DM 6.- ÖS 50 SF 6.-**ISSN 0936-1650** 

Werner Rätz

Juni '89 5. Jahrgang **Magazin für alle AMSTRAD CPC und PC** 

**CPC-Diskette** 

**Neue Serie zu Hard**und Software

## **Computerauge**

**Handy-Scanner und Handy-Reader am PC** 

## **Aktienverwaltung**

**Mit "Stockmaster" und CPC** an die Börse

## **Neun Nadeln preiswert**

**O** Der Drucker MT82 im Test

## **Quick Basic 4.0 O** Microsofts Compiler

auf der Überholspur

**此。** 

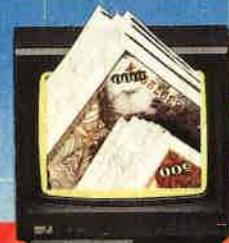

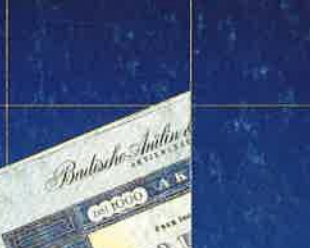

Zu gewinnen: **DTP komplett mit Timeworks Publisher. Scanner GS 2000** und Maus

 $8%$ 

1000

Pfandbrief

Unter dem Titel "Extra" veröffentlicht **COMPUTER** partner herausragende Programme, die zur Veröffentlichung eingereicht wurden, aber aus Platzgründen nicht abgedruckt werden können. "Extra" bietet den Autoren professioneller Software die Möglichkeit, ihre Programme zu veröffentlichen und bereichert damit den CPC-Software-Markt um nützliche Anwendungen und Utilities. Für nur 20.- DM pro Diskette erhalten Sie Spitzenprogramme für lhren cPc!

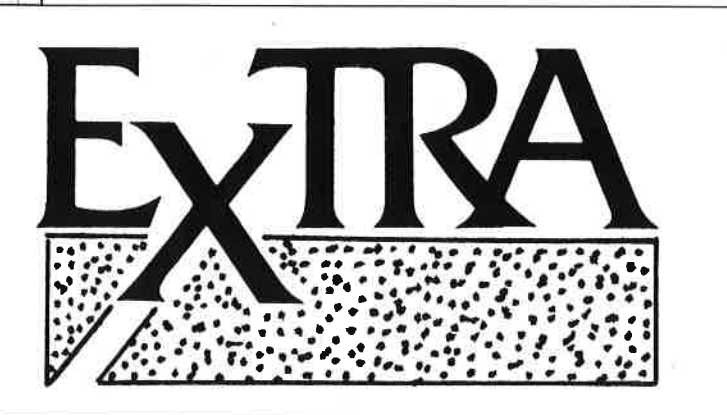

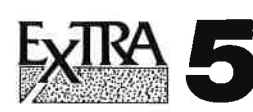

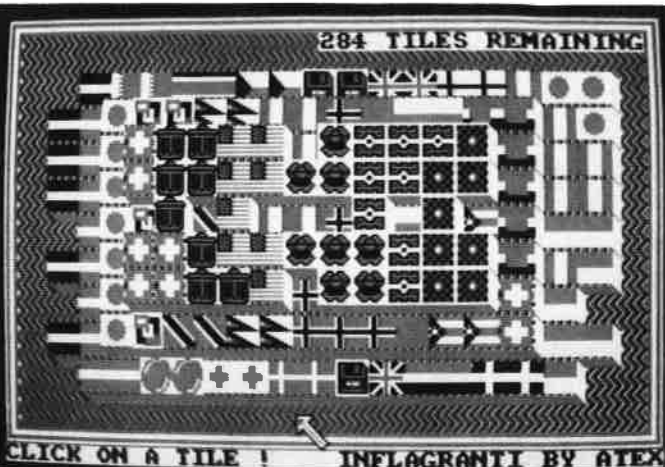

Ein bißchen Nachdenken muß man bei "Inflagranti" schon!

#### Ghinaman

Spiel nach dem Vorbild von "Sokoban". Action und Strategie auf 100 Levels. Mit Leveleditor.

#### lnflagranti

"Shanghai"-ähnliches Spiel aber hier mit insgesamt 290 Flaggen, die paarweise abgeräumt werden müssen.

#### Pengy in Panic

Eisschollen, Steine, Diamanten und ein Geist. Ein Spiel für einen oder zwei Pinguine.

#### Mastermind

Erraten Sie eine vom Computer erzeugte Farbkonstellation.

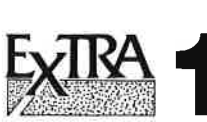

#### (Pascal)

 $\ddotsc$  $\mathbf{r}$ 

> Turbo Draw (Zeichenprogramm)

Apfelmännchen

Show Pic

**Tools** 

Pascal Lister

Keyboard und Graphiktools

**Dateiverwaltung** 

Treiber für NLQ 401

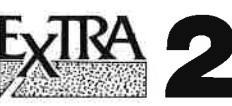

(Anwendungen) Kl (Expertensystem) **PCtexter** (Textprogramm) Videocassetten-

verwaltung

Dateiverwaltung

Filter Berechnen (Elektronische Schaltungen berechnen)

Extra 1 und 2 sind in Ausgabe ausführlich 3/89 besprochen

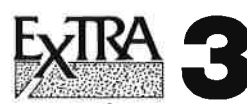

(Anwendungen) TESTass

(Textprogramm) **TEXTshop** (Textverarbeitung mit Silbentrennung)

**SCEDxx** (Zeichensatz-Editor)

V-Kartei (Komfortable Vereinsverwaltung)

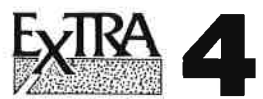

(Spiele)

Business: Wirtschaftssimulation

Pecunia: Wirtschaftsspiel

Rid of the Enemy: Welteroberung

Eurospedition: Warentransport durch Europa

Präsident von Scandalia: Putsch und Attentat

Extra 3 und 4 sind<br>in Ausgabe 4/89<br>ausführlich besprochen

Zum Bestellen verwenden Sie bitte den Bestellschein auf Seite 15,

COMPuTERpartnerverlost eine komplette D|P-Ausrüstung für lhren PC. Sie besteht aus einer deutschsprachigen Version des "Timeworks Desktop Publisher" mit GEM/3, dem Graustufen Handscanner "GeniScan 4000" mit 400 dpi Auflösung samt Scan-Software, einer Genius-Maus zum Anschluß an die serielle Schnittstelle und dem Grafikprogramm "Dr. Hallo III". Das Paket im Gesamtwert von DM 1000.- wurde von der Firma New's Software, Düsseldort zur Verfügung gestellt.

GEWINNENSIEU

rl I .t :i l-r

:l tl

**L** 

Wenn Sie das Paket gewinnen wollen, müssen Sie nur Datel Edit Auswahl Seite Attribute Text Grafik Hilfe folgende Frage beantworten : Wie heißt die Seitenbeschreibung, die in professionellen DTP-Systemen zum Einsatz **TIME WORKS DESKTOP** kommt? **PUBLISHE** Wenn Sie den Bericht mit und über den "Publisher" von Timeworks gründlich gelesen haben, werden Sie die Frage leicht beantworten können. Schreiben Sie die Antwort auf eine Postkarte und senden Sie diese bis spätestens 30.6.1989 an **COMPUTERpartner** Postfach 1640, 7518 Bretten Bei mehreren richtigen Einsendungen entscheidet das Los. Der Rechtsweg ist ausgeschlossen.DTP jetzt für<br>jedermann **TIMELIORIS** erschwinglich. **Timeworks Desktop** PUBUSHER 6 m-t running and the program of the fitter of production of the Publishing Publishing and Grafik. r'-

## **INHALT**

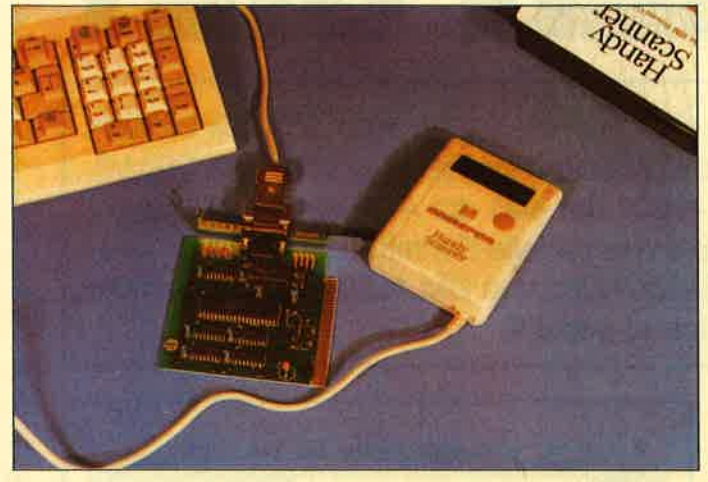

Mit Scannern kann Grafik auf einfache Weise in den Computer gebracht werden. Mit der entsprechenden Software kann auf diese Weise aufgenommene Schrift auch entziffert werden. Der preiswerte "Handy Scanner" kann beides. Lesen Sie Seite 18 und 62.

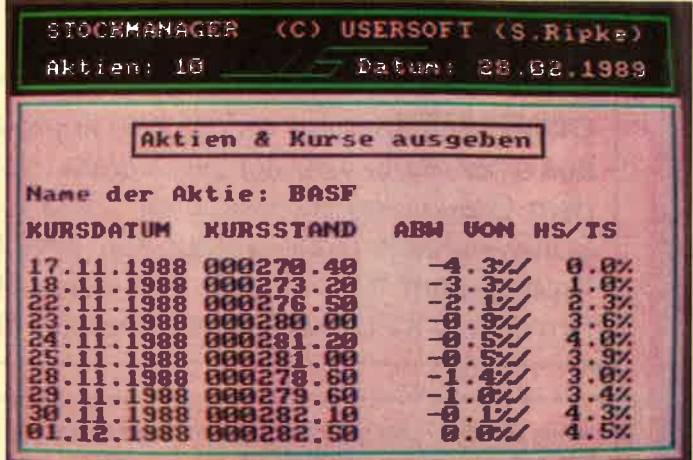

Bis zu 20 verschiedene Aktien lassen sich mit diesem Programm komfortabel verwalten. Denn der Autor unserer Anwendung des Monats hat besonderen Wert auf die Bedienungsfreundlichkeit gelegt. Dem Gang an die Börse steht nichts mehr im Wege. (Seite 36)

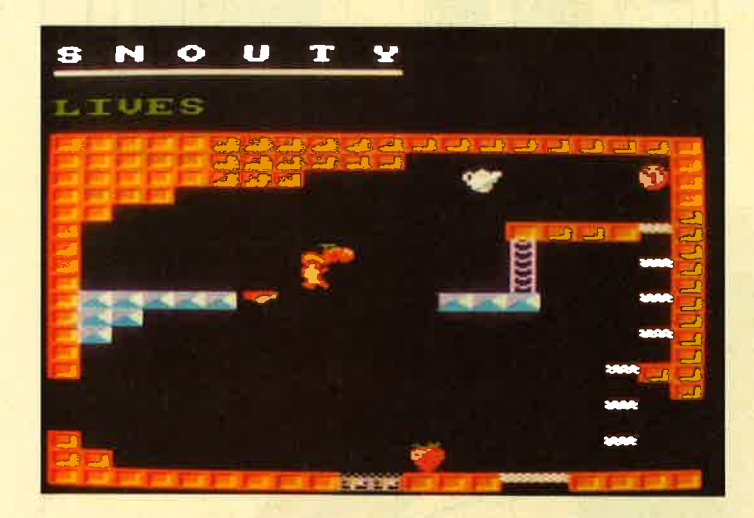

meint, Basic sei keine ernstzunehmende Programmiersprache, kann sich eines Besseren belehren lassen. **Unseren Testbericht** über "Ouck Basic 4.0" finden Sie auf Seite 10

Wer immer noch

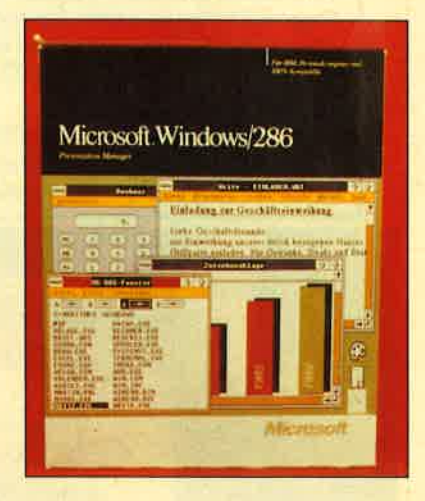

Ein Jump-and-Run-Spiel der Superlative. "Snouty" Ist komplett in Assembler programmiert und daher sehr schnell. Zudem ist das Programm ein Beispiel für die Leistungsfähigkeit des KIO-Fox-Assemblers, der in dieser Zeitschrift veröffentlicht wurde. (Seite 48)

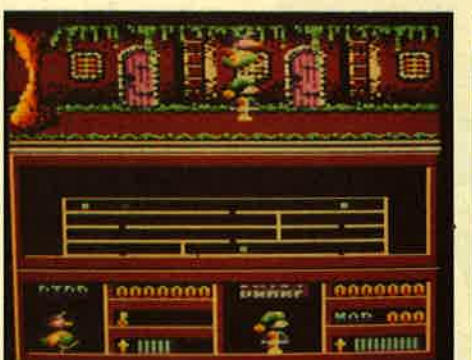

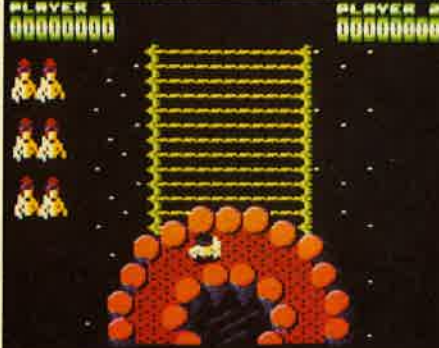

Ein Feuerwerk an Neuheiten bietet wie immer MEGAGAMES.<br>Nicht nur Reviews über "Victory Road", "Dynamic Duo" oder<br>"Afterburner" sondern auch neue Hilfen für gestrandete Aben-

## **MEGAGAMES**

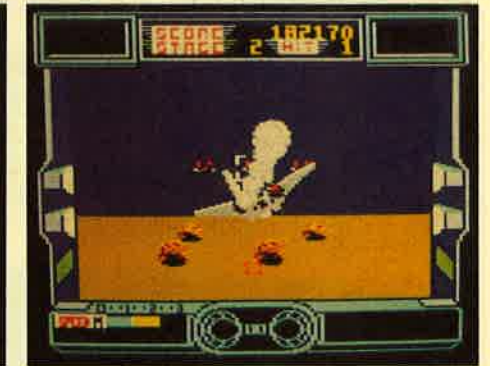

teurer und Karten für "Trantor" und "Enlightment Druid II". Tips<br>unter anderem auch zu "Mewilo", "Clever & Smart" und "Football Manager" auf den Seiten 75-88.

## **JUNI '89**

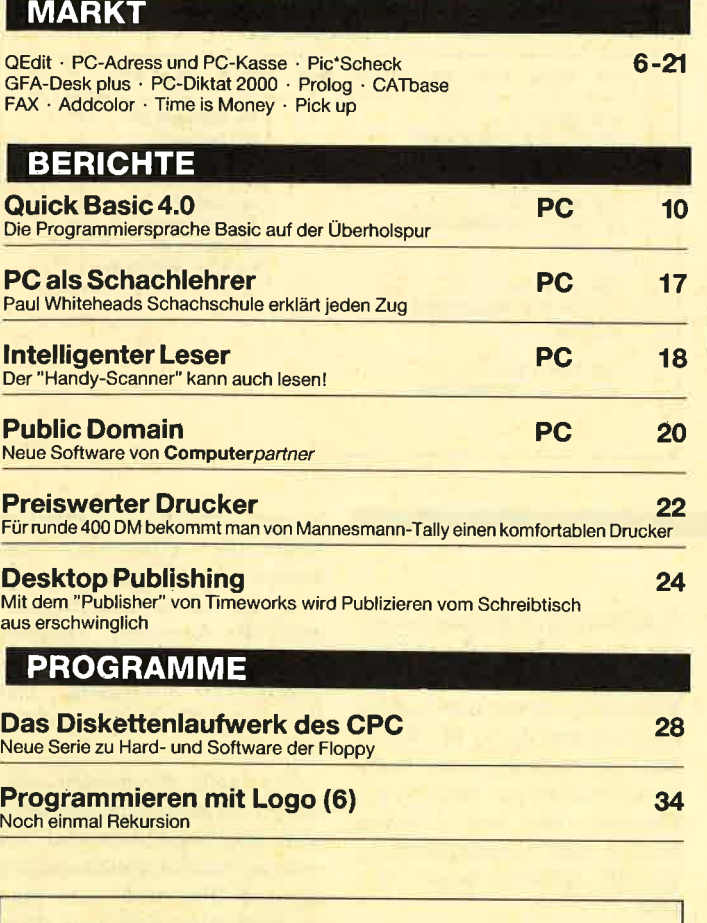

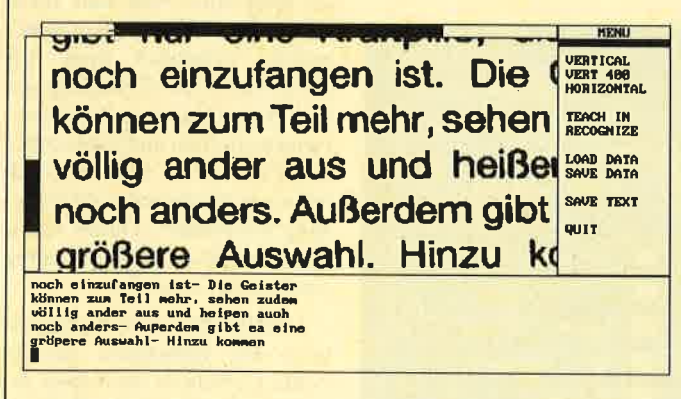

Die als Pixelgrafik eingelesene Schrift kann per Software in ASCII-Text umgewandelt werden. Wir haben das Programm<br>"Handy-Reader" zum "Handy-Scanner" getestet. (Seite 18)

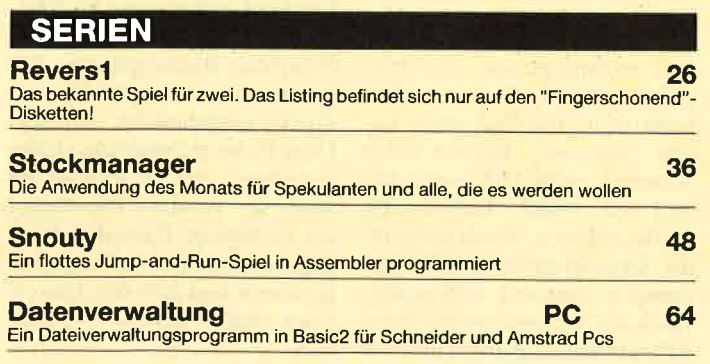

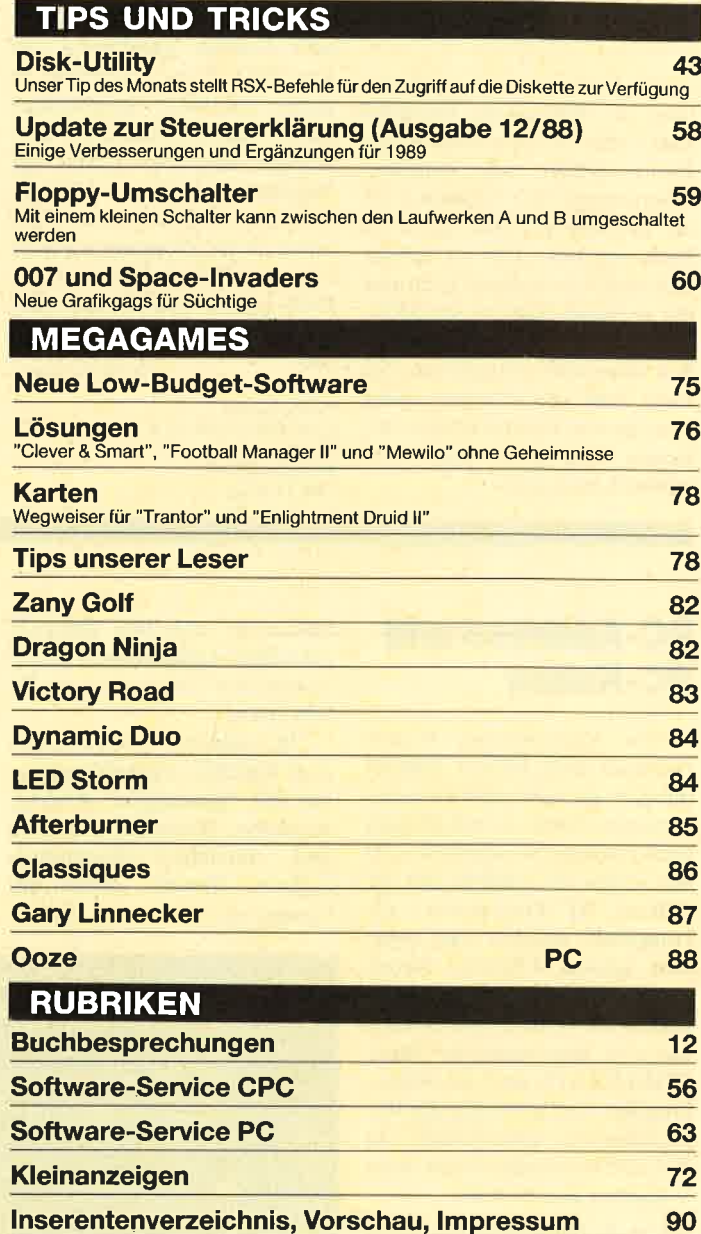

A Datei Edit Ruswahl Seite Rttribute Text Grafik Hilfe<br>
8:\DTP\BEISPIEL.DTP **TIMEWORKS DESKTOP®**  $\blacksquare$  $|T|$ PUBLISHER **REALSTR**  $\frac{0}{1000 \times 1000}$ Der Durchbruch -<br>*Tameworks DTP* ist ein ech<br>Durchtush in Bezug auf Liebu<br>und Preis. Mit Eahigkeiten, d<br>Jenenvon Verilura<sup>te</sup> oder Pag **DESCRIPTION** en, und ē Voller Möglichkeiten Further the State Prince of the State Prince of the State Prince Prince Prince Prince Prince Prince Prince Prince Prince Prince Prince Prince Prince Prince Prince Prince Prince Prince Prince Prince Prince Prince Prince Pri  $\mathbb{P}$ Rahmen zur Layout-Erstellung To  $\overline{\bullet}$ ब

Desktop Publishing wird mit dem "Timeworks Publisher" erschwinglich. Das Programm läuft bedienerfreundlich unter GEM/3. Wir haben zwei Seiten Computerpartner mit dem Programm gestaltet. Sehen Sie Seite 24-25

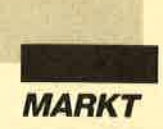

#### **Editor OEdit**

Die Firma Softwareentwicklung & Betreuung Manfred Luft bietet zu dem Shareware-Editor QEdit eine deutsche Übersetzung der Version 2.07 mit deutschem Handbuch zum Preis von 149.- DM an. OEdit hebt sich von anderen Editoren ab; er bietet nämlich die Möglichkeit, alle Tastaturfunktionen dauerhaft abzuändern. So kann man ihn wirklich völlig den eigenen Erfordernissen anpassen und ganz nach Geschmack auslegen.

Außerdem lassen sich bis zu acht Fenster gleichzeitig auf dem Bildschirm bearbeiten, in denen entweder verschiedene Texte oder verschiedene Abschnitte desselben Textes zur Verfügung stehen können. OEdit arbeitet sehr schnell und bietet die für Programmierer interessante Möglichkeit, auf die DOS-Ebene umzusteigen und mit EXIT wieder zurückzukeh-

**Berthold Freier** Bezugsquelle: Softwareentwicklung & Betreuung Manfred Luft Hofackerstr. 21 7800 Freiburg

ren.

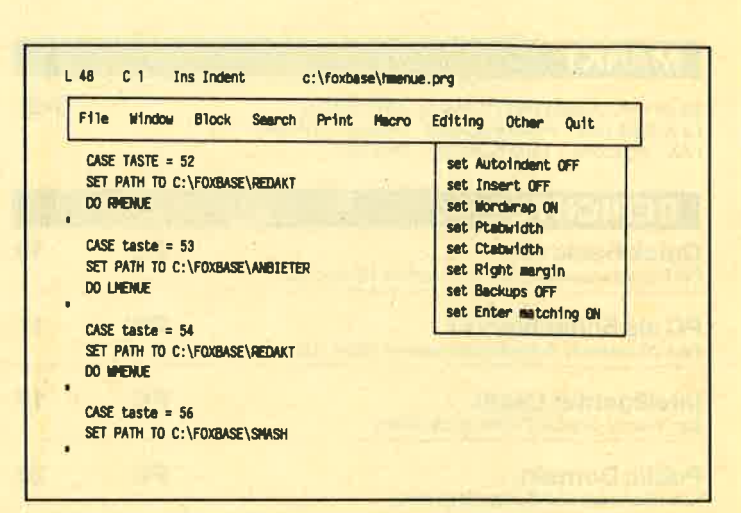

### **PC-Address und PC-Kasse**

Von MicroMarket Worms kommen diese beiden Anwendungen, die sehr viele Gemeinsamkeiten besitzen und deshalb auch zusammen vorgestellt werden sollen. Es handelt sich um "dBase III"-Programme, die kompiliert wurden und somit sehr schnell arbeiten. Neben der Erstellung von Sicherheitskopien ist beim ersten Einsatz nur eine Anpassung der Datei **CONFIG.SYS** und die Mitteilung des Laufwerks für die Datendisketten erforderlich. In Zukunft verwenden beide diese Vorgaben automatisch.

Um die Programme benutzen zu können, benötigt man einen PC mit mindestens einem Laufwerk und 512 KByte RAM. Zwei Floppies oder gar eine Festplatte erhöhen jedoch Komfort und Schnelligkeit. Erfreulich ist, daß die Festplatteninstallation über den Aufruf einer fertigen Routine erfolgt; sie bedeutet also keine weitere Arbeit für den Anwender. Die Programme und insbesondere ihre Benutzerführung sind so aufgebaut, daß man sie auch ohne jegliche Vorkenntnisse nach ganz kurzer Einarbeitungszeit optimal einsetzen kann. Aussagekräftige Menüs, die Anzeige der gerade aktuellen Tastenfunktionen am unteren Bildschirmrand, Windows mit Er-

klärungen und eine jederzeit aufrufbare Hilfefunktion unterstützen den User und sorgen für Sicherheit.

"PC-Address" bietet neben dem üblichen Verwaltungsmodus mit Neueingabe, Ändern, Kopieren, Sortieren, Auflisten und ähnlichen Funktionen mehrere Reports, wobei der Gesamtreport einfach phanta-

Adreßetiketten drucken lassen, die genau den postalischen Bestimmungen entsprechen. Für Mail-Merge lassen sich Dateien erstellen und direkt in "Word-Star" übernehmen. Funktionen zum Sortieren, zur Ausgabe der Directory und zum Löschen runden den Leistungsumfang ab. "PC-Address" kostet 98.-DM.

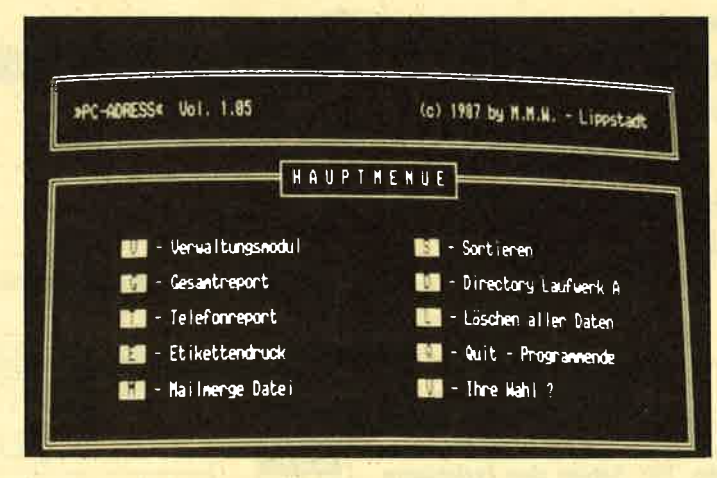

**Starke Adress-Verwaltung: "PC-Adress"** 

stisch ist. Hier werden Sortierund Filtermöglichkeiten in allen nur denkbaren Kombinationen auf unkomplizierte Art geboten. Andere Reports mit sinnvollen und häufig benötigten Eingrenzungen sind bereits fertig vorprogrammiert und müssen nur noch entsprechend aufgerufen werden, um die Daten auf dem Drucker oder dem Bildschirm darzustellen. Au-Berdem kann man fertige

"PC-Kasse" kennt ebenfalls den umfangreichen und sehr differenzierten Report. Hier kann man zusätzlich nach Tagen, Monaten, Konten oder Summen individuell sortieren und nur solche Teilbereiche auflisten lassen. Natürlich sind die Grundfunktionen für Buchungen komplett vorhanden. Auch die Mehrwertsteuer wird automatisch mitgeführt und auf Wunsch berechnet. Außerdem findet man Funktionen zum Sortieren und Löschen in mehreren Varianten sowie zur Ausgabe der Directory. Darüber hinaus steht ein Sicherungs-Utility zur Verfügung. Der Preis von "PC-Kasse" beträgt  $148 - DM.$ 

Für beide Programme gilt, daß die Struktur der Datensätze nicht geheimgehalten wird. Sowohl im Anleitungsheft als auch auf dem Bildschirm kann man sie betrachten, falls man diese Daten für weitere Arbeiten benötigt. Erfreulich finde ich auch, daß in der Einleitung um die Zusendung von Verbesserungswünschen und Einsatzideen gebeten wird. Offensichtlich ist man an weiterer Optimierung interessiert. Daran könnten sich andere Anbieter ruhig ein Beispiel nehmen.

Unmittelbar nach Fertigstellung des bisherigen Testberichts erreichten mich zwei erweiterte Versionen des Kassenprogramms. "PC-Kasse Plus" kostet 198.- DM. Es bietet zusätzlich die Möglichkeit der Laufwerkswahl für die Dateien. Die Funktionstasten 2 bis 8 lassen sich hier mit häufig gebrauchten Buchungstexten belegen, die dann per Tastendruck eingebunden werden. Uber F1 ist jederzeit eine Hilfe aufrufbar. Im Report-Menü steht die Variante Uni-Report zur Verfügung. Den einmal eingegebenen Filter darf man abspeichern und aufrufen. Das erspart fehlerträchtige Tipparbeit.

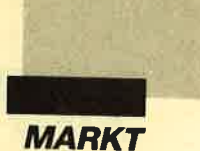

bis zu 10 Kassendateien möglich, zwischen denen man hinund herschalten kann. Zusätzlich wurde eine Grafikausgabe eingefügt, mit der sich Balken-,

#### Pic<sub>\*</sub>Scheck

"Pick\*Scheck" gehört zu eincr vicrtciligcn Programmserie, die sich mit Zahlungsverkehr, Texterstellung, Grafik und Adrcssenverwaltung befaßt. In einer stabilcn Hartplastikhülle crhält man zwci Programmdiskcttcn und cin Handbuch für alle vier Teile. "Pick\*Scheck" sind hicr 22 Scitcn gewidmet.

Was bietet nun das vorliegendc Programm? Wie der Namc schon vcrmutcn läßt, druckt cs natürlich Schccks aus. Es kann abcr noch mchr. Scinc Lcistungen umfassen Lastschriften und Uberweisungcn, Formulare und Banknachnahmen, kurz gesagt dcn gcsamten Zahlungsverkehr. Zusätzlichen Komfort bringt dic Möglichkcit, Datcn von Firmcn samt dcn zugchörigen Bankkontcn sowie Untcrlagen übcr Kundcn und Licferantcn in sogcnannten Stammdatcien abzulegcn. Von dort werden alle diese Angaben über eirifachstc Aufrufe in die gerade bearbeitetcn Dokumente eingefügt. Das vermeidet Schreibfehler.

Auch regelmäßige Zahlungcn kann man durch eine geeignete, im Handbuch sehr verständlich beschriebene Gestaltung stark vereinfachen. Das Programm erleichtert zudem die Suche über eine eingebaute Funktion. Jeder einmal eingegebene und auch tatsächlich ausgeschriebene Scheck bleibt dauerhaft verfügbar. Das gewährleistet einen guten Überblick gerade über längere Zeiträume.

Die Bedienung ist leicht erlernbar und vollkommen menügesteuert. Dabei kann der Anwender die Buchstabentasten benutzen oder den Balken mit den Cursor-Pfeilen verschie-

Der Preis für "PC-Multikas- Kuchen-, Linien-, Stufen- und und zu verwalten.<br>Se "beträgt 248.– DM. Hier sind sogar Regreßdiagramme dar-Kuchen-, Linien-, Stufen- und sogar Regreßdiagramme darstellen und ausdrucken lassen. Diese Version ist auch für größere Betriebe interessant, vor allem wegen der Möglichkeit, mehrere Kassen zu erfassen

und zu verwalten.

Bezugsquelle: MicroMarket Worms <sup>4780</sup>Lippstadt

Berthold Freier

| 19.11.1988 pickecheck 4.2, programiert nit profietEX Himmel Lang 15:22:10<br>CK Computer Montakt 0498488                         |                                                                                                    |                                                           |  |                                     |
|----------------------------------------------------------------------------------------------------|----------------------------------------------------------------------------------------------------|-----------------------------------------------------------|--|-------------------------------------|
| Maske ausuahlen<br>$\langle \vert \vert \rangle$                                                                                 | $\langle   \rangle$                                                                                                    | Inhaltsverzeichnis Diski                                  |  |                                     |
| (0) Drucknaske auswählen                                                                                                    | $\langle \rangle$                                                                                                    | <b>MS-DOS</b>                                             |  |                                     |
| (A) Arbeitsdatei auswählen<br><b>A STEP THE REAL PROPERTY</b><br>(F) Editierer/Konnigieren/Anzeigen<br>(E) Lastschriften drucken | $\langle \cdot \rangle$<br>Drucker einstellen<br>∢P) –<br>Programaufrufe.<br>(ii) überweisungen drucken<br>(S) Schecks drucken |                                                           |  |                                     |
|                                                                                                    |                                                                                                    | Hasken erstellen/ändern<br>$\langle \mathbb{C} \rangle$ . |  | (#) Schecks nit Ifd. Humern drucken |
|                                                                                                    |                                                                                                    | (F) Formulardruck                                         |  | (B) IFrame/Fremddaten einlesen      |
|                                                                                                    |                                                                                                    | Elingabenaske i<br>Tr-Charles                             |  | Arbeitsdatei ·                      |
| 33846<br>$+ 3346$<br>Spell chen                                                                                                  |                                                                                                    | 143782<br>2766                                            |  |                                     |

Den Zahlungsverkehr kann man mit "Pic Scheck" erheblich ver-<br>einfachen

ben. Die Funktionen sowie ihre Aufrufe und Grenzen sind im Handbuch verständlich be schrieben. Lediglich der Start ist mit <PS3> falsch angege ben, da inzwischen die Version <PS4> ausgeliefert wird. An fangs suchte ich außerdem ver geblich nach einem Ausstieg aus dem Ablauf, da er nirgends dokumentiert ist. Nicht jeder kommt sofort auf die Idee, den Punkt MS-DOS-Aufruf zu wählen und dort SYSTEM einzuge ben. Ansonsten traten aber kei ne Probleme auf. Selbst die An passung der Druckmasken an verschiedene Formulare mit unterschiedlicher Aufteilung der Felder gelang ohne Schwie rigkeiten. Aufrufe und Grenzen sind in der Paradelanden beständigt aus einer Mandburg and The Paradelanden version and interesting the same of the same of the same of the same of the same of the same of the same of the same of the sa

Allen, die viel Zahlungsver kehr mit zahlreichen gleichblei benden Konten und Adressen bewältigen müssen, kann dieses Programm als echte Hilfe und Erleichterung dienen.

Bezugsquelle: profil\*pool Mercatorstr. 10 4250 Bottrop 2

Hier handelt es sich um ein Dateiverwaltungsprogramm, das in Kombination mit einer Textverarbeitung angeboten wird. Zusätzlich findet man noch eine Sortierroutine. Alle Teile sind voll menügesteuert urid können sowohl über Maus als auch Funktionstasten bedient werden. In der Datenbank muß man zuerst eine Maske erstellen. Hier sind nur alphanumerische und numerische Felder erlaubt. Die Funktionen entsprechen dem üblichen Standard.

Übernahme von Daten in die Problemlos gestaltet ist die Textverarbeitung. Letztere bietet die gewohnten Funktionen zum Erfassen, Andern und Ausgeben von Texten. Hinzu kommen Blockoperationen sowie Funktionen zum Formatieren, Speichern und Laden.

Zum Lieferumfang gehört außer der Programmdiskette ein lO5seitiges Handbuch im Ringordner. Hier ist die Bedienung gut verständlich erklärt. "GFA-Desk Plus" ist sein Geld wert. Es sammelt vor allem durch die integrierten Übergänge zwischen Dateiverwaltung und Textverarbeitung Pluspunkte.

Bezugsquelle: GFA-Systemtechnik GmbH Heerdter Sandberg <sup>30</sup> 4000 Düsseldorf l1

Berthold Freier

 $Funkt: 1$ Schrift Druck Special Near Letter Qual<br>Kompaktschrift<br>Kompaktschrift Vergröβerung<br>Vergröβerung<br>Doppelte Schrifth hiermit mochten wir Sie zum Kauf unseres<br>plus" recht herzlich beglückwünschen. W Normale Schrift<br>Fattschrift<br>Fettschrift Jnterstraio Mit freundlichen Grüße unt€Fst..lchuni Kurs1vschr1F GFA Systemtechnik GmbH  $Kurs1vsct$ Proportionals Proportionalschrift aus 1/2 zellig drucke **L** zeilig druck  $F6$  =  $F6$ E

Bei "GFA-Desk Plus" steht die einfache Bedienung im Vorder-<br>grund

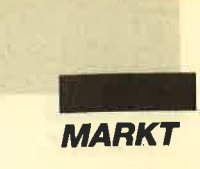

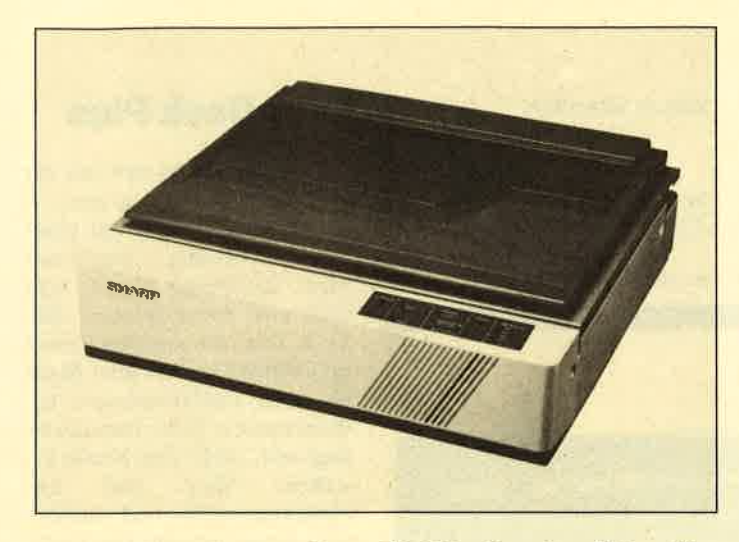

Der neue Farb-Scanner Sharp JX-450 mit erstaunlichen Wer-<br>ten: 300 dpi Auflösung (12 dots/mm). Auf jedem Punkt sind 260.000 Farbnuancen möglich. Das Gerät – kleiner als ein<br>Tischkopierer – ist für professionelle Anwendungen zum Computerisieren farbiger Vorlagen bis A3 und von Dias, Filmen und Folien bis A4 ausgelegt und kostet unter 20.000 DM.

**Sharp Electronics GmbH** Sonninstr. 3 2000 Hamburg 1

### **Diktieren mit** dem Personal-**Computer**

Eine neue Form des professionellen Diktierens stellt Grundig mit dem "PC-Diktat 2000" vor. Hierbei werden IBM-PCs oder Kompatible durch eine Steckplatine und entsprechende Diktat-Software zum komfortablen Büro-Diktiergerät erweitert. Grundig -Deutschlands Marktführer bei Diktiergeräten – entwickelte diese Lösung zusammen mit der Firma Speech Design, München, die sich hauptsächlich mit digitaler Sprachverarbeitung befaßt.

Das Erstellen und Bearbeiten eines Diktats mit dem PC ist nach Angaben des Fürther Unternehmens ebenso einfach wie beim herkömmlichen Diktiergerät: Aufnahme, Start, Stop, Pause und Kurzrücklauf werden in gewohnter Weise über ein Diktiermikrofon gesteuert. Die Sprachsignalaufbereitung erfolgt bei dieser neuen Technik digital, ebenso das Speichern.

Daraus ergeben sich Voraussetzungen für Komfort und Funktionen, die mit der analo-Aufzeichnungstechnik gen nicht realisierbar waren. So ist es z.B. kein Problem mehr, Texte zu schieben, um an beliebiger Stelle ganze Sätze nachträglich diktieren zu können. Ausgelöst wird auch diese Funktion über das Diktiermikrofon.

"PC-Diktat 2000" läuft am Schreibplatz in Verbindung mit dem Textverarbeitungssystem "Microsoft Word". Der Bedarf an Speicherkapazität für digitale Sprachspeicherung ist derzeit noch enorm. Für eine Aufzeichnung von zehn Minuten Dauer

**Prolog** ohne Grenzen auf 80386-PCs unter MS-DOS

MProlog/386 überwindet die Grenzen von MS-DOS und ermöglicht anspruchsvolle Prolog-Anwendungen wie den Einsatz von Expertensystemen auf Industriestandard-PCs. Die. neue Portierung von MProlog nutzt die 32-Bit-Architektur des 80386-Prozessors. läuft aber unter Standard-MS-DOS. Ohne Umrüstung auf ein anderes Betriebssystem überwindet MProlog/386 die 640-KByte-Grenze und erlaubt die Verwendung

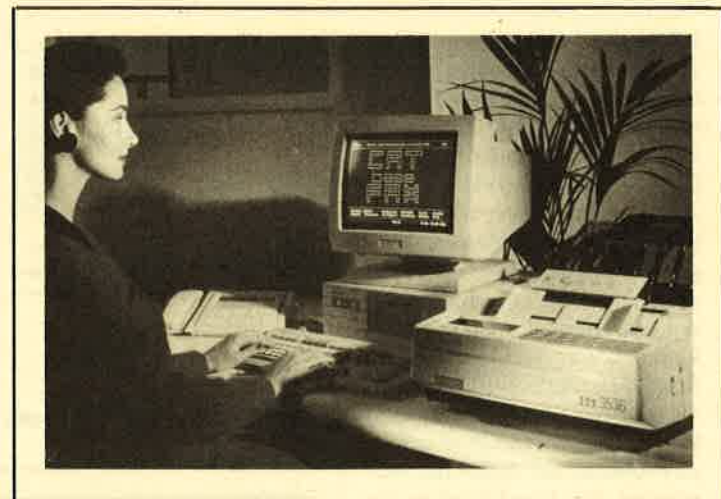

### **Postzulassung für CATbaseFax**

Die Zulassung für den Faxbetrieb mit PCs hat jetzt die FTZ der Benutzeroberläche "CATbaseFAC" von Telesoft, Tutzing, zusammen mit dem SEL Paxgerät ITT 3536 erteilt. Der ITT 3536 kann dabei als Faxmaschine, Drucker und Scanner verwendet werden. Die Software "CATbaseFAX" unterstützt Versand und Empfang von Faxmitteilungen und bietet Konvertierungsmöglichkeiten zur Weiterverarbeitung eingetroffener Meldungen oder gescannter Vorlagen. Damit ist jetzt erstmals in der Bundesrepublik eine postzugelassene PC-Fax-Lösung erhältlich, bei der ein PC ein Standard-Faxgerät steuert.

Nähere Informationen erhalten Sie bei:

**Telesoft GmbH** Hauptstr. 80 8132 Tutzing

werden ca. 2,5 MByte benötigt. Grundig empfiehlt deshalb den Einsatz von "PC-Diktat 2000" in Verbindung mit einer Festplatte von mindestens 20 MByte.

**Friedrich Lorenz** 

von bis zu 15 MByte an realem oder virtuellem Speicher.

Ein Native-Code-Compiler erzeugt einen effizienten Code mit einer Geschwindigkeit von bis zu 110 KL 1BS auf einer 20-MHz-CPU mit Cache. Ein integriertes Window- und Menusystem erlaubt die Entwicklung auf Fenstern basierender Programme mit ansprechender Bedienoberfläche. Ergänzt wird dies durch ein dreidimensionales Grafikpaket. Über eine Fremdsprachenschnittstelle lassen sich in C, Pascal und Assembler geschriebene Routinen aufrufen.

Die neue Version besitzt den gleichen Sprachumfang wie die bisherigen Fassungen. Mit ihr lassen sich portable Prolog-Programme für Anlagen verschiedener Hersteller entwickeln. Zur Verfügung steht ein reichhaltiger Satz von Standardprädikaten für Arithmetik, Einund Ausgabe, Ausnahmebehandlung und für die Manipulation der Prolog-Datenbasis, auch mit logischem Zurücksetzen. Ein Modulkonzept unterstützt modernes Software-Engineering und arbeitsteilige Programmerstellung. Der Einsatz von MProlog/386 erfordert einen PC auf 80386-Basis mit mindestens 2 MByte Speicher, Festplatte, EGA/VGA-Karte sowie MS-DOS 3.3.

Für das MProlog-Entwicklungssystem (ohne Compiler) sind 2280.- DM zu bezahlen. Für das Produktionssystem (mit Compiler) gilt bis zum 30. Juni 1989 ein Einführungspreis von 4560.- DM; danach kostet es 5700.- DM. Nähere Informationen erhalten Sie unter folgender Adresse:

epsilon Kurfürstendamm 188 1000 Berlin 15

# **PUBLIC • DOMAIN**

# DM 25.-

### ie Diskette

Bei Public Domain besteht die Idee darin, guten Programmen zu einer weiteren Verbreitung zu verhelfen. COMPUTER*partner* (ehemals Schneider Magazin) will diesen Gedanken fördern, indem CPC-Programme, die interessierte Leser zur Verfügung stellen, auf diesem Weg veröffentlicht werden.

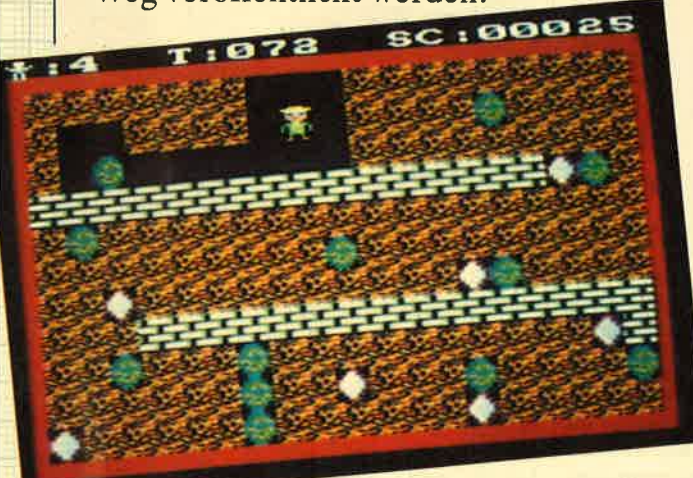

Mad Miner bietet Unterhaltung (Idee Nr. 6)

"Antares", das Grafikadventure auf ID Nr. 4

#### D Nr. 1

#### Anwenderprogramme

Biorhythmus **O** Dateiverwaltung  $\bullet$ Diskettenmonitor Maschinenspra-Chemonitor ● Schallplattendatei ● Vo-<br>kabeltrainer ● Z80-Inline-Assembler für Turbo-Pascal

#### Spiele

15er: Das klassische Verschiebespiel · *ISer:* Das klassische Verschiebespiel<br> *Gruffi:* Pacman in neuer Umgebung **O**<br> *Hölzer:* Wer nimmt das letzte Holz? O<br> *Hölzer:* Wer nimmt das letzte Holz? O<br>
mixestre O *Nimm*: Ein Nimm-Spiel<br>
mit Herz O *Schitte:* Uben

#### **Utilities**

Grafik-Demo: Faszinierende Grafik<br>auf dem Grünmonitor • Kurzgeschichten-Generator: Der Computer<br>erzählt *C Starter:* Programme komfortabel starten

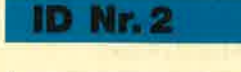

#### Anwenderprogramme

Haushaltsführung · Bundesligatabelle ● Diskettenverwaltung ● Diskmonitor<br>● Disktool 5.14 ● Globus: Entfernungen nach Breiten und Längen · Niemever: Statistik im Griff • Taschenrechner · Sonnensystem: Daten und Darstellung

#### Spiele

Agentenjagd: spannendes Adventure<br>
• Ernie: Geschicklichkeit auf der Py-<br>
ramide • Pyramide: Management-<br>
spiel • Räusegenerator: erstellt Buch-<br>
stabenquadrate • Solitär: Steckspiel<br>
auf dem CPC • WordHangman: Computerspielklassiker

ID Nr. 3

#### Anwenderprogramme

Bodywish: Normalgewicht, Sollentrum<br>
Bodywish: Normalgewicht, Sollentrum<br>
gebedarf, Streßtest Cewicht: Ihr<br>
Körpergewicht, grafisch kontrolliert<br>
Thrantmanager: Kontenverwaltung<br>
mit Balkengrafik Chini-Brief: Kleine<br>
re Sa

#### **Utilities**

Cas-Check: Cassetten-Header unter-<br>suchen C Funktionstasten: Funktionssuch a transmit Anteitung<br>
tasten-Vorbelegung mit Anteitung<br>
Disk-Header: Header von Disk-Files<br>
anzeigen • Drucker-Init.: Epson LX-<br>
800 initialisieren, mit Pull-down-Meover interaction, init a university of the new state and Diskette zie-<br>hen (mit Header-Anzeige) C Lauf-<br>schrift: MC-Routine mit Demo

#### Spiele

**Burg: Burg verteidigen Canyon of Canons:** Kampfspiel (2 Spieler) Canons: Kampfspiel (2 Spieler) Celdautomatensim Urwald Canons: Notably in Urwald Canons: Notably the United Subseming (1 Spieler) Contable Theory Coldsamme

mit Hindernissen und Geisterumtrie-<br>ben  $\bullet$  *Poker*: Was wird das wohl<br>sein?!  $\bullet$  *Solitair*: Das bekannte Brett-<br>spiel  $\bullet$  *Titan*: Raumschifflandung<br>nach allen Regeln der Kunst  $\bullet$  *Yah-*<br>ze: Auch als Kniffel bekann *ie:* Die Homen von Minra, ein Textad-<br>venture **e** *Karten*: 2 Spiele in einem,<br>17+4 und Memory **e** *Superstory*: Ein<br>Reporter auf der Suche, Textadventu-<br>re mit Grafik

#### **ID Nr. 4**

#### **Spiele**

Aids: Die Jagd nach dem Serum @ Antares: Kampf gegen die Wobbels Crazy Brick: Break Out im Luxustor-<br>mat und mit Editor für den 664 / 6128<br>
C Damestein: Mit einem Zug alle Steine<br>
ne vom Brett? O Labyrinth: Unsichtbare Türen und Gänge; die Uhr läuft<br>
C Luna: Gefangen auf dem Mond Rocklaby: Mit Bomben gegen Käfer O<br>Schiffe versenken: Grafisch schön gestaltet und leicht zu bedienen O Soli-<br>tär: In zweifacher Version mit Anleitur. in zweiterer versich und Zuiter<br>tung O Thunderbold: Sie und Ihr Flug-<br>zeug und die Zeitbombe O Vier gewinnt: Das bekannte Spiel

### **ID Nr. 5**

#### Anwenderprogramme

Apfelmännchen: Für MODE 1 und 0 Apfelmännchen: Für MODE 1 und 0<br>mit tollem Bewegungsefekt und Titel-<br>bilderzeugung 6 Badinerie von J. S.<br>Bach 6 Banjo-Melodien 6 Erweiterung zu Text-Basic (siehe SM 5/87) 6<br>transparter (siehe SM 5/87) 6<br>(vom Fachmann) 6 Mi ruptgesteuerte Musikstlicke (u.a. Oxygene)<br>9 Zwei Lösungswege für Laby-<br>rinth (siehe SM 9/87)

#### Spiele

Grips: Eine Memory-Version<br>
Guardians: 10000 Levels und jede<br>
Menge Feinde sind zu bewältigen<br>
Mission T1: Tolles Labyrinth aus Bay-<br>
ern O Othello: Ein Brettspiel (2 Spie-<br>
ler oder gegen Computer)

#### **Utilities**

Cassicute Disketten-Inhalt CLS<br>
spezial Deutsche Fehlermeldungen<br>
für Basic 1.0 O Diskettenmonitor:<br>
Auch für vortex-RAM-Erweiterung O<br>
Diskettenwerzeichnis: Liest Director-<br>
rüssein O Disketten-RSX (Format, Arthur Liest)<br>

#### ID Nr. 6

#### **Tips & Tricks**

Hilfe, mein Spiel läuft nicht mehr!<br>Umbau Competition Pro

#### **Spiele**

**Ball Cracker • Drinks • Elfmeter**<br>Drama • Mad Miner • Raumflug •<br>Wortspielerein

#### **RSX-Erweiterungen**

Mani RSX O Turtle Grafik RSX O<br>Window RSX

#### Anwendungen

Fernrohr V. 0.7 • Ranglisten (Tennis)<br>• Spiele Datei • USA Dauer (für Brief-markenfans) • Videofix (Videodatei)

PC

I

#### **Basic auf der** Überholspur

Microsoft setzt mit der neuesten QuickBasic-Version voll auf Angriff. Man erhält zu dem fast unglaublich günstigen Preis von rund 200 DM ein komplettes Basic-Entwicklungssystem. Es besteht aus Editor, Compi-Zur Software werden drei deutschsprachige Handbücher mitgeliefert, die zusammen über 1000 Seiten stark sind. Man findet hier ein Nachschlagewerk für die einzelnen Basic-Befehle, ein Lern- und Anleitungsbuch zum Umgang mit den Entwicklungswerkzeugen und einen Band, der Programmierbeispiele nach ausgewählten Themen behandelt.

Die Programmiersprache Basic ist heute längst aus dem Stadium heraus, in dem sie hauptsächlich für Anfänger einen leichten Einstieg in die Programmierung ermöglichen sollte. Profis rümpfen allerdings auch heute noch die Nase, wenn sie mit dieser Sprache zusam-<br>mentreffen. Das folgende mentreffen. Das Hauptargument wird immer wieder gegen Basic angeführt: Die Programme seien aufgrund der Zeilenstruktur und den damit zusammenhängenden GO-TO-Anweisungen kaum struk-

Bei QuickBasic und anderen modernen Basic-Dialekten sind

keine Zeilennummern mehr notwendig. Durch die Vergabe von Labeln sowie die Einfüh rung von Prozeduren mit loka len Variablen und neuen Kon trollstrukturen mit den Befeh len DO WHILE, DO UNTIL und CASE dürften auch geübte Programmierer kaum ein Mittel vermissen, das die Erstellung<br>überschaubarer, modularer überschaubarer, und leicht auszutestender Pro gramme gestattet. Wenn man die Möglichkeiten von komple xen Datenstrukturen (Records) nicht unbedingt benötigt, findet man in QuickBasic eine Alter native zu Pascal.

Bei herkömmlichen Compi lern wird die Arbeit häufig durch Ladevorgänge und Sy stemwartezeiten unterbrochen. Dies ergibt sich, wenn einzelne Programmteile wie Editor, Lin ker oder Debugger geladen werden. Dann entwickeln sich selbst einfache Korrekturen, die sich eigentlich nie vermei den lassen, zu zeitaufwendigen Prozeduren.

QuickBasic stellt eine inte grierte Entwicklungsumgebung zur Verfügung. Editor, Compi ler und Debugger befinden sich also gleichzeitig im Speicher des Rechners. Somit läßt sich mit

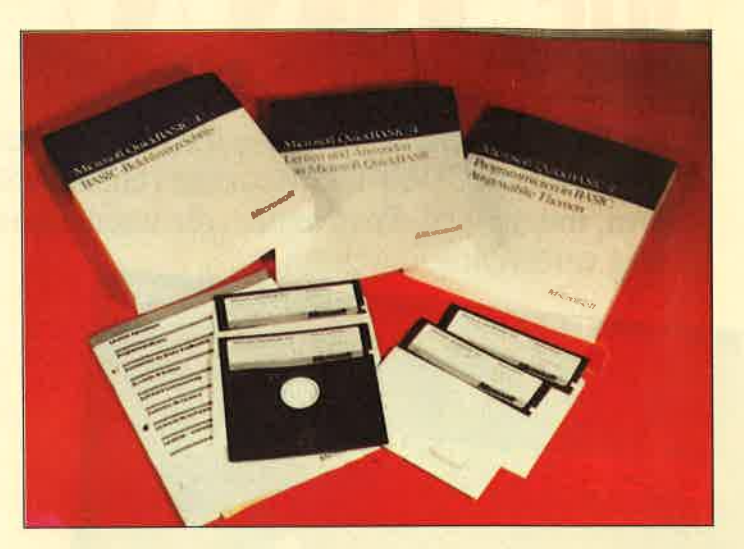

**Auch die Dokumentation läßt bei diesem Compiler nichts zu wünschen übrig** 

terstützt zusätzlich die Lesbar- auszuprobieren. Um ein selbkeit der Programme. Der Edi-<br>tor arbeitet mit der Fenster- res Programm zu erhalten, ist tor arbeitet mit der Fenster- res Programm zu erhalten, ist technik: verschiedene Teile des nur noch das Linken der Bibliotechnik; verschiedene Teile des nur noch das Linken der Biblio-Programmtextes lassen sich theksroutinen mit dem Pro-<br>gleichzeitigbetrachten. Werdie grammcode notwendig. Dies gleichzeitig betrachten. Wer die grammcode notwendig. Dies<br>richtige Syntax zu einem Befehl geschieht für den Benutzer unrichtige Syntax zu einem Befehl geschieht für den Benutzer unvergessen hat, muß nicht gleich sichtbar, und zwar in Handbuch greifen. Eine Befehl  $EXE$  erstellen. zum Handbuch greifen. Eine eingebaute Hilfe-Funktion ereingebaute Hilfe-Funktion er-<br>Klärt alle erlaubten Komman- Systemumgebung enthalten. Er dos sofort am Bildschirm.

starten. Treten nun Fehler auf, fekte Fenstertechnik läßt sich

erlaubt es, das Programm schon<br>in der Entstehungsphase zu te-Wenn die Eingabe des Quell-<br>codes beendet ist, läßt sich das Werkzeug gestaltet sich sehr<br>Programm ohne Verzögerung komfortabel. Durch eine perwird die Abarbeitung gestoppt,<br>und sofort ist der Editor wieder<br>Oughltewt umschalten. Das Pro Quelltext umschalten. Das Programm kann durch Breakpoints an beliebiger Stelle angehalten oder auch zeilenweise abgearbeitet werden. Der Inhalt wichtiger Variablen läßt sich in einem weiteren Fenster permanent kontrollieren.

> Die strukturierte Programmierung wird durch die Bildung von Programm-Modulen unterstützt. Unterprogramme dürfen jetzt auch rekursiv sein. Ferner lassen sich Bibliotheksmodule erstellen, ganz wie man es von den Hochsprachen C, Pascal oder Modula kennt.

Für Programmierer, die Grafik in ihre Werke einbauen wollen, hier nun eine weitere gute Nachricht: QuickBasic unterstützt alle gängigen Standards wie CGA, MCGA, Hercules, EGA und VGA. Damit stehen

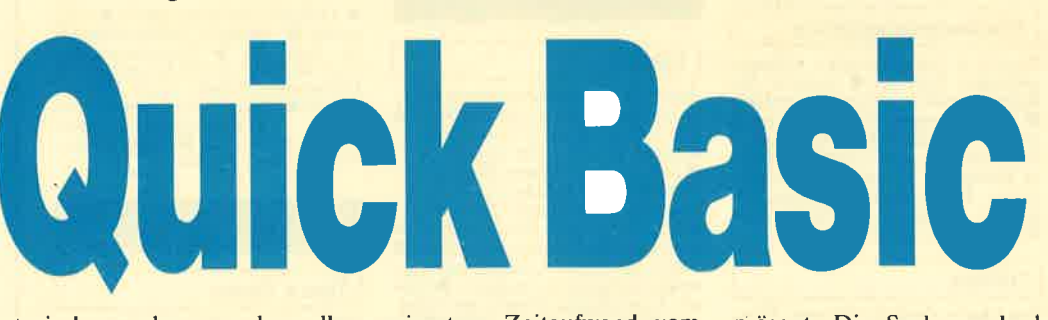

turierbar, schwer nachzuvollziehen; Basic sei eben eine typische Sprache für "Spaghetticode" produzierende Laien. Ich kann diese Meinung eigentlich nicht teilen. Man muß zwar zugeben, daß die meisten Spaghetti-Programme tatsächlich in Basic geschrieben sind. Dies liegt aber letztlich am Programmierer und nicht an der Sprache. Auch solche Programme könnten als wohlstrukturierte Arbeit enden.

geringstem Zeitaufwand vom Erstellen eines Programms zum Test und zur Fehlersuche umschalten.

Bei der Eingabe des Quellcodes erfolgt bereits ein kleiner Syntaxcheck, und alle Schlüsselwörter werden nach Abschluß einer Zeile (RETURN) automatisch in Großbuchstaben übernommen. Dabei findet auch eine automatische Verbesserung kleinerer Tippfehler statt. Die Großschreibung un-

präsent. Die Suche nach der fehlerhaften Zeile entfällt, da sich der Cursor bereits an ihrem Anfang befindet. Nach der Korrektur kann das berichtigte Programm in Sekundenschnelle seine Arbeit wieder aufnehmen.

QuickBasic übersetzt jede Zeile direkt nach der Eingabe. Damit entfällt der separate Kompilierschritt nach Fertigstellung eines Programms. Dies ermöglicht es ferner, das Programm jederzeit zu starten und

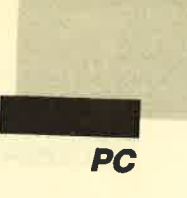

für gute Grafikausgaben alle Möglichkciten offen. Die vorhandenen Befehle reichen vom einfachcn Zeichnen von Linien über Rcchtccke und Kreise bis hin zur Manipulation von Grafikattributen und Farbpaletten. Dic Vcrwendung eincs Lichtgriffels wird ebenfalls unterstützt.

QuickBasic 4.0 erlaubt jetzt auch Binärdatcien, so daß sich vom Programm aus Dateicn in jcdem Format crstellcn und manipulieren lasscn. Wer Programmc mit Basica oder GWBasic crstcllt hat, kann dicse mit geringcn Andcrungcn von QuickBasic kompilicrcn und von der höheren Ablaufgeschwindigkeit profitieren.

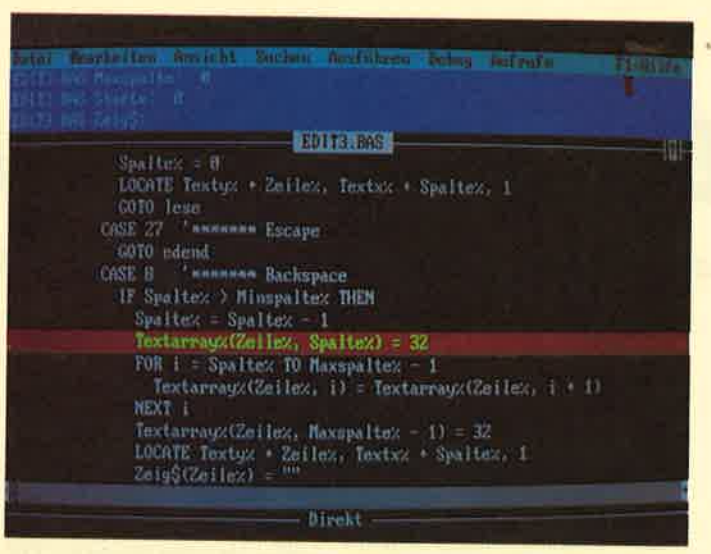

**Der Debugger erleichtert die Fehlersuche erheblich. Es können** ner Festplatt **Abbruchpunkte gesetzt werden und die Werte von Variablen** zwei Diskett während des Programmablaufs können angezeigt werden aber auch aus Alles

Alles in allem ist QuickBasic in der Version 4.0 das leistungs-<br>fähigste Entwicklungssystem für Basic. Es ist aufgrund des

sehr starken Debuggers und einiger zusätzlicher Features auch höher einzustufen als der Turbo-Basic-Compiler. Die In-

#### Addcolor

Zu den Hand-Scannern der Firma Genius, wie sie auch zu<br>dem in dieser Ausgabe vorgestellten DTP-Paket gehören, gibt es jetzt einen Softwarezu-

Malfunktionen sind integriert; ein Negativumkehrung ist eben so möglich. Der besondere Clou dcs Programms, ist die Möglich keit, schwarz-weiß eingescann te Grafiken nachträglich mit<br>Farben zu versehen. Farben zu versehen zu versehen. So ist es mög-<br>Farben Negativumkehrung ist eben-<br>Farben das Original eine Arbeitskopie zu plazieren und<br>Arbeitskopie zu plazieren und<br>Arbeitskopie zu plazieren und<br>Arbeitskopie zu plazieren

medizinischen Diagnostik, im Umweltschutz, in der Materialprüfung oder auch von Bildrestauratoren verwendet, weil durch die Möglichkeit der Falschfarbendarstellung, Kon-

sr.rllation läßt sich dank des gu ten Handbuchs und eines mit gelieferten Batch-Programms einfach durchführen. Zu dem phantastischen Preis/Leistungs- Verhältnis dieses Entwick lungssystems kommt noch eine moderne, gut bedienbare Be nutzeroberfläche, die das Ar beiten sehr angenehm gestaltet.

Für Quickbasic benötigt man einen MS-DOS-Rechner mit mindestens 320 KByte RAM und beliebiger Bildschirmkar te. Vorteilhaft ist der Einsatz ei ner Festplatte; ein oder besser zwei Diskettenlaufwerke sind aber auch ausreichend.

Info: Microsoft GmbH Erdinger Landstr. <sup>2</sup> 8011 Aschheim

trastveränderung und der Gra dation bestimmte Merkmale ei nes Bildes hervorgehoben wer den können.

Das Programm erfordert ei nen IBM kompatiblen PC mit VGA-Karte, 640 KByte RAM und Festplatte. Der Einführungspreis für das Programm liegt bei ca. 200.- DM.

New's Software Wüfratherstr. 8 4000 Düsseldorf Tel.: 0211/6790925

-.-\_ a aa

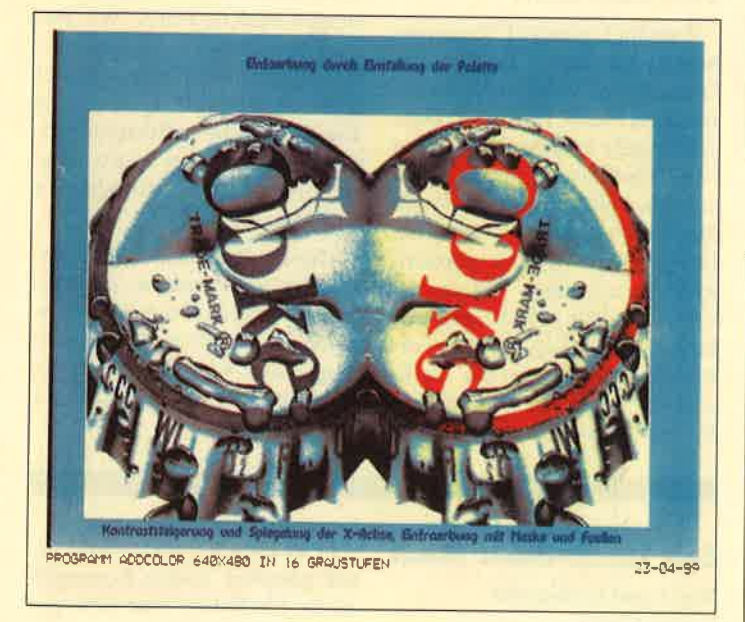

satz, mit dem es möglich wird, eingescannte. Fotos, Landkarteri, Grafiken usw. auf vielfache Art und Weise zu bearbeiten.

Das Programm erlaubt Kontrasterhöhung, Retusche, Spiel- geln und Maskieren. Einfache

Die Graustufen des gescannten Bildes werden in diesem Programmteil automatisch in Farbabstufungen umgerechnet. Die Farbpalette kann frei eingestellt werden. Es können beliebig viele Bilder nebeneinander

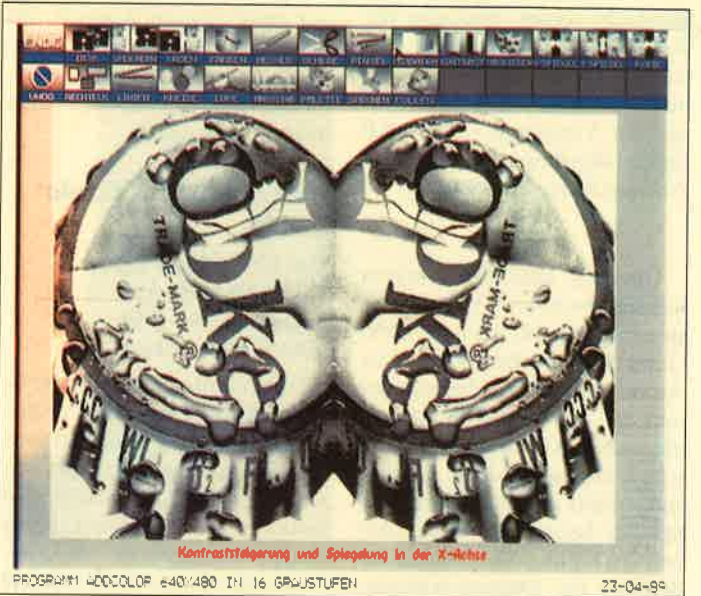

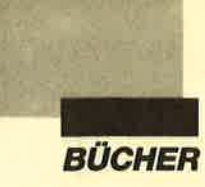

## Basic envogue

Aus der Fülle an Literatur zu Basic haben wir eine Auswahl fiir Sie gelesen

GWBasic, auch Basica oder ähnlich genannt, findet man auf jedem PC. Es stammt ebenso wie das modernere QuickBasic von der Firma Microsoft. QuickBasic, das wir Ihnen in dieser Ausgabe von COMPU-TERpartner vorstellen, verarbeitet auch GWBasic-Listings. Da es für eine so weit verbreitete Programmiersprache auch einen ganzen Berg an Literatur gibt, haben wir einmal einige Werke für Sie herausgefischt. Aber auch zu Turbo-Basic und ganz allgemein zum Thema Programmierung gibt es ein reichhaltiges Angebot.

#### Das QuickBasic-**Handbuch**

Von Gerd Krebschull Verlag Sybex 652 Seiten,49.- DM rsBN 3-88745-523-1

Den Kern dieses Bandes bildet der alphabetische Befehlssatz von QuickBasic. Jede Anweisung wird in ihrer Bedeutung und Syntax aufgeführt und ausführlich erläutert. Kleine Beispiele zeigen, wie man die Kommandos einsetzt; Querverweise führen zu thematisch ähnlichen Befehlen. Die Neuerungen der Versionen 3.0 und 4.0 haben allerdings nur in einem Anhang Platz gefunden.

Um diese Befehlsliste herum werden weitere Themen besprochen, die für die Arbeit mit QuickBasic wichtig sind. Der Autor erläutert die Installation unä den Editor sowohl für die englische als auch für die deutsche Version 2.0. Eine Einführung in das Programmieren behandelt beispielsweise die Arbeit mit Unterprogrammen, außerdem die Dateiverwaltung, Bibliotheken und das Linken. Eine Sammlung kleiner Programme schließt den Hauptteil ab.

Der Anhang umfaßt allein über 200 Seiten. Er enthält eine sehr ausführliche Auflistung und Erklärung der Fehlermeldungen. Ca. 130 Seiten sind den bereits erwähnten Neuerungen der Versionen 3.0 und 4.0 gewidmet.

und der Verbindung zum Betriebssystem die Befehle ausführlich erklärt und mit Beispielen illustriert.

Nach diesem ersten Teil geht es dann aber erst richtig los. Die Abschnitte über Bildschirmaufbau, indexsequentielle Dateiverwaltung, Fehlerbehandlung usw. werden jeden Zweifler davon überzeugen, daß sich auch mit Basic professionelle Programme erstellen lassen. Natürlich ist hier mitunter die Einbindung von Maschinenspracheroutinen notwendig. Aber auch diese Problematik wird sachkundig erläutert. Als Neben produkt erhält der Leser eine Vielzahl von Routinen, die erin seinen Programmen verwenden kann. Die beiliegende 5,25"- Diskette erspart ihm sogar noch das Eintippen.

Dieser Band ist allerdings nur für User von GW- und Quick- Basic geeignet. Anwendern die ser Basic- Varianten kann er aber vorbehaltlos empfohlen werden.

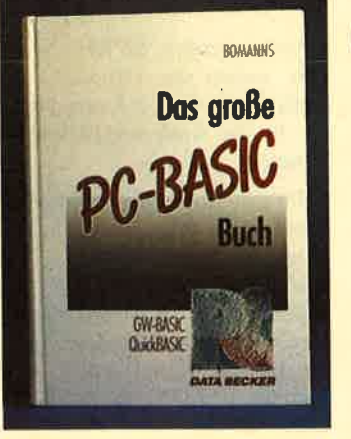

Das vorliegende Buch basiert auf einer älteren Auflage, die bei Erscheinen der neuen Fassungen des QuickBasic-Compilers lediglich ergänzt, nicht aber überarbeitet wurde.

#### Das große PC Basic Buch

Von Heinz-Josef Bomanns Verlag Data Becker 734 Seiten, 69.- DM ISBN 3-89011-240-4

Dieser umJangreiche Band ist der umfassendste in unserer Zusammenstellung von Büchern zum Thema Basic. Er führt den Anfänger auf den ersten <sup>170</sup> Seiten in die Arbeit mit dieser Programmiersprache ein. Fernersind bis hin zu Grafik, Sound

#### Vom Problem zum Programm

Von Hans-Joachim Sacht Verlag Vogel 461 Seiten, 48.- DM rsBN 3-8023-0241-1

Erst der Untertitel "Programmieren in GW-, Turbo- und QuickBasic" weist auch diesen Band als Basic- Buch aus. Dem Autor geht es jedoch nicht um eine Einführung in die Programmierung mit Basic. Auch die Arbeit mit den erwähnten Interpretern bzw. Compilern wird nicht näher behandelt. Trotzdem läßt sich dieses Buch für einen Einstieg in Basic verwenden, zumal man die Auflistungen der Befehle und ihre Syntax ja in den mitgelieferten

#### Das Turbo-Basic Buch

Von Gerd Krebschull Verlag Sybex 532 Seiten, 49.- DM ISBN 3-88745-511-8

Fast 300 Seiten desvorliegenden Bandes nimmt die alphabetische Auflistung des Befehlssatzes von Turbo-Basic ein. Diese Zusammenstellung ist Handbüchern findet.

Der Autor orientiert sich bei der Programmierung am Problem, das mit dem Computer gelöst werden soll. Konsequenterweise münden seine Ausführungen auch in Teil 3 "Wie Ba-<br>sic-Programme entstehen". sic-Programme Hier werden für den Leser leicht nachvollziehbar Programme für kaufmännische Rechnungen, für den Einsatz bei Sportveranstaltungen, für Adreßdateien usw. entwickelt.

Diesen Band kann man besonders Anwendern empfehlen, die bereits Grundkenntnisse besitzen und nun Hilfestellungen und Anregungen für die Programmierung Werke suchen.

sehr ausführlich und übersichtlich gestaltet. Jedem Kommando ist mindestens eine Seite gewidmet, wobei Funktion, Syntax und Einsatz genau erläutert werden. Beispiele und Querverweise runden die Befehlsbeschreibung ab.

Ferner findet man eine Einführung in den Umgang mit

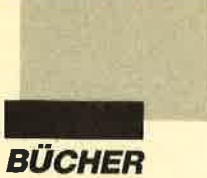

Compiler und Editor. Im Kapitel "Basic-Grundbegriffe" wird die Programmierung in Turbo-Basic behandelt. Dieser Abschnitt ist dank der ausführlichen Beispiele sehr anschaulich. Für einen Einstieg in die Programmierung eignet er sich allerdings weniger. Im Anhang sind ein Filterprogramm und die Quick-Sort-Routine abge lich. Für einen Einstieg in die Linie als Kursliteratur gedacht.<br>Programmierung eignet er sich Man kann damit aber auch er-<br>allerdings weniger. Im Anhang<br>sind ein Filterprogramm und<br>die Quick-Sort-Routine abge-<br>druckt.

Befehls ist damit nur über das Register möglich. Ein umfangreicher Anhang ist der Arbeit mit dem Compiler gewidmet.

Der Autor, Gerd Krebschull, leitet Informatik-Lehrgänge. Seine Erfahrungen damit hat er in vorliegendem Band verarbeitet. Wer eine systematische Einführung sucht, die auch didaktische Gesichtspunkte berücksichtigt, findet hier genau

Das Buch ist in kleine, übersichtliche Abschnitte eingeteilt und durch viele Beispiele aufgelockert. Am Ende der einzel-

Dieser Band ist zwar in erster

Programmierkurs Tutbo-Basic Von Gerd Krebschull Verlag Sybex 492 Seiten,39.- DM ISBN 3-88745-682-3

folgreich arbeiten, wenn man keinen Kurs besuchen möchte.

#### Data Becker Führer **QuickBasic**

Verlag Data Becker 249 Seiten,24.80 DM rsBN 3-89011-451-2

Unter den Data Becker Führern, der wohl umfangreichsten Reihe von Computerbüchern, darf natürlich auch ein Band zu QuickBasic nicht fehlen. Er behandelt alle Versionen von 1 bis 4 und erläutert die einzelnen Befehle sehr ausführlich. Beispiele, die jedoch nur sehr spärlich vorhanden sind, runden die Erklärungen ab.

#### Programmieren mit Turbo-Basic

Von Thomas Giese Verlag Vogel 172 Seiten,35.- DM ISBN 3-8023-0218-4

Dieser Band beginnt zwar mit dem Kapitel "Einsteigerkurs", der Einsteiger sei aber gewarnt. Bereits in diesem Abschnitt behandelt der Autor die Rekursion, also ein Thema, mit dem selbst manch erfahrener Programmierer seine liebe Not hat.

Das Buch will einen Uberblick über die Möglichkeiten von Turbo-Basic bieten. Dies ist auch voll und ganz gelungen. Man findet Kapitel wie "Suchen und Sortieren", "Dateiverwaltung", "Musik und Grafik" so-<br>wie "Systemnahes Programmieren". Natürlich läßt sich auf <sup>170</sup>Seiten nicht jede Einzelheit erläutern. Wer jedoch bereits über entsprechende Kenntnisse verfügt, wird mit Hilfe dieses Bandes die Möglichkeiten von Turbo-Basic besser ausschöpfen können. Dazu tragen nicht zuletzt die abgedruckten Listings bei.

#### Ratgeber MSBasic, **GWBasic**

Von Horst Bodemann Verlag Sybex 520 Seiten, 38.- DM rsBN 3-88745-311-5

In diesem Ratgeber hat man bei der Befehlsauflistung die Einteilung in thematische Gruppen der alphabetischen Reihenfolge vorgezogen. Ich finde allerdings eine alphabetische Anordnung besser, weil man einfach nicht so lange suchen muß. Davon abgesehen ist aber auch dieser Band als schneller Helfer für die Arbeit am Computer empfehlenswert.

#### MS- und GWBasic -**Tips & Tools**

Von Olaf Hartwig Verlag Sybex 192 Seiten,29.80 DM ISBN 3-88745-676-9

Wer glaubt, bereits alle Möglichkeiten von Basic ausgelotet zu haben, sollte einmal einen Blick in dieses Buch werfen. Der Autor zeigt, wie sich mit dieser Programmiersprache durch.direkten Zugriff auf Systemadressen Effekte erzielen lassen, die normalerweise auch mit anderen Sprachen nicht so ohne weiteres möglich sind. Man erfährt beispielsweise. wie sich die vorhandene Systemkonfiguration ermitteln läßt oder wie man statt der üblichen 25 ganze 50 Zeilen auf dem Bildschirm unterbringen kann.

Sämtliche Programme sind übersichtlich zusammengestellt und können leicht in eigene Anwendungen übernommen werden. Eine Auflistung wichtiger Systemadressen rundet den interessanten Inhalt dieses Bandes ab.

Robert Kaltenbrunn

 $COMPIITER$  adner 6/89  $\blacksquare$  13

#### **Ratgeber Turbo-Basic**

Von H. Krahlen u. G. Krebschull Verlag Sybex 376 Seiten,38.- DM ISBN 3-88745-318-2

Dieser Ratgeber ist dem gerade besprochenen Band sehr ähnlich. Die erwähnte alphabetische Befehlsauflistung wurde für dieses Werk überarbeitet. Hier ist nun mehr an eine schnelle Hilfe während des Programmierens gedacht. Entsprechend knapp sind auch die einführenden Kapitel ausgefallen.

Behandelt werden Themen wie Benutzeroberfläche, Editor und die Struktur von Turbo-Basic. Im Vergleich zum vorhergehenden Band ist der Ratgeber ein Jahr später erschienen und damit aktueller.

Die Anweisungen sind allerdings auch hier nicht alphabetisch, sondern nach thematischen Gruppen geordnet. Das Auffinden eines bestimmten

#### **Basic tabellarisch**

Von W. Meyer u.a. Verlag Hanser 140 Seiten. 22.-DM ISBN 3-446-14863-9

Diese Auflistung der Basic-Befehle bezieht sich auf Microsoft-Basic und damit auch auf den verbreiteten GWBasic-Interpreter. Was die Compiler von Turbo- und OuickBasic anbelangt, so behandelt die Tabelle nur einen Ausschnitt ihres erweiterten Befehlsumfangs. Die Kommandos sind alphabetisch aufgeführt und prägnant erklärt.

Beinahe interessanter ist aber das, was neben dieser Liste noch

geboten wird. Da findet sich "Spaghetti-Code" produzieren möchte, erhält Programmabman-Struktogramme erklärt.

Alles in allem handelt es sich um ein sehr brauchbares Bändchen, das ohne großen Ballast die wesentlichen Informationen bietet.

#### nen Kapitel werden Aufgaben gestellt, mit denen man sein neu erworbenes Wissen überprüfen

kann.

das Richtige.

beispielsweise eine "Quick-Reference-Karte", die in Kurzform sämtliche Befehle aufführt. Sie dürfte besonders für weniger geübte Programmierer eine willkommene Hilfe sein. Ferner sind ASCII-Tabellen und eine Hilfstabelle zur Erzeugung von Umrandungen mittels der IBM- Grafikzeichen vorhanden. Wer trotz Basic keinen laufplan und Nassi-Shneider-

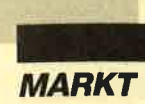

# Zeit ist Geld

#### "Time is Money" ist der Titel zweier Programme zur Buchhaltung und Zahlungsverwaltung

Unter diesem Serientitel hat die C.A.S.H. GmbH aus Augsburg eine Serie von Programmen herausgebracht, welche die Büroarbeit erleichtern und übersichtlicher gestalten sollen. Heute wollen wir kurz die beiden Teile "Buchführung" und "Banktransfer" vorstellen. Beide laufen unter dem Betriebssystem MS-DOS in der GEM-Umgebung, sind also fensterorientiert und mit der Maus durch Icon-Anwahl zu steuern.

Dieser hohe Bedienungskomfort bringt allerdings mit sich, daß man zur Arbeit mit diesen Programmen einen PC mit 640 KByte Hauptspeicher und mindestens einem Diskettenlaufwerk besitzen muß; besser ist allerdings eine Festplatte. Hinzu kommt dann natürlich noch die Maus. Dieses Eingabegerät gehört ja nicht bei allen Computern zur Grundausstattung. Belohnt wird man durch einfache Wahl über Menüs, Bedien- und Auswahlleisten.

Die Handbücher sind knapp gehalten, vermitteln aber die komplette Bedienung vom ersten Einschalten bis zur perfekten Nutzung. Sehr gut ist, daß den Bereichen Fehlerbehebung und Datensicherheit eigene Kapitel gewidmet sind.

Kommen wir nun zum Leistungsumfang der beiden erwähnten Teile. "Büchführung" verwaltet bis zu 27 Geldkonten, die Auskunft darüber geben, woher das Geld stammt oder wohin es fließt. Dies sind in aller Regel Bankkonten oder Kassen. Außerdem stehen 2000 Gegenkonten zur Verfügung. Sie geben den Zweck an und sind in einem Kontenrahmen enthalten, der sich an DATEV orientiert, aber jederzeit individuell anpassen und umgestalten läßt. Diese Zahlen können auf Bildschirm, Drucker oder in eine Datei ausgegeben werden; auch Journale sind möglich.

Die notwendigen Periodenund Jahresabschlüsse lassen sich mit einem Tastendruck erreichen. Je Periode sind bis zu kostengünstig angeboten. "Banktransfer" übernimmt

das Bearbeiten und Verwalten von Zahlungsvordrucken unter-

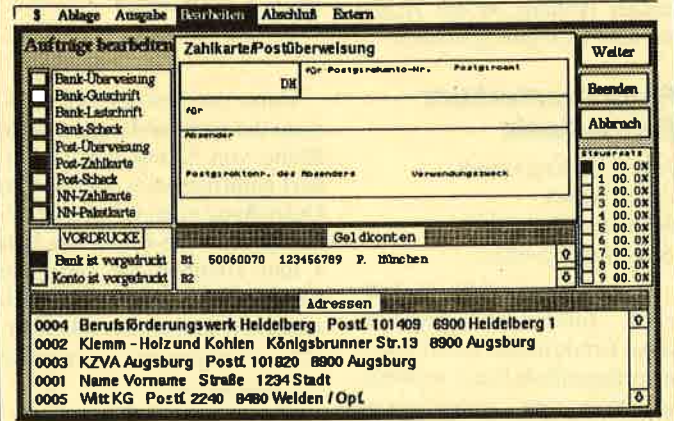

Die Bedienungsfreundlichkeit dank GEM verlangt aber auch einen voll ausgebauten Arbeitsspeicher

998 Buchungen erlaubt. Die Gesamtzahl der möglichen Vorgänge pro Jahr richtet sich nach dem verfügbaren Hauptspeicher. Buchungen können zudem mit bis zu 10 frei definierbaren Steuersätzen für Mehrwertund Vorsteuer werden; hinzu kom Berechnung der Umsatzsteuer.<br>1988 – Man merkt deutlichen deutlichen deutlichen ausgestellten der Elektronische Umsatzstelle und der Elektr<br>1989 – Man merkt deutlich, dass ander deutlichen der Elektronische Umsatzstellten, "Buchführung" in arbeit von Geschä Programmierern e Laufende Verbess den den registriert

Je auf 3"-Disk mit dt. Anleitung<br>Ausf. Info gg. Preise + Versandk.<br>SOFTWAREVERSAND MARTINA HIPPCHEN<br>FOSTFACH 10 021-215302 (19-22 Ubr).

**SPITZENKLASSE** 

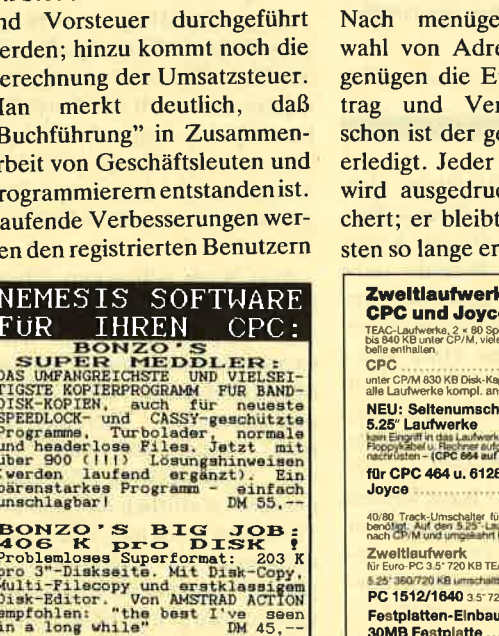

sind neun Endlosformularträger für Banküberweisung, -gutschrift, -lastschrift und -scheck, Postüberweisung, -zahlkarte und -scheck sowie Nachnahmezahlkarte und -paketkarte. esteuerter Ausesse und Konto ingaben für Berwendung, und esamte Vorgang dieser Aufträge ckt und gespeials offener Porhalten, bis er als

schiedlichster Art. Vorgesehen

bezahlt oder storniert gekennzeichnet wird.

Als zusätzliche Möglichkeit ist die Ubernahme in "Buchführung" vorgesehen. Hier wird es nun ganz komfortabel. Daueraufträge für regelmäßig wiederkehrende Zahlungen sind möglich; sie werden dann steis automatisch zum angegebenen Zeitpunkt durchgeführt. Wer Formulare mit immer gleichem Inhalt, aber verschiedenen Adressen auszugeben hat, etwa bei Lastschriftverfahren, kann diese als Sammelauftrag definieren. Zusätzlich ist noch eine Adressenverwaltung mit Etikettenausdruck integriert. Wiederum stehen 27 Geldkonten zur Verfügung. 10 Sammelaufträge lassen sich festlegen, und bei einem Hauptspeicher von <sup>1</sup>MByte sind ca. 700 Adressen und Aufträge möglich.

Die beiden Programme sind sehr bedienerfreundlich aufgebaut. Die Handbücher sind verständlich geschrieben und lassen sich schnell lesen. Hier handelt es sich um wirklich professionell erstellte Software, die insbesondere im Zusammenspiel ihrer einzelnen Teile viel Zeit und Mühe ersparen kann.

Bezugsquelle: C.A.S.H. GmbH Robert-Bosch-Str. 20a 8900 Augsburg Berthold Freier

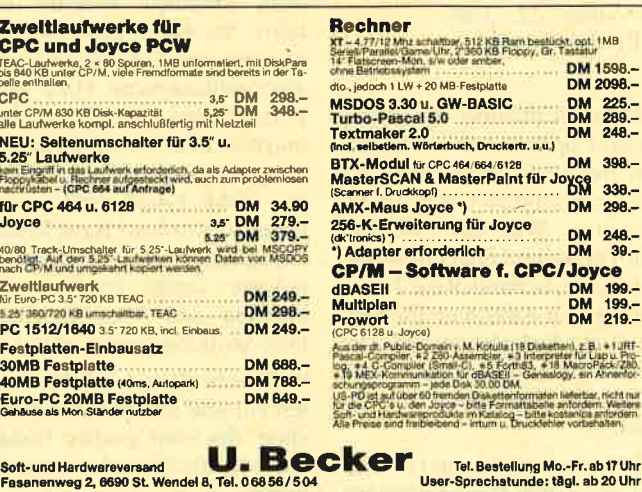

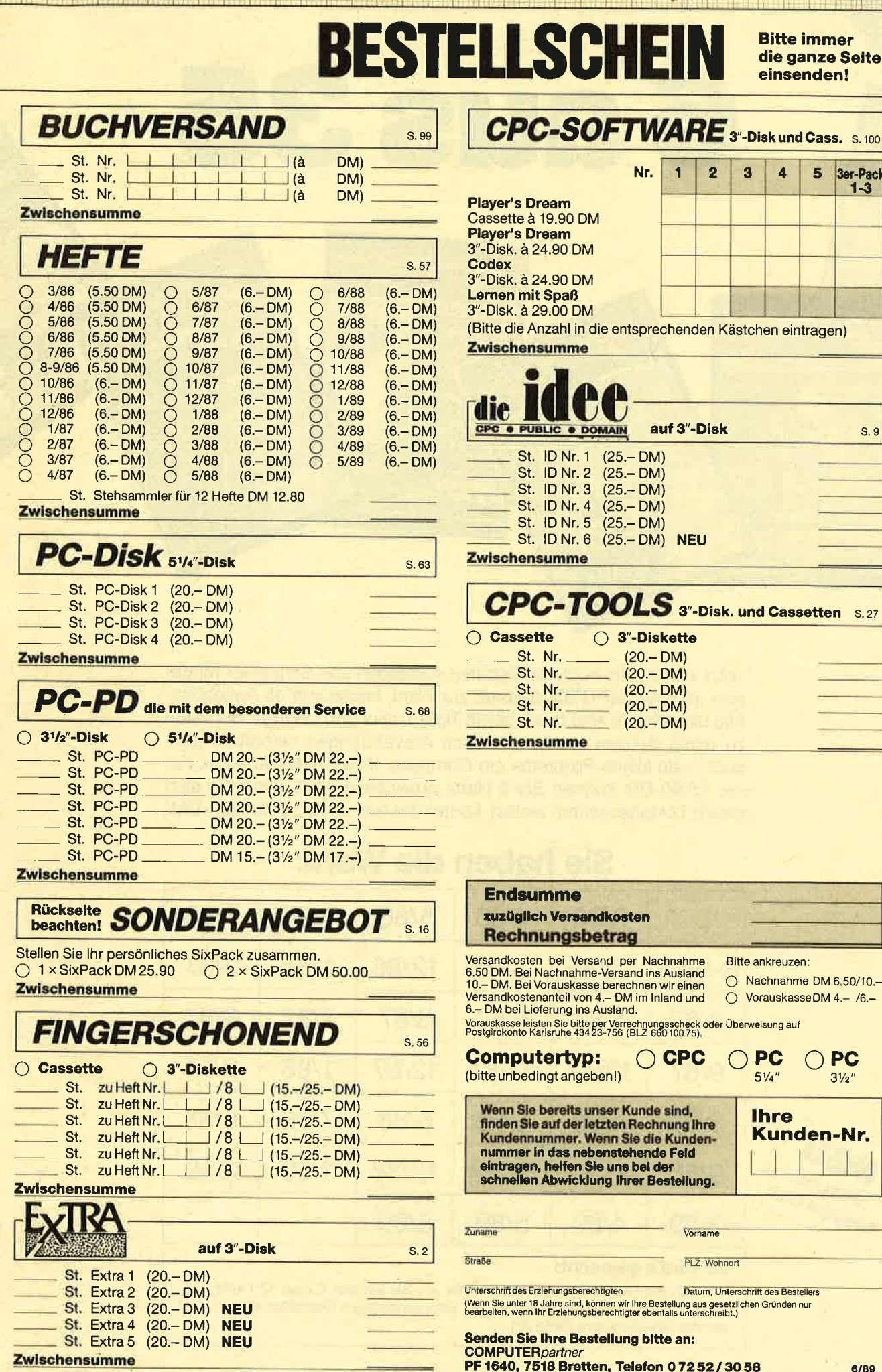

6 aus35

Jetzt stehen alle noch verfügbaren Ausgaben des Schneider Magazins (jetzt COMPUTERpartner) zur Wahl, insgesamt 35 Ausgaben. Alle diese Hefte sind randvoll mit Tips, Tricks und Listings, die lhnen zu tollen Spielen und praktischen Anwendungen verhelfen, aber auch viele kleine Probleme am Computer lösen helfen können. Für nur 25,90 DM können Sie 6 Hefte auswählen. Und wenn Sie sich gleich 12 Hefte sichern wollen, kostet das Ganze sogar nur 50,- DM!

## Sie haben die Wahl:

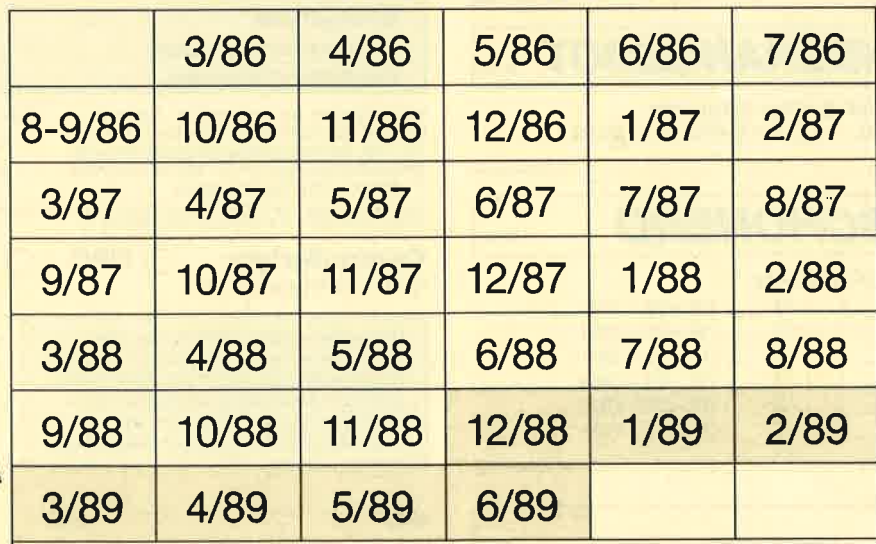

#### So wird's gemacht:

NEU Jetzt bis Jetzt bis<br>Jetzt bis

f,F i.

> Kreuzen Sie hier die gewünschten Hefte an. Sie können 6 oder 12 Hefte auswählen. Tragen Sie lhre Auswahl auf dem umseitigen Bestellschein ein, und senden Sie die ganze Seite ein.

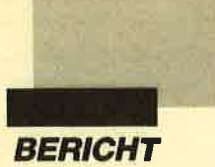

aul Whitehead ist einer der besten amerikanischen Schachspieler. Bereits im Alter von 17 Jahren gewann er fast alle bedeutenden nationalen Titel. Unter seiner Anleitung entstand ein Programm, mit dem er Jung und Alt in die hohe Kunst des Schachspielens einweihen möchte. Für den Betrieb benötigt man einen MS-DOS-Rechner mit mindestens 512 KByte sowie CGA- oder Hercules-Grafik.

Das Programm beginnt mit den Grundregeln, wobei Bedeutung und Zugarten der Figuren sowie elementare Begriffe wie Rochade, en passant und schachmatt in anschaulichen Spielsituationen erläutert werden. Nach diesen einleitenden Abschnitten findet man Taktik und Strategie für Eröffnung, Mittel- und Endspiel detailliert beschrieben.

Da der Mensch leichter Bilder als Texte begreift, wurde der Aufbau der einzelnen Lektionen so vorgenommen, daß die entsprechenden Aussagen zusätzlich am Schachbrett auf dem Bildschirm illustriert sind. Wenn nötig, wird auch die Zugfolge einzelner Figuren durch Animation verdeutlicht. Den Ablauf steuert der Lernende selbst mit den Cursor-Tasten. Da die Möglichkeit besteht, Zige zuriickzunehmen, Lektionen zu wiederholen oder eine Strategie zu ändern, paßt sich der Ablauf des Programms dem Lernenden an.

Um die neuen Kenntnisse gleich in der Praxis zu erproben, kann man direkt aus dem Lernein Schachprogramm aufrufen. Mit letzterem läßt sich die in ei-

ner Lektion dargestellte Stellung zu Ende spielen. Selbstverständlich können auch neue Partien begonnen werden, wobei die Möglichkeit besteht, daß der Computer gegen sich selbst spielt. Seine Stärke läßt sich über neun Schwierigkeitsstufen dem Können des menschlichen Gegners anpassen.

Folgende Schwerpunkte wer-

# Schachlehrer auf Diskette

Paul Whitehead stand Pate für ein Lernprogramm für PCs

den im Lernprogramm behan delt: das Zentrum, Entwicklung der Streitmacht, Schwachstellen in der Eröffnung, unerwartetes Schach, Blockierung eines Läu-

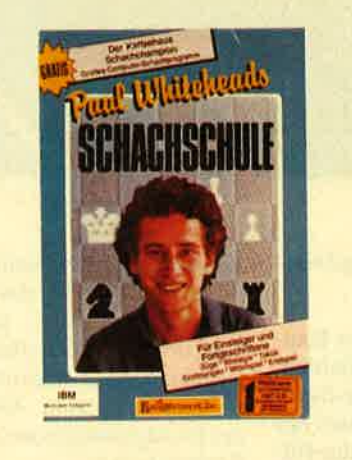

fers, Entkommen aus einer Fes selung, König- und Bauern-End spiele, Fesselung und Gabelan griff, überbeanspruchte Figuren, Verzweiflungszüge, Figurenop-

Feli: das Zentrum, Entwicklung<br>
Internettimacht, Schwachstellen<br>
Internettimacht, Schwachstellen<br>
Schach, Blockierung eines Läu-<br>
Schach, Blockierung eines Läu-<br>
Von zweitrangen. Die Grafiken werden<br>
Von zweitrangen Intern

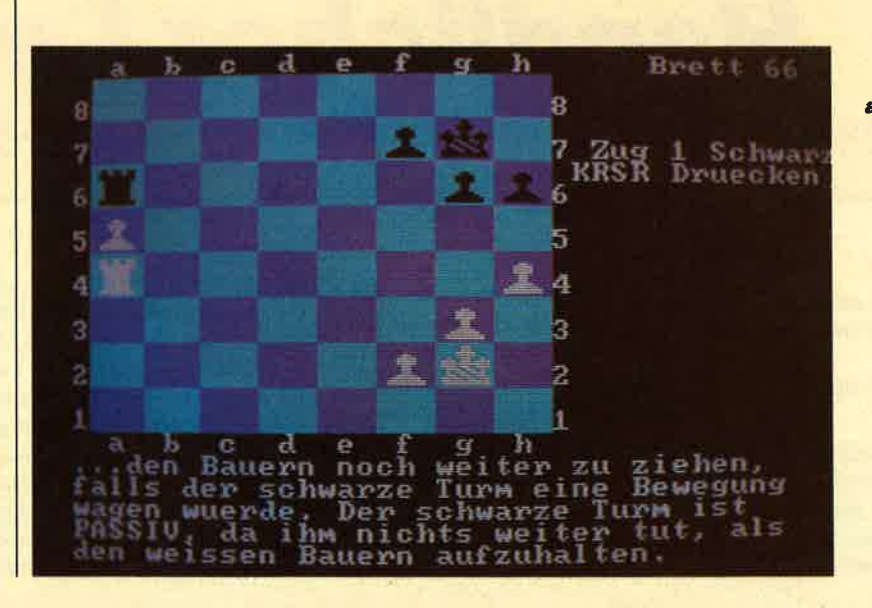

Die einzelnen<br>Züge werden am Schachbrett demonstriert

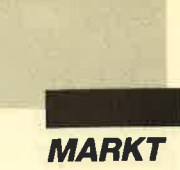

#### Intelligente Texterkennung

Dieses feine Produkt aus dem Hause Cameron ist eine ausge-<br>reifte Software-Erweiterung, mit der man den HandyScanner derselben Firma zum Einlesen von Texten umfunktionieren kann. Letzterer gehört deshalb zum Lieferumfang (es sei denn, man besitzt ihn schon).

Der HandyScanner ist etwas größer als eine Maus. Er stellt eine preiswerte Alternative zu den Flachbett-Scannern dar. Diese Geräte, die ungefähr die Größe und Konstruktionsweise eines Kopierers und den damit<br>verbundenen technischen verbundenen Mehraufwand besitzen, kosten ja mindestcns 2000 bis <sup>3000</sup> DM. Die Funktion des Schlittens übernimmt der Benutzer, indem er den handlichen Scanner, die Abtastvorrichtung, mit der Hand über das Papier führt. Zwei Rollen an der Unterseite des Gehäuses unterstützen diesen Vorgang. Dabei können Streifen von 6,4 cm Breite eingelesen werden; eine Version ist sogar für 10,5 cm ausgelegt. Die Länge des Streifens hängt von der Auflösung (dpi) ab. Der HandyScanner ist in folgenden vier Typen erhältlich:

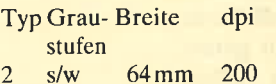

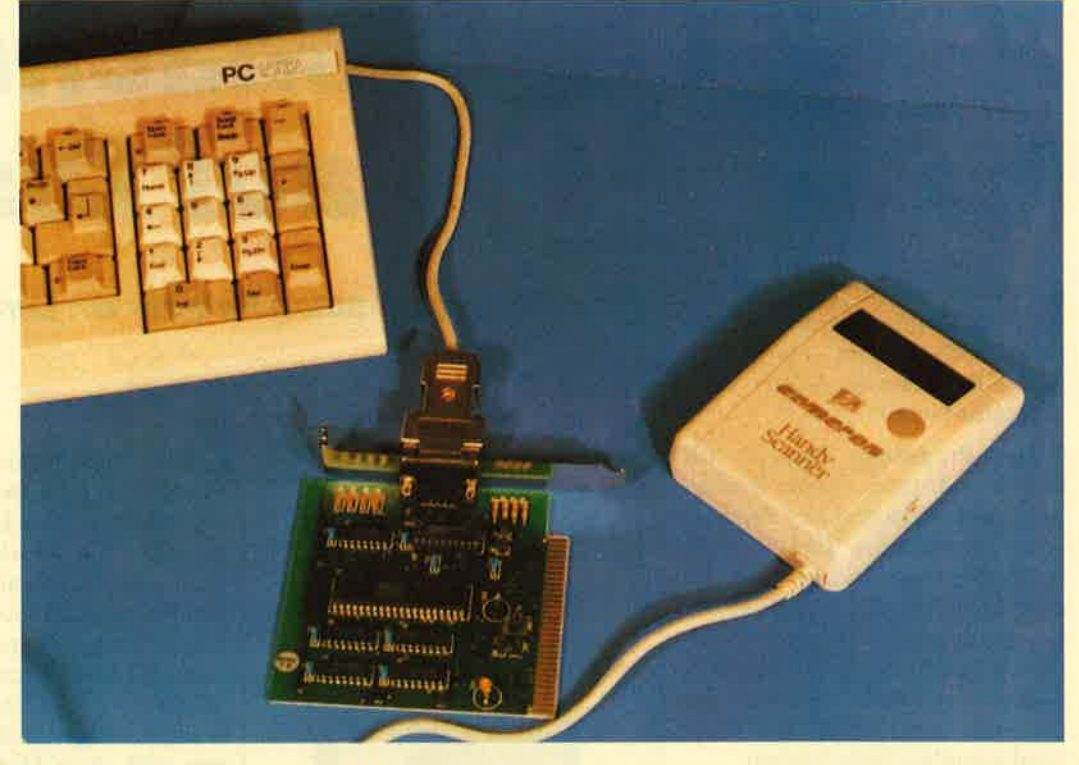

der" würde aber auch Typ 2vollauf genügen.

Zum Lieferumfang des HandyScanners gehören außerdem noch zwei Programmpakete. Beim ersten handelt es sich um die Scan-Software, mit der Bilder gescannt werden. Der Anwender kann diesen Vorgang am Bildschirm mitverfolgen. Am Scanner befindet sich eine verbreitete PCX-Format von "Paintbrush" und das "WindowsPaint"-Format. Im Anhang des Handbuchs findet man auch noch ein ausführliches Assemblerlisting zum Ansteuern des HandyScanners aus eigenen Werken heraus.

Aber damit nicht genug. Ein weiteres Programm namens ben der Bilder kann man Colorerase einsetzen. Mit dieser Funktion läßt sich eine bestimmte Farbe anwählen, die geändert werden soll, bei Schwarzweiß-Grafik ein Grauraster. Alle anderen Farben bzw. Raster bleiben erhalten. Zum Einbringen von Text stehen zahlreiche Fonts und Schriftattribute zur Verfügung.

# Handlicher Leser

Handscanner bringen nicht nur Bilder in's RAM, sie können auch Lesen

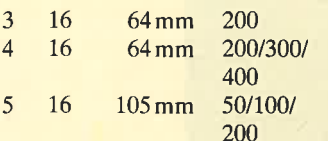

Außerdem steht noch ein A4-Flachbett-Scanner, der Personal Scanner, zur Verfügung. Zum Test lag uns Typ 4 vor. Für den Betrieb mit "HandyReaTaste. Betätigt man diese, wird so lange eingelesen und auf dem Bildschirm ausgegeben, bis ent weder der Puffer voll ist oder bis man erneut die Taste drückt.

Außerdem können mit die sem Programm Ausschnitte montiert, geändert und natür lich auch abgespeichert werden.

The Case of Case of Case of Case of Case of Case of Case of Case of Case of Case of Case of Case of Case of Case of Case of Case of Case of Case of Case of Case of Case of Case of Case of Case of Case of Case of Case of Ca

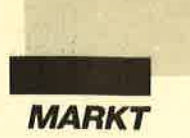

fehlenswert, aber nicht zwingend erforderlich. Mit KBDMAUS.COM läßt sich die **Tastatur** durch **SCROLL** LOCK (so bekommt diese Taste endlich auch mal einen Sinn) in eine Maus umfunktionieren. Die Tastengeschwindigkeit läßt sich für diesen Betrieb mit PgUp und PgDn verändern.

Das Software-Paket "Handy-Reader" arbeitet mit allen Typen des HandyScanners zusammen. Für das DIN-A4-Gerät gibt es eine Extraversion. Auch für diese Anwendung ist eine Maus empfehlenswert, aber nicht zwingend erforderlich. Hier kann man nämlich ebenfalls mit der "Tastatur-Maus" arbeiten

Nach Installation des HandyScanners genügt der Start des Programms, und schon geht's los. Man kann vertikal oder horizontal scannen. Nach Anwahl gewünschten Funktion  $der$ leuchtet die LED-Leiste im HandyScanner auf. Jetzt positioniert man diesen auf dem einzulesenden Text und drückt die Starttaste. Dann bewegt man den HandyScanner über den betreffenden Text. Das Eingelesene wird sofort auf dem Bildschirm angezeigt. Als Beispiel haben wir ein Stück Text aus der Vorschau in COMPUTERpartner 3/89 (S. 98) gewählt.

Bevor man nun mit Recognize den grafisch vorhandenen Text in ASCII-Code umwandeln läßt, sollte man noch einen der mitgelieferten Datensätze laden, in dem die Texterkennungsmerkmale abgespeichert sind. Beim Testmuster befanden sich acht solcher Datensätze auf der Diskette. Es handelte sich um folgende:

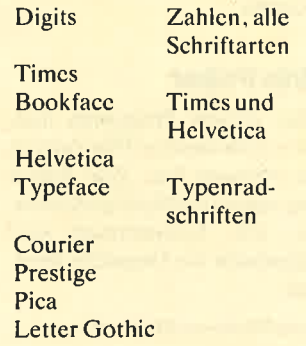

Die Datensätze sind größenunabhängig. Dies gilt nicht bei kleinen Schriften und EXACT-Einstellung. Im ersten Fall muß man durch Selektion eines Buchstabens mit einem veränderbaren Auswahlrahmen die Größe der Schrift bestimmen. Wenn das noch nicht ausreicht, kann man über Teach-In einen völlig neuen Datensatz ersteltraststarke Vorlagen und ausreichende Abstände zwischen den Buchstaben notwendig. Dann lassen sich auch Kopien und Draft-Ausdrucke zur Zufriedenheit des Anwenders einlesen

Alles in allem stellt der HandyScanner im Verbund mit "HandyPainter" und "Handy-Reader" ein umfassendes

Bilder lassen sich zudem mit "Paintbrush" und "Windows-Paint" weiterverarbeiten.

Das Gesamtpaket besitzt zwar immer noch einen stolzen Preis, dieser liegt aber weit unter dem von Flachbett-Scannern. Bei diesen Geräten ist au-Berdem die Software oft noch extra zu bezahlen. Was die Qualität des Lieferumfangs.

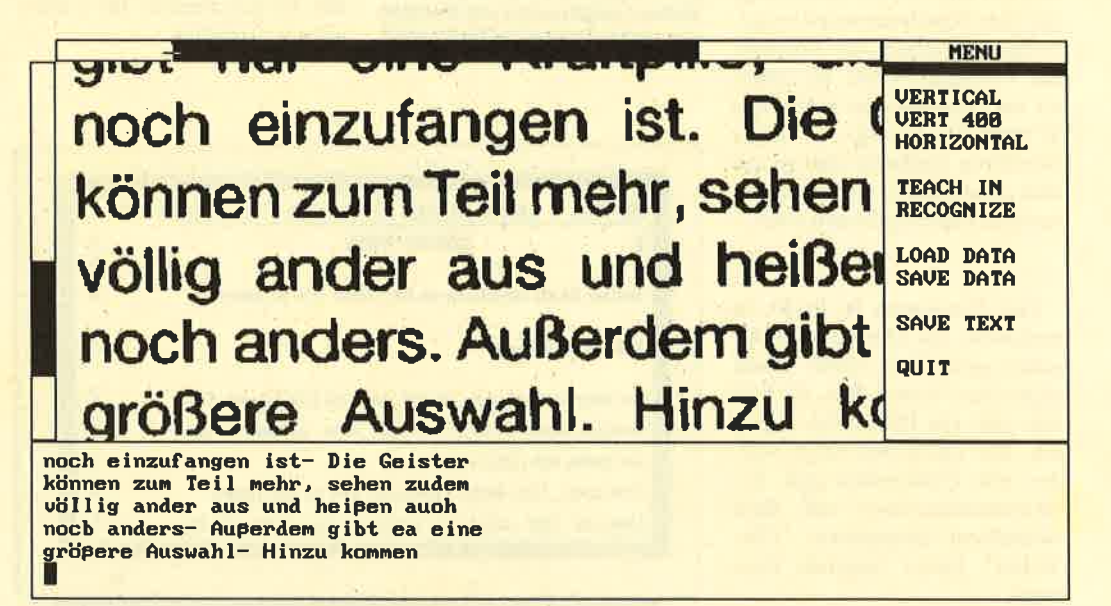

#### Aus Pixelgrafik wird Text. Software macht's möglich.

len. Dabei wird bei jedem Buchstaben gefragt, ob es sich um diesen handelt. Wurde er falsch erkannt, so gibt man über die Tastatur den richtigen Wert cin.

Mit dem in der Größe veränderbaren Auswahlrahmen kann man den umzusetzenden Bereich eingrenzen, wenn mehr als der betroffene Text eingelesen wurde (z.B. Teile von Bildern oder der unvollständige Beginn des nächsten Absatzes).

Ausgegeben wird der ASCII-Text im unteren Bereich des Bildschirms in einem Extrafenster. Zur Korrektur eventueller Einlesefehler steht hier eine Untermenge der "WordStar"-Tasten zur Verfügung. Die Arbeit mit kleineren Textmengen (ein paar Seiten) ist leicht durchzuführen.

Für ein gutes Ergebnis sind natürlich einigermaßen konWerkzeug zur Anwendung im grafischen und textverarbeitenden Bereich dar. Dabei wurde auch viel Wert auf Kommunikation mit anderen Produkten der PC-Welt gelegt. Treiber-Software für den HandyScanner ist auch für Fremdprogramme vorhanden. Die gescannten

der Software und der Hardware betrifft, muß dieses Paket seine direkten Konkurrenten mit Sicherheit nicht fürchten.

Info: Cameron GmbH Pfaffenweg 1 7024 Filderstadt

H.H. Fischer

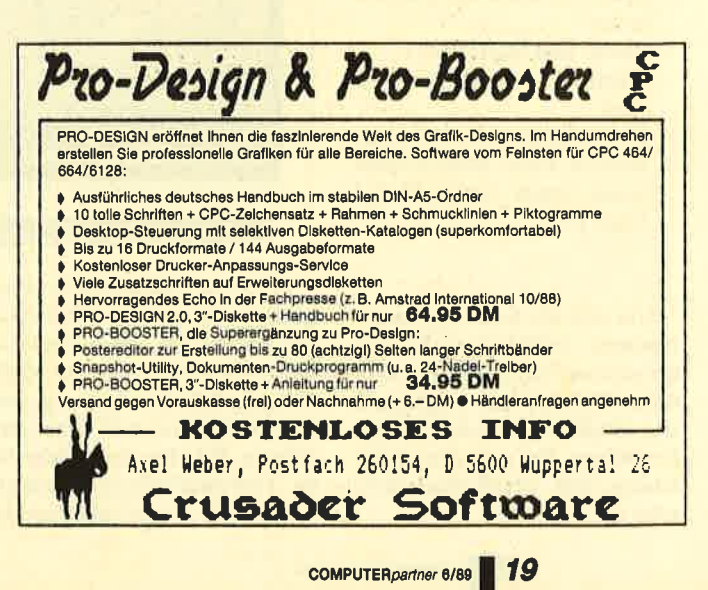

## **Neue Software**

Computerpartner bringt mehr PD-Software für PC-User

### **Neue PD für PCs**

#### **Chi-Writer**

Bei "Chi-Writer" handelt es sich um eine Textverarbeitung. die viele Schriftarten und vorgefertigte Zeichen für Formeln zur Verfügung stellt. Sie arbeitet im Grafikmodus nach dem WYSIWYG-Prinzip. Jeder Schrifttyp erscheint also so auf dem Bildschirm, wie er später auch zu Papier gebracht wird.

Das Programm ist leicht zu bedienen; die Diskette enthält einen deutschen sowie einen englischen Tutor. Mit ALT-H läßt sich ein Hilfsmenü aufrufen. Mit PgUp und PgDn werden alle Funktionen und Tastenkombinationen auf dem Bildschirm ausgegeben. "Chi-Writer" bietet folgende Features:

- Blockoperationen: Löschen, Verschieben, Kopieren
- Suchen und Ersetzen
- Kopf- und Fußnotenverwaltung
- seitenweise blättern
- übliche Cursor-Steuerung
- Zeilen löschen, einfügen, ausrichten
- Text formatieren, umformatieren
- Block- und Flattersatz
- Schriften blockweise verändern
- 10 Schrifttypen (Roman, Symbol, Italic, Bold, Gothic, Small, Greek, Script, Math I, Math II)

Um sich die Schrifttypen anzusehen, drückt man die entsprechende Taste und anschlie-**Bend ALT-H. Nun erscheinen** alle möglichen Zeichen in der gewählten Art auf dem Bildschirm. ESC bricht diese Ausgabe ab.

Textverarbeitung "Chi-Die Writer" zeigt schon am Monitor, was auf's Papier kommen wird. dient. Bei den Autoren sind auch eventuelle Zusätze für **EGA-** und Hercules-Karte sowie Druckertreiber für Laserprinter erhältlich.

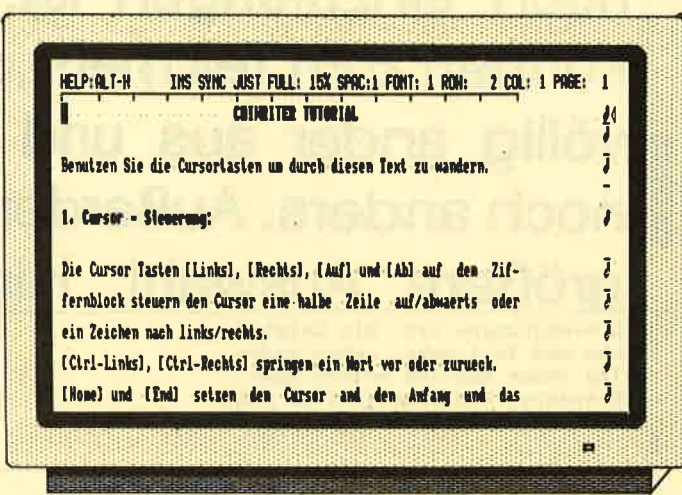

**Strip Poker als Public-Domain-Software** 

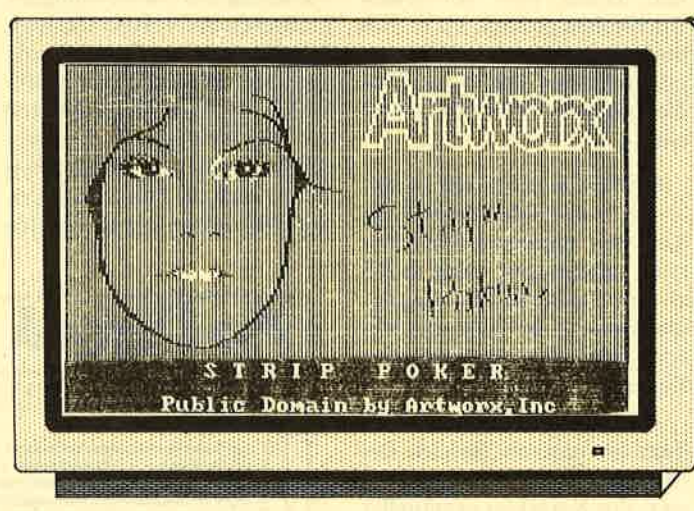

Auch ein Nachteil dieses Programms soll nicht verschwiegen werden: Es läßt sich nur im Grafikmodus betreiben. Auf Mail-Merge, Adreßverwaltung und andere Punkte muß man verzichten. Wer hin und wieder eine Textverarbeitung benötigt, ist mit "Chi-Writer" aber gut be-

#### **FORD-Simulator**

Mit diesem Werbeprogramm steht ein gelungener Fahrsimufür IBM-kompatible **lator** Rechner zur Verfügung. Neben Reklame, technischen Daten und Preisen sowie weiteren Informationen zu Ford-Produk-

ten findet man den Menüpunkt FORD-Simulator. Er bietet folgende vier Optionen:

- 1. Touring: eine ruhige Fahrt über Landstraßen
- 2. Drag-Strip: Wer ist der Schnellste (von 6 auf 60  $mph$ ?
- Slalom: Dieser Punkt dürfte  $\mathbf{3}$ klar sein
- 4. Grand Prix: 1 bis 5 Runden über eine Grand-Prix-Strekke

Mit F1 läßt sich ein Hilfsbildschirm aufrufen.

Sie haben die Wahl zwischen 16 verschiedenen Ford-Modellen. Diese werden mit den Cursor-Tasten andersfarbig dargestellt und mit ENTER bestimmt. Danach erscheinen ein Cockpit und die Strecke auf dem Bildschirm. Vor dem Start wird der Fahrer aufgefordert, den Sicherheitsgurt anzulegen. Dann beginnt das Rennen (bzw. die Fahrt). Die Steuerung erfolgt über die Cursor-Tasten; Gas gibt man mit CAPS LOCK, gebremst wird mit ALT.

Die verschiedenen Fahrzeuge sind mit einer Schaltung oder mit einem automatischen Getriebe ausgestattet. Im ersten Fall müssen die Gänge einzeln eingelegt werden. Kommt man von der Strecke ab, verringert sich die Geschwindigkeit, man kann aber weiterfahren. Bei vielen anderen Fahrsimulatoren ist dies nicht möglich. Das Programm verfügt über eine gute Grafik.

#### **Strip Poker**

Bei diesem Programm handelt es sich um eine PD-Version von Artworx Inc. Zur Verfügung stehen vier Spielpartnerinnen. Die Kommentare sind weitgehend ins Deutsche übersetzt.

Michael Köthe und Markus Pisters

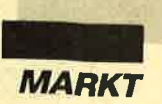

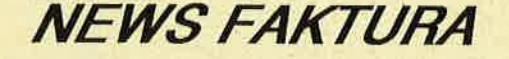

Eine komplette Fakturierung Kunden, Lager, Hechnung, Mahnungen, Briefe, Listen.

NEWS FAKTURA läuft auf XT/AT mit Festplatte und MS/PC DOS 2.11 oder höher. ' Der Preis

 $DM$  149.90 + DM 5 Versandkosten

FONTASY 2.1

#### Das Schriftensatz-Programm

Mit df. Handbuch, Umlauten und dt. Hilfetexten DM 199 + DM 5 Versandkosten

FONTASY 3.0 US Version

DM 299 + DM 5 Versandkosten

## NEW's SOFTWARE Karl-Heinz Klug \* Wülfratherstraße 8<br>4000 Düsseldorf 1 \* Telefon 0211/6790925 oder 676201

Wohl mancher saß schon cinmal haarcraufcnd vor dem Computer, weil die Daten scincs Datciprogramms unbcdingt in der Tcxtvcrarbcitung bcnötigt wurden, diese die Angaben aber in der vorliegenden Form nicht anzunchmen bereit war. Dann stellt sich die Frage, ob

Format vorlicgt, und schon ist die doppelte oder gar dreifache Erfassung überflüssig. Man kann also beispielsweise die Datcn aus einer Auftragsbearbeitung, Finanzbuchhaltung, Fakturicrung oder sonstigen beliebigcn Abteilung abrufen, von "Pick-Up" umsetzen lassen und

sagen, kann man auf das integrierte Utility "Look-Up" zurückgreifen, dessen komfortable Hilfsfunktionen ein regelrechtes Zerpflücken jeder Eingabedatei im Dialog gestatten. Der Platz reicht für insgesamt 99 der dabei entstehenden Beschreibungen; da verliert wohl der Benutzer vorher bereits den Überblick.

Die geplante Übertragung kann entweder komplett erfolgen, oder man läßt nur be-

sich pro Arbeitsgang gleichzei tig aktivieren. Zusätzlich darf man noch einen von-bis-Be reich angeben. Aufgrund der praktisch unbegrenzten Zahl an Kombinationen ergeben sich vielfältige Anwendungsmög lichkeiten. Für KHK-Benutzer wurde "Date-Up" integriert, womit man Stammdateien durch externe aktualisieren kann. **Daten konvertieren mit "Pick up"** sagen, kann man auf das inte-<br>
gireit Utility "Look-Up" zu- tig aktivieren. Zusätzlich dari<br>
rückgreifen, dessen komforta- man noch einen von-bis-Be-<br>
techt angeben. Aufgrund der<br>
whl man

Die Bedienung fällt leicht, da

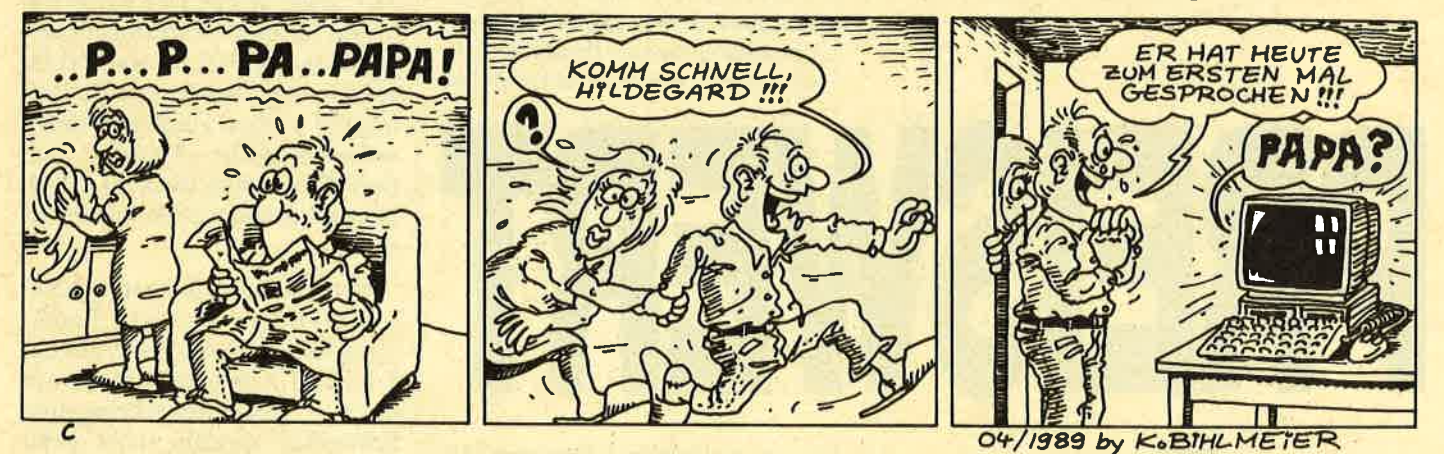

man alles nochmals eingeben muß, zur grafischen Auswertung vielleicht sogar ein drittes Mal. Wer "Pick-Up" besitzt, kann solche Sorgen vergessen.

"Pick-Up" ist ein Dateikonvertierungsprogramm, das sich auf jedem PC mit Diskettenlaufwerk oder Festplatte betreiben läßt. Seine Aufgabe ist es, Daten aufzubereiten, zu selektieren und zu konvertieren. Es verarbeitet alles, was im ASCII-

anschließend in eine der gängi gen Anwendungen einfügen.

Unterstützt werden bereits die Programme "Word", "Mul tiplan" und "Chart" sowie "Fra mework II", "dBase III Plus", "Symphony" und "WordPer fect". Grundsätzlich lassen sich alle Programme ansprechen, die mit einer ASCII- oder DIF- Schnittstelle ausgerüstet sind.

stimmte Felder auf die Daten-<br>
Stimmte Felder auf die Daten-<br>
Unterstützt werden bereits<br>
Unterstützt werden bereits<br>
Unterstützt werden bereits<br>
Unterstützt werden bereits<br>
Ern und Selektieren nur dieje-<br>
Editieren, Liste

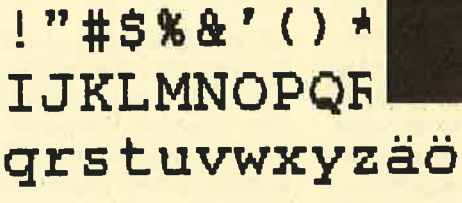

!"#\$%&' ()\*+,-./0123456789 qrstuvwxyzäöüßÇüéâäààçêëè 3456789: ;<=>?\$ABCDEFGHIJK kommt, der nur rund 400 DM kosten soll und dazu noch von einem westdeutschen Unternehmen produziert wird. Hier könnte also auch der ostdeutsche Drucker Präsident (s. Schneider Magazin 12/88) Konkurrenz bekommen.

**DEACOCK** 

Der MT 81 stammt von Mannesmann Tally, einem Druckerhersteller, dessen Produkte vorwiegend in der oberen Preisklas-

**7 X 21** umindest  $in$ der Vergangenheit war es

schon fast ein Naturgesetz, daß Computer bei laufend verbesserter Leistung immer billiger wurden. Drucker hielten bei dieser Entwicklung allerdings nicht so richtig mit. Natürlich ist auch hier der technische Fortschritt unverkennbar, die Preise blieben jedoch relativ stabil. Es ist also nach wie vor interessant, wenn ein neuer Printer auf den Markt se angesiedelt sind. Man darf also gespannt sein, ob dieses Gerät zumindest für den Heim- und Hobbyanwender brauchbar ist. Natürlich kann man für den erwähnten Preis keine Sensationen erwarten. Beim MT 81 sind deshalb auch noch die klassischen DIP-Schalter im Einsatz. Sie liegen gut versteckt unter einer Abdeckung, die nur nach Entfernung des Farbbandes zu erreichen ist. Hier läßt sich unter anderem die Epson- oder IBM-Proprinter-Emulation cinstellen.

Für den laufenden Druckbetrieb verfügt das Gerät über drei Folientasten, mit denen sich sehr viele Optionen anwählen lassen. Ohne Blick ins Handbuch geht hier aber zunächst einmal nicht viel. Zwar zeigen vier LEDs folgende Zustände an: Drucker eingeschaltet, Gerät on linc, NLQ-Modus, Papierende. Die Einstellungen werden zusätzlich durch unterschiedliche Piepser quittiert. Doch ohne Blick ins Handbuch wird einem all dies nicht viel sagen.

Natürlich wird niemand zu diesem Preis einen 24-Nadel-Printer erwarten. Aber auch Geräte mit 9 Nadeln haben durchaus noch Existenzberechtigung. ihre Schließlich möchte nicht jeder Anwender Geschäftskorrespondenz anfertigen, und auch an die Grafik werden nicht überall professionelle Ansprüche gestellt.

Mit seinen zwei Abdeckungen gibt sich der MT 81 hochgeschlossen. Die hintere läßt sich je nach Papierart unterschiedlich einsetzen. Was die Papierführung anbelangt, ist das Gerät up to date. Zum einen verfügt es über einen Schubtraktor. Man

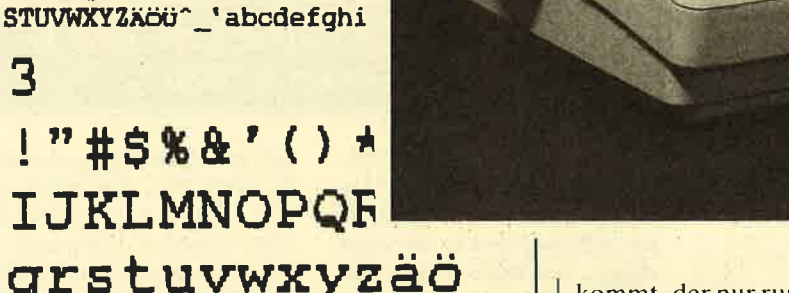

rät erhielten wir von Peacock, die den Drucker ebenfalls im Programm haben

 $! "# 5 \& 2" () * + . - . / 0123$ grstuvwxyzäöüßÇüéâä 3456789: ; <=>? \$ABCDE

!"#\$%&'()\*+,-./01234567

éâäàåçêëèïîiÄÅÉaÆôöòûùy

**Unser Testge-**

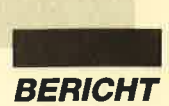

 $\overline{2}$ 

3

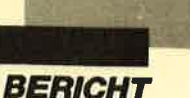

#### **Mannesmann** Tally MT 81

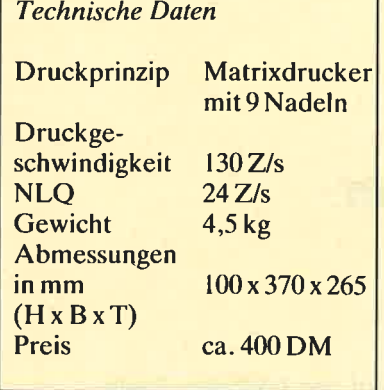

muß also nicht mehr bei jedem bedruckten einzelnen Blatt ein zweites durchdrehen, um an die Perforation zu gelangen. Zum anderen gestaltet sich der Wechsel zwischen Endlospapier und Einzelblättern durch die Park: möglichkeit des Endlospapiers sehr einfach. Ein Druck auf die LF/FF- und die ON LINE-Taste (wird vom Gerät mit drei kurzen Piepsern quittiert) läßt das Endlospapier hinter die Druckwalze zurückfahren. Nach Umschalten des Transportmechanismus vom Traktor auf Friktion kann mit dem Bedrucken von Einzelblättern begonnen werden. Umgekehrt geht dies allerdings nur von Hand: Das Endlospapier muß aus der Parkposition wieder nach vorn gedreht werden.

Die Druckqualität des MT 8l ist durchaus beachtlich. Vor allem im NLQ-Modus kann sich das Ergebnis sehen lassen; natürlich dauert die Ausgabe dann auch recht lange. Near Letter Quality entsteht bei 9-Nadel-Printern ja durch leicht versetzten, doppelten Druck einer Zeile. Je nach Stabilität der Mechanik und Positioniergenauigkeit des Druckkopfes kann im NLQ-Modus zudem nur unidirektional, d.h. in einer Richtung von links nach rechts gedruckt werden. Um nämlich im Schönschriftmodus ein gutes Ergebnis zu erreichen, muß der Versatz beim zweiten Durchgang möglichst genau sein. Der Druckkopf wird deshalb vorher wieder in die Grundposition gebracht. Damit ergibt sich für den NLQ-Modus nun aber zumeist nicht nur die doppelte, sondern eine erheblich längere Zeit für eine bestimmte Textmenge. Aus all diesen Gründen legt auch der MT 81 gerade im NLQ-Modus ein sehr gemächliches Tempo vor.

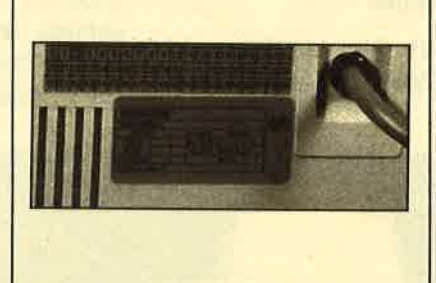

Ein Anwenderhandbuch liegt dem Gerät nicht bei. Lediglich eine fünfsprachige Bedienungsanleitung zeigt seine Aufstellung und Handhabung. Die Steuersequenzen, mit denen sich der

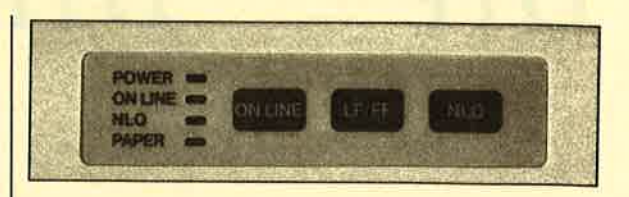

Drucker programmieren läßt, sind lediglich auf einer Seite aufgelistet. Es gibt allerdings ein Anwenderhandbuch; dieses muß man jedoch gesondert beziehen.

Für den kleinen Druckbedarf ist der MT 81 ein durchaus empfehlenswerter Printer. Aufgrund seines integrierten Traktors ist er flach und nimmt auch auf einem kleinen Schreibtisch nicht allzuviel Platz in Anspruch. Dank der geschlossenen Bauweise hält sich die Geräuschentwicklung in Grenzen. Die Papierführung entspricht dem heutigen Stand der Technik. Ansonsten gibt sich der MT 81 eher konventionell, nur eben nicht beim Preis. Verglichen mit dem eingangs erwähnten Präsident hat man hier auf jeden Fall das modernere Gerät. Dafür macht der Präsident aber einen solideren Eindruck.

Robert Kaltenbrunn

### **Emulationen**

Unter Emulation versteht man beispielsweise die Fähigkeit eines Drukkers, sich wie der eines anderen Herstellers zu verhalten. Meist geht es hier um Geräte mit großem Marktanteil wie Epson bei den printern oder IBM bei den Computern. Dies hat nun den Vorteil, daß Programme, die sich meist ebenfalls an solche Standards halten, problemlos mit den Druckern zusammenarbeiten können.

Die größten Schwierigkeiten bereiten MS-DOS-Rechnern und printern die deutschen Umlaute. Diese sind zwar im internationalen IBM-Zeichensatz enthalten. Sie haben äber einen anderen Code als in der deutschen Variante, nach der manche Programme verlangen. Beim MT 81 sind die Umlaute doppelt vorhanden. Damit geht man zwar einigen Problemen aus dem Weg. Die Zeichen, die sich normalerweise an dieser Stelle befinden, können aber nur durch Umschalten auf den US-Zeichensatz erreicht werden.

IBM-Emulation !"#\$%&'()\*+,-./0123456789:; <=>?\$ABCDEFGHIJKLMNOPQRSTUVWXYZXÖÜ^\_'abcdef ghijklmnop <sup>q</sup>"r\$if,\$itif\$#'"t i"fjffi33ifitsfr::l:i:illil;::t:l;;:iiirrl{lnirili""Jit'-

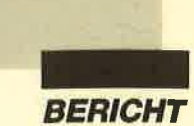

### DTP? DTP!

## Ein Desktop-Publishing-Paket zum Überraschungspreis

Einer der Hauptgründe, die bisher viele PC-Besitzer von leistungsfähigem Desktop-Publishing abhiellten, war der Preis für die adäquate Soft-und Hardwareausstattung, Selbst interessierten Computeristen verging angesichts der

geforderten Preise oftmals die Lust an der neuen Technologie.

Das darf so nicht bleiben, müssen sich die Firmen Junge Gomputer und New's Software gedacht haben, als sie slch zu einem gemeinsamen Projekt zusammentaten, Und das Resultat dieser Kooperation ist schlichtweg eine kleine Sensation: eine komplette DTP-Ausrüstung mit allen Schi-

kanen für unter 1000,- DM, Außer PC und einem Drucker ist in dem Paket alles enthalten, was das Hez des angehenden Verlegers höher schlagen läßt,

## Hardware...

Das Kernstück der Ausstattung ist der Handscanner von Genius. Der GeniScan GS 4000 ist nicht nur wegen seiner hohen Auflösung von maximal 400 Bildpunkten pro Zoll einer von der feinen Sorte. Das Gerät überzeugt auch

durch problemlose Handhabung, vielseitige Anpassung und hervorragende Umsetzung von Farbwerten in Graustufen.

Der Scanner wird an eine mitgelleferte Steckkarte angeschlostier steht auf der höchsten Evolu tionsstufe, erkenntlich an der er gonomischen Form und der dyna mischen Steuerung, Der An schluss an den Computer erfolgt über die serielle Schnittstelle, durch den beigelegten Adapter

> können 9- und 24 polige Sub-D-Ports benutzt werden.

## Software...

Zuerst natürlich<br>die zur Ansteuerung von Scanner und Maus benötigten Treiber, dazu das Scanner-Programm Scan-Edit zum Einlesen von Bildern und das mausgesteuerte Grafikprogramm Dr. Halo, mit dem die

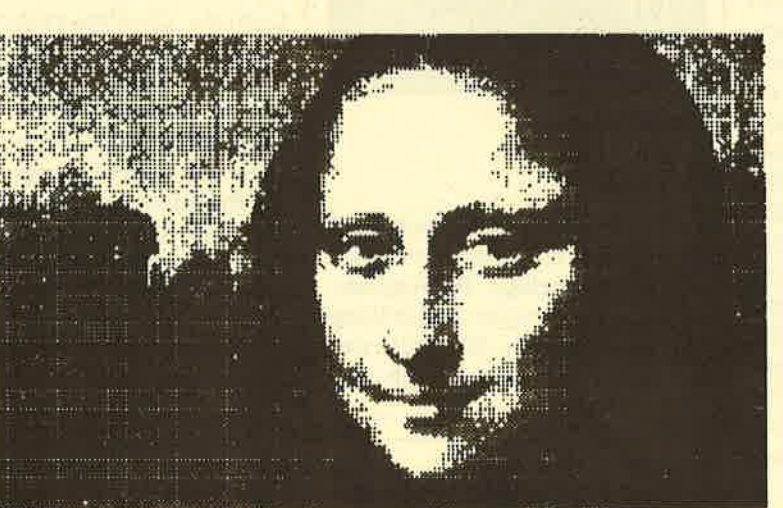

Ein Scan von Leonardo da Vinci's Meisterwerk in relativ nledriger Auflösung, die absichtlich gewählt wurde, um das groBe Foto der Yorlage in einem Zuge zu erfassen.

> sen; da diese nur einen kuzen Slot belegt, kann man sie direkt neben einer eventuell installierten Filecard einstecken und so seine Steckplätze optimal ausnützen.

> Die Steckverbindung zwischen Scanner und Karte ist zwar sehr solide ausgeführt, eine zusätzliche Verschraubung wäre dennoch wünschenswert, wenn auch nicht unbedingt notwendig,

> ln dem Paket ist auch eine Maus enthalten, da die Sottware überwiegend nach Maussteuerung verlangt, Das possierliche Nage

eingescannten Vorlagen bearbeitet und verändert werden können oder de novo Bllder und Graflken erzeugt werden können,

Die Hauptsache ist allerdings das eigentliche DTP-Programm Timeworks, das unter einer (übrlgens mitgelieferten) GEM/3-Oberfläche läuft. Die Eigenschaften dieses Programms bestehen durchaus den Vergleich mit etablierter DTP-Software, zumal die Bedienung unkompliziert und das Programm absolut abstuzsicher ist,

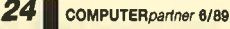

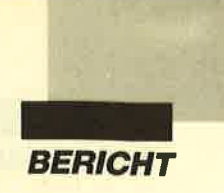

Durch die Schnittstelle zu GEM sind schnelle (und auch garantiert kompatlble) Grafikroutinen möglich, das Programm wird über die unter GEM üblichen Drop-Down-Menues bedient.

In Timeworks integriert ist ein komfortabler Texteditor mit Umbruch, Fließtext und Silbentrennung. Texte können ebenso wie Grafiken in verschiedenen Formaten importlert werden.

### Prämissen...

Für den Ausdruck werden durch die mitgelieferten Treiber alle Epson-kompatlblen g-und 24- Nadeldrucker unterstützt, aber auch Laserdrucker und Belichtungsmaschinen können angesteuert werden, auf Wunsch sogar über die Seitenbeschreibungssprache Postscript.

Dle Grundforderungen an den Computer: mlndestens 512 kB und 2 Floppydrlves, besser noch voller Speicherausbau und eine Harddlsk sind für den Betrieb von Timeworks Vorraussetzung, der Scanner verlangt nach elnem freien Steckplatz für seine lnterface-Karte und dle Maus will an einen seriellen Port, Die Amstrad-Maus verweigert beim Grafik-Programm Or Ha/o die Arbelt, Dafür wird jede Grafikkarte angesteuert, auch die des Schneider/Amstrad PC 1512.

## -..und los geht's!

Nach dem Hardware-lnstallatlon und der Anpassung der Software an die System-Konfiguration geht's los: ich habe mich zuerst einen verregneten' Nachmittag lang mit dem Scanner beschäftigt.<br>Die Handbücher zum GeniScan und dem zugehörigen Programm beschrelben das als "intuitives Experimentieren", eigentlich habe

ich bis spät in die Nacht so ziemlich alles abgescannt und verfremdet, was mir unter die Augen kam, Die Bedienung von Scanner und Programm ist nicht sonderlich schwierig,, schon nach kurzer Eingewöhnungszeit produziert man ansprechende Bilder,

Dabei zeigten sich die Stärken des GeniScan GS 4000. Kontrast, Auflösung und Bildhelligkeit sind in weiten Berelchen varlabel, die Umsetzung von Farbschattierungen in Grauwerte lst hervorragend und dank der durchdachten'Konstruktion des Gerät können vezerrungsfrele lmages geschaffen werden,

Das eingescannte Bild wird simul- tan auf dem Bildschirm dargestellt, dadurch kann der Scanvorgang gut kontrolliert werden. So können auch mit Vorsatz entfremdete Abbilder der Realität nach Manier der Digital Art geschaffen werden,

Die weitere Bearbeltung der Bllder kann mit jedem beliebigen Graflk-und Malprogramm erfolgen, dem Paket belgelegt ist Dr. Halo von Digital Research.

Zu beachten ist an dieser Stelle die Wahl des entsprechenden Formatgs beim Abspeichern nach dem Scannen zu beachten, damit die Vorlage vom Grafik-Programm gelesen werden kann,

## Zur Sache:

Das eigentliche DTP-Programm Timeworks entstammt der Software-Schmiede GST, die schon mit 1st Word ihr Können bewiesen hat. Timeworks ist als das Meisterstück anzusehen, das Programm kann einfach alles, was für Desktop Publishing gebraucht wird.

Dazu kommt die gute Grafik, die WYSIWYG-Darstellung des Dokuments und die schnell erlernbare Handhabung, Das hervorragende Handbuch trägt seinen Teil dazu bei, die Materie nicht unnötig zu komplizieren.

Es ist an dleser Stelle nlcht der Platz, um auf die vielen Details einzugehen, dle in dem Programm stecken, der Leistungsumfang aber ist durchaus mit den schon etablierten Programmen vergleichbar.

Mit Timeworks wird professionelles DTP möglich, ohne daß belm Anwender Vorkenntnisse in diesem Berelch vorausgesetzt werden,

Der Ablauf unter GEM/3 schafft kurze Einarbeitungszeit und komfortable Bedienung ebenso wle schnelle nd saubere graflsche Darstellung,

### lnsgesamt...

Die Kooperation der **Junge<br>Computer GmbH** und der<br>New's SoftWare hat ein beelndruckendes Ergebnie aufzuweisen: leistungsfähige Software zusammen mit modernster Hardware zu einem schier unglaublichen Preis,

Damit wird professlonelles Desktop Publishing ohne professionellen Kostenaufwand möglich: "Editor's Choice", wenn man auf's Budget achten will.

Und was ich fast vergessen hätte: Das Layout dieses Artikels habe ich mit Timeworks gestaltet, nachdem ich den Text im ASCII-Format importiert und mit der in **Timeworks** integrierten Textverarbeitung redigiert hatte.

Das Layouten und der Ausdruck auf einem NEC P6 ging in erstaunlich kurzer Zeit und ohne ernsthafte Schwierlgkeiten vonstatten,

P,Schmidt

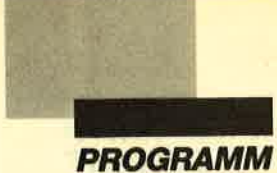

## **Reversi**

Bei "Reversi" handelt es sich um ein Brettspiel, bei dem zwei Teilnehmer gegeneinander antreten. Das Spielfeld gleicht dem bei Schach; es besitzt also 8 x <sup>8</sup> Felder. Die Reihen tragen die Nummern L bis 8, die Spalten die Buchstaben A bis H. Am Anfang befinden sich in der Mitte vier Steine. Dabei liegen zwei gleichfarbige diagonal gegenüber.

Jeder Spieler kann abwechselnd einen seiner Steine setzen. Die Eingabe erfolgt, indem man die Bezeichnung der jeweiligen Reihe sowie die der Spalte eingibt (ohne Leerzeichen, also A1, H2 usw.) und mit EN-TER bestätigt. Ziel ist es, die meisten Steine zu besitzen, wenn alle Felder belegt sind. Das läßt sich erreichen, indem man die Steine des Gegners mit der eigenen Farbe versieht. Beim Originalspiel geschieht dies durch Umdrehen der Steine. Bei unserem Computergame wird der Stein einfach umgefärbt.

Wann ist dies aber möglich? Nehmen wir einmal an, ein oder mehrere Steine Ihres Gegners liegen ohne Lücke neben einem von Ihnen (horizontal oder vertikal). Wenn Sie jetzt einen weiteren im Anschluß an diese Reihe setzen, dürfen Sie die Steine Ihres Kontrahenten umfärben, die zwischen Ihren beiden liegen. Falls dabei mehrere Möglichkeiten bestehen, zeigt der Computer dies an und erwartet eine Richtung als Eingabe. Diese wird vom Anfangsbuchstaben repräsentiert. Sie müssen also die entsprechende Taste drükken.

Nun noch einige Hinweise. Falsche Eingaben werden erkannt und angezeigt. Der Computer erwartet dann eine Korrektur. Nach einem Programmabbruch lassen sich durch Druck auf die kleine ENTER-Taste die Farben normalisieren, und Bildschirmmodus <sup>2</sup> wird eingeschaltet. Mit der Tastenkombination CTRL und kleine ENTER-Taste kann man das Spiel wieder starten.

Nach Start des Programms befindet man sich im Hauptmenü. Nun ist es möglich, die Demo anzusehen oder die Spielbeschreibung zu lesen. Diese beiden Programmteile verläßt man mit einem Tastendruck. Die Demo kann man in drei verschiedenen Geschwindigkeiten betrachten. Dabei erwartet die Option Langsam nach jedem Zug einen Tastendruck. Nach Wahl der Option Spielen erfolgt die Frage, ob eine Ausgabe der Spielzüge auf den Drucker gewünscht wird. Hier ist mit J bzw. N zu antworten. Danach müssen die Namen der Teilnehmer eingegeben werden. Diese dürfen nicht übereinstimmen, da der Computer dann nicht mehr die richtigen Farben zuordnen kann. Anschließend wird Spieler 1. aufgefordert, seine Farbe zu wählen. Dabei ist darauf zu achten, daß der Teilnehmer mit den weißen Steinen immer beginnt.

REVERSI.BAS ist das Ladeprogramm des Spiels. Es erzeugt den MCode für die Routine, die das Startbild langsam in den Bildschirmspeicher kopiert, und startet das Spiel nach dem Laden.

SCREEN.REV erzeugt das Spielfeld sowie den MCode für die FILL-Routine und speichert diese Files unter den Namen REVERSI.SCR und FILL.BIN. Beide werden vom Hauptprogramm nachgeladen.

Es ist leider nicht möglich, gegen den Computer anzutreten. Der Speicher des CPC 464 reichte nicht aus, um eine solche Option zu realisieren. Aus diesem Grund sind auch die meisten Variablen als Integer-Variablen deklariert, weil diese nur 2 Bytes im Speicher belegen.

Jörg Großmann und Henrik Wichmann

"Reversi" mit Computerunterstützung. Bei diesem Spiel für zwei geht es darum, möglichst viele Steine des Gegners zu eigenen Steinen zu machen.

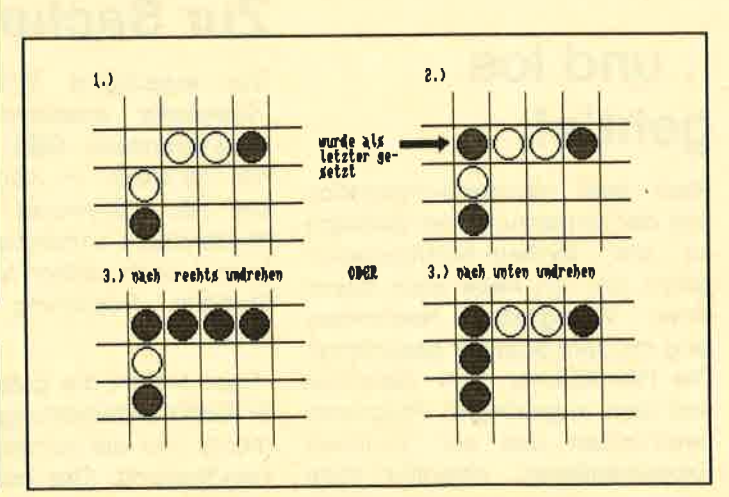

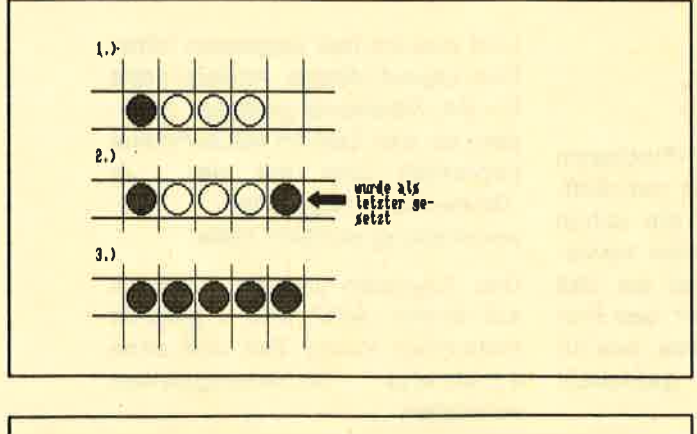

"Reversi" wird im Rahmen unseres erweiterten Software-<br>Service veröffentlicht.

Aus programmtechnischen Gründen kann das Programm jedoch nur auf "Fingerschonend"-Disketten (nicht Kassetten) veröffentlicht werden.

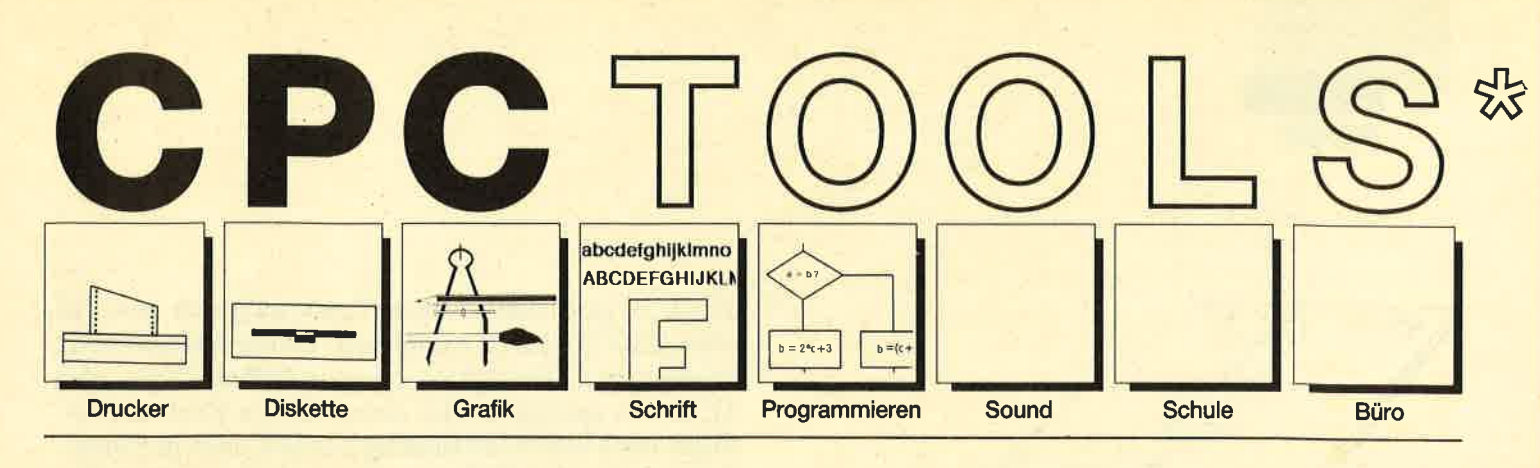

#### Nr. 1: Drucker

Busy Test (2/86), Etiketten Druck (2/86), LIST#8 (2/86), Hldump (4/ 86), Hldump Hilfsprogramm (10/ 86), Hldump neu (1/87), SP.COM (Spooler) (2/87), DMP 2000 Hardcopy (3/87), Gigadump (3/87),F-C-P (4/87), Hardcopy Seikosha GP 500 (4/87), Top Grafik (5/87), DMP 2000 lnitialisierung (6/87), Hardcopy (6/87), NLQ 401 Zeichen (7/87), 8Bit Treiber (8/87), CP/M Screen Dump (11/87), DIN Hardcopy (12/ B7), Superdruck (1/88), Hardcopy für Star STX-80 (2/88), 24 Nadel Hardcopy (5/88), 8bit PRINT#8 (6/ 88), Hardcopy Turbo Pascal (6/88), Procopy (7/88), Sondezeichen Lister (9/88), Pattern Copy (9/88).

#### Nr. 2: Diskette

DISC Doktor (1/86), DIR Doktor (2/ BG), Diskmonitor (Disk-RSX) (3/86), CAT-Routine (6/86), CATsuche (1 1/ 86), UNERASE.COM (3/87), SYS-DISC (5/87), Diskettenparameter (7/87), Fremdformate (7/87), Kompressor (Exp. a/88) (8/87), Disketten Fehlererkennung (9/87), CP/M BAS Converter (11/87), Formatieren ohne CP/M 2.2 (12/87), CP/M+ ohne Systemspuren laden (12/87), Extended Diskformat (12/87), CP/ M+ Patch und On/Off (1/BB), Disc-X-Basic (2/88), RMD1 (RAM Disk CP/M 2.2) (2/88), Disk-Katalog (2/ 8B), CPIM+ Bios abspeichern (3/ 88), Expander (für Kompressor 8/ 87) (4/BBl, DiskSort (6/88), CPIM Patch (6/88), Disk Labels (6/88) NEWDIR (6/88), Disk Sparer 3.1 (7/ 88), EXIST (7/88), DisDis (9/88), Streamer V2.5 (10/88), CatEd (1 1/ 88), AutoCopy (11/88).

Compressor (12/85), Expander (12/ B5), Screener (RSX für 2 Schirme) (3/86), FQuader (5/86), Window (5/ BG), Quader malen (10/86), Drehbuchstaben (12/86), Fillroutine (1/ 87), Telegrafen Textausgabe (2/87), Multicolor (2/87), Spiralen (4/87), Laufschrift (5/87), MASK (5/87), Softscroll (5/87), Super Painter (6/ B7), Raster (6/87), 4 RSX Befehle (6/ 87), Flackernder Bildschirm (11/ 87), Modus 2 (11/87), Sprites (11/ 87), Circle & Spot (12/87), High Score Routine (12/87), Magic Scroll (12/87), Screen RSX (12/87), Titelbild zeilehweise (2/88), 2 Modi auf einmal (3/88), Window Basic (3/88), Frequenzumschaltung (6/88), FAST.COM (9/BB), MODE.COM (9/ 88), Fensterrahmen (9/88), Grafik-Erweiterung (9/88), BZOOM (10/ 88).

#### Nr. 4: Schrift

Breitschrift (1/86), DIN Tastatur (2/ 86), Zeichenvergrößerung (2/86), Unzial Schrift (4/86), Sort (5/86), Symbol Editor (10/86), Drehbuchstaben (12/86), Telegrafen Textausgabe (2/87), ASCII Sortierung (3/87), F-C-P (4/87), Zeichensatz RSX (7/87), DIN Tastatur und Sortierroutine (7/87), Super Edit 1.1 (7/ 87), NLQ 401 Zeichen (7/87), SBit Treiber (8/87), Schrägschrift (11/ 87), Schreibmaschine (12/87), Typographie (2/88), Doppelte Zeichendichte (3/88), Doppelte Zeichenhöhe (3/88), Zeichensatz Converter (3/88), 8bit PRINT#8 (6/88), Kursiv Schrift (6/88), Superscript (6/ 88), Sonderzeichen Lister (9/88), Proportionalschrift (1) (1 1/88), Proportionalschrift (2) Editor (12/88).

### Nr.5: Programmier-<br>sprachen

Extended Basic (1) (1/86), Extended Basic (2) (2/86), ASSO, Label Assembler (6/86), Basic Compiler (8/86), Disassembler (10/86), Forth<br>Compiler (11/86), Basic-Logo Translator (12/86), Musik Compiler<br>
(3/87), Kio-Fox-Assembler (4/87), **Programmier-** (3/87), Kio-Fox-Assembler (4/87), **Programmier- hilfen** (3/87), Kio-Fox-Assembler (4/87), Text Basic (5/87), GEMlike (Modus 2) (7/87), Fließkomma Compiler (9/ 87), Stack (11/87), Struktur Basic (1 1/88).

#### Nr.6: Büro I

Kalender (12/85), Datei Verwaltung (1/86), DIN Tastatur (2/86), Etiketten Druck (2/86), CALC (Taschenrechner) (3/86), Statistik (4/86), Bü-<br>
kopieren (8/87), Scherdatei (5/86), Notizblock (6/86), 87), Edit,zeile (1<br>
High Term (DFÜ) (10/86), Mini Tex- (11/87), XAUTO<br>
ter (11/86), ASCII Sortierung (3/87), High Score Rou<br>
DI

CPC Orgel (1/86), Digitalisierer (7/ BG), Musik Graphik (8/86), Ticotico (12/86), ENV-ENT Designer (1/87), Menuett (3/87), Musik Compiler (3/ 87), Rocking CPC (7/87), ISLAM (8/ 87), Rocking CPC (2) (8/87), Ragti me (11/87), Menuett (12/87), Sound Machine (12/87), Neue Soundbefehle (12/87), Sound RSX (5/88), Musik Demo Track (1 1/88), Synthe sizer (12/88).

#### Nr. 8: Science

Mathe CPC (3/86), Perioden Sy stem (3/86), INPUT (4/86), Statistik (4/86), Elektra CAD (5/86), 3D Pro zessor (7/86), Fractals (4/87), Parabel (6/87), Sternenhimmel (12/87), Multiplikation (12/87), Turbo Plot (3/BB), Multitrainer (5/88), lnverse Sinusfunktion (7/88).

#### Nr. 9: Büro 2

High Term (DFÜ) (10/86), Datei (12/ 86), Haushaltsführung (1/87), Super Edit 1.1 (7/87), TOP Calc (7/87), Gi-<br>rokontoführung (9/87), Buchomat rokontoführung (9/87), Buchomat<br>6/88), Haushaltbilanz (11/88), Steuerberechnung (12/88).

Variablen Dump (12/85) LIST#8 (2/ 86), PROGHELP (2/86), Error-Rou tine (Deutsche Meld.) (4/86), String Suche (4/86), Window Editor (11/ 86), Label Jump (2/87), Strukto (3/ 87), Süche (3/87), Break Utility (4/ 87), MASK (5/87), List & Edit (7/87), XREF (Cross Refenrenzen) (7/87), kopieren (8/87), Such &Tausch (10/ 87), Edit,zeile (10/87), Break Key (11/87), XAUTO (und PSG) (11/871, High Score Routine (12/87), Basic Monitor (3/88), Tastenpuffer Mani pulationen (4/88), CPC Map (6/88), Iabel Jump (6/88), Sonderzeichen Lister (9/88), Fensterrahmen (9/88),<br>Crossref (10/88).

## Nr. 7: Sound Nr. 11: Assembler

96, Mussic Graphist (8/36), incolore Henerator (1278), Sassen (1278), The Network (1278), The Network (1278), The Network (1278), The Network (1278), The Network (1278), The Network (1278), The Network (1278), The Network

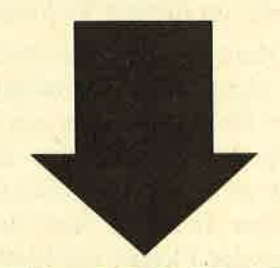

Tools, engl. Werkzeuge. Im Computerbereich versteht man darunter kleine Hilfsmittel, die die Arbeit mit dem Compu-<br>Tools sind eine Zusammenstellung (The ten ander bestimmte Anwendungen erleichtern. CPC-Tools sind eine Zusa solcher Hilfen, Tips und Tricks nach Themen gegliedert. So findet jeder Anwender Software, die speziell auf seine lnteressen zugeschnitten ist. Alle diese Programme wurden bereits im Schneider Magazin veröffentlicht. Die Nummer des Heftes ist jeweils angegeben.

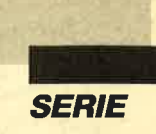

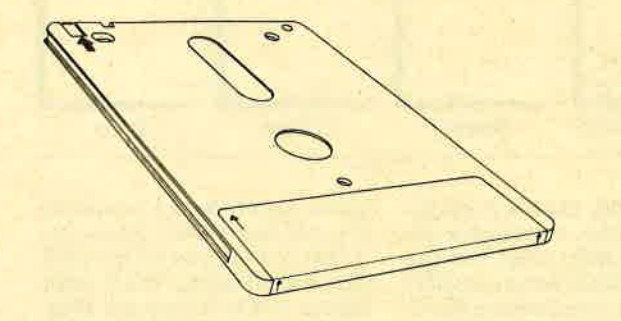

## Das Diskettenlaufwerk des CPC

#### **Hardware & Software (Teil 1)**

Im ersten Teil dieser Serie wollen wir den Aufbau der Diskette und der Directory erklären. Außerdem werden die externen Floppy-Befehle vorgestellt, die extrem leistungsfähig sind. In der zweiten Folge lernen Sie dann die Systemvariablen der Floppy kennen. Ferner finden Sie dort eine Erklärung der Floppyhardware, die im dritten Teil fortgesetzt wird.

Ohne Diskettenlaufwerk ist ein vernünftiges Arbeiten eigentlich nicht möglich. Besitzer eines CPC <sup>6128</sup> oder 664 bekommen mit ihrem Computer gleich eines mitgeliefert. Wer über einen CPC 464 verfügt, muß, falls er ein Diskettenlaufwerk wünscht, ein externes kaufen. In dieser Serie finden Sie Hinweise zur Benutzung der Floppy unter Maschinensprache. Allerdings beziehen sich diese grundsätzlich auf das 3"-Laufwerk von Schneider. Bei Geräten anderer Hersteller sind Abweichungen möglich.

Bei Selektionierung der Floppy (DISC-Befehl) wird ein Teil der Cassettenvektoren auf die Diskettenroutinen umgebogen, so daß sich diese mit dem Diskettenlaufwerk verwenden lassen. Leider reichen diese Kommandos nicht aus, um vernünftig auf die Diskette zuzugreifen, zumal keine Vektoren für den Zugriff auf Sektoren vorhanden sind. Diese Anweisungen existieren als sogenannte externe Befehle und werden später vorgestellt. Außerdem finden Sie eine Auflistung und kurze Erläuterung der Systemvariablen der Floppy-Verwaltung. Auch auf die Hardware-Ansteuerung des FDC wollen wir eingehen.

#### **Unterteilung der Diskette**

Die 3"-Disketten des Schneider-Laufwerks sind in <sup>40</sup>Spuren (Tracks) unterteilt. Diese sind von 0 bis <sup>39</sup> durchnumeriert. Track 0 befindet sich ganz außen, Track 39 ganz innen. Jeder Track setzt sich aus acht oder neun Sektoren zusammen. Deren Numerierung beginnt bei 1. Ein Sektor kann ein halbes KByte, also <sup>512</sup>Bytes speichern. Bei etwas älteren Rechnern erfolgte noch eine Unterteilung der Sektoren in Einheiten von jeweils 128 Bytes, die sogenannten Records. Aus Kompatibilitätsgründen wurde die Möglichkeit geschaffen, auf Records zuzugreifen, obwohl die kleinste erreichbare Einheit ein Sektor ist.

Bei manchen Formaten sind noch Systemtracks vorhanden, die zur normalen Datenspeicherung nicht zur Verfügung stehen. Die Directory belegt immer vier Sektoren, nämlich die Nummern 1 bis 4 des ersten freien Tracks. Sie umfaßt also 2 KByte.

Zur besseren Übersicht finden Sie im folgenden eine Vergleichstabelle der verschiedenen Formate. Nach dem Format kommen die Anzahl der vorhandenen Tracks, die der Sektoren pro Track und die der Systemtracks, dann die gesamte sowie die zur Verfügung stehende Speicherkapazität. Der Speicherbedarf für die Systemspuren und für die Directory wurde hier abgezogen.

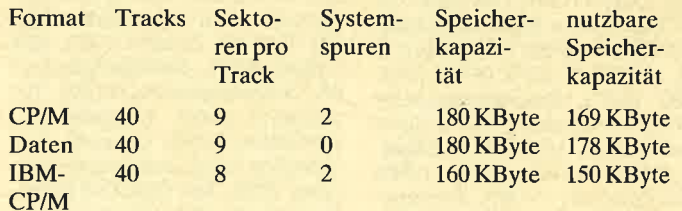

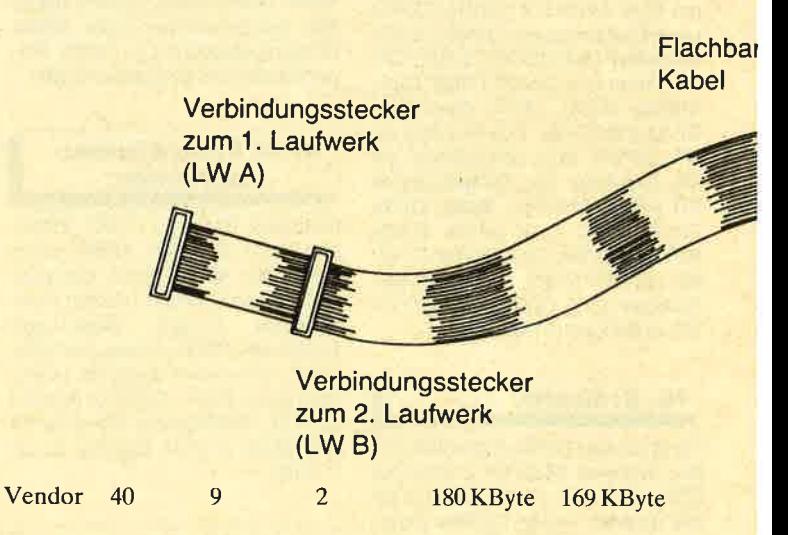

Nun wollen wir uns die einzelnen Formate einmal genauer ansehen.

#### CP/M-Format

Hier handelt es sich um das gebräuchliche Format auf dem CPC. Die Tracks 0 und L sind für CP/M freigehalten; in den Sektoren 1 bis 4 von Track 2 befindet sich das Inhaltsverzeichnis. Die anderen Sektoren können beschrieben werden.

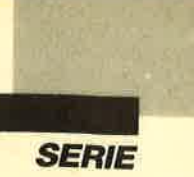

Die Tracks 0 und 1 sind folgendermaßen belegt:

Track 0, Sektor 1: Boot-Sektor Track 0, Sektor 2: Konfigurationssektor Track 0, Sektoren 3 bis 9: CCP und BDOS Track 1: CCP und BDOS

Es verbleiben also 38 Spuren mit  $38 \times 9 = 342$  Sektoren. Nach Abzug von vier Sektoren für das Inhaltsverzeichnis kommt man auf 338; das entspricht genau 169 KByte Speicherkapazität.

#### Datenformat

Es reserviert als einziges der vier Formate keine Systemspuren. Folglich steht die gesamte Speicherkapazität der Diskette zur Verfügung, abzüglich der vier Sektoren für das Inhaltsverzeichnis. Es verbleiben also <sup>178</sup>KByte. Dies ist die höchste Kapazität, die unter den Standardformaten möglich ist. Wird also CP/M auf einer Diskette nicht benötigt, sollte man dieses Format verwenden, denn hier lassen sich 9 KByte mehr speichern als beim CP/M- Format.

Die Directory befindet sich in den Sektoren 1 bis 4 von Track 0.

#### IBM-Format

Es stellt pro Track lediglich acht Sektoren zur Verfügung. Daraus resultiert seine geringere Speicherkapazität gegenüber den anderen Formaten. Die Tracks <sup>0</sup>und 1 sind für Systemspuren reserviert. Das Inhalts-

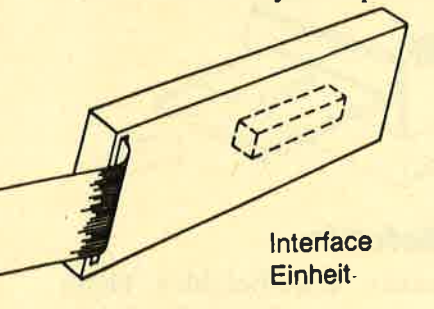

verzeichnis belegt die Sektoren L bis 4 von Track 2.

Das IBM-Format wird auf dem CPC so gut wie nie verwendet. Folglich ist seine Benutzung nicht empfehlenswert, vor allem auch aufgrund der geringen Speicherkapazität.

#### Vendor-Format

Es ist vollkommen identisch mit dem CP/M-Format. Hier wird lediglich in den Systemspuren das CP/M eingetragen.

Das Vendor-Format kommt sinnvollerweise dann zum Einsatz, wenn die Diskette normalerweise unter CP/M bearbeitet werden soll, dieses Betriebssystem sich aber aus I.izenzgründen nicht auf der Diskette befinden darf. Das ist beispielsweise bei im Handel erhältlichen Programmen der Fall. Bei solchen Disketten sind die Systemspuren reserviert, CP/M ist aber nicht enthalten. Der Benutzer muß es mit entspre chenden Dienstprogrammen selbst auf die Diskette kopieren, was zulässig ist.

#### **Aufbau der Directory**

Es ist recht interessant, den Aufbau der Directory zu kennen. Dann ist es nämlich möglich, Manipulatio nen jeder Art und Weise vorzunehmen.

. Bei der Erklärung der verschiedenen Formate wur de bereits erwähnt, wo sich die vier Directory-Sekto ren jeweils befinden. Sie sind in Einheiten zu 32 Bytes unterteilt, die den Eintrag eines Files darstellen. Da bei dienen die ersten 16 Bytes zur Aufnahme des Na mens und sonstiger Daten. Die nächsten L6 zeigen, welche Teile der Diskette das Programm belegt. Für diese Information wird die Diskette in Blöcke unter teilt, die genau 1 KByte, also zwei Sektoren umfassen. Sie sind aufsteigend numeriert, beginnend bei0. Block <sup>0</sup>belegt die ersten beiden freien Sektoren, Block 1 die nächsten zwei usw. Unter freien Sektoren verstehen wir solche, die nicht in den Systemtracks oder in der Directory liegen.

Beim CP/M-Format würde Block 0 die Sektoren 5 und 6 von Track 2 belegen. Mit den folgenden Formeln kann man aus der Blocknummer den Track und den Sektor, bei dem der Block beginnt, ermitteln:

 $Trace = INT(Block*2/Sektoranzahl)+System$ tracks

 $Sektor = Block*2-Track*Sektoranzahl+System$ tracks\*Sektoranzahl

Die kleinste Einheit, auf die Basic beim Speichern zugreifen kann, ist folglich 1 KByte. Nehmen wir ein mal an, Sie legen ein ganz kurzes Programm ab, das in einen Sektor kommt. Diesem Sektor ist dann eine Blocknummer zugeordnet, die in der Directory einge tragen wird. Damit wird für das File ein ganzes KByte, nämlich ein Block, reserviert, obwohl es viel weniger Speicherplatz benötigt. Deshalb belegen auch die kleinsten Programme mindestens 1. KByte Speicher platz auf der Diskette. Führen wir nun einmal ein Fx periment durch. Tippen Sie bitte folgendes ein:

#### SAVE "TEST",b,0,1024

Durch diesen Befehl wird ein File mit einer Länge von <sup>1024</sup>Bytes auf Diskette gespeichert. Dieses müßte eigentlich genau einen Block in der Directory belegen. Wenn Sie allerdings mit CAT nachschauen, stellen Sie fest, daß es <sup>2</sup>KByte Speicherplatz beansprucht. Der Grund dafür ist, daß jedem File ein Record vorange stellt wird, der sogenannte Header-Record. Er enthält Informationen über das File, das damit um einen Re cord, also 128 Bytes verlängert wird. Eine Ausnahme

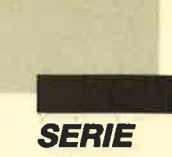

stellen ASCII-Files dar; hier ist kein Header vorhanden.

Wie unterscheidet nun aber die Diskettenverwaltung, ob ein ASCII-File vorliegt oder nicht? Zu diesem Zweck werden die ersten 66 Bytes des Headers addiert, und die Summe wird in den Bytes 67 und 68 abgelegt. Ist diese korrekt, kann die Verwaltung davon ausgehen, daß es sich nicht um ein ASCII-File handelt. Es ist sehr unwahrscheinlich, daß in einem ASCII-File die Bytes 67 und 68 genau die Summe der vorangehenden 66 Bytes enthalten. Ist dies jedoch der Fall, so hält die Diskettenverwaltung das File irrtümlich für ein Nicht-ASCII-File.

Umfaßt ein Programm mit Header-Record mehr als <sup>16</sup>KByte, müssen im Eintrag in der Directory mehr als 16 Blocknummern gespeichert werden, obwohl nur Platz für 16 zur Verfügung steht. Dann wird für das File ein zweiter Eintrag eingerichtet, der die nächsten Blocknummern aufnimmt. In manchen Fällen sind sogar drei oder noch mehr Einträge erforderlich.

Nun folgt eine Übersicht zur Bedeutung der einzelnen Bytes eines Eintrags, der 32 Bytes umfaßt.

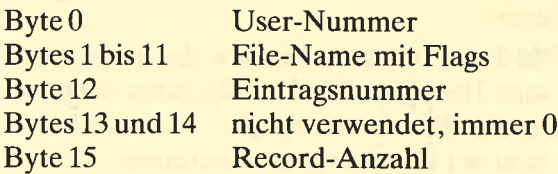

Wie Sie sicher wissen, kann man ein File in den User-Directories 0 bis 15 einrichten. Im Byte 0 wird die User-Nummer eingetragen. Dieses erste Byte hat aber noch eine ganz spezielle Bedeutung. Enthält es einen Wert größer L5, so ist es für die Diskettenverwaltung nicht vorhanden, also gelöscht.

Beim Löschen eines Files werden alle User-Nummern seiner Einträge auf einen Wert größer 15 gesetzt. Obwohl die Diskettenverwaltung das File nun nicht mehr aufführt, befinden sich die Daten noch auf der Diskette. Auch der Eintrag ist unverändert. Wird also dieses erste Byte wieder auf einen Wert zwischen 0 und <sup>15</sup>gesetzt, ist das File wieder vorhanden. So lassen sich versehentlich gelöschte Programme reaktivieren.

Probleme treten allerdings auf, wenn zwischendurch auf die Diskette abgespeichert wurde. Da das File ja eigentlich gelöscht ist, werden die von ihm belegten Blöcke nicht mehr frei gehalten; sie lassen sich also überschreiben. Das gleiche gilt für den Directory-Eintrag. In diesem Fall ist das Programm nicht mehr vollständig zu retten. Wenn Sie also ein Programm irrtümlich gelöscht haben, sollten Sie auf keinen Fall irgendwelche Daten auf der betreffenden Diskette ablegen.

Die nächsten 11 Bytes geben den Namen des Files an. Dabei kommen zunächst die acht normalen Zeichen, dann die sogenannte Extension (die drei Zeichen hinter dem Punkt). Ist der Name kürzer, wird er mit Spaces aufgefüllt. Die Buchstaben der Extension haben eine ganz bestimmte Funktion. Bit 7 von Byte <sup>9</sup> (erstes Zeichen der Extension) ist ein Flag dafür, ob das File gelöscht werden kann. Ist das Bit gesetzt, so befindet sich das File im READ- ONLY-Zustand;ein Löschen ist also nicht möglich.

Bit 7 von Byte 10 gibt an, ob der Eintrag in der Directory erscheinen soll. Ist es gesetzt, wird das File beim Anzeigen der Directory nicht mitangegeben; es ist sozusagen versteckt. In Byte 12 ist vermerkt, um welchen Eintrag es sich handelt. Beim ersten steht dort 0, beim zweiten 1 usw. Die Bytes 13 und 14 werden nicht verwendet. Sie enthalten im allgemeinen eine Null. Byte 15 gibt die Länge des Files in Records an (einschließlich Header-Record). Dies ermöglicht es der Software festzustellen, ob das File noch einen Eintrag belegt oder nicht. Nicht besetzte Einträge in der Directory werden durch eine User-Nummer größer 1.5 gekennzeichnet.

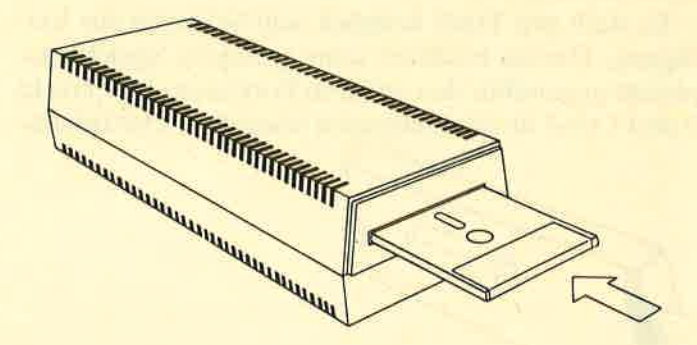

#### Erterne Floppy-Befehle

Zusätzlich zu den neuen RSX-Befehlen bietet AMSDOS noch einige andere interessante Kommandos, die einen direkten Zugriff auf die Floppy-Sektoren ermöglichen, allerdings nur unter Maschinensprache. Es handelt sich dabei um sogenannte externe Befehle. Ihr Name besteht nur aus einem Zeichen, nämlich #01, #02 usw. Als Zeichen für den letzten Buchstaben des Namens wird noch das siebte Bit gesetzt, so daß sich als Befehlsbezeichnungen die Werte  $#81$ , \*82 usw. ergeben. Diese lassen sich unter Basic leider nicht anwählen; ihre Verwendung ist also nur über Maschinensprache möglich.

Dabei kann mit KL FIND COMMAND die Adresse des entsprechenden Kommandos ermittelt werden. Zu diesem Zweck ist in HL die Adresse zu übergeben, ab welcher der Name abgespeichert ist. Folgendes kleine Programmstück würde den Befehl #81 aufrufen:

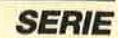

I

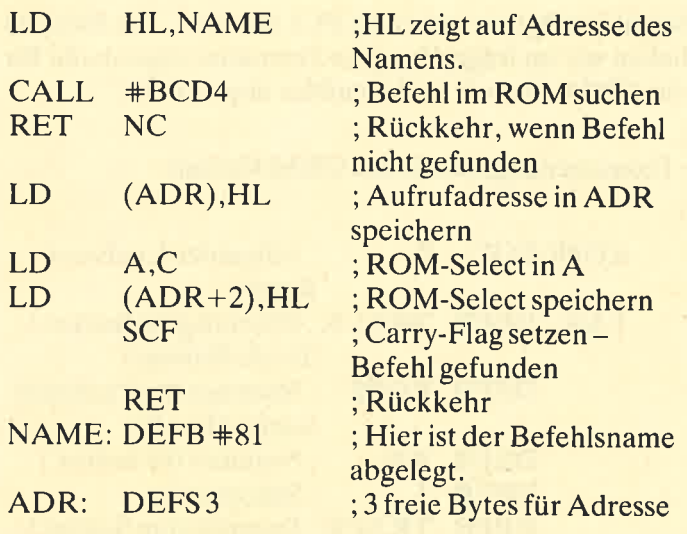

Die Routine übergibt dem Einsprung KL FIND COMMAND die Adresse des zu suchenden Befehlsnamcns. Wird das Kommando nicht gefunden, erfolgt dic Rückkchr mit zurückgesetztem Carry-Flag. In diescm Fall wird die Bearbeitung der Routine abgebrochcn. Ist die Anweisung dagegen gefunden, wird deren Adrcssc in HL und C zurückgeliefert. Die Routine lcgt dicsc Adrcsse ab dem Label ADR ab und setzt das Carry-Flag.

Auf diese Weise sollten Sie zunächst die Adressen dcr Bcfchle, dic Sie benötigen, ermitteln und abspeichcrn. Mit folgendcm Programm läßt sich dann eines der Kommandos aufrufen:

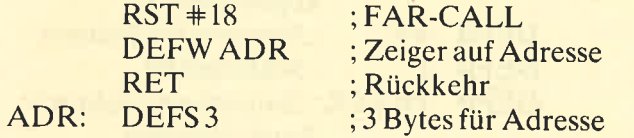

RST + 18 ruft eine ROM-Routine auf, die eine sogenannte FAR-ADDRESS anspringt. Deren Adresse muß dem RST-Befehl folgen. Nach Ausführung der durch die FAR-ADDRESS spezifizierten Routine wird die Bearbeitung hinter demZeiger auf die FAR-ADDRESS wieder fortgesetzt.

Im folgenden sollen nun die neuen Befehle der Diskettenverwaltung vorgestellt werden. Dabei enthält die Überschrift jeweils den Namen und eine kurze Funktionsbeschreibung des Kommandos.

#### #81 Meldungen zulassen/unterdrücken

Erhält der Befehl im A-Register einen Wert ungleich 0, werden die Diskettenfehlermeldungen im folgenden unterdrückt. Dies gilt insbesondere für alle, die vom Benutzer die Eingabe von R, I oder C (RE-TRY, IGNORE, CANCEL) verlangen. Bei Übergabe des Wertes 0 werden die Meldungen wieder zugelassen.

#### #82 Laufwerkparameter einstellen

Mit diesem Befehl lassen sich einige wichtige Laufwerkparameter einstellen. Dazu wird dem Kommando im HL-Register die Adresse übergeben, ab der die Parameter abgelegt sind.

In der Tabelle wird in den ersten beiden Bytes die Hochlaufzeit des Motors abgelegt. Darunter versteht man die Zeit, die vom Starten des Motors an gewartet wird, bis dieser seine Nenndrehzahl erreicht hat. Sie wird in SOstel Sekunden gemessen. Normalerweise beträgt sie genau eine Sekunde. In den nächsten beiden Bytes wird die Nachlaufzeit des Motors eingetragen. Damit ist die Zeit gemeint, die sich der Motor nach einem Diskettenzugriff noch dreht. Der Standardwert liegt hier bei #00FA.

Im fünften Byte der Tabelle steht normalerweise der Wert #AF, der auch beibehalten werden sollte. Dieser Parameter ist für die Formatierung wichtig (s. Befehl #86). Im sechsten und siebten Byte ist die Spurwechselzeit abgelegt. Normalerweise findet man hier den Wert +0C0F. Er sollte nicht verändert werden, da sonst Lese- und Schreibfehler auftreten können. Die Bytes 8 und 9 geben Head Unload Time und Head Load Time an. In Byte 8 steht eine Eins, in Byte 9 eine Drei. Diese Werte sollte man nicht abwandeln.

Zusammengefaßt sieht die Parametertabelle so aus:

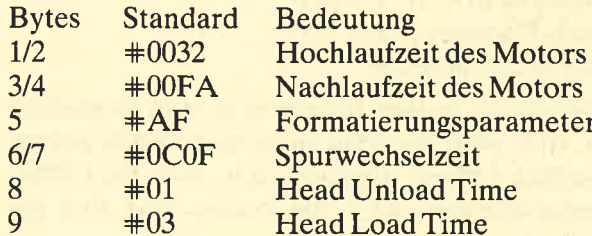

#### **#83 Formatierungstabelle**

Dieser Befehl dient AMSDOS dazu, für ein bestimmtes Format eine Tabelle im RAM anzulegen. Da er für den Benutzer nicht weiter interessant ist, möchte ich nicht näher darauf eingehen.

#### +84 Sektor lesen

Mit diesem Kommando läßt sich ein Sektor von Diskette lesen. Sie sollten seine Funktion nicht unterschätzen. Zusammen mit der Anweisung #85 kann eine eigene Datenverwaltung aufgebaut werden.

Dem Befehl sind in folgenden Registern Parameter zu übergeben:

- HL: 512 Bytes großer Pufferbereich für Sektor<br>E: Laufwerk (0 = A, 1 = B)<br>D: Track-Nummer (0 bis 39)<br>C: Sektornummer (1 bis 9) + Format-Offset
- 
- 
- 

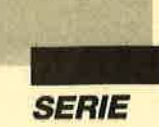

Der Format-Offset wird zur Sektornummer addiert, um zwischen den verschiedenen Formaten zu unterscheiden. Hier die diversen Offsets:

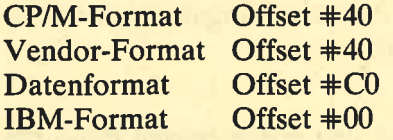

\*85 Sektor schreiben

Mit diesem Befehl können Sie einen Sektor auf Diskette schreiben. Dem Kommando müssen in folgenden Registern Parameter übergeben werden:

- HL: Adresse der Daten, die gespeichert werden sollen
- 
- 
- E: Laufwerk ( $0 = A$ ,  $1 = B$ )<br>D: Track-Nummer (0 bis 39)<br>C: Sektornummer (1 bis 9) + Format-Offset

Der Format-Offset wird zur Sektornummer addiert, um zwischen den verschiedenen Formaten zu unterscheiden. Die diversen Offsets finden Sie beim Befehl  $#84.$ 

#### \*86 Track formatieren

Dieser Befehl ermöglicht die Formatierung eines Tracks. Leider ist seine Anwendung nicht ganz einfach. Zunächst erwartet er Parameter in folgenden Registern:

- HL: Adresse der Formatierungstabelle<br>E: Laufwerk (0 = A, 1 = B)<br>D: Track-Nummer (0 bis 39)<br>C: erste Sektornummer
- 
- 
- 

Die Parameter in den Registern E und D dürften klar sein. In C wird der erste zu formatierende Sektor (einschließlich Offset) abgelegt, d.h. +41 ftir CP/Mund Vendor-Format,  $\pm$ C1 für Daten- und  $\pm$ 01 für IBM- Format.

In die Formatierungstabelle kommen für jeden der acht oder neun Sektoren des Tracks vier Bytes. Sie umfaßt also insgesamt 32 Bytes (bei CP/M-, Vendorund Datenformat). Im ersten Byte steht noch einmal die Track-Nummer. Anschließend folgt die Kopfnummer des Laufwerks. Bei den Schneider-Floppys wird hier immer eine Null eingetragen, da nur ein Kopf vorhanden ist und dieser die Nummer 0 besitzt. Das dritte Byte enthält die Sektornummer. Allerdings werden die Sektoren nicht normal durchnumeriert, sondern in Zweierschritten. Die Reihenfolge der Sektornummern beim CP/M-Format sieht beispielsweise so aus:

 $+41, +43, +45, +47, +49, +42, +44, +46, +48$ 

Analog erfolgt die Durchnumerierung der Sektoren in den übrigen Formaten, natürlich mit anderem Offset. Im letzten Byte steht immer die Größe des Sektors. Sie wird in Einheiten zu je256 Bytes angegeben.

Somit beträgt sie auf den CPCs immer 2. Als Beispiel haben wir im folgenden eine Formatierungstabelle für das CP/M- Format in Assembler abgedruckt.

; Formatierungstabelle für CP/M-Format

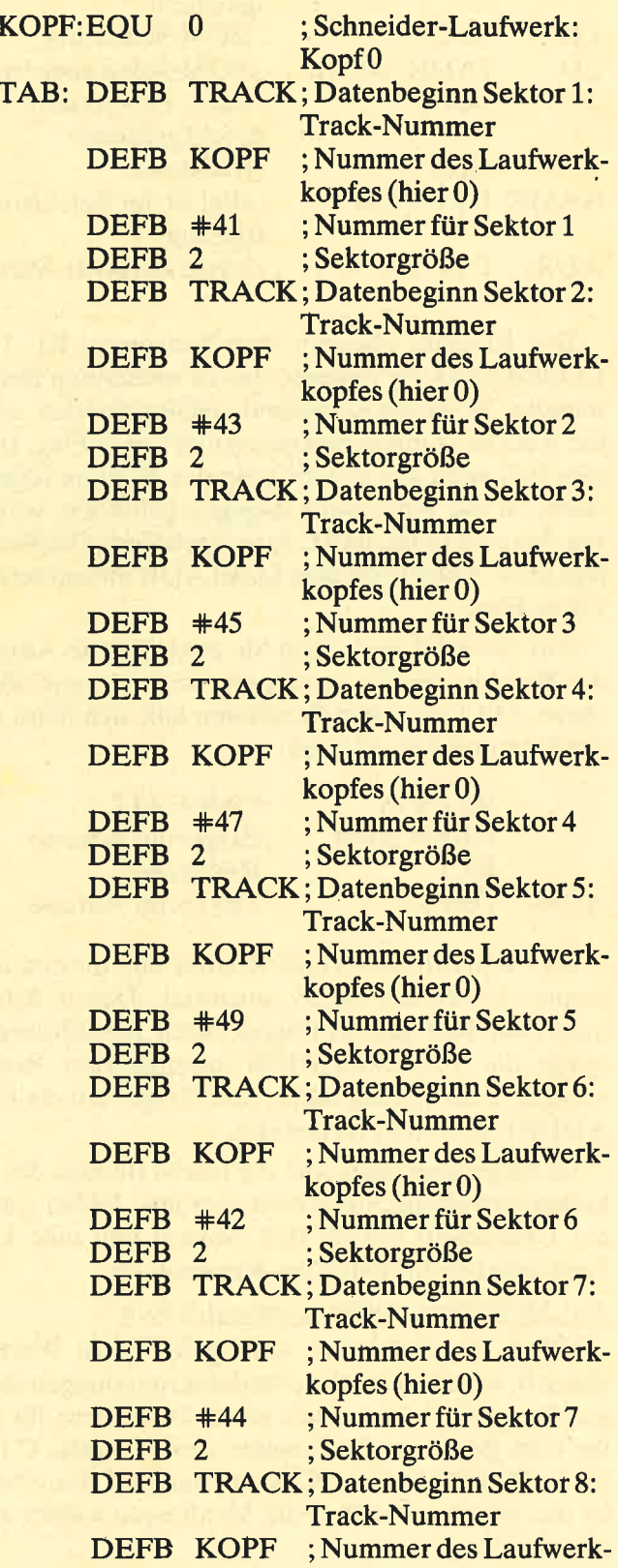

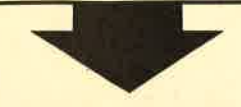

# **Machen Sie den Test**

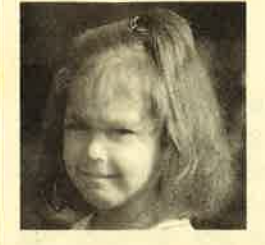

 $A \square$ 

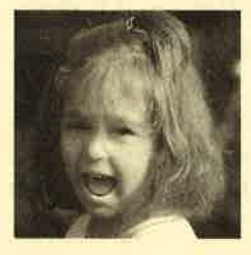

 $B$  $D$ 

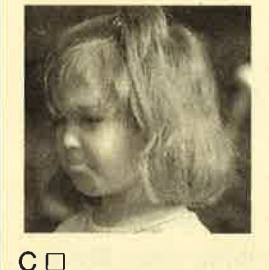

Sehen Sie sich links die 3 Abbildungen an. Kreuzen Sie an, wie Sie lhr Kind am liebsten sehen würden. Bestimmt haben Sie, da Sie für lhre Kinder nur das Beste wollen, Bild "B" angekreuzt. RIE

#### Auswertung

Sicherlich liegt es lhnen auch am Herzen, daß die Sprößlinge eifrig und effektiv lernen und nicht nur stur büffeln.

Der Pädagoge Berthold Freier hat mit den Programmdisketten "Lernen mit Spaß" I und llein Lerninstrument geschaffen, das in dieser Art einmalig ist.

lhre Kinder bekommen Zahlen-, Text- und Farbverständnis vermittelt. Auch das Allgemeinwissen wird ausreichend gefördert.

Für Kinder ab 4 Jahre wird durch "Lernen mit Spaß" I und ll der CPO-Computer zum lehrreichen Freund.

Beide Disketten sind beim Verlag Werner Rätz für je 29.- DM erhältlich.

#### Bitte den Bestellcoupon auf Seite 15 benutzen!

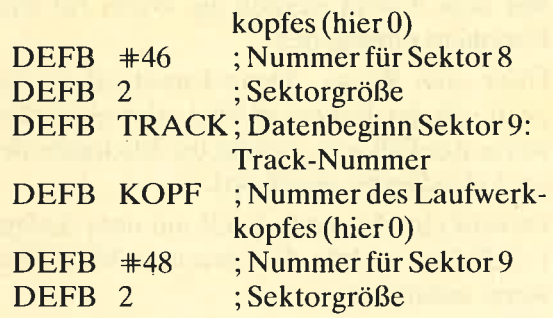

Man muß natürlich immer die aktuellen Track-Nummern durch ein Programm in die Tabelle eintragen lassen. Es ist nicht sehr sinnvoll, für jede Track-Nummer eine solche Tabelle anzulegen.

#### **\*87 Kopfpositionierung**

Dieser Befehl dient dazu, den Schreib-/Lesekopf der Floppy über einem bestimmten Track zu positionieren. Dies kann sich in gewissen Situationen zeitsparend auswirken. Nehmen wir an, auf dem Bildschirm wird ein Informationstext ausgegeben, den der Benutzer erst einmal durchlesen muß. Außerdem erfolgt anschließend mit einiger Sicherheit ein Zugriff auf die Directory. Dann könnte man gleich nach der Texteinblendung den Kopf über dem Track positionieren, in dem sich die Directory befindet.

Dem Befehl werden wie üblich im E-Register die Andreas Zallmann

Laufwerknummer und in D die Track-Nummer übergeben.

Lernen mont STORIK

#### #88 Laufwerkabfrage

Mit diesem Befehl läßt sich testen, ob das Diskettenlaufwerk betriebsbereit ist. Dazu wird im A-Register die Laufwerknummer übergeben. Ist das Carry-Flag gesetzt, so ist das Laufwerk bereit. Dies ist nicht der Fall, wenn sich keine Diskette oder eine mit Schreibschutz im Laufwerk befindet.

Achtung: Nicht angeschlossene Laufwerke werden von der Routine als betriebsbereit betrachtet (unsinnigerweise)! Bei gesetztem Carry-Flag kann es also sein, daß das Laufwerk überhaupt nicht vorhanden ist. Wenn es aber wirklich betriebsbereit ist, befindet sich im A-Register der Wert 32, sonst nicht.

#### #89 Wiederholungsversuche

Stellt AMSDOS bei einem Leseversuch fest, daß ein Sektor aus irgendwelchen Gründen nicht gelesen werden kann, so folgt eine gewisse Anzahl neuer Versuche. Erst wenn auch diese erfolglos sind, erscheint eine Fehlermeldung. Mit #89 kann der Benutzer die Menge dieser Versuche wählen. Sie muß im Akkumulator übergeben werden. AMSDOS probiert standardmäßig zehnmal, einen Track zu lesen.

**SERIE** 

I

## **Logo-Kurs (Teil 6)**

#### Die Rekursion

In der letzten Folge haben wir Ihnen ein wesentliches Element von Logo vorgestellt, nämlich die Rekursion. Bevor wir nun zu entsprechenden Beispielen kommen, sind noch weitere Grundbegriffe dieser speziellen Sprache zu erklären. Es handelt sich dabei um den Unterschied zwischen Prozedur und Funktion sowie den Datentyp Liste. Auf letzteren wollen wir in der nächsten Folge eingehen.

#### Die Funktion in Abgrenzung zur Ptozedur

Wir müssen leider akzeptieren, daß die Logo-Version über keinen Befehl zur Potenzierung (32, 47, allg. an) verfügt. Wenn wir solche Rechenschritte benötigen, ist eine entsprechende Prozedur notwendig. Sie könnte folgendermaßen aussehen:

#### to POT :N

 $pr:N^*:N^*:N$ 

end

Es soll also die dritte Potenz einer einzugebenden Zahl ermittelt werden. Wenn Sie diese Prozedur z.B. mit POT 4 aufrufen, dann erscheint am Monitor die korrekte Antwort 64. Mit POT 23 erhalten Sie das Ergebnis 12167. Es ist ebenfalls richtig. Natürlich gibt es auch hier wieder einen Haken. Was machen Sie beispielsweise, wenn Sie den über die Prozedur ermittelten Wert für eine weitere Verarbeitung benötigen? Sie werden dann sehr schnell feststellen, daß das Ergebnis mit dem Print-Befehl verlorengegangen ist. Testen Sie dies bitte selbst. Geben Sie dazu noch einmal die kleine Prozedur zur Ermittlung der dritten Potenz ein. Anschließend wagen Sie folgenden Aufruf: fd PoT <sup>5</sup>

Wir wollen uns einmal gemeinsam überlegen, was jetzt zu erwarten ist. Mit POT 5 ermitteln Sie den Wert  $5^{\degree}$  3 = 125, damit anschließend die Turtle um genau diese 125 Bildschirmschritte vorwärts bewegt wird. Das Ergebnis fällt dagegen ganz anders aus. Sie erhalten die Rückmeldung:

#### 125

#### POT didn't output to fd

Was ist hier passiert? Der Wert von 5^3 wurde zwar mit POT 5 errechnet, einer weiteren Verarbeitung stand er jedoch nicht mehr zur Verfügung. Die Fehlermeldung weist uns auch sofort darauf hin, welcher Befehl in unserer POT-Prozedur gefehlt hat, nämlich output.

output oder op (wie es in "Dr Logo" heißt) "beendet die Ausführung der Prozedur und gibt die Eingabe als Wert zurück". So steht es im Handbuch. Mit anderen Worten: Der errechnete Wert von 5^3 geht bei der Verwendung von op (statt pr) mit der Ausgabe auf dem Schirm nicht verloren, sondern steht danach für eine weitere Verarbeitung zur Verfügung. Als deutsche Übersetzung hat sich der Begriff Rückgabe bewährt.

Mit dem Befehl op können wir also Funktionen definieren! Machen wir doch gleich einmal die Probe. Schreiben Sie dazu die Prozedur POT folgendermaßen um:

to POT :N

op:N\*:N\*:N

end

Wenn Sie jetzt fd POT 5 eingeben, macht die Turtle ihre  $5^3 = 125$  Schritte vorwärts. Schematisch dargestellt sieht das so aus:

POT N  $\left]-$ -----> fd POT N  $\left]-$ ----->usw.

Funktion 1 ]------> Funktion 2 ]------> Funktion 3 usw.

Nun wollen wir uns an die Erstellung einer Potenzfunktion wagen. Wir werden sie zur Übung "normal", d.h. iterativ und rekursiv schreiben. Zunächst einmal die Struktur des Programms.

- [1] Mit dem Aufruf werden die Werte für Basis und Exponent eingegeben.
- [2] Über eine Wenn...Dann-Entscheidung wird ge- prüft, ob der Exponent 0 ist oder nicht. Sollte ersteres der Fall sein, erfolgt die Rückgabe des Wertes 1 (Rückgabe gleich op).
- [3] Es wird eine Variable VAR mit dem Anfangswert 1 definiert, welche die einzelnen Multiplikationswerte aufnimmt.
- [4] Nun wird der Wert der Variablen VAR mit dem Basiswert multipliziert und das Ergebnis wieder der Variablen zugewiesen. Dies ist so oft zu wiederholen, wie es der Exponent (EXP) angibt.
- [5] Ist die lteration abgeschlossen, lassen wir uns den Potenzwert, der in VAR steht, zurückgeben (op).
- [6] Ende des Programms

Die vorangestellten Nummern dienen nicht der Zeilennumerierung, sondern der Zuordnung der Programmstruktur.

Unser Programm sieht nun folgendermaßen aus:

- [1] to POTENZ : BASIS : EXP
- [2] if  $(\text{EXP}=0)$  [op 1] if-Abfrage in "Dr Logo" if (Wertabfrage) dann tue das in [ KLAMMER ]
- [3] make "VAR 1

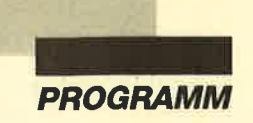

Γ

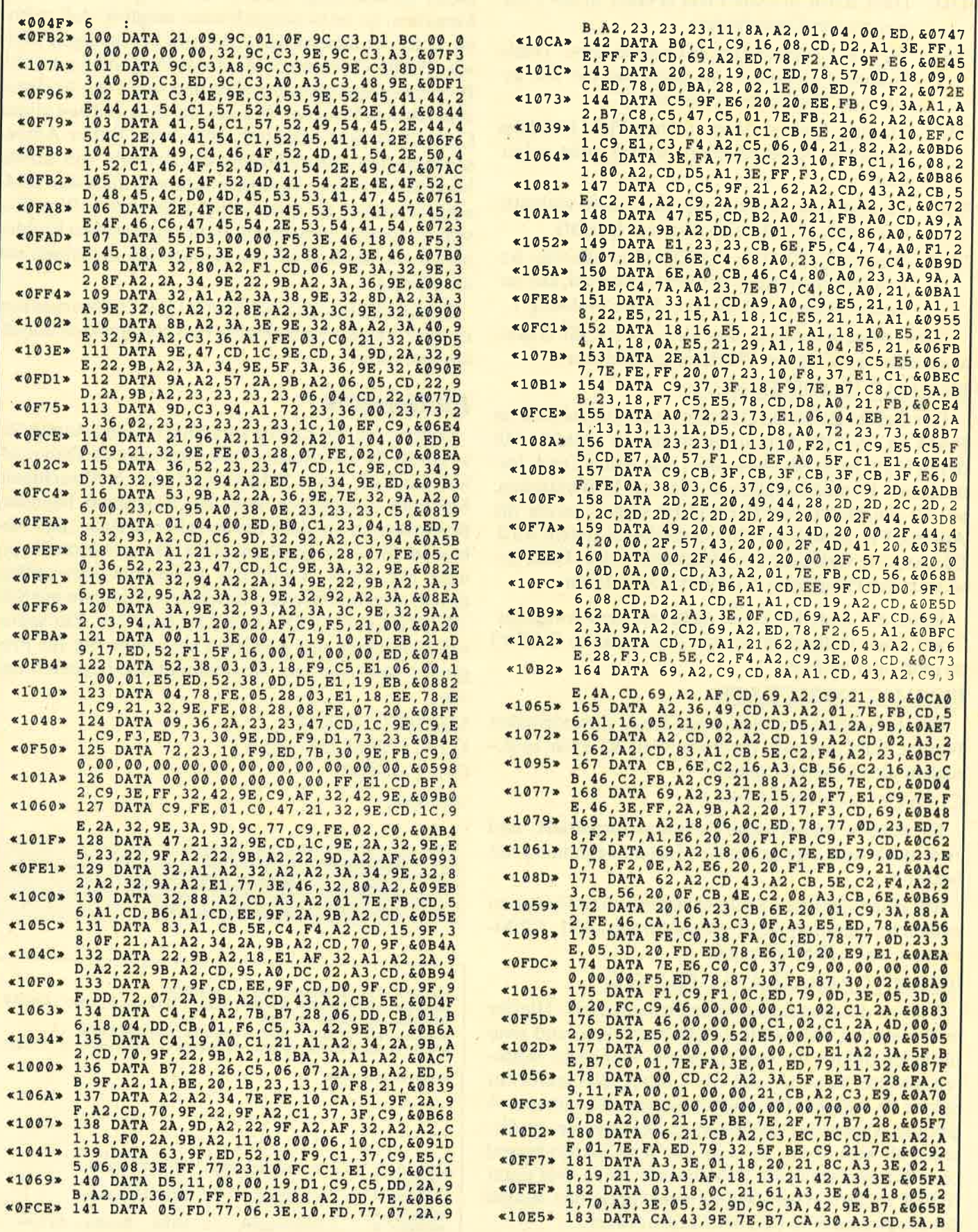

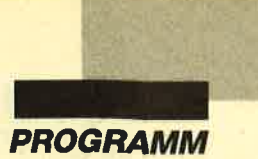

- /DD: Data Error in Data Field (Fehler in der Prüfsumme des Datenfeldes)
- ÄVC: Wrong Cylinder (Im. ID wurde eine Track-Nummer gefunden, die nicht mit der des gewählten Tracks übereinstimmt.)
- /MA: Missing Address Mark in Data Field (Address Mark des Datenfeldes (3 Bytes) nicht gefunden)
- /FB: Format Byte (Sektor, der mit einem einheitlichen Byte gefüllt, also meistens leer ist)
- /WH: Wrong Head (Die AMSDOS-Laufwerke haben nur einen Kopf mit der Nummer 0; alle anderen Nummern führen zu dieser Meldung')

Diese Angaben sollen dem User helfen, die Eigenarten eines bestimmten Tracks zu analysieren.

#### $IFORMAT.ID, IDB, FB,$

Der Befehl IREAD.ID fertigt einen Datenblock im RAM an, der die Sektorinformationen enthält. Mit deren Hilfe kann der Anwender nun einen Track formatieren. Er muß lediglich die Adresse IDB mitteilen, an der die Daten von IREAD.ID stehen, sowie die Adresse FB, ab welcher der Formatblock erstellt wird. Die Angabe von GAP#3 erfolgt wahlweise. Fehlt sie, so setzt das Programm den Wert &52 (82) ein.

Sollte der erstellte Track nicht mit dem Ausgangs-Track übereinstimmen, so war das gewählte GAP<sup>#3</sup> zu groß oder zu klein.

#### **IFORMAT.NORM,T,S,FB**

Dieser Befehl formatiert einen Track T im normalen Format. Gibt man z.B. für S den Wert &C1 ein, so geschieht dies folgendermaßen:

#### Cl C6 C2C7 C3 C8 C4 C9 C5

Es werden immer neun Sektoren formatiert, und zwar nach dem angegebenen Muster, beginnend mit Sektor S.

Mit einer einfachen Schleife lassen sich so Disketten schnell formatieren (&C1: Datenformat, &4L; CP/M-Format, &00: IBM-Format).

#### $IFORMAT.PARA, T, A, G, F, FB,  $\leq G3>$$

Dies ist der leistungsstärkste Formatbefehl. Hierfür muß man den Formatblock selbst erstellen, und zwar für jeden Sektor die vier ID-Bytes. Wer sechs Sektoren möchte, benötigt also 6 x <sup>4</sup>Bytes, die Sektor für Sektor ab Adresse FB eingetragen werden müssen. A gibt die Anzahl der gewünschten Sektoren an, in diesem Fall also sechs. G steht für den Sektorabstand beim Formatieren; die Zahlenwerte für G sind unter IHELP erklärt. Wird GAP#3 nicht angegeben, nimmt das Programm &52 (82) als Ausgangswert.

Nun möchte ich noch vor einem falschen Einsatz

dieser Erweiterung warnen. Sie akzeptiert sämtliche Eingaben. So ist es beispielsweise möglich, daß zu hohe Track-Nummern das Laufwerk beschädigen! Falsche Buffer-Adressen können das Programm oder das Betriebssystem überschreiben und somit den Rechner zum Absturz bringen. Wer sich mit dem Aufbau seines Computers nicht auskennt, sollte keine Buffer-Adressen benutzen, die außerhalb des Bereichs von &0040 bis &9BFF liegen. Natürlich läßt sich auch der Bildschirmspeicher als Daten-Buffer benutzen. Wer Maschinensprache beherrscht, wird keine großen Probleme haben, die Befehle von eigenen MC-Routinen aus anzuspringen.

Zum Schluß noch ein Hinweis. Der Laufwerkmotor ist interruptgesteuert; Hoch- und Nachlaufzeit entfallen also nicht.

#### **Eintipphilfe**

Tippen Sie das Listing sorgfältig ab, und starten Sie es mit RUN. Der Rechner überprüft nun die Datenzeilen. Im Falle eines Fehlers wird eine entsprechende Meldung ausgegeben und das Programm beendet. Kontrollieren Sie dann die betreffende Zeile, und verbessern Sie diese gegebenenfalls. Dann starten Sie erneut mit RUN..Läuft das Programm einwandfrei durch, speichern Sie das Maschinenprogramm mit SA-VE "DISCUTL. RSX",b,&9C00,&A50 ab . Zur späteren Benutzung der RSX-Befehle sollten Sie Ihr Programm mit folgender Kommandofolge beginnen lassen:

MEMORY &9BFF LOAD ''DISCUTL.RSX'' CALL &9COO

Stefan Kruse

**Programm: Disk-Utility** Computer: CPC 464/664/6128 Funktion: Diskettenzugriff

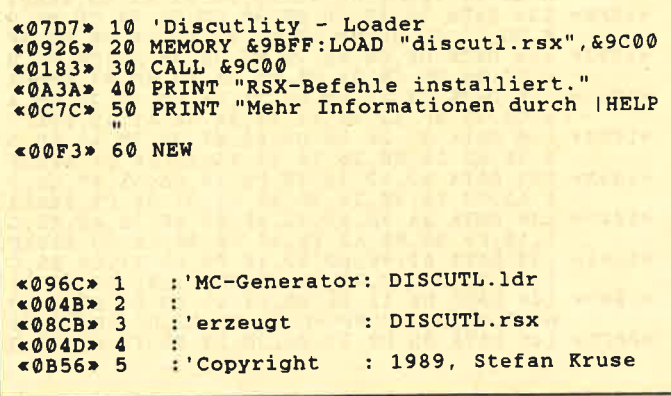
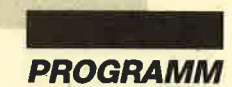

#### IGET.STATUS,adr

Dieser Befehl gibt den derzeitigen Programmstatus an die Adresse adr aus. Der Status wird jeweils nach der Bearbeitung eines Kommandos beeinflußt und kann folgende Werte annehmen:

00: Befehl erfolgreich abgeschlossen

- 01: Diskette fehlt
- 02: Gewünschter Track ist nicht formatiert.
- 03: Diskette ist schreibgeschützt.
- 04: Schreibfehler
- 05: Lesefehler

Dieser Befehl gibt dem Anwender also die Möglichkeit, den Status auch bei abgeschalteten Fehlermeldungen zu ermitteln. Über das Basic-Kommando PEEK kann man ihn somit aus der Adresse adr erhalten. Achtung: Der Status wird in der Adresse adr nicht aktualisiert!

# $\frac{\text{READ.DATA}, T, T(\text{ID}), K(\text{ID}), S(\text{ID}), G(\text{ID})}{\text{AUS}, B, < G3>}$

Dieser Befehl ermöglicht das Lesen eines Sektors von der Diskette in den Buffer, der an Adresse B beginnt. Die Übergabeparameter <sup>2</sup>bis 5 beziehen sich (wie bei IWRITE.DATA und IWRITE.DEL.DATA) auf die Informationen, die im ID-Feld des entsprechenden Sektors stehen. So muß beispielsweise die Track-Nummer des ID nicht unbedingt mit der des Tracks übereinstimmen, in dem sich der Sektor befindet. Die Ausführung sieht folgendermaßen aus. Das Programm sucht den Track, den man mit dem ersten Parameter angibt, und liest in diesem den ersten Sektor, dessen ID mit den Parametern 2 bis 5 übereinstimmt. Das GAP#3 ist beim Lesen nicht relevant. Eine Frklärung der Zeichen finden Sie beim Befehl IHELP.

Nun noch eine Anmerkung: Das Programm liest auch deleted Sektoren.

## $WRITE.DATA, T, T(ID), K(ID), S(ID), G(ID)$  $AUS, B,$

Dieser Befehl sorgt dafür, daß Daten ab Adresse B, also dem Daten-Buffer, im gewünschten Sektor gespeichert werden. Die Parameterübergabe ist identisch mit derbei IREAD.DATA. Wenn man nicht das normale Format verwendet, spielt der Parameter G3 eine nicht unwichtige Rolle: Das GAP#3, eine Lücke zwischen zwei Sektoren, wird bei jedem Schreiben von Daten an den betreffenden Sektor angehängt. Nimmt man also ein größeres GAP#3 als beim Formatieren, kann es vorkommen, daß die ID-Bytes des folgenden Sektors überschrieben werden. Fehlt die GAp#3-Angabe, so benutzt das Programm eine GAP#3-Länge

von &2A (42) Bytes, die auch bei AMSDOS zum Einsatz kommt.

#### DEL.DATA,T,T(ID),K(ID),S(ID  $G(ID), AUS, B, < 63>$

Dieser Befehl ist in seiner Ausführung identisch mit IWRITE.DATA. Allerdings wird hier der geschriebene Sektor als deleted gekennzeichnet; er kann also von einfachen Sektorleseroutinen nicht mehr gelesen werden.

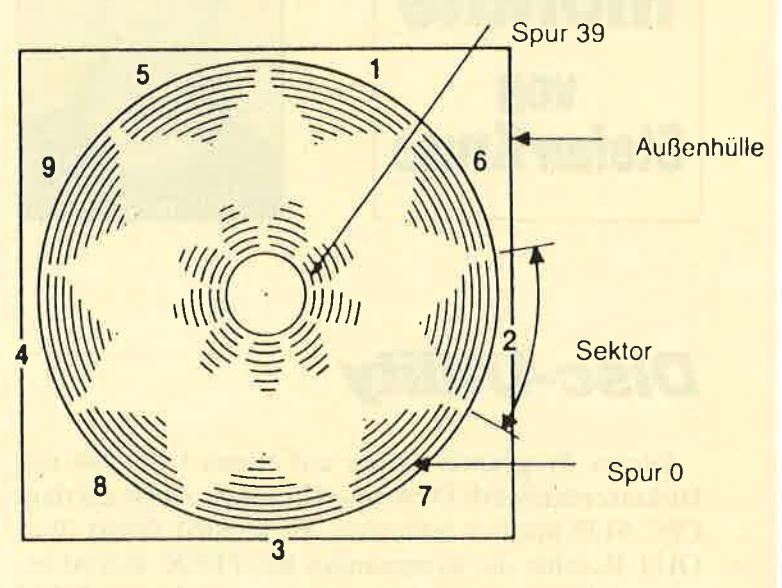

#### IREAD.DATA, IWRITE

.DATA und IWRITE.DEL.DATA bilden den wichtigsten Teil dieser Erweiterung. Ich habe aber zusätzlich noch vier weitere Befehle zum Formatieren und Analysieren von Disketten eingebunden. Sie sollen die Arbeit mit dem Laufwerk vereinfachen.

#### READ.ID.T.IDB

Dieser Befehl liest sämtliche IDs des Tracks T aus und trägt sie in der unter IHELP beschriebenen Art und Weise ab Adresse IDB in das RAM ein. Der Anwender kann diese Informationen beliebig weiterverarbeiten. Zusätzlicherhält er eine Auswertung der IDs auf dem Bildschirm, soweit die Ausgabe durch I MES-SAGE.ON ermöglicht wurde. Die Aufzählung der angegebenen Sektoren erfolgt durchnumeriert, und zwar in der Reihenfolge, wie sie beim Formatieren im Track eingetragen wurden. In der Klammer kommen sämtliche (4) ID-Bytes zur Darstellung, die man als Parameter 2 bis 5 bei den Schreib- und Lesebefehlen mitteilen muß. Ferner können folgende Abkürzungen hinter den einzelnen Sektoren auftauchen :

- /DI: Data Error in ID (meist ein Fehler in der Prüfsumme, die über das ID gebildet wird)
- /CM: Control Mark (Sektor wurde als deleted erkannt.)

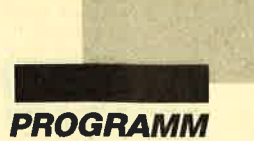

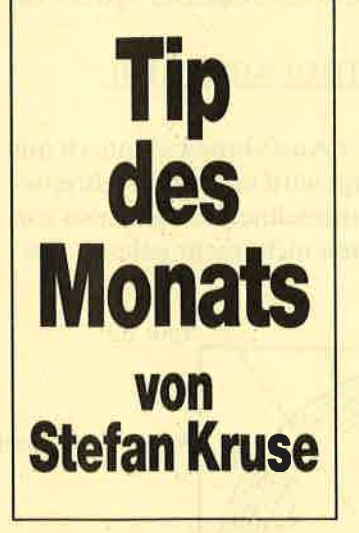

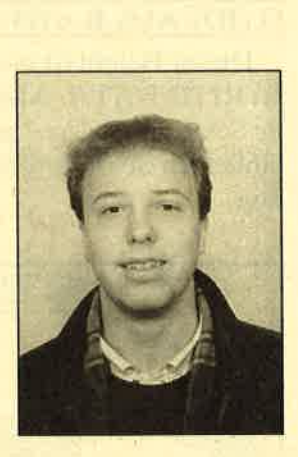

Disc-Utility

Dieses Programm wurde auf einem CPC 464 mit Diskettenlaufwerk DDI-1 geschrieben. Auch auf dem CPC 6128 läuft es fehlerfrei. Es benutzt direkt über OUT-Befehle die Kommandos des PD765 und ist somit vollkommen unabhängig vom Disketten-RAM und -ROM. Aus dem Betriebssystem werden nur die Routinen SCR SET MODE, TXT OUTPUT, KL LOG EXT sowie einige Befehle für die Interrupt-Behandlung benötigt. Die Namen der RSX-Kommandos ähneln denen der PD765-Anweisungen, sind also in Englisch gehalten. Die HELP-Page liegt dagegen in Deutsch vor. Zunächst sollen nun die Befehle dieser Erweiterung erklärt werden.

#### **IHELP**

Bringt alle zur Verfügung stehenden Befehle auf den Bildschirm. Deren Parameter sind durch Abkürzungen dargestellt, die auf der HELP-Page erklärt werden. Sie sind im folgenden aufgelistet.

- T: zu bearbeitender Track
- K: Kopfnummer des Laufwerks (normalerweise AMSDOS:0)
- S: zu bearbeitender Sektor
- G: Sektorgröße ( $0 = 128$  Bytes,  $1 = 256$  Bytes usw.)
- AUS: Dieser Punkt stellt eine Besonderheit dar. Jeder Befehl beginnt mit der Ausführung direkt nach dem Indexloch der Diskette, also am Track-Anfang. Befinden sich nun beispielsweise zwei Sektoren mit gleicher Nummer in einem Track, so würde das Programm immer nur

den ersten der beiden lesen. Hier kommt der Parameter AUS ins Spiel. Wenn z.B. der erste und der fünfte Sektor die gleiche Nummer besitzen und der Anwender den fünften lesen möchte, muß der erste übersprungen werden. Das geschieht mit  $AUS = 1$ . Ist  $Aus = 0$ , so beginnt das Programm am Track-Anfang mit der Sektorsuche. AUS gibt also die auszulassenden Sektoren an.

Adresse für den Datenaustausch bei IREAD .DATA, IWRITE.DATA und IWRITE.DEL .DATA (also der Daten-Buffer)  $B:$ 

Anzahl der Bytes des GAP<sup>#3</sup> G3:

- IDB: Dieser Buffer ist für den Befehl IREAD.ID relevant. Ab dieser Adresse werden nacheinander die Informations-Bytes der einzelnen Sektoren abgelegt. Der Buffer beginnt mit einem Byte, das die aktuelle Track-Nummer enthält. Dann folgen für jeden Sektor acht Bytes, nämlich die sieben der Result-Phase des Befehls IREAD.ID sowie das Fill-Byte des Sektors, falls dieser durchgehend mit einem Byte gefüllt ist.
- adr: Dies ist eine nörmaleZwei-Byte-Adresse.
- FB: Bevor eine Diskette formatiert werden kann, muß man dem Programm eine Tabelle übergeben, die sämtliche Sektor-IDs enthält. FB steht für Format-Buffer und zeigt auf diese Adresse.
- A: Anzahl der Sektoren/Track
- F: Fill-Byte beim Formatieren
- (ID): Steht dies hinter einer Abkürzung, so bezieht sich diese auf die Daten des Sektor-IDs.
- <sup>&</sup>lt;\*\*>: Dieser Parameter ist wahlweise anzugeben (auf der HELP-Page erscheinen eckige Klammern).

Die HELP-Page dient zum kurzen Nachschlagen, wenn man die Syntax nicht im Kopf hat. Achtung: Der Befehl IHELP bewirkt immer ein Löschen des Bildschirms sowie einen Wechsel nach MODE 2. Der alte Bildschirminhalt geht somit verloren!

#### IMESSAGE.ON

Dieser Befehl bewirkt, daß sämtliche Fehlermeldungen, die von der Erweiterung erzeugt werden, auch auf dem Bildschirm zur Anzeige kommen.

### IMESSAGE.OFF

Die Fehlermeldungen werden unterdrückt. Unabhängig vom Resultat der Bearbeitung des Befehls meldet sich die CPU mit dem,unter Basic üblichen "Ready".

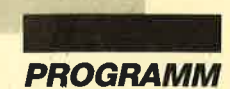

«0996» 5550 LOCATE 2, 15: PRINT"Tendenz  $m = 1.9$ ; tend\$ «0311» 5560 SOUND 1,100,2,15  $*0311* 5560$  SOUND 1,100,2,15<br>  $*04D9* 5570$  get\$=INKEY\$<br>  $*0A97* 5580$  IF get\$<>INKEY\$<br>
TURN ELSE 5570<br>  $*08DA* 5590$  '--- SUB: Kursausgabe ---<br>  $*0A47* 5600$  IF datum\$(such,1)=""THEN RETURN<br>  $*018F* 5610$  CLS «0E90» 5620 x1=6:x2=632:y1=312:y2=6:grpen=3<br>«0TEE» 5630 GOSUB 4490:'---> SUB: Rahmen<br>«0A9A» 5640 LOCATE 9,3:PRINT"Aktien & Kurse aus **EXAMPLE 2.6.22-506: 1223-204: 2.4.2334: 2.4.234: 2.4.234: 2.4.234: 2.4.234: 2.4.234: 2.4.234: 2.4.234: 2.4.234: 2.4.234: 2.4.234: 2.4.234: 2.4.234: 2.4.234: 2.4.234: 2.4.234: 2.4.234: 2.4.234: 2.4.234: 2.4.234: 2.4.234:** name\$(such) nameS(such)<br>  $*0C13$  b 5680 LOCATE 2,8:PRINT"KURSDATUM KURSSTA<br>
ND ABW VON HS/TS"<br>  $*09A2$  b 5690 IF datumS(such,1) = "THEN RETURN<br>  $*05ED$  b 5700 FOR such2=1 TO 10<br>  $*1632$  b 5700 FOR such2=1 TO 10<br>  $*1632$  b 710 LOCATE 2 chnen «0615» 5740 FOR such2=1 TO 10<br>«0C53» 5750 IF datum\$(such, such2)=""THEN 5790<br>«2499» 5760 abwp=100/VAL(kurs\$(such, hoechst))\*( VAL(kurs\$(such,such2))-VAL(kurs\$(such,ho echst)))<br> <23E0> 5770 abwm=100/VAL(kurs\$(such,tiefst))\*(V AL(kurs\$(such, such2))-VAL(kurs\$(such, tie Fatily (Solar 24, such 249: PRINT USING"###.<br>
#8/###.#%"; abwp; abwm<br>
#8/###.#%"; abwp; abwm<br>
#0405> 5790 NEXT such 2<br>
#8/###.#%"; abwp; abwm<br>
#0405> 5800 SOUND 1,100, 2,15<br>
#04CA> 5810 get\$=INEY\$<br>
#04CA> 5810 get\$=INEY\$<br> fst))) «ØØFC» 5910 RETURN \*00FC\* 5910 RETURN<br>
\*07E5\* 5930 '--- SUB: Bubblesort ---<br>
\*07E5\* 5930 FOR such=1 TO nr-2<br>
\*12EC\* 5940 FOR bs=1 TO MIN(LEN(name\$(such)), LE<br>
N(name\$(such)))<br>
\*0D1C\* 5950 verg11=ASC(MID\$(name\$(such), bs,1))<br>
\*0E2C\* 5960 verg «0B57» 5970 IF vergl1=vergl2 THEN NEXT bs<br>«0A4A» 5980 IF vergl1<vergl2 THEN 6120<br>«0969» 5990 hilf\$=name\$(such+1) «000B» 6000 name\$(such+1)=name\$(such) «0878» 6010 name\$(such)=hilf\$<br>«062E» 6020 FOR such2=1 TO 10 \*17ED\* 6030 IF datum\$(such+1, such2)=""OR datum\$<br>(such, such2)=""THEN 6110  $*0CBD* 6040 h11f$ = datum$ (such-1, such 2)$ <br> $*1281* 6050 datum$ (such+1, such 2) = datum$ (such, su$  $ch2$ «ØBCC» 6060 datum\$(such, such2)=hilf\$<br>«ØC84» 6070 hilf\$=kurs\$(such+1, such2)<br>«11F1» 6080 kurs\$(such+1, such2)=kurs\$(such, such  $2<sup>1</sup>$ «0B93» 6090 kurs\$(such, such2)=hilf\$ «043C» 6100 NEXT such2<br>«0428» 6110 flag=1 «041D» 6120 NEXT such<br>«0980» 6130 IF flag THEN flag=0:GOTO 5930 \*0980\* 6130 lr ...<br>\*01E2\* 6140 RETURN<br>\*01E2\* 6150 '--- Bubblesort 2 «07DB» 6160 FOR such=1 TO nr-1<br>«05B8» 6170 FOR such2=1 TO 9<br>«0D58» 6180 IF datum\$(such, such2+1)=""THEN 6380 jahr1=VAL (RIGHT\$ (datum\$ (such, such2) «ØFØB» 6190

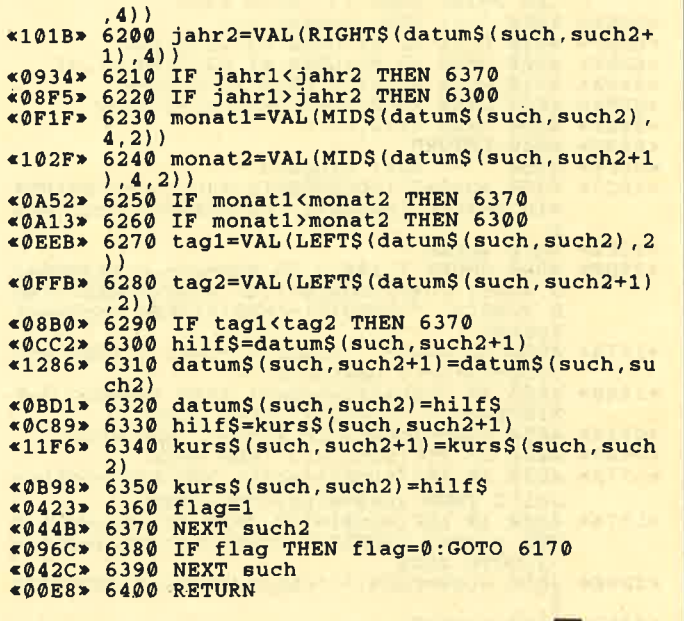

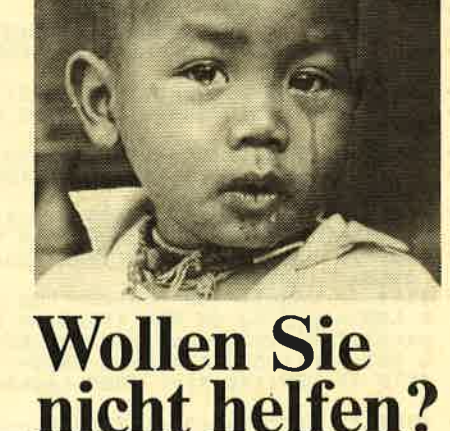

Millionen Kinder der Dritten Welt leben ohne Hoffnung. Für nur 45 DM pro Monat retten Sie ein Kind aus seinem Elend. Werden Sie CCF-Pate. Helfen Sie uns<br>helfen. CCF ist eines der größten überkonfessionellen Kinderhilfswerke der Welt.

**CCF** Kinderhilfswerk **DEUTSCHER PATENKREIS** 

Nürtingen

7440

1105, Postf. CGF.

Einsenden ar

Info:

mehr

Ë

ග්රි

CCF Kinderhilfswerk<br>Deutscher Patenkreis e.V<br>Postfach 11 05<br>7440 Nürtingen

Mitglied im Deutschen Paritätischen Wohlfahrtsverband.<br>Spendenkonto: Postgiroamt Stuttgart 1710-702 (BLZ 600 100 70) т Τ т Т Г

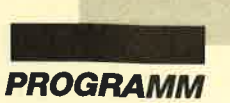

LSE PRINT CHR\$(7);:GOTO 4450<br>
«0659» 4480 '--- SUB: Rahmen ---<br>
«0A4F» 4490 MOVE x1, y1:DRAW x2, y1, grpen<br>
«0A4F» 4500 DRAW x2, y2:DRAW x1, y1<br>
«0A9A» 4510 MOVE x1, y1-2:DRAW x2-2, y1-2<br>
«052F» 4520 DRAW x2-2, y2+2:DRAW x - 0019C> 4540 RETURN<br>
<019C> 4550 '--- SUB: Eingabe ---<br>
<1BC3> 4550 '--- SUB: Eingabe ---<br>
<1BC3> 4560 aus\$="":LOCATE#win, xcur, ycur: PRINT#<br>
win, SPACE\$(laenge+1):LOCATE#win, xcur, ycu  $\begin{array}{lll} \textbf{*03F2} & \textbf{1} & \textbf{1} & \textbf{2} & \textbf{3} \\ \textbf{4570} & \textbf{1} & \textbf{1} & \textbf{1} & \textbf{2} & \textbf{3} \\ \textbf{4580} & \textbf{50} & \textbf{1} & \textbf{1} & \textbf{1} & \textbf{1} & \textbf{2} \\ \textbf{4580} & \textbf{50} & \textbf{1} & \textbf{1} & \textbf{1} & \textbf{1} & \textbf{2} \\ \textbf{500} & \textbf{1} & \textbf{1}$  $<sup>S</sup> + <sup>S</sup>$ </sup> «1575» 4590 IF aus\$=" "+CHR\$(8)+CHR\$(8)THEN ant  $*1575$  a 4590 IF aus\$=" "+CHR\$(8)+CHR\$(8)THEN ant<br>\$=LEFT\$(ant\$,LEN(ant\$)-1)<br>\$1440 a 4600 IF chars(>lange+1 THEN PEN#win,2:P<br>RINT#win," :CHR\$(8);ELSE 4660<br>\$0914 a 4610 ein\$=TNKEY\$:IF ein\$=""THEN 4610<br>\$06AD a 4620 IF ASC( scii2 THEN aus\$=ein\$:GOTO 4580  $*1D74*4640$  IF ASC(ein\$)=127 THEN IF chars $\lt 1$  THEN aus\$=" "+CHR\$(8)+CHR\$(8):chars=chars<br>-2:GOTO 4580 «0D8E» 4650 aus\$=CHR\$(7):chars=chars-1:GOTO 458 «0353» 4660 aus\$=""<br>«0C12» 4670 chars=0:PEN#win,p:PRINT#win," ":RET URN «0551» 4680 '--- SUB: Wahl ---«10D5» 4690 pointpos=ypoint:altpos=pointpos<br>«0B78» 4700 SOUND 1,100,2,15:LOCATE xpoint,altp os:PRINT" «0D32» 4710 LOCATE xpoint, pointpos: PRINT pointe rs<br>«OCAE» 4720 steuer\$=INKEY\$:IF steuer\$=""THEN 47 20<br>  $\leq 2023$  \* 4730 IF ASC(steuer\$)=241 AND pointpos<)y<br>
pointpos=pointpos=2.60TO 4700<br>  $\leq 261E*$  4740 IF ASC(steuer\$)=240 AND pointpos<)y<br>  $\leq 261E*$  4740 IF ASC(steuer\$)=240 AND pointpos<)y<br>
point THEN altpos=point  $20$ ":RETURN «0BB3» 4800 tage\$=LEFT\$(ant\$,punkt1-1)<br>«138E» 4810 monat\$=MID\$(ant\$,punkt1+1,punkt2-pu<br>nkt1-1) mkt1-1)<br>
«ØEEE» 4820 jahr\$=RIGHT\$(ant\$, LEN(ant\$)-punkt2)<br>
«1237» 4830 IF VAL(monat\$)>12 OR VAL(monat\$)<1<br>
THEN dat\$="":RETURN<br>
«17F0» 4840 IF VAL(monat\$)=2 AND VAL(RIGHT\$(ant<br>
\$,2))MOD 4=0 AND VAL(tage\$)=29 THEN 4860<br>
«1  $4378C$   $\bullet$  4869 IF tage\$="".KETUKN<br>
R LEN(tage\$) -2 OR VAL(tage\$)=0 OR LEN(mo<br>
nat\$)>2 OR VAL(monat\$)=0 OR (LEN(jahr\$)<><br>
2 AND LEN(jahr\$)<>4)THEN dat\$="":RETURN<br>  $\bullet$  0D4E  $\bullet$  4870 IF LEN(tage\$)=1 THEN tage\$="0"+tage «ØED5» 4880 IF LEN(monat\$)=1 THEN monat\$="0"+mo nat! «ØDAA» 4890 IF LEN(jahr\$) = 2 THEN jahr\$ = "19"+jah «OEB0» 4900 dat\$=tage\$+". "+monat\$+". "+jahr\$ 

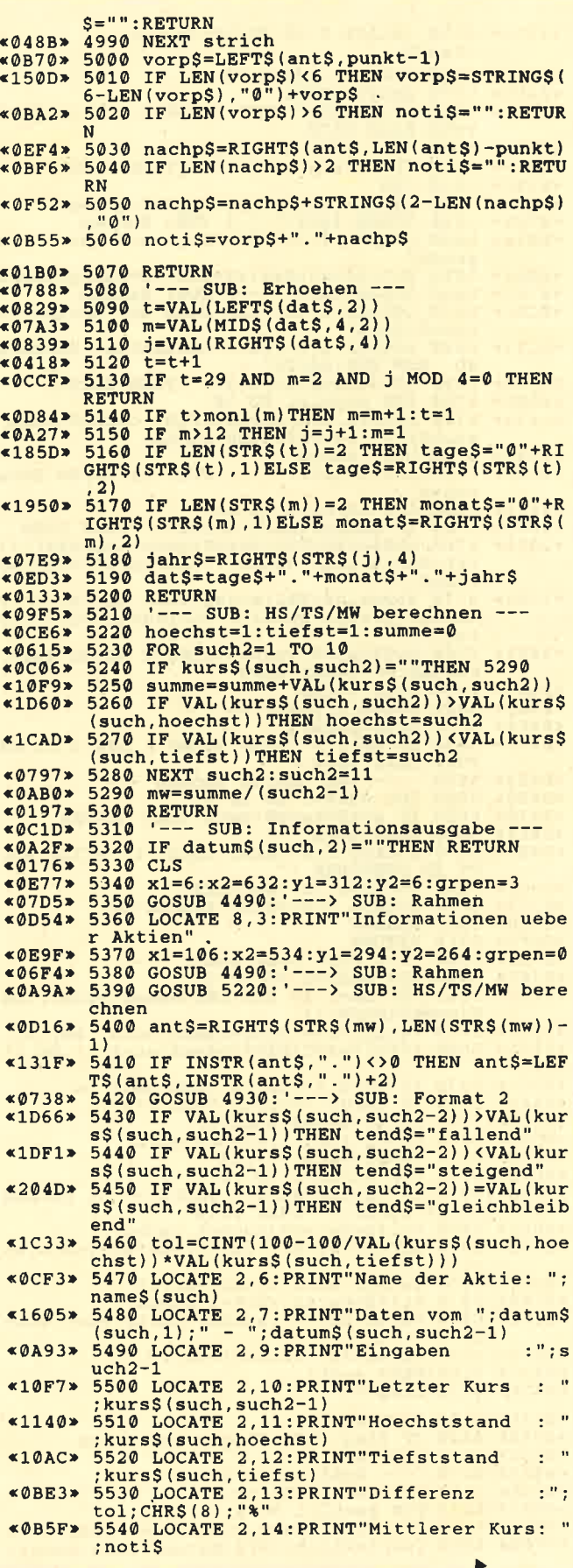

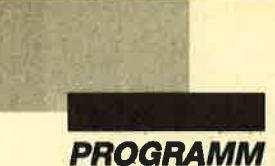

«08A7» 3240 IF nr<2 THEN PRINT CHR\$(7):GOTO 187 <08FC> 3250 GOSUB 5930:'---> SUB: Bubblesort<br>
<0941> 3260 GOSUB 6160:'---> SUB: Bubblesort 2<br>
<020F> 3270 GOTO 1870<br>
<020F> 3280 '--- Aktien & Kurse ausgeben ---<br>
<093A> 3290 IF nr=1 THEN PRINT CHR\$(7):GOTO 950 3300 CLS «0180» <br />
<br />
3310 x1=6:x2=632:y1=312:y2=6:grpen=3<br>
<0E81> 3310 GOSUB-4490:'---> SUB: Rahmen<br>
<0A8B> 3330 LOCATE 9,3:PRINT"Aktien & Kurse aus <027B> 3370 SOUND 1,100,2,15<br><0AE6> 3380 get\$=UPPER\$(INKEY\$):IF get\$=""THEN<br>3380 «0228» 3450 GOTO 950<br>
«0836» 3460 LOCATE 2,6:PRINT"Name der Aktie ? "<br>
«18D2» 3470 win=0:laenge=20:asciil=31:ascii2=12<br>
«0817» 3480 GOSUB 4560:'---> SUB: Eingabe<br>
«095E» 3490 IF ant\$=""THEN PRINT CHR\$(7):GOTO 3 480 «0699» 3500 IF ant\$=". "THEN 950 -00228> 3510 GOSUB 5840: '---> SUB: Aktie sucher<br>
<0028> 3510 GOSUB 5840: '---> SUB: Aktie sucher<br>
<0028> 3530 GOSUB 5600: '---> SUB: Kursausgabe SUB: Aktie suchen **E0282> 3540 GOTO 950<br>
E0282> 3550 '--- Informationen ueber Aktien ---<br>
E0949> 3550 '--- Informationen ueber Aktien ---<br>
E0949> 3560 IF nr=1 THEN PRINT CHR\$(7):GOTO 950** «018F» 3570 CLS \*0E90> 3580 x1=6:x2=632:y1=312:y2=6:grpen=3<br>\*06EF> 3590 GOSUB 4490:'---> SUB: Rahmen «OC6E» 3600 LOCATE 8, 3: PRINT"Informationen uebe 3640 SOUND 1,100,2,15<br>3650 getS=UPPERS(INKEYS):IF getS=""THEN **«0281» «0B04»**  $(0.29E)$   $(0.29E)$   $(0.29E)$   $(0.29E)$   $(0.29E)$   $(0.29E)$   $(0.29E)$   $(0.29E)$   $(0.29E)$   $(0.29E)$   $(0.29E)$   $(0.29E)$   $(0.29E)$   $(0.29E)$   $(0.29E)$   $(0.29E)$   $(0.29E)$   $(0.29E)$   $(0.29E)$   $(0.29E)$   $(0.29E)$   $(0.29E)$  usgabe «07AA» 3700 IF getS=CHR\$(13)THEN 3820<br>«03AA» 3710 NEXT such<br>«0237» 3720 GOTO 950 3730 GOTO 959<br>3740 Min=0:laenge=20:asciil=31:ascii2=12<br>7:p=0:xcur=19:ycur=6<br>3750 GOSUB 4560:'---> SUB: Eingabe<br>3750 GOSUB 4560:'---> SUB: Eingabe<br>3760 IF ant\$=""THEN PRINT CHR\$(7):GOTO 3 «0845» **«18E1»** «0826» **«097C»** 750  $(66A8)$   $(50$ <br>  $(66A8)$  3770 IF antS="."THEN 950<br>  $(6A37)$  3780 GOSUB 5840:'---> SUB: Aktie suchen<br>  $(66ED)$  3790 IF such=0 THEN 3750<br>  $(1283)$  3800 IF antS<>>> Chame\$(such)THEN such=such+<br>  $(160TO 3790)$ <br>  $(607O 3790)$ <br> «00B3» 3860 CLS

en"  $*0BC9*3900x1=150:x2=472:y1=294:y2=264:grpen=0$ <br>  $*0730*3910$  GOSUB 4490:'---> SUB: Rahmen<br>  $*0804*3920$  LOCATE 2,6:PRINT"Name der Aktie ? "<br>  $*18A0*3930$  win=0:laenge=20:asciil=31:ascii2=12<br>
7:p=0:xcur=19:ycur=6<br>  $*07E5*3940$   $QAD$ «0667» 3960 IF ant\$=". "THEN 950<br>«09F6» 3970 GOSUB 5840: ---> SU SUB: Aktie suchen <066B> 3980 IF such=0 THEN 3940 %0E36> 4000 x1=6:x2=632:y1=312:y2=6:grpen=3<br>%0E36> 4010 GOSUB 4490:'---> SUB: Rahmen <0794> 4010 GOSUB 4490:'---> SUB: Rahmen<br>
<0742> 4020 LOCATE 3,2:PRINT"Aktie: ";ant\$<br>
<063R> 4030 ORIGIN 20,52,20,620,302,14<br>
<063F> 4040 MOVE 0,0:DRAW 0,250,0:DRAW 4,240<br>
<05DF> 4050 MOVE 0,250:DRAW-4,240<br>
<04DB> 4060 MOV  $*04D5*4070$  MOVE 600, 0:DRAW 590, -4<br>  $*069C*4089$  TAG<br>  $*069C*4099$  FOR such2=1 TO 10<br>  $*069C*4099$  FOR such2=1 TO 10<br>  $*0625*4110$  MOVE(such2-1)\*50, 0<br>  $*0625*4110$  MOVE(such2-1)\*50, -6<br>  $*0711*4120$  DRAW(such2-1)\*50, «0578» 4140 PLOT-500,-500,1 «06C1» 4150 MOVE merkx, merky<br>«0B61» 4160 PRINT LEFT\$(datum\$(such, such2), 3);<br>«0790» 4170 MOVE merkx, mery-22 «ØAEC» 4180 PRINT MID\$(datum\$(such,such2),4,3); **\*05A9> 4190 PLOT-500,-500,0<br>\*03C9> 4200 NEXT such2<br>\*0AF9> 4210 GOSUB 5220:'---> SUB: HS/TS/MW bere** chnen «19D4» 4220 bw=(VAL(kurs\$(such,hoechst))-VAL(kurs\$(such,tiefst)))/212 ch2))-VAL(kursS(such,tiefst)))/bw,0<br>e07AB> 4280 NEXT such2:such2=11<br>\*13BA> 4290 mittel=(mw-VAL(kursS(such,tiefst)))  $/bw$  $\leq 0.002$ <br>  $\leq 0.002$ <br>  $\leq 0.002$ <br>  $\leq 0.002$ <br>  $\leq 0.002$ <br>  $\leq 0.0000$ <br>  $\leq 0.0000$ <br>  $\leq 0.0000$ <br>  $\leq 0.0000$ <br>  $\leq 0.0000$ <br>  $\leq 0.0000$ <br>  $\leq 0.0000$ <br>  $\leq 0.0000$ <br>  $\leq 0.0000$ <br>  $\leq 0.0000$ <br>  $\leq 0.0000$ <br>  $\$ xkurs))-VAL(kurs\$(such,tiefst)))/bw+18<br>
\*1FDA> 4340 pr\$=RIGHT\$(STR\$(VAL(kurs\$(such,xkurs))),LEN(STR\$(VAL(kurs\$(such,xkurs))))-1 9/1/2020 12:00<br>
2020 12:00:00 12:00:00 12:00:00 12:00:00 12:00:00 12:00:00 12:00:00 12:00:00 12:00:00 12:00:00 12:00:00 12:00:00 12:00:00 12:00:00 12:00:00 12:00:00 12:00:00 12:00:00 12:00:00 12:00:00 12:00:00 12:00:00 12:  $&0510x$  $x11\lambda\lambda x$ (15:60TO 3860<br>
THEN SOUND 1,100,2,15:20TO 4240<br>
THEN SOUND 1,100,2,15:PLC (XAL(kurs (such, tiefst)))<br>
(VAL(kurs (such, xkurs))-VAL(kurs (such,<br>
(VAL(kurs (such, xkurs))-VAL(kurs (such,<br>
(143)): xkurs=xkurs1:GOTO 4240<br>
(30 : XRUTS=XRUTS=1:GOTO 4240<br>
<022D> 4350 GOTO 4350<br>
<09A9> 4400 '--- Programm verlassen ---<br>
\*01BC> 4410 MODE 1:CLS<br>
\*01BA> 4420 LOCATE 2,12<br>
\*1224> 4420 LOCATE 2,12<br>
\*1224> 440 SOUND 1,100,2,15... «ØB4A» 4450 get\$ UPPER\$(INKEY\$): IF get\$ = "THEN 4450 \*1001> 4450 IF get\$="J"THEN PRINT"Ja":SOUND 1,1<br>00,2,15:FOR t=1 TO 500:NEXT:CALL 0<br>\*1691> 4470 IF get\$="N"THEN PRINT"Nein":SOUND 1<br>,100,2,15:FOR t=1 TO 500:NEXT:GOTO 690 E

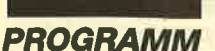

«017B» 2020 CLS «0E7C» 2030 x1=6:x2=632:y1=312:y2=6:grpen=3<br>«07DA» 2040 GOSUB 4490:'---> SUB: Rahmen<br>«04FF» 2050 LOCATE 17,3:PRINT"Eingabe" x1=244:x2=376:y1=294:y2=264:grpen=0<br>GOSUB 4490:'---> SUB: Rahmen<br>LOCATE 2,6:PRINT"Name der Aktie ? "  $*0E90 > 2060$ <br> $*06F9 > 2070$ «07CD» 2080 «1869» 2090 win=0:laenge=20:asciil=31:ascii2=12 IF antS=""THEN PRINT CHRS(7):GOTO 2 **«0896»** 2120 100  $*09BF*$  2130 GOSUB 5840:'---> SUB: Aktie suchen<br> $*0562*$  2140 IF such THEN 2200<br> $*0851*$  2150 IF nr=21 THEN PRINT CHR\$(7):GOTO 20 80 2160 SOUND 1,100,2,15:LOCATE 2,8:PRINT"A<br>ufnehmen ? ";:PEN 2:PRINT"\_";CHR\$(8);:PE  $&@R7@$ N Ø «0B68» 2170 get\$=UPPER\$(INKEY\$): IF get\$=""THEN  $2170$  $*02D0*2170$ <br>  $*02D0*2180$  SOUND 1, 100, 2, 15<br>  $*35FE*2190$  IF get\$="N"THEN PRINT"Nein":FOR t=1<br>
TO 500:NEXT:GOTO 2020 ELSE IF get\$="J"T<br>
HEN PRINT"Ja":name\$(nr)=ant\$:such=nr:LOC<br>
ATE#1, 10, 4:PRINT#1, nr:FOR t=1 TO 500:N %041F> 2200 such2=1<br>%1A93> 2210 IF datum\$ (such, such2)=""OR such2=10<br>%1A93> 2210 IF datum\$ (such, such2)=""OR such2=10<br>%0848> 2220 LOCATE 2,8:PRINT"Anfangsdatum ? " %1881> 2230 win=0:laenge=10:asciil=45:ascii=58:<br>e1881> 2230 win=0:laenge=10:asciil=45:ascii=58:<br>e083A> 2240 GOSUB 4560:'---> SUB: Eingabe<br>%C39> 2250 IF ant\$="/"THEN dat\$=heute\$:GOTO 23  $30$ «07DE» 2260 GOSUB 4770:'---> SUB: Format<br>«09AE» 2270 IF dat\$=""THEN PRINT CHR\$(7):GOTO 2 240 «06BB» 2280 IF such2<10 THEN 2330<br>«068D» 2290 FOR such2=1 TO 10<br>«0DB6» 2300 IF datum\$(such,such2)=dat\$THEN 2330 \*0360\* 2310 NEXT such2<br>\*043C\* 2320 PRINT CHR\$(7):GOTO 2020<br>\*0408\* 2330 LOCATE 17,8:PRINT dat\$ «0303» 2340 erh=0 «OC1F» 2350 dummy=such2:dummy2=erh<br>«05D4» 2350 FOR such2=1 TO 10<br>«10D8» 2370 IF dat\$=datum\$(such,such2)THEN erh= 0:GOTO 2400 «03A6» 2380 NEXT such2<br>«0C47» 2390 such2=dummy:erh=dummy2<br>«0861» 2400 LOCATE 2,10:PRINT"Kurs am ";dat\$;" «1870» 2410 win=0:laenge=9:asciil=45:ascii2=58: 2430 IF ant 5-1 THEN 2560<br>2420 GOSUB 4560: ---- > SUB: Eingabe<br>2430 IF ant 5-"."THEN 2560<br>2440 IF ant 5-"."THEN 2560<br>2440 IF ant 5-""THEN GOSUB 5090: GOTO 2400<br>2450 GOSUB 4930: ---- > SUB: Format 2<br>2460 IF noti 5-""THEN PR  $*07EF$  $*05B8*$  $*088D*$ «0792»  $&09A4*$ 2420  $*0B09*2470$  IF VAL(noti\$)=0 THEN PRINT CHR\$(7):<br>GOTO 2420 2480 LOCATE 23, 10: PRINT noti\$  $*0534*$ «0681» 2490 FOR t=1 TO 500:NEXT «0E32» 2500 datum\$ (such, such2+erh) = dat\$ <br/>
<br/>e0E67> 2510 kurs\$(such,such2+erh)=noti\$<br>
<0E67> 2520 GOSUB 5090:'---> SUB: Erhoehen<br>
<0A40> 2530 IF kurs\$(such,10)<>"THEN 2020<br>
<102A> 2540 IF such2+erh<10 THEN erh=erh+1:GOTO 2400 «09C1» 2550 IF such2+erh=10 THEN 1870<br>«1299» 2560 LOCATE 2,12:PRINT"Weiter Eing. fuer<br>diese\_Aktie ? ";:PEN 2:PRINT"\_";CHR\$(8) fuer ...PEN 0<br>
<0258> 2570 SOUND 1,100,2,15<br>
<0AA0> 2580 get\$=UPPER\$(INKEY\$):IF get\$=""THEN 2580 «026C» 2590 SOUND 1,100,2,15<br>
«2D4A» 2600 IF getS="J"THEN PRINT"Ja":FOR t=1 T<br>
0 500:NEXT:LOCATE 2,12:PRINT SPACES(38):<br>
LOCATE 2,10:PRINT SPACES(23):LOCATE 2,8:<br>
COCATE 2,10:PRINT SPACES(23):LOCATE getS= PRINT SPACES(23): GOTO 2210 ELSE IF get \$=

"N"THEN PRINT"Nein":FOR t=1 TO 500:NEXT: GOTO 1870 ELSE PRINT CHR\$(7);:GOTO 2530<br>
<0B9A\* 2610 '--- Aktualisieren der Aktien ---<br>
<099D\* 2620 IF nr=1 THEN PRINT CHR\$(7):GOTO 187 **O ELSE CLS** «0DD7» 2630 x1=6:x2=632:y1=312:y2=6:grpen=3<br>«0735» 2640 GOSUB 4490:'---> SUB: Rahmen<br>«0C3D» 2650 LOCATE 8,3:PRINT"Aktualisieren eine r Aktie <0DEF> 2660 x1=104:x2=520:y1=294:y2=264:grpen=0<br>
<0753> 2670 GOSUB 4490:'---> SUB: Rahmen<br>
<0753> 2680 FOR such=1 TO nr-1<br>
<15FE> 2690 LOCATE 2,6:PRINT"Name der Aktie: ";<br>
name\$(such);SPACE\$(20-LEN(name\$(such))) name\$(such);SPACE\$(20-LEN(hame\$(such)))<br>
«0629> 2700 FOR such2=1 TO 10<br>
«1902> 2710 FF heute\$=datum\$(such,such2)OR datu<br>
m\$(such,such2)=""THEN 2730<br>
«078D> 2720 NEXT such2:such2=11<br>
«0A56> 2730 IF nr=21 AND such=21 THEN 18 «18B7» 2750 win=0:laenge=9:asciil=45:ascii2=58:  $*18B7* 2750$  win=0:laenge=9:ascill=45:asci12=58:<br>
p=0:xcur=23:ycur=8<br>  $*0844* 2760$  GOSUB 4560:'---> SUB: Eingabe<br>  $*0658* 2770$  IF ant\$="."THEN 1870<br>  $*060B* 2730$  IF ant\$=""THEN 2850<br>  $*07E7* 2790$  GOSUB 4930:'---> SUB GOTO 2760 2810 LOCATE 23, 8: PRINT notis  $&0571$ <br />
<br />
2820 FOR t=1 TO 500:NEXT<br>
<br />
<br />
<br />
<br />
<br />
<br />
<br />
<br />
<br />
<br />
<br />
<br />
<br />
<br />
<br />
<br />
<br />
<br />
<br />
<br />
<br />
<br />
<br />
<br />
<br />
<br /> **EXAMPLE 2850 NEXT such and a Kurse losschen ---<br>
E034B> 2850 NEXT such<br>
E034B> 2870 '--- Aktien & Kurse losschen ---<br>
E03A2> 2880 IF nr=1 THEN PRINT CHR\$(7):GOTO 187** Ø ELSE CLS «ØDDC» 2890 x1=6:x2=632:y1=312:y2=6:grpen=3<br>«073A» 2900 GOSUB 4490:'---> SUB: Rahmen<br>«0AEC» 2910 LOCATE 9,3:PRINT"Aktien & Kurse loe schen" 2960  $*02E9* 2960$ <br>  $*21E1* 2980 IF get $4" J" THEN PRINT" Ja" : FOR t=1 T  
\n• 21E1* 2980 IF get $4" J" THEN PRINT" Ja" : FOR t=1 T  
\n• 500: NEXT ELSE IF get $4" N" THEN PRINT" No  
\nin":FOR t=1 TO 500: NEXT: GOTO 3030 ELSE P  
\n<08F5* 2990 ERASE name $, dataum$, kuras$  
\n*0971* 2990 ERAMSE name $, dataum$ (20, 10) kmrs (2)$ «0B21» 3000 DIM name\$(20), datum\$(20,10), kurs\$(2  $0,10)$ <0672> 3010 LOCATE#1,11,4:PRINT#1,"0 ":nr=1<br><0214> 3020 GOTO 1870<br><0886> 3030 LOCATE 2,6:PRINT"Name der Aktie ? "<br><1922> 3040 win=0:laenge=20:asciil=31:ascii2=12 -1922-2010 19:00:00 19:00:00 19:00:00 19:00:00 19:00:00 19:00:00 19:00:00 19:00:00 19:00:00 19:00:00 19:00:00 1<br>-09FE> 3060 IF ant\$=""THEN PRINT CHR\$(7):GOTO 3 050 «0685» 3070 IF ant\$=". "THEN 1870 <0979> 3080 GOSUB 5840: ---> SUB: Aktie suchen<br><0670> 3090 IF such=0 THEN 3050<br><0A13> 3100 FOR such=such TO nr-2 <br/>
<br/>
<br/>
<br/>
<br/>
<br/>
<br/>
<br/>
<br/>
<br/>
<br/>
<br/>
<br/>
<br/>
<br/>
<br/>
<br/>
<br/>
<br/>
<br/>
<br/>
<br/>
<br/>
<br/>
<br/>
<br/>
<br/>
<br/>
<br/>
<br/>
<br/>
<br/>
<br/>
<br/>
<br/>
<br/>
<br/> ch<sub>2</sub> «116A» 3140 kurs\$(such, such2) = kurs\$(such+1, such  $2)$  $*03AB$  3150 NEXT such 2<br> $*0382$  3160 NEXT such «0601» 3170 FOR such  $2=1$  TO 10 datum\$ (nr-1, such2) ="" «09CB» 3180  $kurs$ \$ (nr-1, such 2) = "" «097E» 3190 «03DD» 3200 NEXT such2 -0FAA> 3210 nr=nr-1:name\$(nr)="":LOCATE#1,10,4:<br>- PRINT#1,nr-1<br><027D> 3220 GOTO 3050<br><092F> 3230 '--- Aktien sortieren --- $\bullet$ 

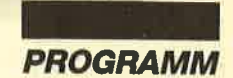

**\*14D9\* 620 IF bs=6 THEN locx=0 ELSE IF bs>6 THE<br>
\*02B6\* 630 NEXT bs<br>
\*0DF8\* 640 LOCATE:<br>
\*0DF8\* 640 LOCATE:<br>
\*02D0\* 650 SOUND 1,100,2,15<br>
\*02D0\* 650 SOUND 1,100,2,15<br>
\*0220\* 660 CALL &BB06<br>
\*0220\* 660 CALL &BB06<br>
\*0220\*** \*06E0> 770 GOSUB 4490: ----> SUB: Rahmen<br>\*016F> 780 LOCATE#1,3,2<br>\*016F> 780 LOCATE#1,3,2<br>\*0B84> 790 PRINT#1,"STOCKMANAGER (C) USERSOFT  $(8. Ripke)''$ <br>  $*087B* 800$  LOCATE#1, 3, 4: PRINT#1, "Aktien: ";nr-1;<br>  $*0573* 810$  LOCATE#1, 22, 4: PRINT#1, "Datum: "<br>  $*03AD* 820$  MOVE 284, 360: DRAW 260, 336, 3<br>  $*03BE* 830$  DRAW 284, 336: DRAW 308, 360<br>  $*042A* 840$  DRA \*18/3\* 000 Main 129: Well = 48 Collisions = 48 Collisions = 48 Collisions = 48 Collisions = 48 Collisions = 49<br>
4560 : ---> SUB: Eingabe<br>
4789 > 900 GOSUB 4770: ---> SUB: Format<br>
4094E > 910 IF dat\$=""THEN PRINT#1, CHR\$(7) 890 **«0508»**  $920$ LOCATE#1, 29, 4: PRINT#1, dat\$ «0602» 930 heute\$=dat\$ «0602» 930 heutes=aats<br>«0673» 940 '--- Hauptmenue ---<br>«0149» 950 CLS<br>«0F4A» 960 x1=6:x2=632:y1=312:y2=6:grpen=3<br>«07A8» 970 GOSUB 4490:'---> SUB: Rahmen<br>«073F» 980 LOCATE 16,3:PRINT"Hauptmenue"<br>«0F71» 990 x1=230:x2=410:y1 «ØB30» 1020 LOCATE 12,8: PRINT"Aktien & Kurse si chern' «0A68» 1030 LOCATE 12, 10: PRINT"Eingabe & Veraen derung «ØAB4» 1040 LOCATE 12, 12: PRINT"Aktien & Kurse a usgeben «0095» 1050 LOCATE 12, 14: PRINT"Informationen ue worktien" entertainment and the south of ben «09D5» 1070 LOCATE 12, 18: PRINT"Programm verlass en"  $(0,0)$ <br>  $(0,0)$ <br>  $(0,0$  $60,3840,4410$ <br>  $*0A66*1110$  '--- Aktien & Kurse sichern ---<br>  $*08B8*1120$  IF nr=1 THEN PRINT CHR\$(7):GOTO 950<br>  $*00FFs * 1130$  CLS<br>  $*00FFs * 1140 x1=6:x2=632:y1=312:y2=6:grpen=3$ <br>  $*075D* 1150$  GOSUB 4490: '---> SUB: Rahmen<br>  $*0AB6$ <br> **e 0286>** 1169 LOCATE 10, 3: FRINT ARCIEN & Nuise 31<br>
e 0724> 1170 x1=134: x2=504: y1=294: y2=264: grpen=0<br>
e 077B> 1180 GOSUB 4490: '---> SUB: Rahmen<br>
e 0289> 1290 WCS="\*.sm": |DIR, @wc\$<br>
e 0289> 1210 WINDOW 1, 40, 6,  $240$  $*06D0*$   $*1260$  IF antS="."THEN 950<br>  $*074C*$  1270 KEY 139,"GOTO 900"+CHRS(13)<br>  $*0138*$  1280 LOCATE 2,10<br>  $*0505*$  1290 OPENOUT antS+".sm"<br>  $*0336*$  1300 KEY 139, CHRS(13) «0336» 1300 KEY 139, CH<br>«02C3» 1310 PRINT#9, nr

«07E0» 1320 FOR such=1 TO nr-1<br>«062A» 1330 PRINT#9, name\$ (such)<br>«05D4» 1340 FOR such2=1 TO 10<br>«0960» 1350 PRINT#9, datum\$ (such, such2)<br>«0913» 1360 PRINT#9, kurs\$ (such, such2) <br />
1300 FRINT, Rd. «0102» 1390 CLOSEOUT <021E> 1400 GOTO 950<br><021E> 1400 GOTO 950<br><09A9> 1410 '--- Aktien & Kurse laden ---<0E22> 1430 x1=6:x2=632:y1=312:y2=6:grpen=3<br><0E22> 1430 x1=6:x2=632:y1=312:y2=6:grpen=3<br><0780> 1440 GOSUB 4490:'---> SUB: Rahmen<br><09F0> 1450 LOCATE 11,3:PRINT"Aktien & Kurse la den \*122:- 19<br>
\*0871\* 1530 GOSUB 4560:'---> SUB: Eingabe<br>
\*0913\* 1540 IF ant\$=""THEN PRINT CHR\$(7):GOTO 1 \*05F4> 1350<br>
\*05F4> 1550 IF ant\$="."THEN 950<br>
\*069C> 1560 KEY 139,"GOTO 1210"+CHR\$(13)<br>
\*015B> 1570 LOCATE 2,10<br>
\*0527> 1580 OPENIN ant\$+".sm"<br>
\*0359> 1590 KEY 139,CHR\$(13)<br>
\*18FB> 1600 IF nr>1 THEN LOCATE 2,19:PRINT"Alte<br> 530 1620  $0.500:\texttt{NEXT} \texttt{ELSE PRINT CIRS}(7):\texttt{G} \newline \texttt{*059F}1660 all: =\n 1670 INPUT*9, nr\n 0310> 1670 INPUT*9, nr\n 0849> 1680 FOR such=1 TO nr-1\n 073F> 1690 LINE INPUT*9, names(such)\n 073F> 1700 FOR such=1 TO 10\n 0800> 1710 INPUT*9, data: 1010\n 0060> 1720 INPUT*9, kurs$(such, such2)\n 0960> 1720 INPUT$ «083C» 1750 IF altnr<=nr THEN 1830 «0B3F» 1760 FOR such=nr TO altnr-1<br>«06F0» 1770 name\$(such)=""<br>«068D» 1780 FOR such2=1 TO 10 «0A26» 1790 datum\$ (such, such2) ="" «08DA» 1800 kurs\$(such, such2)=""<br>«036A» 1810 NEXT such2<br>«0341» 1820 NEXT such «00BB» 1830 CLOSEIN \*0547\* 1840 LOCATE#1,10,4:PRINT#1,nr-1,<br>\*01E2\* 1850 GOTO 950<br>\*0A76\* 1860 '--- Eingabe & Veraenderung ---«00E5» 1870 CLS \*ØDE6\* 1880 x1=6:x2=632:y1=312:y2=6:grpen=3<br>\*ØDE6\* 1880 GOSUB 4490:'---> SUB: Rahmen<br>\*ØABC\* 1900 LOCATE 10,3:PRINT"Eingabe & Veraend erung" «0F0B» 1910 x1=134:x2=504:y1=294:y2=264:grpen=0<br>«0762» 1920 GOSUB 4490:'---> SUB: Rahmen<br>«0C65» 1930 LOCATE 12,6:PRINT"Eingabe von Aktie READ AND THE MISSING CONTRACT STATE OF ARTISTS 12, 8: PRINT"Aktualisieren der aktien" «0B4A» 1950 LOCATE 12, 10: PRINT"Aktien & Kurse 1 «OBC3» 1960 LOCATE 12,12: PRINT"Aktien & Daten s ortieren «0734» 1970 LOCATE 12, 14: PRINT"Hauptmenue" «0E57» 1980 xpoint=7:ypoint=6:anzpoint=5<br>«06A0» 1990 GOSUB 4690:'---> SUB: Wahl<br>«0915» 2000 ON wahl GOTO 2020,2620,2880,3240,95 «0092» 2010 '--- Eingabe von Aktien & Kursen --

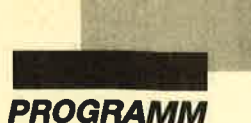

datum kann man auch einen Schrägstrich (/) eingeben. In diesem Fall wird das schon genannte Bearbeitungsdatum eingesetzt.

#### Aktualisieren der Aktien

Hier werden der Reihe nach die Kurse aller Aktien im Speicher zum Zeitpunkt des Bearbeitungsdatums abgefragt. Befindet sich letzteres bereits im Speicher, wird wiederum der alte Kurs zu diesem Zeitpunkt gelöscht und der neu eingegebene an dieser Stelle gespeichert.

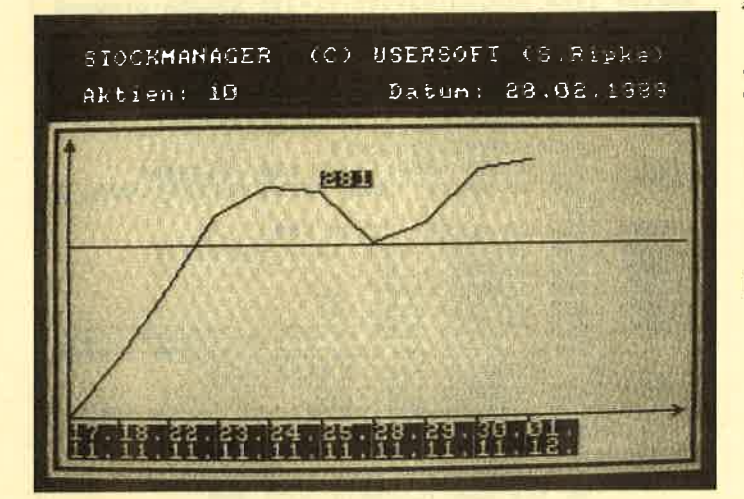

### Aktien & Kurse löschen

Wahlweise können alle oder nur einige Aktien gelöscht werden.

#### Aktien & Daten sortieren

Die Aktien werden alphabetisch geordnet, die Daten

der Größe nach. Dabei können kurze Wartezeiten auftreten.

#### Hauptmenü

Rückkehr ins Hauptmenü

#### Aktien & Kurse ausgeben

Hier erfolgt die Ausgabe aller oder einer Aktie(n), der zugehörigen Daten und Kurse sowie der jeweiligen Abweichungen. Mit SPACE wählt man die nächste Aktie. ENTER führt zurück ins Hauptmenü.

### **Informationen** über Aktien

Hier werden folgende Daten ausgegeben: Anzahl der Eingaben, letzter gespeicherter Kurs, Höchst- und Tiefststand, Differenz zwischen letzteren in Prozent, mittlerer Kurs, Tendenz. Achtung: Zu jeder Aktie müssen mindestens zwei Kurse gespeichert sein, sonst wird sie übersprungen! Die Bedienung entspricht der bei Aktien & Kurse ausgeben.

### Kurserafik ausgeben

Dies ist der wichtigste Teil des Programms. Hier kann eine geringe Wartezeit auftreten, da zunächst alle Daten sortiert werden. Erst danach ist es möglich, eine Kursgrafik zu erstellen. (Dies geschieht allerdings nur, wenn mindestens zwei Kurse eingegeben sind.) Ist die Kursgrafik fertig, kann man mit den Cursor-Tasten das invertierte Feld hin und her bewegen, das den Kursstand an der jeweiligen Stelle angibt. Somit lassen sich alle Kursstände erfragen. SPACE führt an den Anfang der Routine zurück.

Steffen Ripke

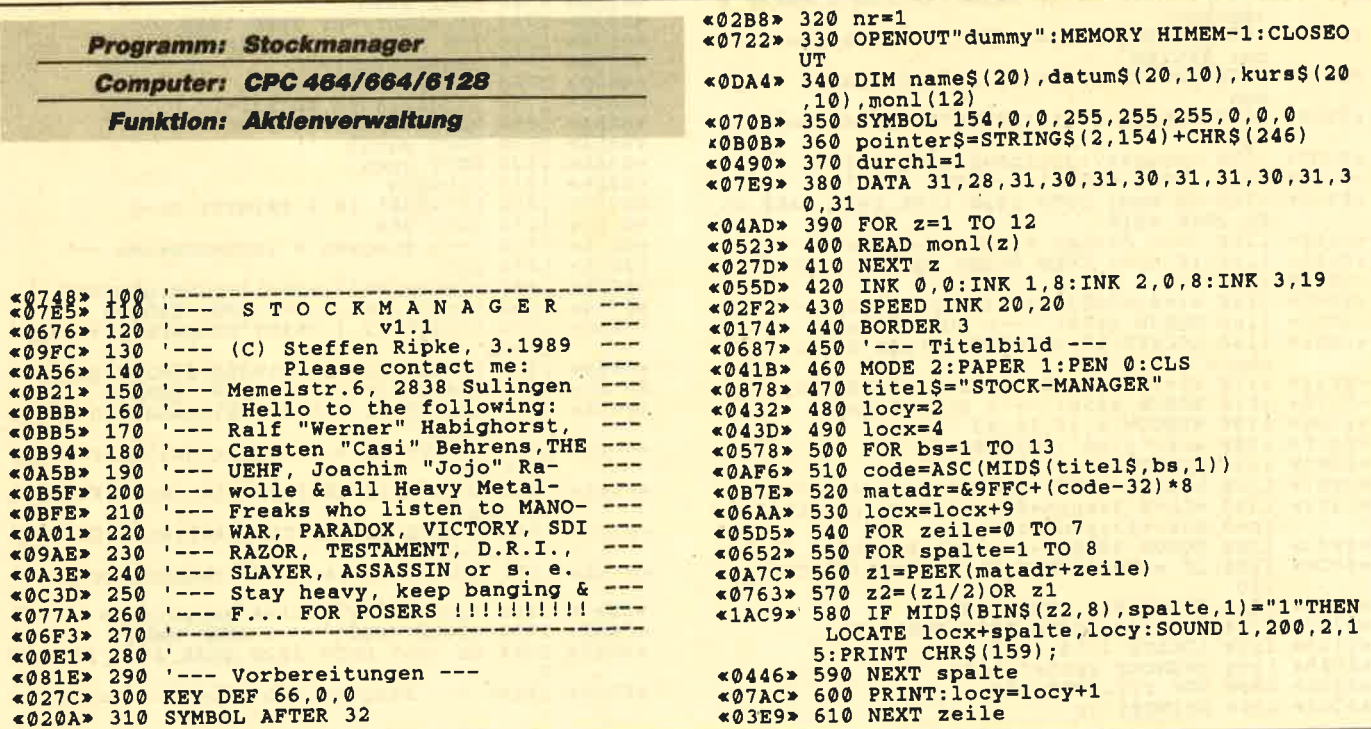

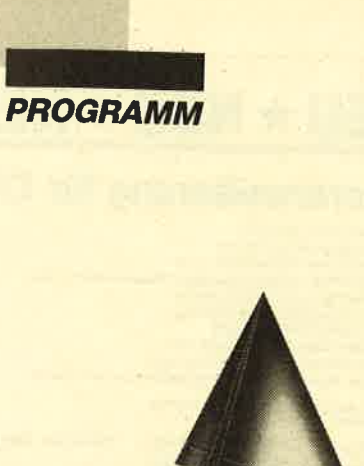

# **Anwendung**<br>des Monats

Zut "Anwendung des Monats haben wir dies- mal das programm "Stock-Manager" ge- wählt. Wer gern sein Glück an der Börse versucht, wird sich über diese Aktienverwaltung freuen. Aufgrund ihres komfortablen und verständlichen Aufbaus kann sie Ihnen gute Dienste leisten.

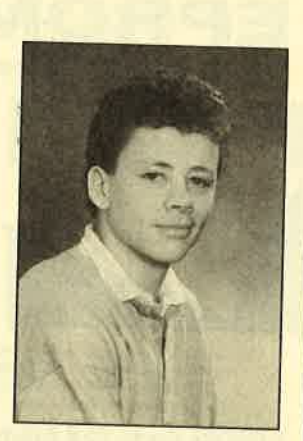

Erdacht und geschrieben wurde "Stock-Manager" von Steffen Ripke. Er ist 17 Jahre alt und besucht das Gymnasium in Sulingen. Seit 1986 besitzt<br>unser Autor einen CPC 464; 1987 kam die Floppy-Station DDI-1 hinzu. Steffen programmiert in Basic, Assembler, C und Pascal.

In seiner Freizeit spielt unser Autor Tennis, Tischtennis und Basketball. Außerdem hört er gerne Musik und sitzt natürlich oft vor seinem Computer.

# **Stock-Manager**

**Die Aktienverwaltung für Profis**<br>Mein Ziel war es, dieses Programm so komfortabel und verständlich wie möglich zu gestalten. Einzelne<br>Menüpunkte lassen sich über die Cursor-Tasten an-<br>wählen und durch COPY deaktivieren. Jeder Tasten-<br>druck des Benutzers wird mit einem Ton bestätigt.<br>Fehleingaben werden TER. Tippt man nur einen Punkt ein, gefolgt von ENTER, gelangt man in das jeweilige Haupt- oder Unter-<br>menü.

Hin und wieder können sogenannte Garbage Collections auftreten, bei denen der Computer den Spei-<br>cher reorganisiert. Er nimmt dann nach ca. 10 Sekun-<br>den seine Arbeit wieder auf. Besonders gefährdet sind hier die Menüpunkte Aktien & Kurse löschen, Aktien & Kurse sortieren sowie Kursgrafik ausgeben.

# Das Hauptmenü

# Aktien & Kurse laden

Die Bedeutung dieses Punktes dürfte klar sein. Aktien und Kurse müssen sich natürlich bereits auf Dis-<br>kette befinden.

### Aktien & Kurse sichern

Auch dieser Punkt spricht wohl für sich. Die Daten sind anschließend auf Diskette vorhanden (für Aktien & Kurse laden).

# Eingabe & Veränderung

Hier findet man mehrere Unterpunkte.

### Aktien & Kurse eingeben

Hier lassen sich sowohl 20 Aktiennamen als auch 10 Daten und 10 Kurse eintippen. (Mehr gibt der Spei-<br>cher der CPCs leider nicht her. Das liegt an der Garba-<br>ge Collection.) Zunächst wird der Aktienname gefordert, dann das Anfangsdatum. (Ein kleiner Tip: Vor<br>Programmstart sollte man die Funktionstasten mit Ak-<br>tiennamen belegen.) Das Datum wird im folgenden<br>hochgezählt, bis ein Punkt kommt, so daß man mehre-<br>re Kurse hinterein Verfügung stehende Speicherplatz aufgebraucht, läßt sich für die entsprechende Aktie nur ein Datum eintippen, das sich bereits im Speicher befindet. Der alte Aktienkurs zu diesem Zeitpunkt wird dann gelöscht.<br>(Dies ist natürlich auch möglich, wenn der Speicher-<br>platz noch nicht vollständig belegt ist.) Beim Anfangs-

repeat : EXP [make "VAR : VAR \* : BASIS]  $[4]$ 

```
op:VAR
\lceil 5 \rceil
```
 $[6]$  end

Nun wollen wir auch noch die rekursive Möglichkeit vorstellen:

### to POTENZR : BASIS : EXP

if  $(\text{·EXP} = 0)$  [op 1]

op:BASIS \* (POTENZR:BASIS: EXP-1)

end

Sie müssen zugeben, daß dies schon recht elegant aussieht. Als klassisches Beispiel für die Rekursion mit dem op-Befehl muß man wohl die Berechnung von n! (Fakultät) betrachten, die folgendermaßen definiert ist:

 $n! = 1 * 2 * 3 * 4 * ... * (n-1) * n$ 

Wenn wir beispielsweise für n den Wert 5 einsetzen, erhalten wir dieses Ergebnis:

 $5! = 1 * 2 * 3 * 4 * 5 = 120$ 

Die entsprechende "Dr Logo"-Funktion zur Berechnung der Fakultät einer Zahl sieht so aus:

to FAKUL: ZAHL if  $($ : ZAHL = 1) [op 1]

op (FAKUL:ZAHL-1) \*: ZAHL

end

Rufen Sie FAKUL doch einmal mit unterschiedlichen Zahlen auf:

#### $FAKUL 8 -> 40320$

#### FAKUL 11 -- > 39916800

Hier noch ein kleiner Hinweis zur Bedeutung der Fakultät einer Zahl. Wenn Sie 11 Personen immer verschieden setzen, erhalten Sie 11! = 39916800 Möglichkeiten. Dies ist schon eine ganze Menge. Wenn Sie gar FAKUL 18 eingeben, erscheint folgende merkwürdige Zahl:

#### 6,402373705728  $e+15$

Dies bedeutet nun nichts anderes, als daß die Stellenanzahl von "Dr Logo" erschöpft ist und die Zahl angenähert in Zehnerpotenz-Schreibweise dargestellt werden muß.

Roland W. Forkert

**COMPUTERpartner**  $-7/89$ erscheint am 28.6.89

# NEU \* NEU \* NEU \* NEU

# Neue Speichererweiterung für CPC

- RAM-Erweiterung 64, 128, 256 oder 512 K für alle CPCs<br>● alle Versionen nachträglich auf Maximal-Version aufrüstbar
- 
- alle versionen nachtragucht auf mei wählbarer ROM-Nummer (1-15)<br>optional 2 EPROM-Sockel mit frei wählbarer ROM-Nummer (1-15)<br>Patchprogramme für CP/M 2.2 (63 K CP/M). Endlich laufen dBase, Multiplan und WordStar<br>Patchprogra
- 
- resetfeste RAM-Disc (maximal 448 K) für CP/M 2.2 und CP/M Plus<br>resetfeste RAM-Disc unter BASIC (nur bei EPROM-Version)
- 189% kompatibel zu dk tronics RAM-Erweiterung und Silicon-Disc<br>Anschluß über den Expansionsport (kein Eingriff In den Rechner nötig)
- geringe Abmessungen (mit Gehäuse: 180 × 83 × 20 mm) durchgeführter Erweiterungsbus

RAM-Erweiterung mit Software für CP/M 2.2 & CP/M Plus auf 3"-Diskette<br>(wahlwelse auch 3,5"- oder 5,25"-Diskette)

(wahlweise auch openbourded.)<br>Preise: ohne RAMs DM 99,-64 KByte DM 149,- 128 KByte DM 199,-512 KByte DM 449,-256 KByte DM 299 Aufpreis für zusätzliche EPROM-Sockel und Software im EPROM DM 49.-

# **Die bessere Alternative:**

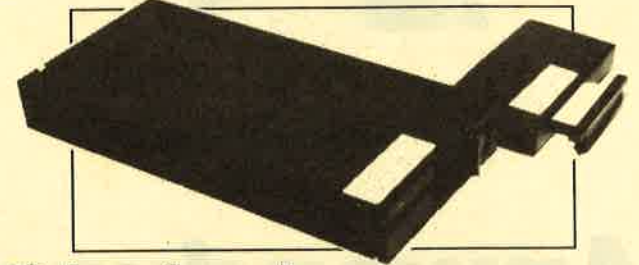

# X-Laufwerk für CPC 464/664/6128

k ist ein Systemlaufwerk, das anstelle eines 3″-Zweitlaufwerks am CPC 664/6128 mit einge-<br>n CPC 464 mit zusätzlichem 3″-Controller betrieben wird. Das X-DDOS-Betriebssystem wird<br>|einer\_EPROM-Karte\_an\_den\_CPC\_angeschlossenzusammen mit einer Ermann

- Die RAM-Belegung ist nahezu 100% kompatibel zu AMSDOS.<br>Es kann softwaremäßig zwischen X-DDOS und AMSDOS umgeschaltet werden.
- · Das Kopleren der Systemspuren ist auch unter Basic möglich. Es werden Anpassungsprogramme für CP/M 2.2 & CP/M Plus mitgeliefert.
- 
- 
- University of the CP/M-Plus-Anpassung Ist auch auf einem CPC 464/664 mit 64 K RAM-Erw⊣lauffähig.<br>
 Die 224-KByte-EPROM-Karte hat bei installiertem X-DDOS noch eine Restkapazität von 208 KByte.<br>
 Damit X-DDOS auch in bel
- Als LOW-COST-Lösung beim CPC 464 kann das X-DDOS-EPROM auch einzeln bezogen und direkt<br>gegen das AMSDOS-ROM ausgetauscht werden. . . . . . . . **Service** on man

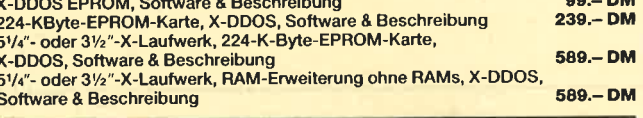

# **EPROM TOTA**

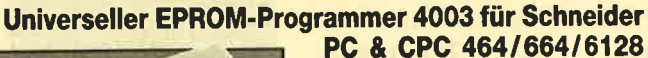

**PC & CPC 404/004/0128**<br> **e** Programmiert alle agaigent EPROM-1900<br> **e** Programmiert alle agaignes EPROM-1904<br>
27258, 2736, 2746, 2764, 2764, 2764, 2764, 2776, 2776, 2776, 2776, 2776, 2776, 2778, 2778, 2778, 27786, 27786,

Maxam-EPROM DM 124 .-

GmbH

DM 94,-<br>DM 35,-<br>DM 135,-

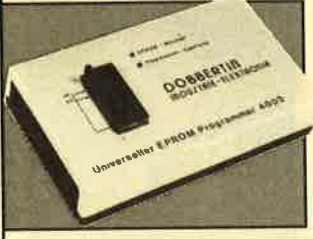

- CPC-464/664-Fertiggerät DM 289,50 Bausatz DM 239.-<br>CPC-6128-Fertiggerät DM 319,50 Bausatz DM 269.-<br>PC-1512-Fertiggerät DM 399,50 Bausatz DM 349.-Aufpreis für CPC-Software auf 3"-Diskette statt Cassette: DM 15.-
	-

# EPROM-Karte 224 KByte für alle CPC

- Für die EPROM-Typen 2764, -128, -256<br>● ROM-Nummern 0-15 frei wählbar
- 
- TSockel<br>● Del 27256 zwei ROM-Nummern pro Sockel<br>● Durchgeführter Expansionsport<br>● Software zum automatischen Erstellen von Programmodulen (Basic und B IN-Dateien) Fertiggerät für CPC 464/664 DM 145,- Fertiggerät für CPC 6126 DM 169,-<br>Modul-Software auf 3"-Diskette DM 145,- Fertiggerät für CPC 6126 DM 169,-

#### Zubehör für EPROM-Karten

EPROM 2764 DM 7.50<br>EPROM 27128 DM 8.50<br>EPROM 27256 DM 11.50

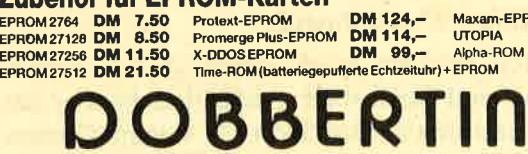

Industrie-Elektronik<br>Brahmsstraße 9, 6835 Brühl, Telefon 0 62 02 / 7 14 17

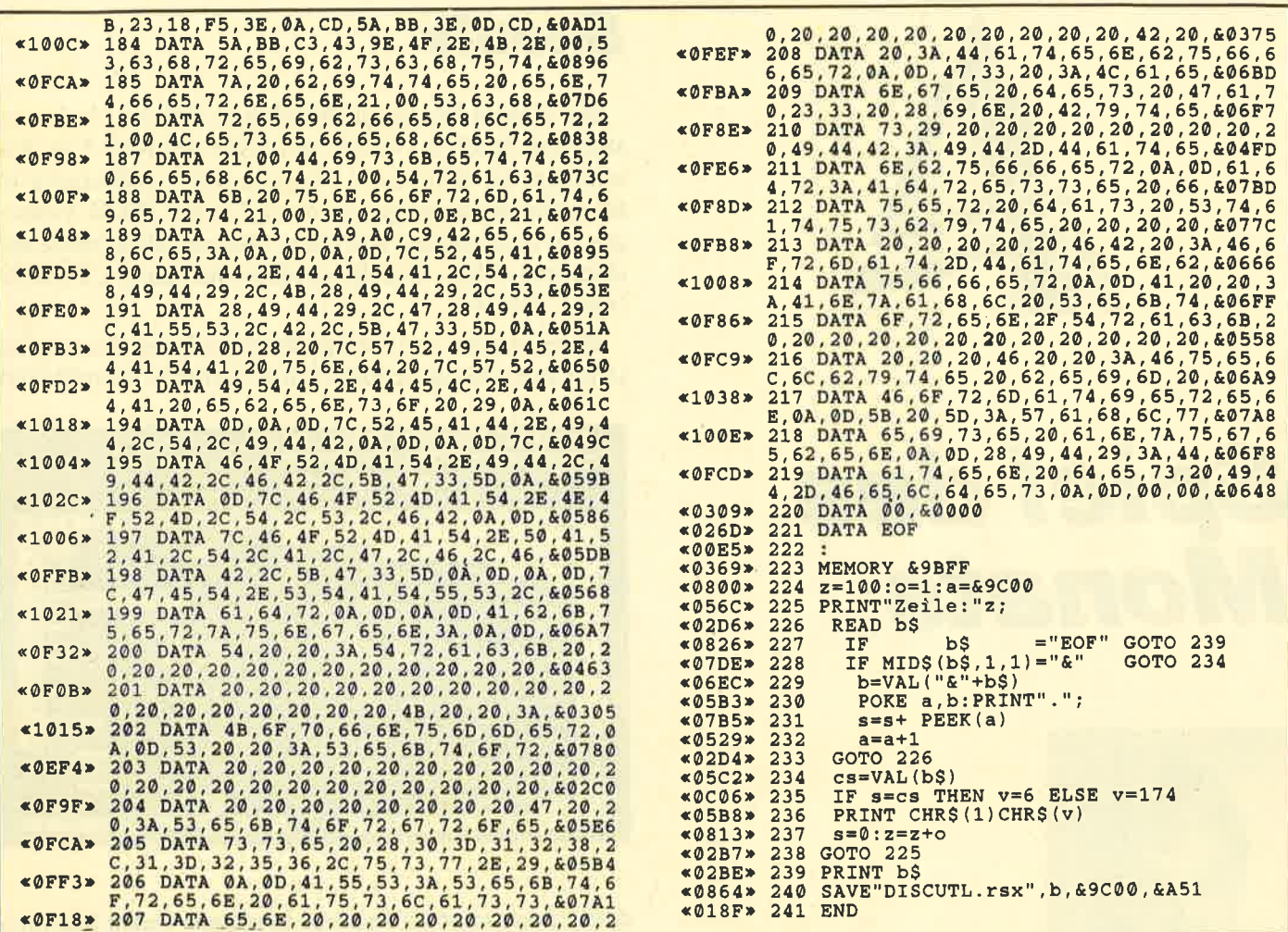

# Der CPC-Prüfsummengenerator

# in COMPUTERpartner

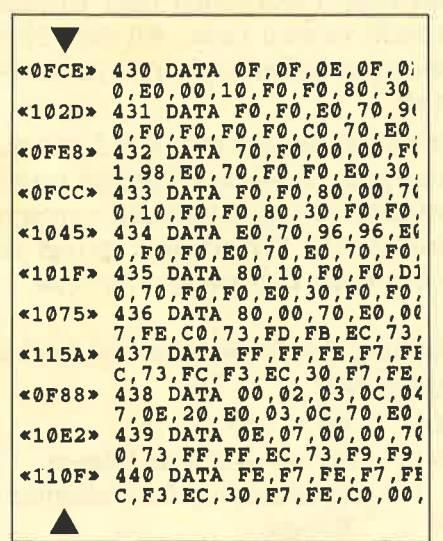

Der Prüfsummengenerator des COMPUTERpartner soll Ihnen helfen, die Listings ohne Tippfehler einzugeben. Die hexadezimale Zahl vor den Zeilennummern ist die Prüfsumme, die das Programm ermittelt und mit der sie leicht feststellen können, ob die Zahl richtig ist. Natürlich dürfen Sie diese Zahl nicht mit eintippen. Zusätzlich sind die Listings immer in einer Breite von 40 Zeichen ausgedruckt. Dies entspricht beim CPC Mode 1, so daß die Kontrolle besonders einfach ist.

Der CPC-Prüfsummengenerator PSG wurde im Schneider Magazin Nr. 11/87 veröffentlicht und ausführlich beschrieben. Das Programm befindet sich aber auch auf jeder Ausgabe des Programmservice "Fingerschonend" ab Heft 11/87.

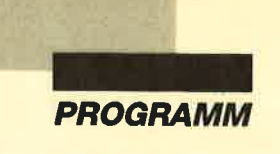

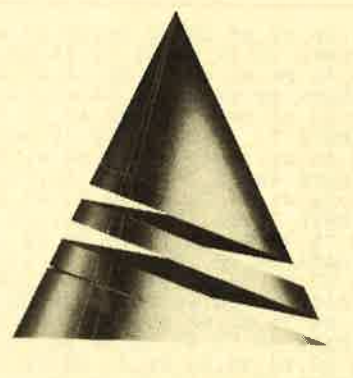

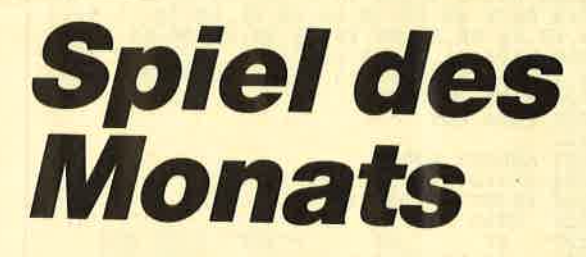

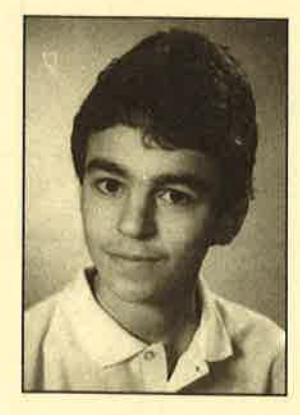

Unser "Spiel des Monats" trägt diesmal den Titel "Snouty". Den gleichen Namen besitzt auch der Held dieses Games. Helfen Sie ihm,24 Pfennige einzusammeln. Diese Aufgabe zu bewältigen, ist schwieriger, als vielleicht mancher glaubt. Es gilt, zahlreiche Gefahren zu überstehen. Viele Hindernisse machen unserem Freund das Leben schwer.

"Snouty" wurde von Markus Albrecht aus Warstein geschrieben. Er ist 18 Jahre alt und besucht die 12. Klasse des Gymnasiums an seinem Wohnort. Seit Ende 1985 besitzt er einen CPC 6128 mit Farbmonitor. Zunächst programmierte unser Autor in Basic, dann wandte er sich der Maschinensprache zu. Außerdem verfügt er über Kenntnisse in Turbo-Pascal.

In seiner Freizeit beschäftigt sich Markus natürlich gerne mit seinem Computer. Zu seinen weiteren Hobbys zählen Musik und Sport, wobei er besonders Fußball liebt.

Snouty

Bei diesem Programm handelt es sich um ein Jumpand-Run-Spiel. Es wurde mit Hilfe des KIO-Fox-Assemblers (s. Schneider Magazin 4/87) vollständig in Maschinensprache geschrieben. Da nur RAM-Vektoren zur Anwendung kommen, läuft das Programm auf allen drei CPCs. Erstellt wurde es auf einem CpC <sup>6128</sup> (mit CTM 644).

.Kommen wir nun zur Spielbeschreibung. Snouty hat sein ganzes Geld verloren. Ihre Aufgabe besteht jetzt

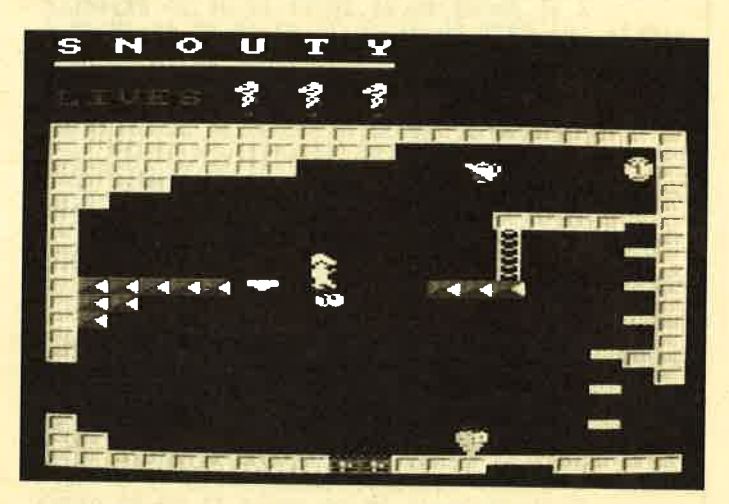

darin, insgesamt 24 Pfennige in ebenso vielen Räumen<br>einzusammeln und sich zum Ausgang (EXIT) zu begeben. Dies ist leichter gesagt als getan, denn es lauern zahlreiche Gefahren in Form sich bewegender Gegenstände. Eine Kollision mit ihnen bedeutet den Verlust eines der vorhandenen vier Leben. Außerdem kann man einige Steine nicht betreten. Tiefe Stürze sind zu vermeiden. Hinzu kommen einbrechende Untergrün-<br>de sowie fahrende Plattformen oder Eisflächen, auf denen man nicht steuern kann. All diese Hindernisse machen Snouty das Leben schwer. Trampoline fangen jeden Sturz ab.

\_ Cursor-Tasten gesteuert (wie im Titelbild erklärt). Die Das Spiel wird wahlweise über den Joystick oder die Tasten links/rechts lassen Snouty in die entsprechende<br>Richtung laufen. Mit Copy/Feuer springt man oder<br>klettert Leitern hoch. Q bricht das Spiel ab.

Die Aufteilung des Programms im Speicher sieht folgendermaßen aus:

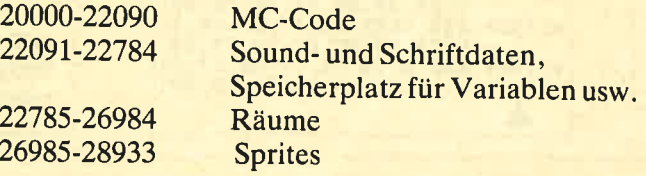

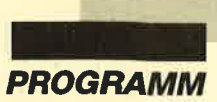

Auf der Diskette befinden sich folgende vier Programme:

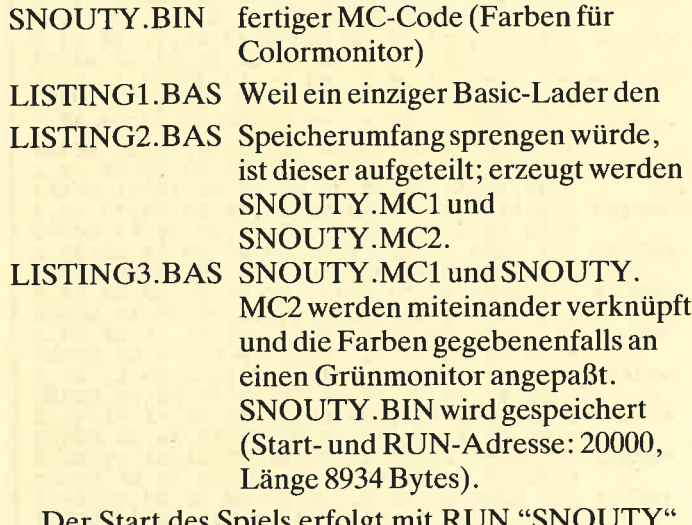

Der Start des Spiels erfolgt mit RUN Markus Albrecht

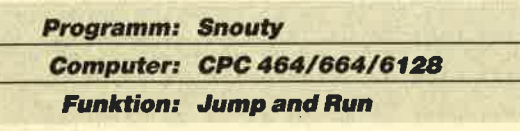

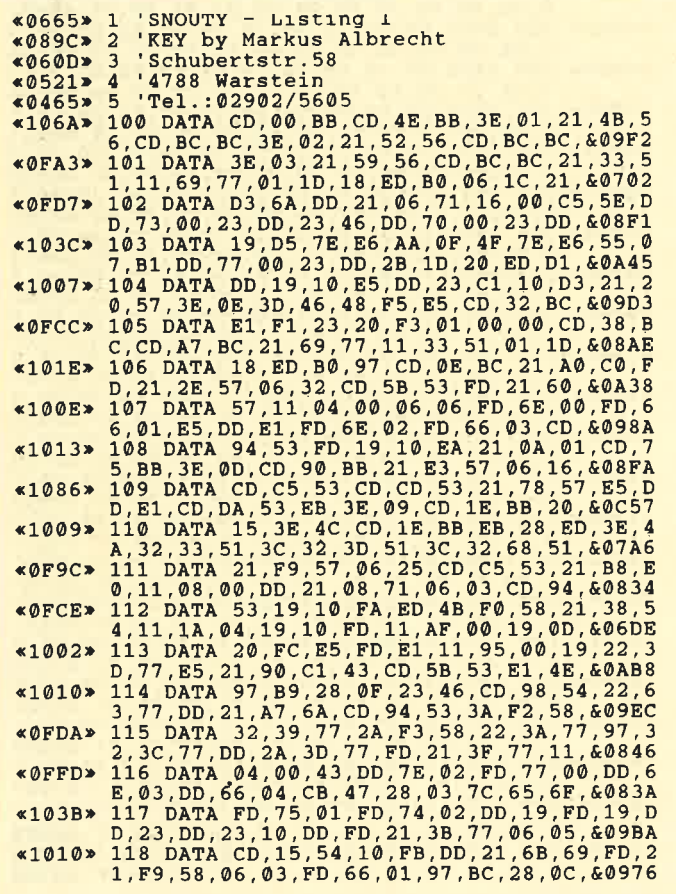

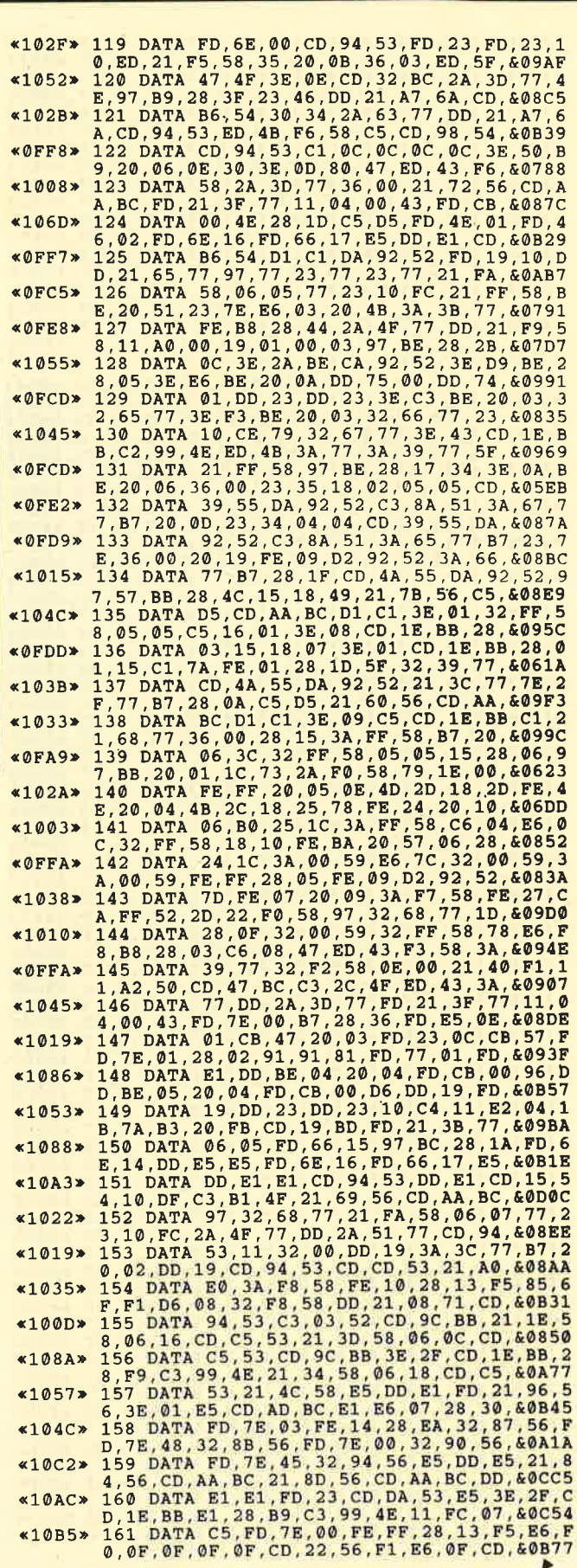

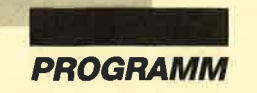

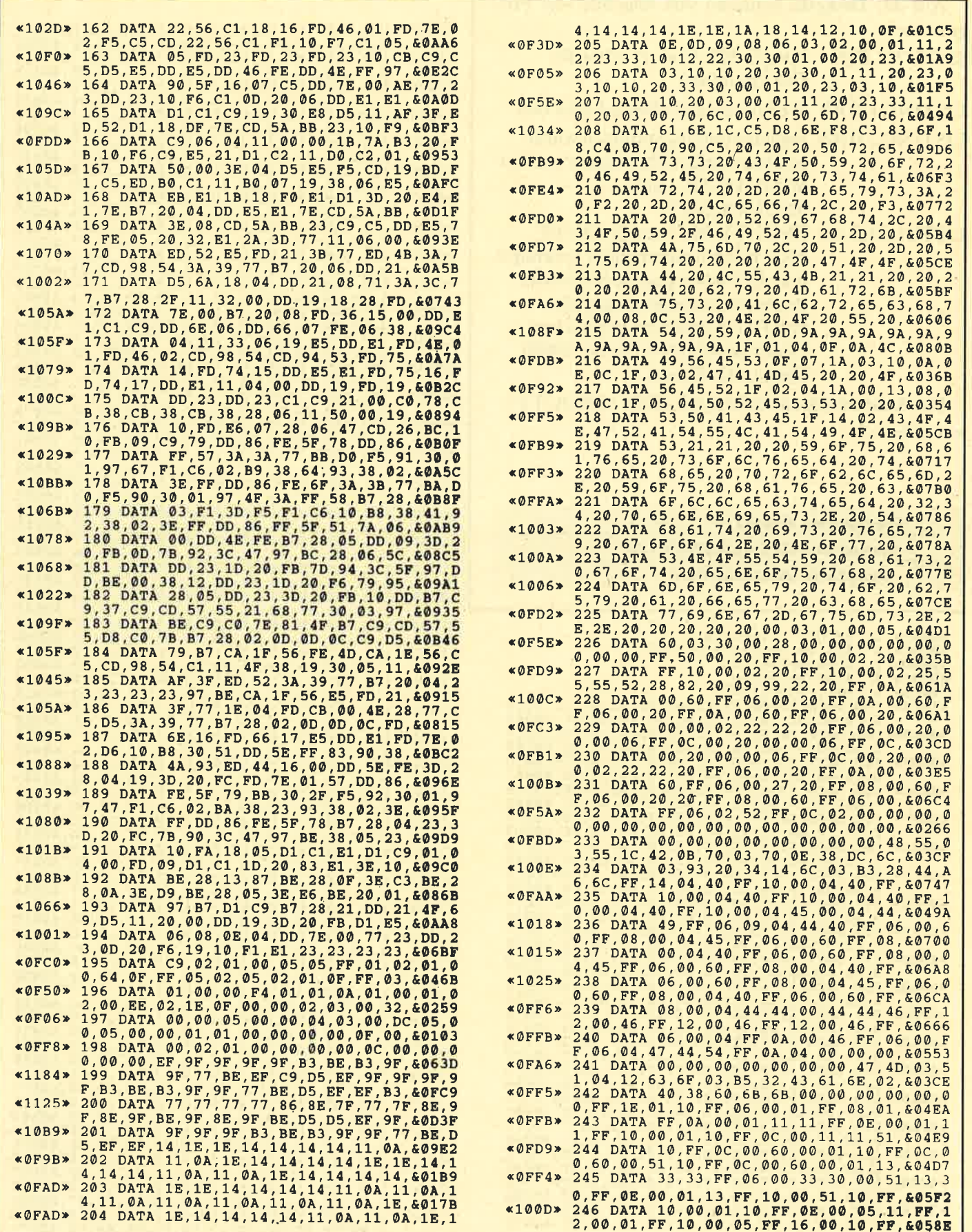

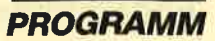

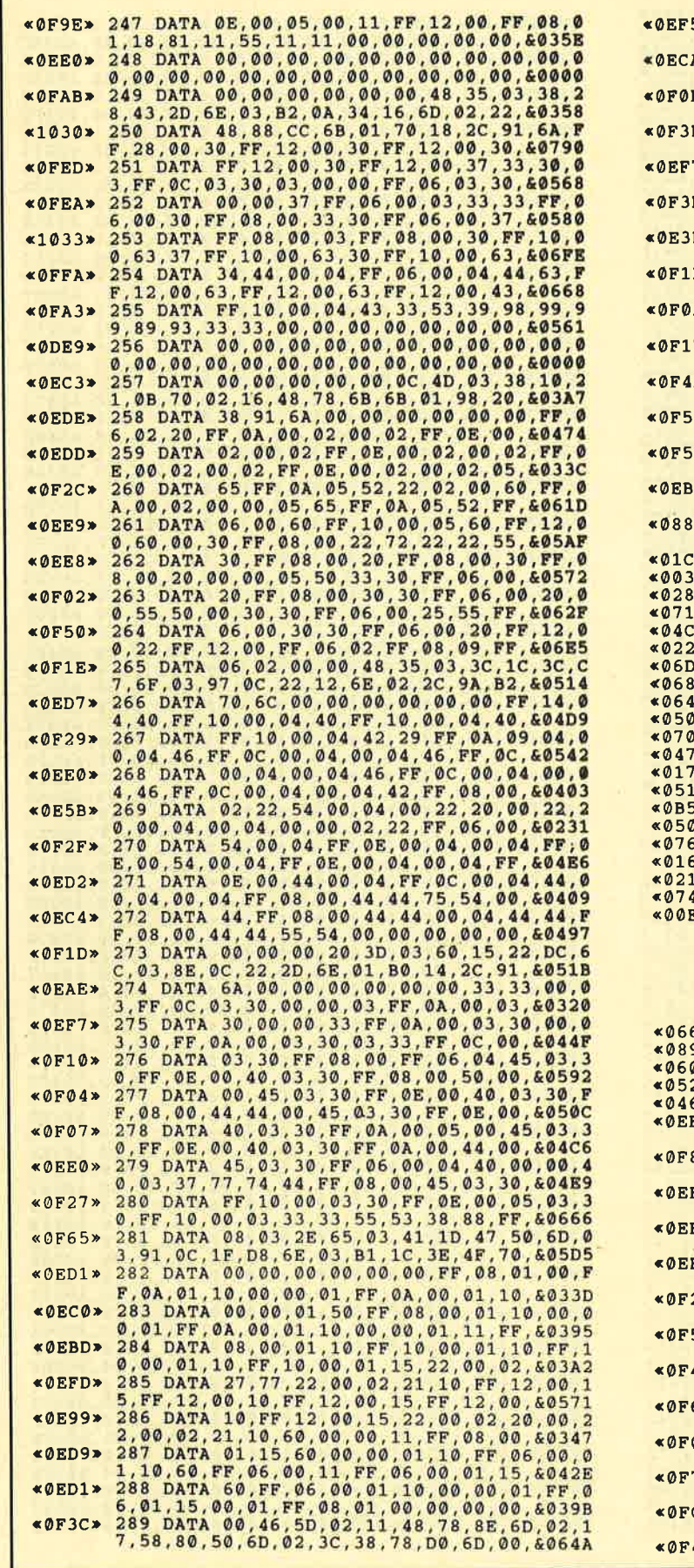

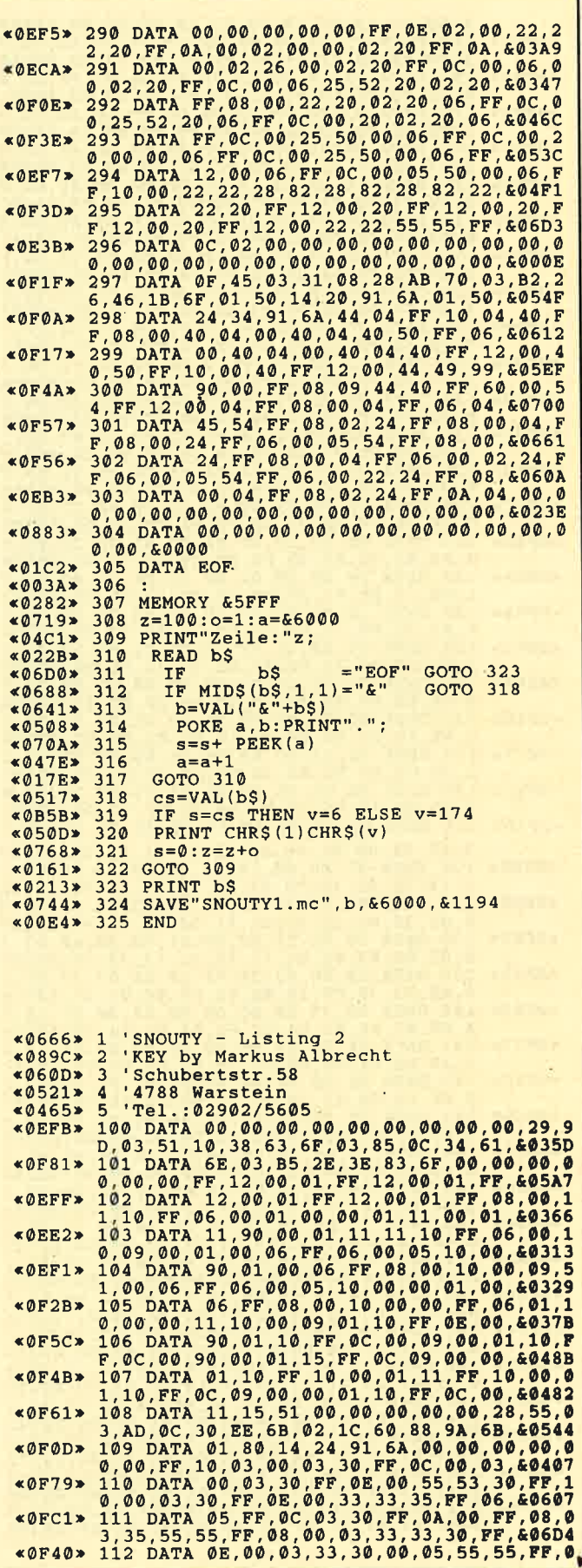

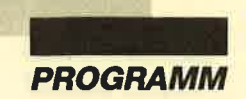

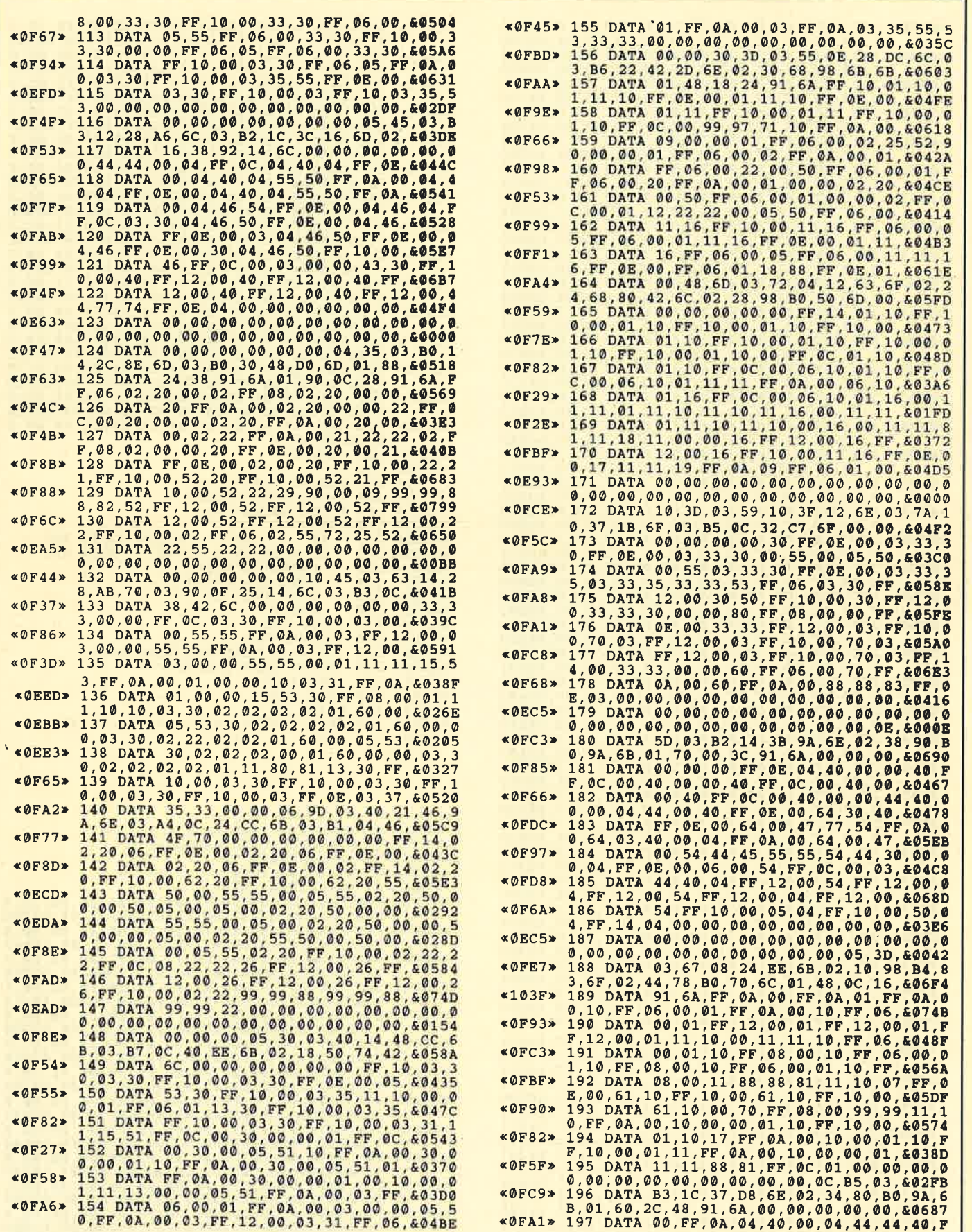

×,

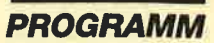

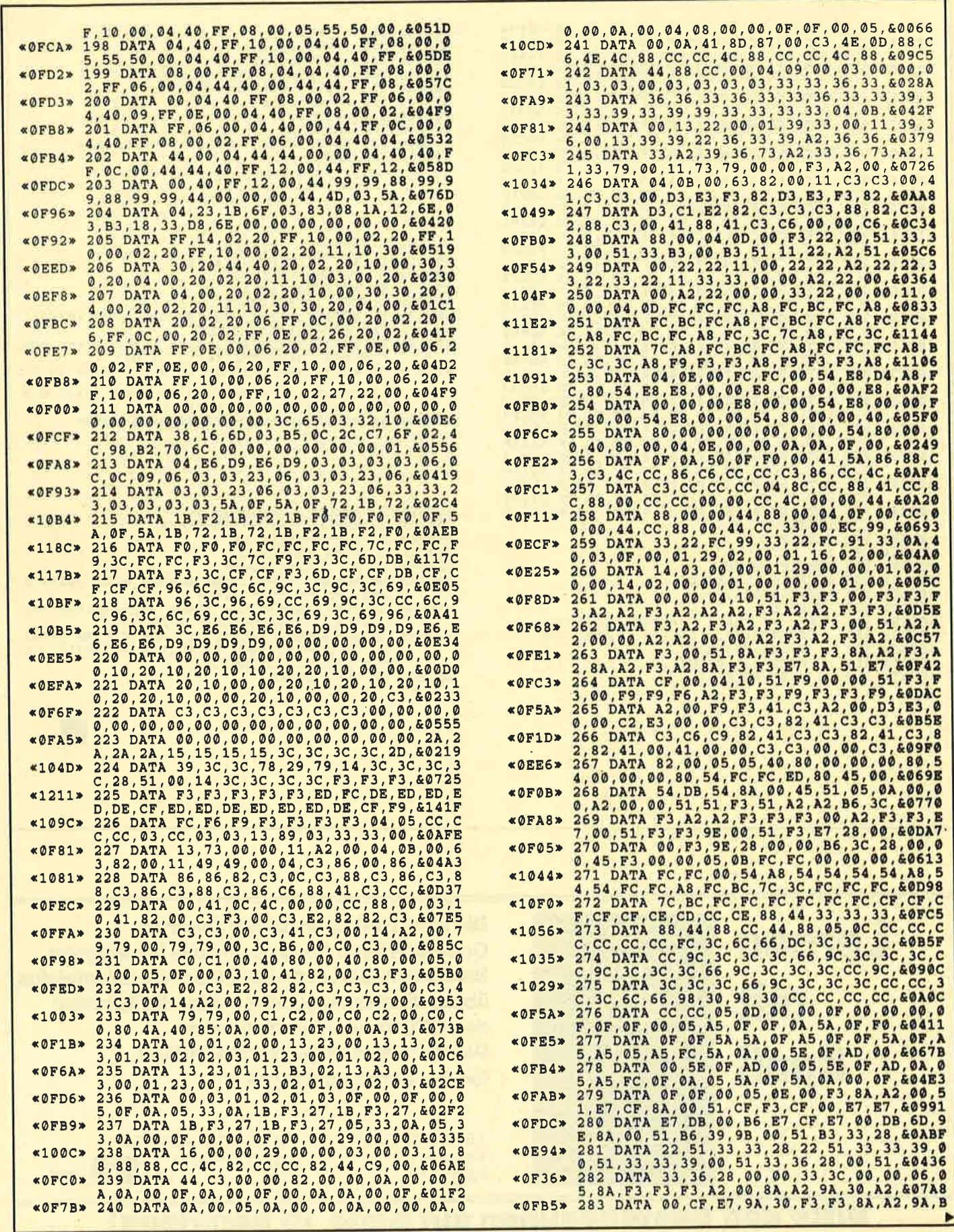

k,

 $\mathcal{L}_{\mathcal{D}}$ 

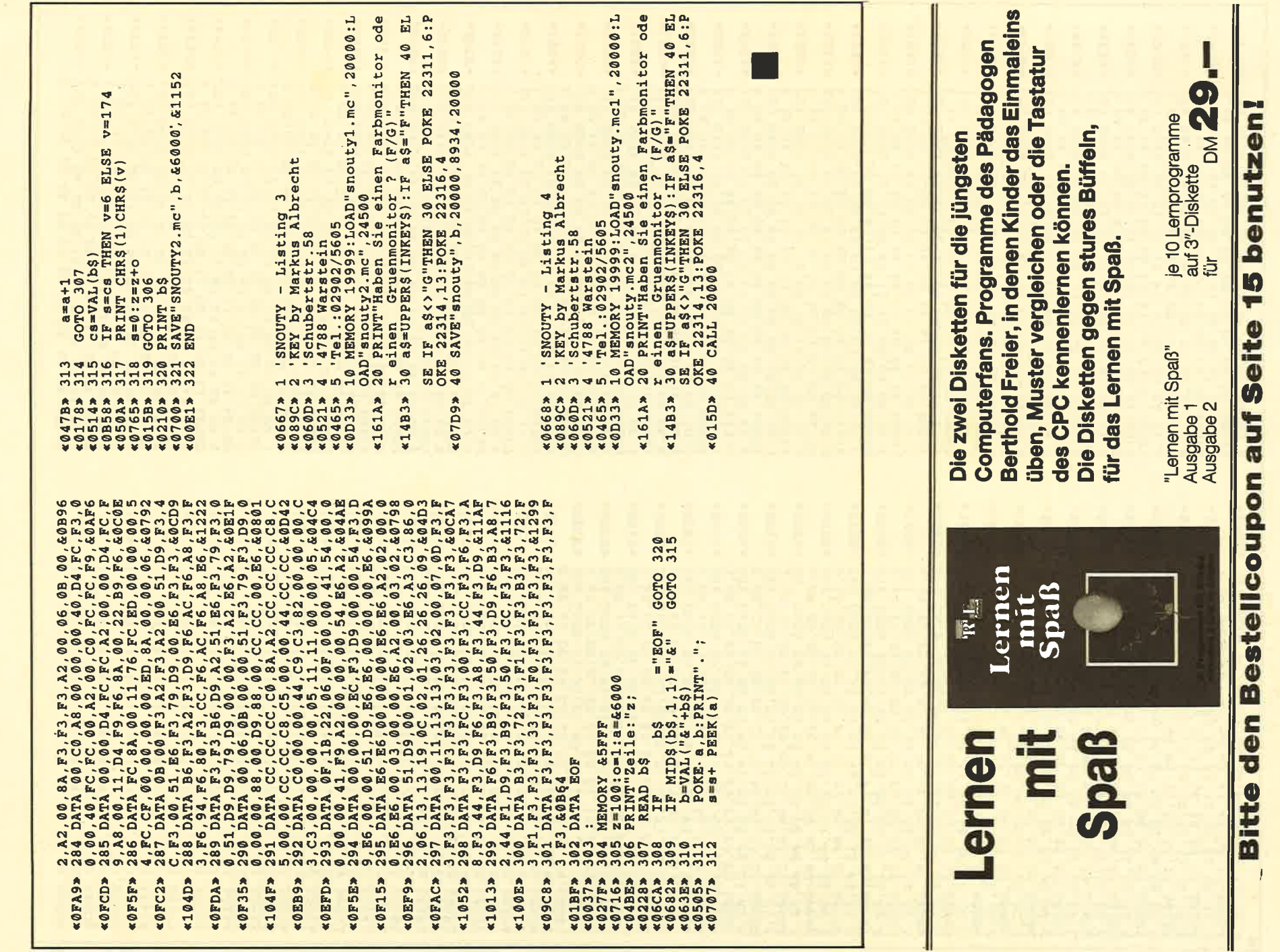

 $\sim$ 

PROGRAMM

 $54$  COMPUTER partner 6/89

 $12x$ Sie können es selbst nachrechnen. Sie erhalten 12 Ausgaben von COMPUTERpartner (ehemals Schneider Magazin) genau zum Preis von 11. Und dazu noch frei Haus. Immer druckfrisch! Lückenlos! Machen Sie es sich doch einfach-/erner **Rätz** abonnieren Sie **COMPUTERpartner** 

# Abo-**Bestellschein**

Ich möchte COMPUTERpartner in Zukunft regelmäßig zugeschickt bekommen. Die Abodauer beträgt 12/6 Ausgaben und kann bis spätestens 4 Wochen vor Aboende wieder gekündigt werden. Ohne Kündigung läuft das Abo automatisch weiter. Die Abonnementspreise sind einschließlich Versandkosten angegeben. Sie müssen nur noch Ihr gewünschtes Abo ankreuzen.

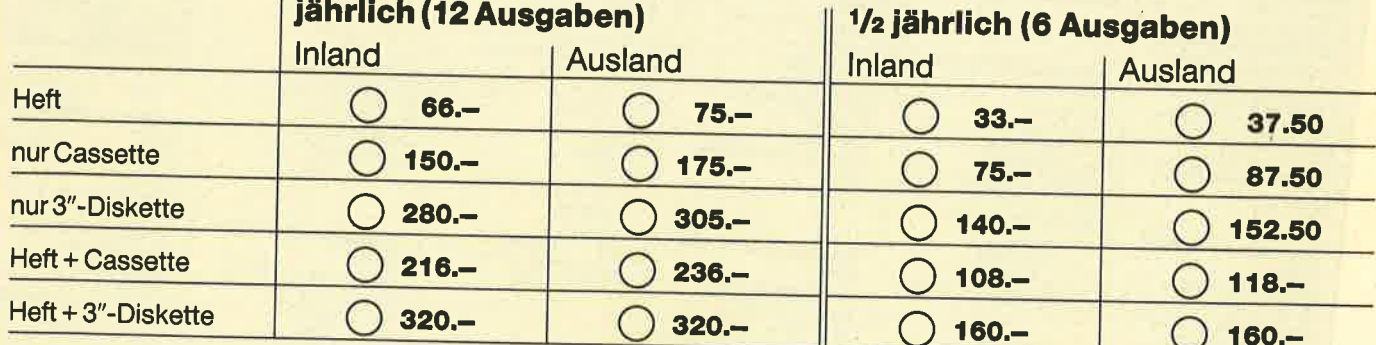

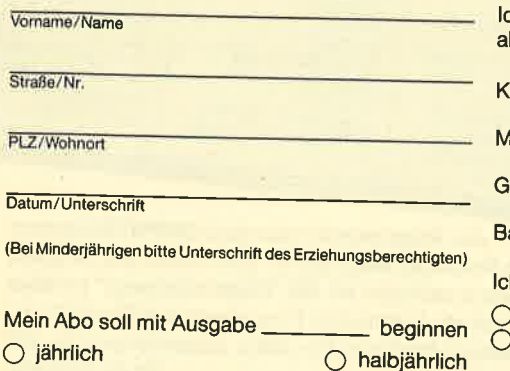

 $\overline{\mathsf{v}}$ 

 $\overline{S}$ 

 $\overline{p}$ 

 $(B)$ 

M

ch möchte bequem und bargeldlos durch Bankabbuchung bezahlen.

Contoinhaber:

deine Konto-Nr.:

eldinstitut:

ankleitzahl:

h bezahle lieber per Vorauskasse:

Scheck liegt bei

Überweisung auf Postgirokonto Karlsruhe Nr. 434 23-756 (BLZ 660 100 75)

#### Garantie:

Mir ist bekannt, daß ich diese Vereinbarung innerhalb 10 Tagen widerrufen kann und bestätige dies mit meiner zweiten **Unterschrift** 

Zur Wahrung der Frist genügt das rechtzeitige Absenden des Widerrufs.

2. Unterschrift

Bitte einsenden an: Verlag Werner Rätz Postfach 16 40, 7518 Bretten

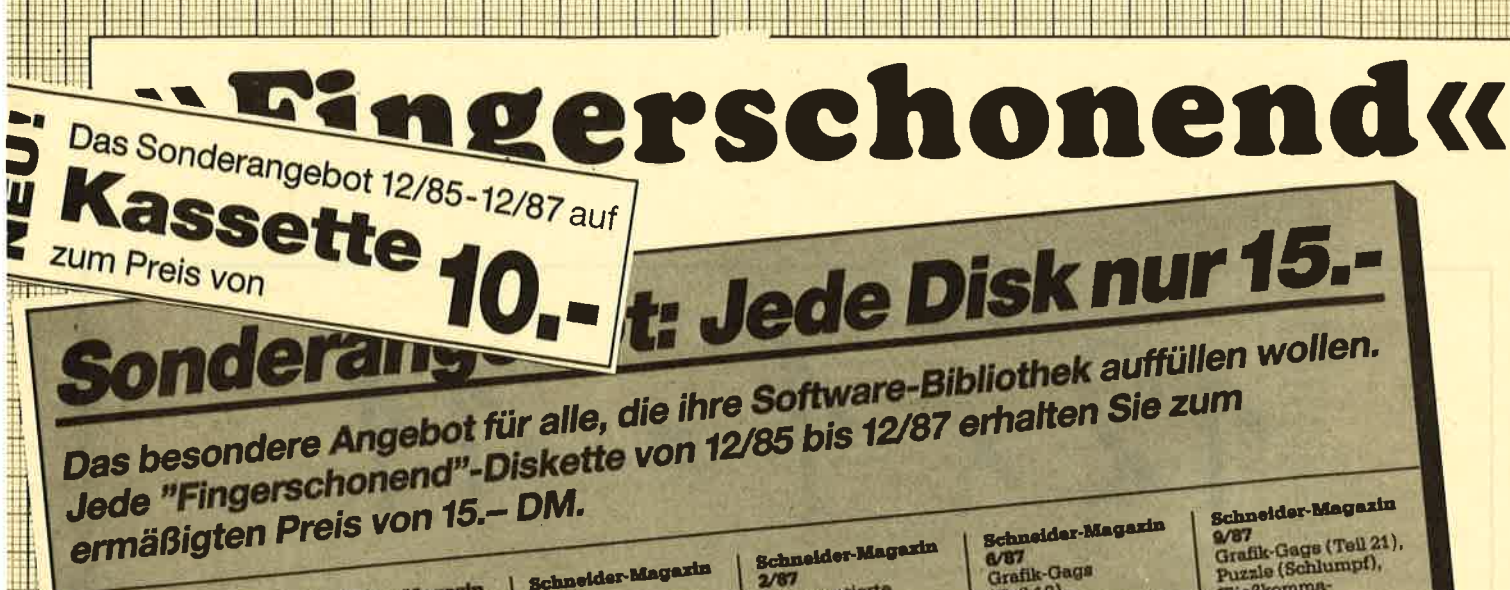

# Schneider-Magazin

Schneider-Magazin

Slaben auf einen<br>Streich, FQuader,<br>Window, XBOS,

Trickfilmgrafik +<br>Demo (läuft<br>nuf 464 und 664

mit vortex-Speicher-<br>erweiterung),<br>Sort (nur 464),<br>ElektraCAD, Life,

Schneider-Magazin<br>6/86

Asso, Sieben<br>auf einen Streich,<br>Scrollbremse (464),

Scrollbramse<br>(664/6128),

Supergrafik,<br>Copy?? Right!!<br>V.2.0,

V.2.0,<br>Hello (464 +<br>vortex-Laufwerk),<br>Puzzle (Mouth),<br>MINIBOS,

Listings zum<br>Floppykurs,<br>CAT-Routine,

Steinschlag.

7/88<br>Minigolf

**Schneider-Magazin** 

Minigolf,<br>
Centibug,<br>
3D-Processor,<br>
Digital<br>
Digital sierer,<br>
Sieben auf einen<br>
Streich (Teil 8),<br>
Neuss Puzzlebild<br>
(Puziace),<br>
Cos, Dat. Ban<br>
(464 + vortex,<br>
Spelchererweiterung),<br>
Spelchererweiterung),

Schneider-Magazin<br>8-9/86

Sleben auf einen<br>Streich (Teil 9),<br>Blinkender Curson<br>und Tastendlick,

Basic-Compiler,

**Jolly Jumper** 

Mini-Movie,<br>Neues Puzzlebild<br>(Hamster),

Musikgraph,<br>RSXINFO,

Notizblock

s/86<br>Büchsrdatei

Zentus.

Schuster<br>Darts,<br>Hexmonitor, Sprites,<br>Kalender 664/6128,<br>Kalender 664/6128,<br>Senso, Sasem (nur<br>464), Software-Uhr.<br>2011 464), Software-Uhr,<br>Compressor, Ex-<br>pander, Player's<br>Dream, Killer, Sichere<br>Xannungszelle,<br>Grafik Gags,<br>Variablendump<br>(nur 464),

# **Schneider-Magazin**

Grafik-Gags,<br>Extended Basic<br>Teil 1, Breitschrift<br>(nur 464), Examiner<br>(nur 464), Datenver-(nur 404), Datedoctor,<br>waltung: Discolorum<br>Showdown 664/6128,<br>Eotto. BAS (nur mit<br>Laufw.), CFC-Orgal

#### chneider-Magazin  $2/86$

Eingabe einer<br>Funktion per INPUT, Busy-Test,<br>DATAGEN.BAS,<br>PROGHELP, Zeichen-PROGHELP, Zeichenregund<br>
vergrößerung, Jump<br>
Over, Extended Basic<br>
2, 7 Grafik-Gags.<br>
Dir Doctor, DIN-Tast.,<br>
Hax-Tast., Pro-Safe<br>
2.0, Pingo, Pingo-<br>
Editor, Ettkett. BAS,<br>
List # 8".

# **Schneider-Magazin**

3/86<br>Discmon, Discrex, Discmon, Demo 2,<br>Mini-Monitor, Sieben auf einen Streich, Calc, Mathe CPC, Painter, Screener, Periodensystem.

# **Schneider-Magazin**

4/86<br>Sieben auf einen sieben auf einen<br>Streich, Statistik,<br>Tape cleaner,<br>Stringsuche,<br>Unzialschrift, Input, Baudoopy, HI-Dump, Fehler-<br>routine, Sepp im<br>Paternoster, Puzzle.

Schneider-Magazin<br>10/86 Langenausdehnung, Thermometer, Examiner,<br>Sieben auf einen<br>Streich (Teil 10), Sueich (1911)<br>Symbol-Definition,<br>Symbol-Definition,<br>Disassembler,<br>Neues Puzzlebild Neues Puzzienna<br>Fastroutine,<br>Fastroutine,<br>Unilities für die<br>Vortex-Floppy,<br>Pyramide, High Term.

Schneider-Magazin<br>11/86 Blumenspiel,<br>Sieben auf einen<br>Streich (Teil 11),<br>Schach-Archiv, Bohach-Archiv,<br>Mini-Texter,<br>Window Creator,<br>Neues Puzzlebild<br>(Madonna),<br>Funktionstase für Stander,<br>determinister,<br>Cateur), Catsuch,<br>Forth-Compiler, Tannis.

# **Schneider-Magazin**

12/86 Stringverwaltung Gungverwaltung<br>(vortex),<br>Basic-Logo-<br>Translator,<br>Sieben auf einen Streich. Tico-Tico Buchstaben drehen. Datel. Astro

# Schneider-Magazin

 $1/87$ Grafik-Gags (Tell 13), Grafik (1985)<br>Letzter Stein,<br>ENV-ENT-Designer,<br>FILL-Routine für den<br>CPC 464,<br>Nariighter,<br>Puzzlebild Conan,<br>Puzzlebild Conan,<br>Puzzlebild Conan, Haushaltsführung,<br>TAPE-Befehle für vortex.<br>Disc-Etiketten für vortex,<br>OAX-Converter für vortex,<br>RAM sichern / laden für vortex.

# hneider-Magaxin

Dokumentierte<br>Disketten- $2/87$ verzeichnisse,<br>SP.COM.<br>Telegrafentextausgabe,<br>Persönlichkeitstest,<br>Multicol, Labels.<br>Grafik-Gags (Teil 14).<br>Puzzlebild CH. Schillo,<br>Suicide Squad.

# **Schneider-Magazin**

 $3/87$ Musik Royal-Flush,<br>Puzzlebild (Obelix),<br>Sieben auf einen Strukto Streich (Tell 15). Hardcopy für den<br>DMP 2000, Menuett, Gigadump. Unerase, Com.

### chneider-Magazin

Mardcopy für<br>Seikosha GP 500,<br>Header beschreiben,<br>Break Utility,<br>Grafik-Gags Teil 16,<br>Sacridebild Puzzlebild (Spiderman), Fractals, F-C-P,<br>KIO-Fox-Assembler, Roulette, Flowers,<br>RSX + (vortex)<br>Dataformat unter

CP/M (vortex).

# **Schneider-Magazin**

5/87<br>Laufschrift, Top-Grafik,<br>Befehlserweiterung, Tastatur,<br>Grafik-Gags (Teil 17), Text-Basic. Memotron,<br>Puzzlebild (Clever), Kopierer (vortex),<br>Copy Boss (vortex)

Grafik-Gags<br>(Teil 18),<br>Puzzlebild (Dämon), **DMP 2000** Initialislerung, Raster,<br>Parabel,<br>Disk-System<br>(Teil 1), Hardcopy,<br>Super Painter,<br>Ritter Kunibert,<br>4 RSX-Befehle, Yin Yang (vortex),<br>F1X-Patch (vortex), Bank (vortex),<br>Diskinfo (vortex).

# chusider-Magazin

7/87 Grafik-Gags (Teil 19),<br>Puzzle Lucky Luck), TopCalc.<br>Super Edit 1.0. Flipper,<br>Basic-Cross-Referenzen,<br>GEM-like,<br>Diskettensystem Years),<br>Zeichensatz RSX,<br>Konfigurations-Test,<br>Sicherheitskopien,<br>DIN-Tastatur + Sortierprogramm,<br>DiPar, INTERN +, Digar, INTERNATIONAL<br>Fremdformate,<br>NLY-401-Zeichen<br>RSX-Generator, Rocking CPC,<br>Samantha Fox Hilfe, Speed Look.

# Schneider-Magazin<br>8/87 Grafik-Gags (Teil 20),<br>Puzzle (Dan Cooper), Compressor,<br>Islam, Skat,

B-Bit-Treiber<br>REM-Killer, DELETE, Rocking CPC  $(Tell 3)$ Räuber Beute-Beziehung, Diskettensystem (Teil 3),<br>Textmaker (vortex),<br>Profi-Screen (vortex),

Fließkomma-Compiler,<br>Girokontoführung,<br>Labyrinth, Diskettensystem

(Tell 4),<br>Disk-Fehler-Erkennung,<br>Timer stellen.

# Schneider-Magazin<br>10/87

Quel-Gags (Teil 22),<br>Puzzlebild 16 (Alien),<br>Entwurf, Such + Tausch, Frogger, Diskettensystem (Tell 5).<br>6128-Bankswitching.

### **Schneider-Magazin**

Schneider<br>Grafik-Gags (Teil 23),<br>Puzzlebild (Eddie),<br>Stack, USERDIR, Bulldozer, Modus 2. Break Kay, Flacker,<br>Sprite-Routinen,<br>CP MBAS.COM, Stone's Rag.<br>Diskettensystem (Teil 6).<br>PSG + XAUTO.<br>Steinschlag-Bilder. Schrägschrift,<br>Diskbefehle (vortex).

# Schneider-Magazin

12/87<br>Grafik-Gags (Teil 24), Puzzlebild 18<br>(Werner),<br>Sprites hautnah, Sternenhimmel, Dow Jones,<br>Sound-Machine, Q-Bert 2, Neue Sound-Befehle, Multiplikation, Menuett,<br>Extended Format, DIN-Copy,<br>DIN-Copy,<br>Circle & Spot,<br>CP/M+ ohne Systemspuren,<br>HI-Score-Eingabe,<br>Schreibmaschine, Screen-RSX,<br>Magic-Scroll.

Der Programmservice des COMPUTER partners (ehemals Schneider Magazin) für alle, denen das Abtippen der Listings zu mühsam ist. Mit "Fingerschonend" erhalten Sie zu jedem Heft die kompletten Programme auf Cassette und Diskette. Zum einmalig günstigen Preis von 15.- DM je Cassette und 25.- DM

für die Diskette.

# Schneider-Magazin<br>1/88

3D Snakes DTP Sort-Pack Puzzlebild 19 (Wemotf) Grafik Gags (Teil 25) Blasted Squares Super-Druck CP/M Plus Patch

# Schneider-Magazin<br>2/88

Jump around, Typognaphie, Disk-X-Basic, Puzzlebild 20 (Daffy Duck), Grafik-Gags<br>Teil 26),<br>RMD1 (RAM-Disk CP/M 2.2),<br>Di<mark>sk-Katalog</mark> Hardcopy für Star  $STY-80$ Titelbild zeilenweise, dk'üonics Banldump, Pacman-Listing 1, 2,3.

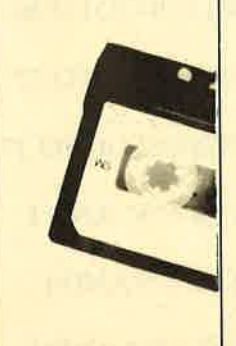

# Schneider-Magazin<br>3/88

Golf Master-Chip, Basic-Monitor BASMON, TurboPlot, Puzztebild2l (Kemit), Grafikgags 27,<br>Bank0 enthüllt 2 Modi auf einmal,<br>Doppelte Zeichendichte, Doppelto Zeichenhöhe, CP/M+ BIOS abspeichem, Death Driver, Window-Basic, Zeichensatz-Konvertierung.

# Schneider-Magazin<br>4/88

Diggler, Tabellenkalkulation, Alnonitor, Puzzlebild 22 (Hein), Grafik Gags 28,<br>Kalahari, Expander Tastenpuffer-nipulation, Keyboard II

#### Schneider-Magazin<br>5/88 Ghosts, Multitrainer,<br>ASCII-Datei Wandler, Puzzlebild 23 (Puzzycat), Grafik-Gags 29, Hanseat, Sound-RSX, 24-Nadel-Hardcopy, RAM-Swap, Punlften, Teil 1

:l:, i:: <sup>I</sup> :.1 t:: i:.I;: .l;; <sup>I</sup>

Schneider-Magazin<br>6/88 Pang, Buchomat Disksort, Grafik Gags Teil30, NEWDIR, Bank Dump,<br>File-Label, Hardcopy File-Label, Hardcopy Tubo Pascal, CPC Map, Kursivschrift, Superssipt, 8-Bit-Zeichen, CP/M 2.2 Patch, 30 Hertz, Label Jump,<br>Pacman Teil 6, Punkten Teil 2.

# Schneider-Magazin<br>7/88

Maus Painter (Teil 1), Shoot Out, Disk-Sparer 3.1, Grafik-Gags (Teil 31), Projekt PacMan<br>[Teil 7], Punkten (Teil 3), SPRED, Procopy, c.A.s.P., EXIfiT, Inverse Sinusfunktion

# Schneider-Magazin<br>8/88

3old Hunter,<br>Maus Painter (Teil 2), Animation, Grafik-Gags 32, Punkten (Teil 4)

# Schneider-Magazin<br>9/88

Tracer (Tron), Maus-Painter (3), DisDis, Grafik-Gags 33, Line-Runner,<br>Sonderzeichen-Lister, FAST.COM, MODE.COM, Pattem-Copy, Pensterrahmen,<br>Grafik-Erweiterung, Format für VDOS 2.0, Drucken für alle (1), Basic-Vektoren (2)

# Schneider-Magazin<br> 10/88

Energy Ball, Text Constructor, Crossref, Grafik Gags (34), Basic Vektoren (3), BZOOM', Streamer V 2.5\*, Ei-Ball\*,<br>Käsekästchen\*<br>Furris\*

# Schneider-Magazin<br>11/88

Gravity, Haushaltsbilanz, MC-Relocator, Grafik Gags (35), Proportionalschrift (1), Drucken für alle (3), AutoCopy\*, CPC Film<br>Structure Basic\*, Track (Sound)\* **CadED** 

Schneider-Magazin<br>12/88 Ouadron, Synthesizer, Steuerberechnung,

Grafik Gags (36), Proportionalschrift (2), Future Game, 3-D-Apfelmämchen, 18KB mehr pro Diskette, Video Verwaltung

ii: i:! ilnfli i! i: :!,i il,'

# Schneider-Magazin<br>1/89

Magatext (1), Platine Master, Aü-Traffic-Control, Super-Rubic's-Cube, Grafik Gags (37), Ruparator', Update für Puzzle

#### Computer-Partner

2/89 Oil Dallas Terminkalender Condensed Grafik Gags (38) Magatext (2) Diskhüllen für 3"

#### **COMPUTERpartner**

3/8S Trouble in Space,<br>Fußballverwaltung Fußballverwaltung<br>(1), 3″-Disketten-Desigmer, Grafik Gags (39), Magatext (3), Silbentrennung, Interrupt Steuerung, Status/Missionen für Elite, Magic Color', Magic Synthesizer'

# COMPUTERpartner

**OIK** Fußballverwaltung (2) Schreibschrift Grafik Gags (40) Magatext (4) Spiegelung Frequenzumschalte<br>ROMsimulator Screen OUTs RAMswitch INLINE für Basic Seikofag\* 3 Zeichensätze (MausPainter)\* Soko Ban\*

# COMPUTERpartner

Fußballverwaltung (3) Magatext (5), Alien Attack, Gardner, Direlrtkommandos speichern,<br>Grafikgags (41)<br>Pitfall\*

**COMPUTER**partner 6/ES Stockmanager Snouty Disk-Utility Grafikgags Reversi'

**JEU** 

Nachbestellen

können Sie frühere Ausgaben des COMPUTER partners (ehemals Schneider Magazin). Noch sind die meisten Hefte zu haben.

Nutzen Sie unser Angebot, so lange es noch möglich ist. Denn auch die Tips und Tricks ausfrüheren Ausgaben sind topaktuell.

**TESTS** 

**LISTINGS** 

lagazin

Wenn Sie Ihre COMPUTERpartner (ehemals Schneider Magazin) immer im direkten Zugriff haben wollen: Wir helfen Ihnen mit einem Stehsammler aus stabilem Plastik. Am besten gleich mitbestellen. Nur 12.80 DM

Den Bestellscheine 15

Diese Programme sind nur auf Diskette und Kassette veröffentlicht. Im Heft finden Sie ledig-<br>Im Heft finden Sie lediglich die Beschreibung.

 $\star$ 

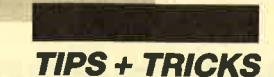

# Update zur Steuer-<br>erklärung in Aus-<br>gabe 12/88 und zum **Update in Aus-**-€ 3f88

Die Formeln im abgedruckten Listing galten bis zum Jahr 1986. Die in der Anleitung auf Seite 44 links unten wiedergegebenen Formeln waren die für 1987; sie enthielten aber einen kleinen Fehler, und zwar in folgender Zeile:

1850 IF y<130031 THEN est=0.56\*y-18502

Hier ist das Zeichen< in > zu ändern. Die Zeile lautet also richtig:

1850 IF y>130031 ...

Weitere Hinweise und Anpassungen, z.B. für 1990, finden Sie in Ausgabe 3/89 auf Seite 49. Dort hat sich allerdings wiederum ein kleiner Fehler eingeschlichen. Auf Seite 49 rechts unten finden Sie folgende Zeile: 1840 IF y>120041 THEN 0.53\*y-22842

Diese Zeile lautet richtig:

1840 IF y>120041 THEN est=0.53\*y-22842

Die Formeln können Sie auch der Fachzeitschrift für steuerberatende Berufe NWB entnehmen.

Die Formeln für 1988 und 1989 sind gleich, da die nächste Anpassung durch die Steuerreform erst <sup>1990</sup> erfolgt.

# Formeln für 1988 und 1989

- 1810 IF y<4753 THEN  $est=0$
- 1820 IF y>4752 AND y<18036 THEN est=0.22 \*y-I045
- 1830 IF y>18035 AND y<80028 THEN est=(((  $0.34*(y-17982)/10000-21.58)*(y-17982)/10$  $000+392$  \* (y-17982)/10000 + 2200) \* (y-17982) / 10000+2911
- 1840 IF y>80027 AND y<130032 THEN est=(7 0\* (y-79974)/10000+4900)\*(y-79974)/10000+ 26974
- 1850 IF y>130031 THEN est=0.56\*y-19561

# Formeln für 1990

1810 IF y<5617 THEN  $est=0$ 

- 1820 IF y>5616 AND y<8154 THEN est=0.19\* y-L067
- 1830 IF y>8153 AND y<120042 THEN est=((1)  $51.94*((y-8100)/10000+1900)*((y-8100)/1000)$

 $000+472$ 

1840 IF y>120041 THEN est=0.53\*y-22842 1850<< Diese Zeile löschen >>

### Noch eine kleine Erweiterung

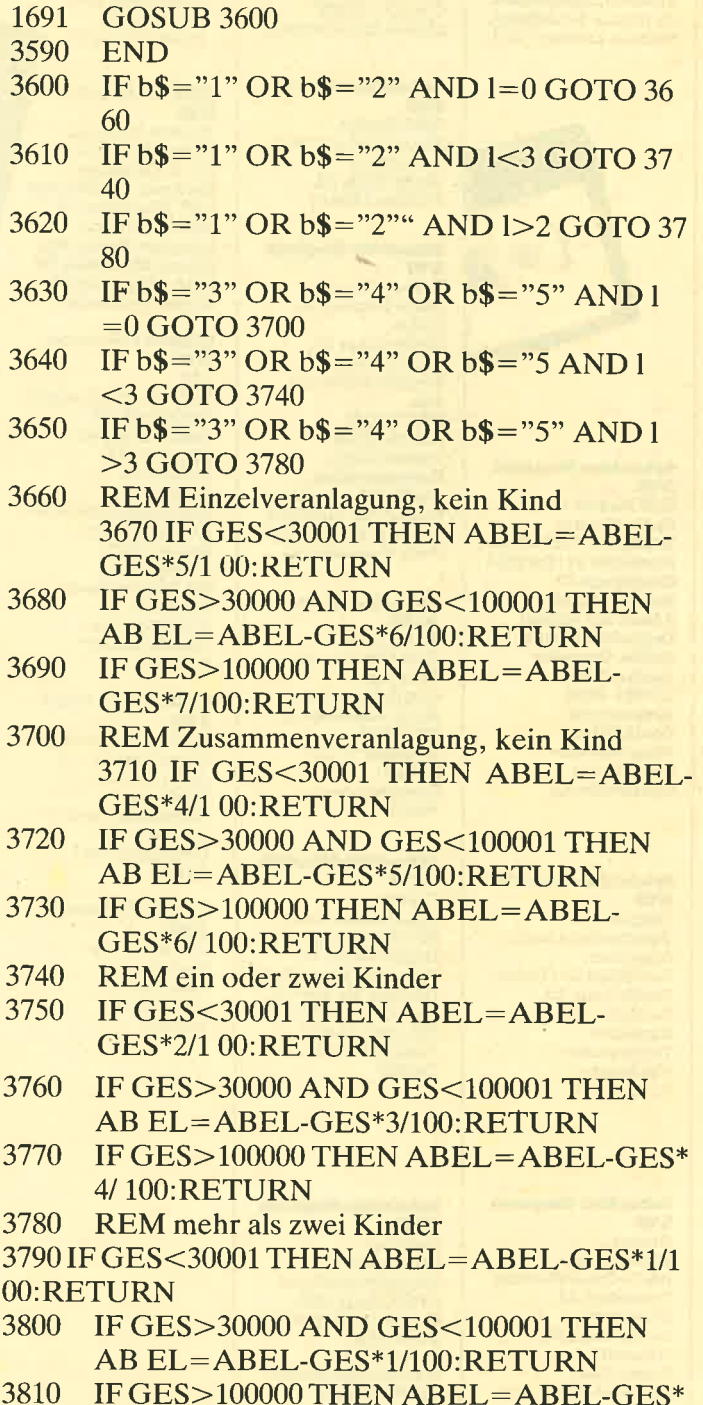

2/ 100:RETURN

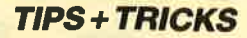

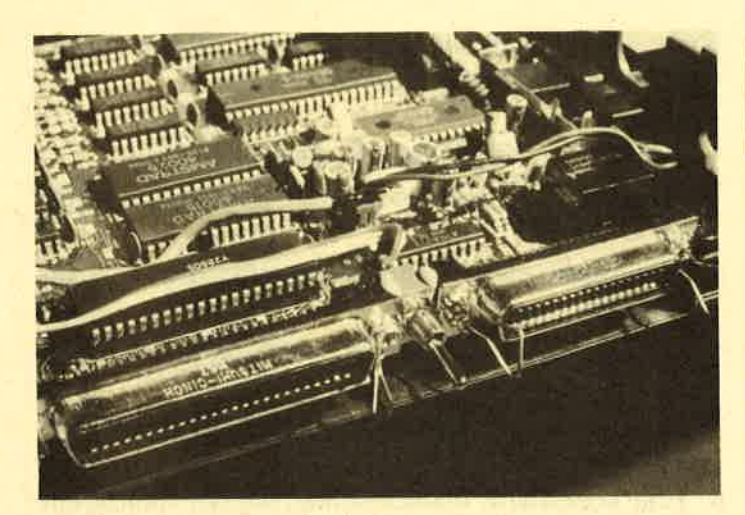

# FIoppy-Umschalter

Nachdem ich selbst eine 5,25"-Zweitfloppy gebaut hatte, bemerkte ich schon nach kurzer Zeit, daß diese auf dem CPC nicht nach meinen Vorstellungen zu betreiben ist. So läßt sich von einer Zweitfloppy aus z.B. kein CP/M-Betriebssystem booten. Das Laden von Sicherheitskopien, die mit "Clone" oder "Supercopy" erstellt wurden, funktioniert auch nicht immer. Aus dicsem Grund habe ich mit einem Freund einen Floppy-Umschalter entwickelt. Seine Wirkungsweise ist öbenso einfach wie der Einbau. Durch Umlegen eines Wechselschalters lassen sich die beiden Laufwerke vertauschen; Drive A wird zu B und umgekehrt. Diese Lösung vermeidet jegliches Herumbasteln mit Platinen. Außerdem ist der Preis minimal; er liegt unter 5.-DM.

An Bauteilen werden benötigt: 1 IC SN 74 LS 86, 1 Wechselschalter.

Der SN 74 LS 86 wird auf den 74 LS 36 aufgesetzt und an einigen Füßen verlötet,

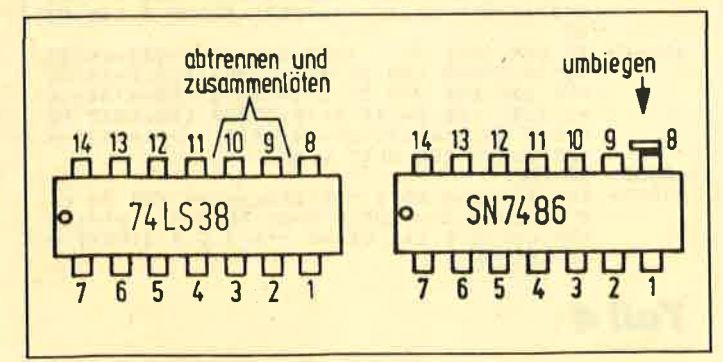

Nach Offnen des Keyboards findet man rechts oben auf der Platine zwei ICs mit der Aufschrift 74 LS 38. Beim Umschalter ist nur der linke ausschlaggebend (s. Bild 1). Die Füße 9 und 10 werden vorsichtig mit einem feinen Seitenschneider von der Platine abgetrennt, zusammengebogen und verlötet.

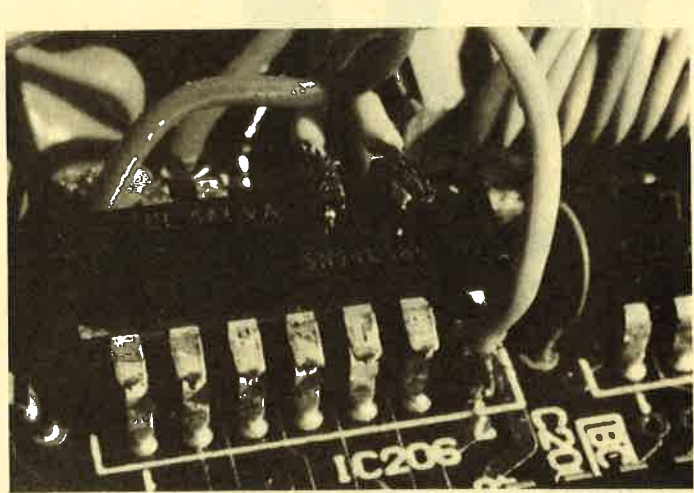

Dann nimmt man einen IC SN 7486 und biegt Fuß <sup>8</sup> nach rechts um. Der SN 7486 wird nun auf den 74 LS 38 gesetzt und an folgenden Füßen verlötet:

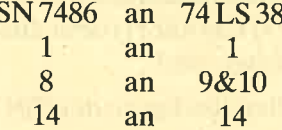

Fuß 9 des SN 7486 wird mit den zwei freigeschnittenen Stellen auf der Platine verlötet.

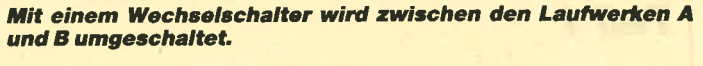

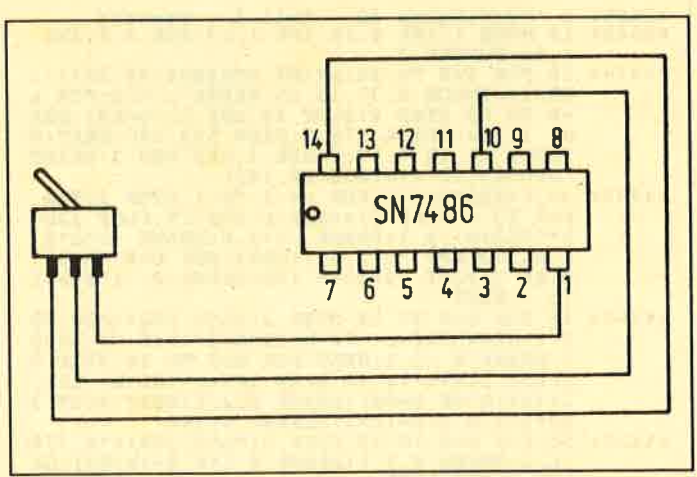

Nach der Zeichnung verbindet man jetzt die Füße 1., 10, 14 (SN 7486) mit einem Wechselschalter. Dieser findet beim 6128 zwischen der Drucker- und der Expansionsschnittstelle ideal Platz. Er läßt sich mit etwas Heißkleber dort leicht befestigen (s. Bild 2). Die restlichen Füße werden hochgebogen (s. Bild 3).

Es bleibt noch darauf hinzuweisen, daß bei sämtlichen Eingriffen in den Rechner ein eventuell vorhandener Garantieanspruch erlischt.

Jochen Mahlein

Reihe (Gag 7 muß angepaßt werden, s. REM-Zeile). License to kill. Hier nun die Bilder im einzelnen:

**Grafikgags (Teil 42)** 

Wie in jeder Ausgabe finden Sie auch hier wieder die sieben Grafikgags, um Sie zu unterhalten und zu eigenen Kreationen anzuregen. Auch lassen sich Ihre Programme damit vielleicht etwas aufmöbeln. Da die Listings möglichst kompakt gehalten sind, sollte Ihr Computer bei deren Aufruf die grafischen Einschaltparameter haben. Dies bedeutet, daß Änderungen von PAPER und PEN sowie Umschaltungen auf den XOR-Modus (PRINT CHR\$(23) CHR\$(1)) oder ähnliches wieder rückgängig zu machen sind.

Die Programme laufen auf allen Rechnern der CPC-

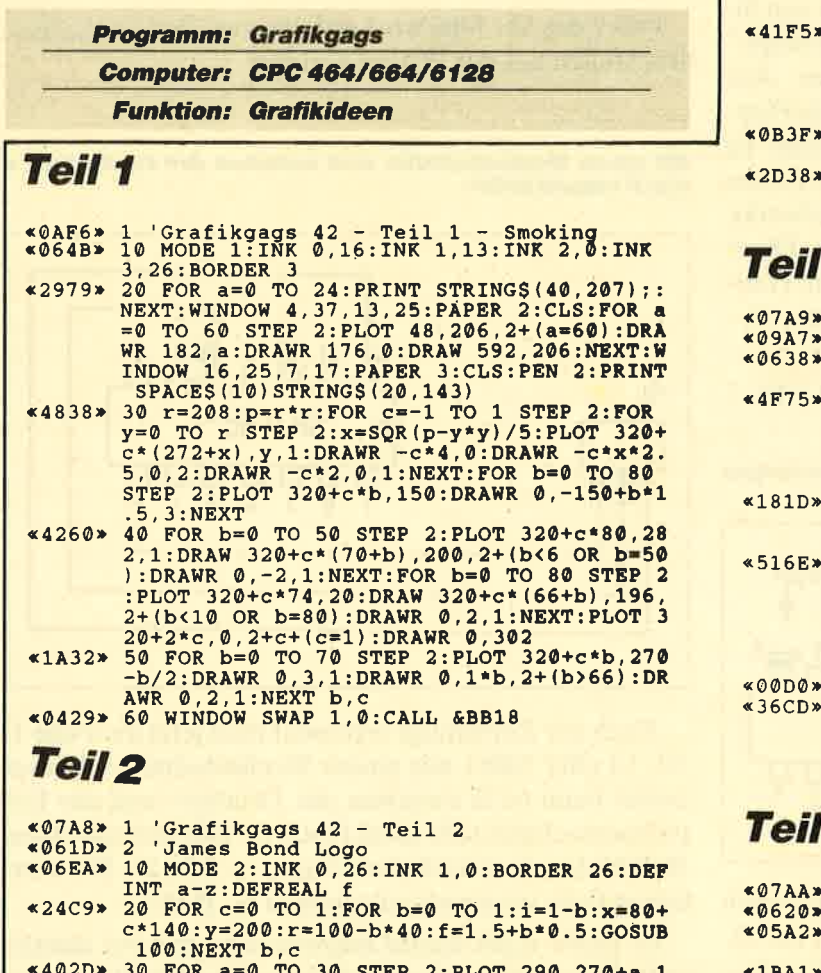

30 FOR a=0 TO 30 STEP 2: FLOT 250,27476,1<br>
: DRAWR 110,0:DRAWR 90,0,-(a)4 : DRAWR 200<br>
. 0,-(a)4 AND a<28):NEXT:x=320:y=254:r=26<br>
:f=1:GOSUB 100:FOR a=0 TO 66:PLOT 300+a,<br>
100,1+(a)60):DRAWR 50,200:NEXT:x=410:y=1

- 1. Ein schicker Smoking, allerdings ohne Träger.
- 2. Das James-Bond-Logo: ein 007-Zeichen mit Pistole.
- 3. Die Maske eines Eishockeytorwarts. Ein Gag für Sportler.
- 4. Die klassischen Space Invaders, zwar animiert, aber trotzdem nicht spielbar.
- 5. Der Blick aus einem dunklen Keller auf die halb geöffnete Kellertür.
- 6. Eine schadhafte Wasserleitung, aus der ständig ein Tropfen in eine Pfütze fällt.
- 7. Zum Schluß wieder einmal ein Farb-Scroller, diesmal aber ein ungewöhnlicher: Über den gesamten Bildschirm (auch Border) werden Sterne gescrollt.

**Christoph Schillo** 

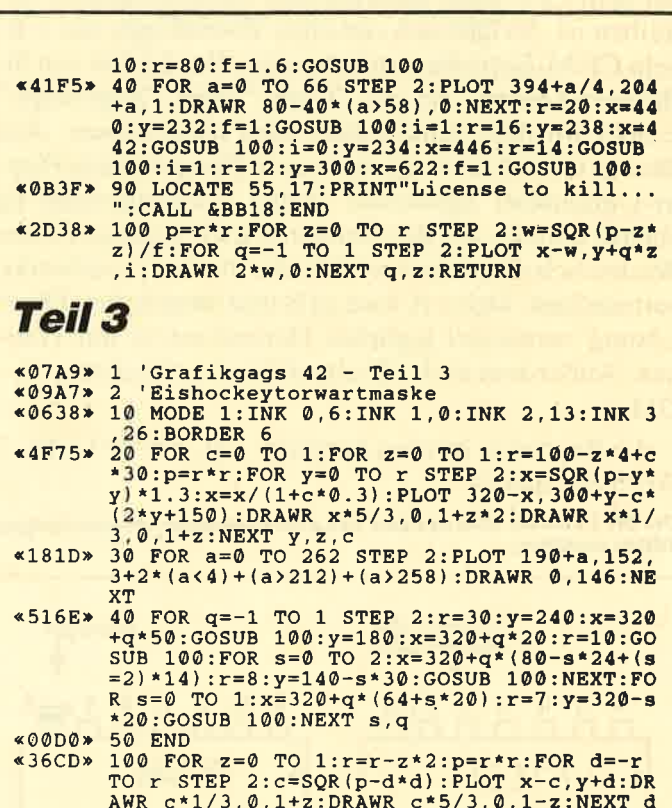

, z: RETURN

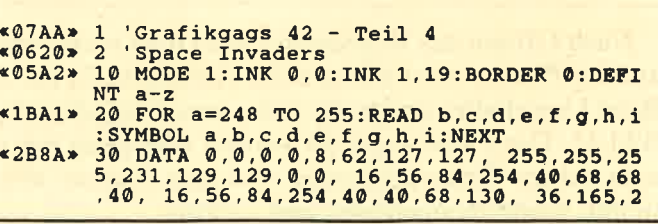

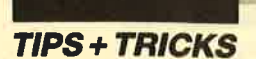

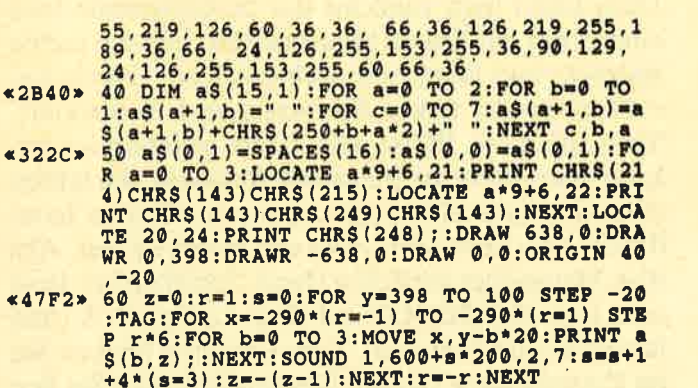

# **Teil 5**

- 
- 
- 
- 
- $\overline{\ast}3811*$
- a+b):NEXT D/4<br>DRAWR 3,0:DRAWR 40,0,3+2\*(a=0 OR a=30):D<br>RAWR 3,0:DRAWR 40,0,3+2\*(a=0 OR a=30):D<br>RAWR 2,0,1:NEXT:FOR a=42 TO 380 STEP 2:f<br>=(a-42)/28:FOR b=f TO 40-2\*f STEP 2:PLOT<br>350+b,a,3+(RND\*450<a):NEXT b,a

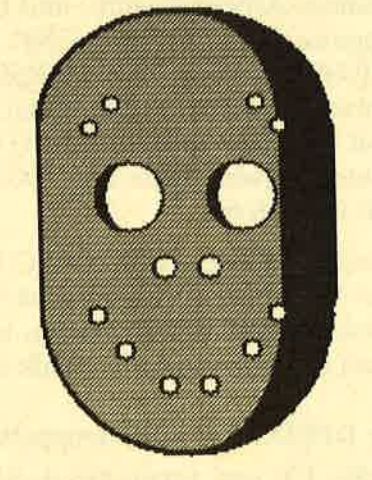

# **Teil 6**

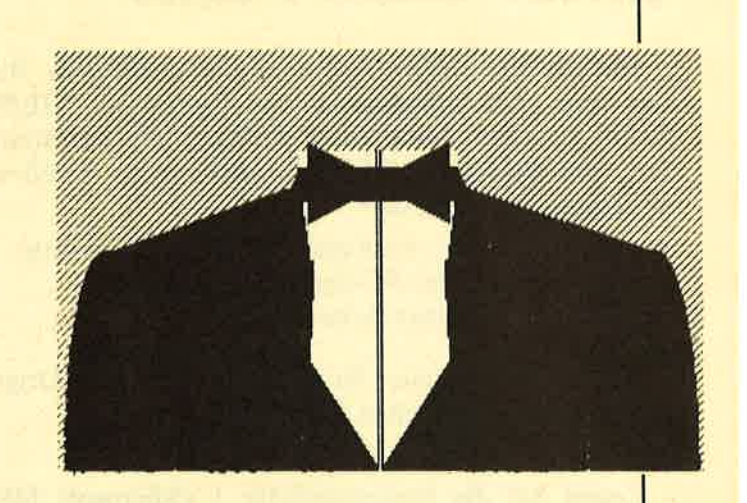

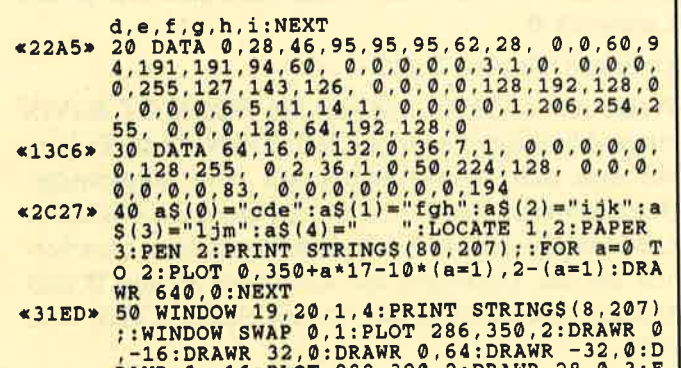

- RAWR 0,-16:PLOT 288,390,2:DRAWR 28,0,3:F<br>OR x=-100 TO 100 STEP 2:y=SQR(10000-x\*x)<br>/8:PLOT 320+x,20-y:DRAWR 0,2\*y,3:NEXT:PL
- 8:PLOT 320+x, 20-y:DRAWR 0, 2+y, 3:NEXT:PL<br>
60 FOR 0, 0,1<br>
Y:PRINT "a";:NEXT:TAGOFF:PAPER 3:LOCATE<br>
21, 24:PRINT "b":GOSUB 70:FOR a=0 TO 4:LO<br>
CATE<br>
21, 24:PRINT "b":GOSUB 70:FOR a=0 TO 4:LO<br>
FER 0:GOTO 60<br>
\*075A> 70 FOR b
- 

# **Teil 7**

- 
- 
- 
- 
- **«078C» 1 'Grafikgags 42- Teil 7**<br> **«0A9D» 2 'Full-screen-star-scroller**<br> **«0E17» 10 KEY 138, "gosub 80"+CHRS(13):KEY 139,"**<br> **«0E17» 10 KEY 138, "gosub 80"+CHRS(13):KEY 139,"**<br> **«0D2B» 20 MODE 0,INK 0,0:BORDER 0:FOR a=1**
- **«ØDID» 40 LOCATE 1,20: PRINT CHRS(22)CHRS(1); "Ne<br>
\*ØBB7» 50 FOR a=2 TO 15: INK a,26: CALL &BD19: INK<br>
«ØBB7» 50 FOR a=2 TO 15: INK a,26: CALL &BD19: INK<br>
«ØAD2» 70 POKE &B28B,79: ' cpc664/6128 poke &b72<br>
\*ØAD2» 70 POKE**
- 
- 
- 
- \*11A7\* 80 OUT &BC00,1:OUT &BD00,46:OUT &BC00,2:<br>
OUT &BD00,49:OUT &BC00,6:OUT &BD00,34:OU<br>
T &BC00,7:OUT &BD00,35:RETURN<br>
\*119A\* 90 OUT &BC00,1:OUT &BD00,40:OUT &BC00,2:<br>
OUT &BD00,46:OUT &BC00,6:OUT &BD00,25:OU<br>
T &BC00,7

**PC** 

# **Handy-Scanner** unterGEM-Paint

Mit einer einfachen Anpassung ist es möglich, Bilder vom Handy-Scanner in das Programm "GEM-Paint" zü scannen und dort beliebig weiterzuverarbei ten. Um die Handy-GEM-Startdiskette zu erstellen, benötigen Sie folgendes:

- eine neue, leere, noch nicht formatierte Diskette
- die vier Schneider-PC-Systemdisketten
- die Handy-Scanner-Arbeitsdiskette

Benutzen Sie immer Kopien und nicht Ihre Originaldisketten! Nun gehen Sie so vor:

- Schalten Sie Ihren Schneider PC ein.
- Legen Sie die Systemdiskette 1 (Microsoft MS-DOS) in das Laufwerk A, die neue Diskette in das Laufwerk B.
- Drücken Sie eine Taste.
- $-$  Wenn A $>$  erscheint, tippen Sie FORMAT B:/V/S ein und betätigen dann die RETURN-Taste. Folgen Sie nun den Anweisungen auf dem Bildschirm: Band kennzeichnen - Name für die neue Diskette, z.B. Handy-GEM. Nach dem Formatieren entfernen Sie die Disketten aus Laufuerk A und B und drücken gleichzeitig die Tasten ALT, CTRL und DEL.

Nun kommt der Hauptteil der Anpassung, den Sie voll unter GEM bearbeiten. Dazu starten Sie das GEM-System ganz normal. Wenn GEM-Desktop auf dem Bildschirm erscheint, legen Sie die neu formatierte Diskette in Laufwerk A und drücken ESC. Das weitere Vorgehen gestaltet sich folgendermaßen:

- Öffnen Sie durch einen Doppelklick auf das Icon "Floppy Disk A'? die Diskette im Laufwerk A. Auf dem Bildschirm erscheinen "NeuOrdner" und "Command.com".
- Richten Sie zwei neue Ordner ein: GEMBOOT und GEMSYS.
- Nun folgt ein Doppelklick auf das Icon "NeuOrdner". Auf dem Bildschirm öffnet sich das Fenster NEUER ORDNER. Tippen Sie bei Name GEM-BOOT ein, und wählen Sie OK an. Auf dem Bildschirm ist der Ordner GEMBOOT dazugekommen.
- Richten Sie nach dem gleichen System den Ordner GEMSYS ein. Legen Sie Diskette 2 (GEM-Start-UP) in Laufwerk B, und drücken Sie ESC. Öffnen Sie dürch Doppelklick den Ordner GEMBOOT auf Laufwerk B.

- Kopieren Sie die Dateien GEM.EXE und GEM .RSC in den Ordner GEMBOOT auf Laufwerk A. Dazu klickt man zunächst das zu kopierende Icon einmal mit der linken Maustaste an, hält die rechte gedrückt und fährt zum nächsten Icon. Durch Anwählen mit der linken Maustaste wird es markiert. Sind auf diese Weise alle Icons gekennzeichnet, kann man die rechte Maustaste loslassen. Sie fahren dann mit dem Mauszeiger in ein markiertes Icon, drücken die linke Maustaste und halten sie fest. Aus dem Mauszeiger wird eine Hand. Schieben Sie diese zum Icon GEMBOOT auf dem Laufwerk A, und lassen Sie die Taste los. Zum Kopieren klicken Sie im Zusatzfenster OK an. Danach schließen Sie den Ordner GEMBOOT im Lautuerk B. Öffnen Sie nun den Ordner GEMSYS, und kopieren Sie GEM-<br>VDI.EXE, DEFAULT.OPT, ASSIGN.SYS, HERMONP6.SYS und METAFIL6.SYS in diesen Ordner.auf die Diskette in Laufwerk A.

- Wechseln Sie die Diskette im Laufwerk B gegen die Schneider-Diskette 3 (GEM-Desktop), und drükken Sie ESC. Kopieren Sie nun FORMAT.COM in den Ordner GEMSYS auf die Diskette im Laufwerk A. Schließen Sie den Ordner GEMSYS im Laufwerk B, und kopieren Sie den Ordner GEMDESK komplett auf die Diskette im Laufwerk A.
- Wechseln Sie die Diskette im Laufwerk B gegen die Schneider-Diskette 1 (MS-DOS), und drücken Sie ESC. Kopieren Sie MOUSE.COM und KEYBGR .EXE auf die Diskette im Laufwerk A.
- Wechseln Sie die Diskette im Laufwerk B gegen die Handy-Scanner-Arbeitsdiskette, und betätigen Sie ESC. Kopieren Sie SCANNER.CNF, SCANDRV .EXE, DRIVERS.MSG, DRIVERSD.MSG, ZUsätzlich entweder HERCULES.SC für den Schneider PC mit Hercules-Karte oder CGA200.SC für den PC ohne Hercules-Karte bzw. EGA350.SC für den PC mit EGA-Karte.

Nun fehlt nur noch eine AUTOEXEC.BAT-Datei. Wechseln Sie die Diskette im Laufuerk B gegen die Schneider-Diskette 3 (GEM-Desktop), und drücken Sie ESC. Dann gehen Sie folgendermaßen vor:

- Starten Sie RPED.EXE durch Doppelklick.
- Betätigen Sie F3, und geben Sie A:AUTOEXEC .BAT <RETURN> ein. Tippen Sie nun diese kleine Stapeldatei ab:

ECHO OFF ECHO - HANDY-SCANNER -ECHO -- und "GEM-Paint" unter MS-DOS--KEYBGR **MOUSE** 

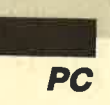

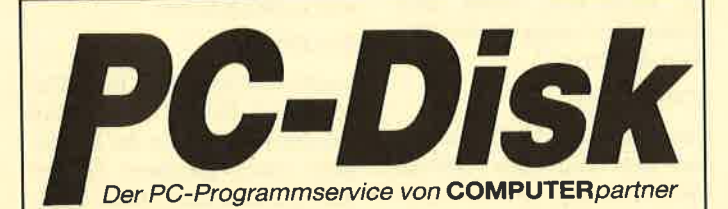

#### **Nummer 1**

Zeitanzeige: Maschinensprache-Utility zur permanenten Zeitanzeige (3/87)

Diagramm: Balken- und Liniendiagramme (Basic2, 4/87)

Analoguhr: Analoge Zeitanzeige in Basic2  $(4/87)$ 

Apfelplantage: Simulation in Basic2 (5/87) Gefrieraut-Verwaltung: Indizierte Datei (Basic2, 6/87)

2D-Funktionenplot: Der PC zeichnet Funktionen (Basic2, 7/87)

Basic-Lister: Das List-Programm des Schneider-Magazins. In Turbo-Pascal-Source-<br>code und als ausführbare Datei.<sup>+</sup> (7/87) Silicon-Test: Simulationsspiel (7/87)

#### **Nummer 3**

3-D-Animator: Ermöglicht die Betrachtung 3dimensionaler Funktionsflächen aus verschiedenen Perspektiven (Basic2, 1/88)

Turtle-Grafik: Die verblüffenden Möglichkeiter der Turtle-Befehle von Basic2 demonstriert dieses Programm (1/88)

Worte-Raten: Das beliebte klassische Computer-Spiel "Hang-Man" in einer Basic2-Version für Ihren Schneider PC (2/88)

Disketten-Utilities: Aus unserer Serie über Disketten unter MS-DOS. Auch Nichtprogrammie rer kommen in den Genuß dieser hilfreichen Programme, da sie sowohl als lauffähiges Programm als auch im Sourcecode auf der Diskette enthalten sind' (3/88)

Turbo-Utilities: Komfortable Prozeduren zum Einlesen von Strings, Integer- und Realzahlen<br>zur Verwendung in eigenen Programmen. Eine kleine Toolbox für Programmierer\* (3/88)

Videothek: Dateiverwaltungsprogramm mit wahlfreiern Zugriff. Damit bringen Sie Ordnung in Ihre Videosammlung und erhalten gleichzeitig ein gutes Beispiel für die Dateiprogrammierung in Basic2 (4/88)

NLQ-Generator: Mit diesem Programm erstellen Sie eigene Zeichensätze. Ausgelegt für Star NL-10, aber problemios an andere Drucker anzupassen (Basic2, 6/88)

# **Nummer 2** Käsekästchen: Das bekannte Spiel in Basic2

 $(8/87)$ Lotto: Spielen und Auswerten (Basic2, 8/87)

Kontoführung: Haushaltsbuch im PC (Basic2,  $9/87$ 

Icon-Editor: Zugriff auf die GEM-Icons. Turbo-Pascal-Sourcecode und ausführbare Datei  $(10/87)$ 

3D-4-Gewinnt: Spiel in einer 3D-Version in Basic2 (10/87)

Dateiauswahl: Dateien mit Cursortasten auswählen (Basic2, 11/87)

Textverarbeitung: Programmiert in Basic2  $(11/87)$ 

Music-Player: Soundprogrammierung in<br>Turbo-Pascal' (1/88) Gauß: Lösen linearer Gleichungssysteme

(Basic2, 2/88) Disk-Label-Utility: Diskettenaufkleber

komfortabel bedrucken (Basic2, 2/88)

#### **Nummer 4**

Mastermind: Mit diesem Basic2-Listing können Sie gegen Ihren PC spielen. Nur mit Farbmonitor  $(7/88)$ 

List: Programm in Turbo-Pascal, mit dem Sie Listings mil 240 Zeilen auf einer Seite unterbringen' (7/88)

Cassettenlabel: Kurzes, aber sehr komfortables Basic2-Programm zum Beschriften von Audio-Cassetten (8/88)

Integrale: Programm zur Berechnung und grafischen Darstellung des Integrals von Funktionen (Basic2, 8/88)

Turbo-Patch: Eine kleine Veränderung macht Turbo-Pascal 3.01 zum universellen Editor (8)  $88)$ 

Hex-Dump: Turbo-Pascal-Programm, das einen Hex-Dump von DOS-Dateien erzeugt (8/88) Zeit und Datum: Routinen für Ihre Manipulation

unter Turbo-Pascal (8/88)

Cursor: Maschinensprache-Utility zur Veränderung der Cursor-Form (8/88)

# Jede Diskette kostet nur DM

\* Auch wenn Sie nicht in Turbo-Pascal programmleren, können Sie diese Anwendungen auf Ihrem PC einset-<br>Zen, da alle Turbo-Pascal-Listings auch als einsatzbereite Programme auf der Diskette vorhanden sind. Die An-<br>gaben in stellschein auf Seite 15

Auf den PC-Disks Nr. 1-4 veröffentlicht COMPU-TERpartner ausgewählte Programme für Schneider-/Amstrad-PCs auf Diskette. Alle Programme wurden bereits als Listing in COMPUTERpartner (früher Schneider Magazin) veröffentlicht. Sowohl Basic2- als auch Turbo-Pascal-Programmierer haben hier die Möglichkeit, diese lehrreichen Beispiele und einsatzbereiten Programme zu erwerben, ohne sie selbst abtippen zu müssen.

### **SCANDRV CD GEMSYS GEMVDI**

- Anschließend drücken Sie ESC. Das Programm ist nun gespeichert. Betätigen Sie gleichzeitig die Tasten ALT, CTRL und DEL zum Neustart.

Wenn Sie alles richtig gemacht haben, befinden Sie sich wieder im GEM-Desktop. Sie tauschen Ihre neue Handy-GEM-Diskette gegen die, auf der Ihre "GEM-Paint"-Anpassung gespeichert ist, drücken ESC und starten "GEM-Paint". Erscheint dieses Programm auf dem Bildschirm, können Sie den Handy-Scanner, wie im Handbuch (S. 19, Abs. 3) beschrieben, mit ALT 1 starten. (Bitte beachten Sie Hinweis c!)

K. Grünewald

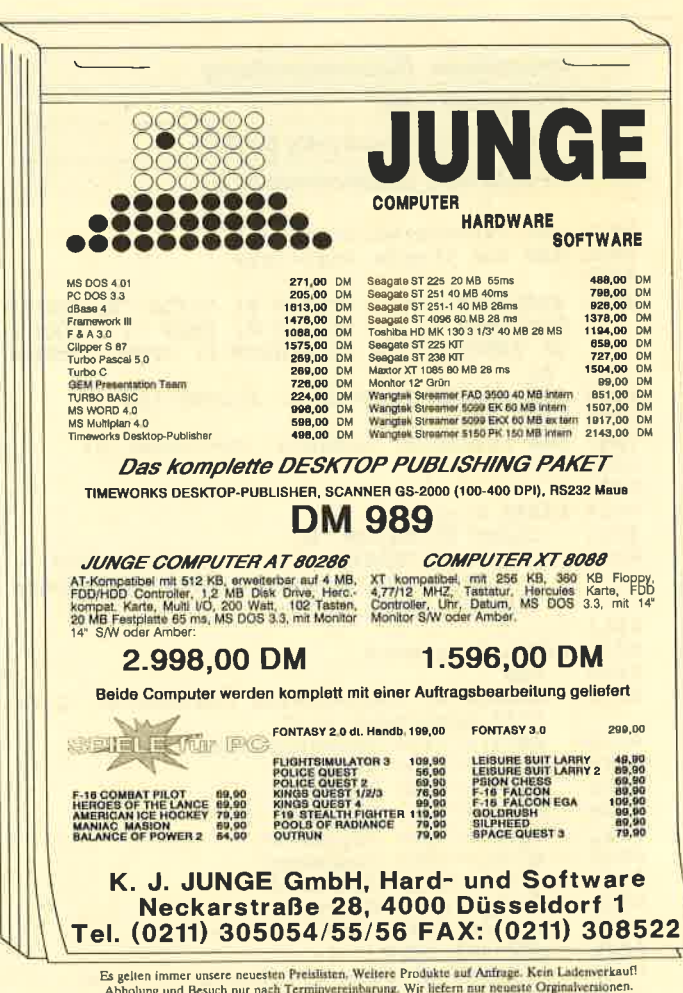

 $\begin{tabular}{l|c|c|c|c|c|c|c|c} \hline \textbf{Es gelten immer unser neuesten Presidente.} \end{tabular} \begin{tabular}{l|c|c|c|c|c|c} \hline \textbf{Es gelten immer unsere neuesten Pretistent.} \end{tabular} \begin{tabular}{l|c|c|c|c|c|c|c|c} \hline \textbf{Esgelten immer neacht Terminererinkurung.} \end{tabular} \begin{tabular}{l|c|c|c|c|c|c} \hline \textbf{Esgelten Imur per Nashname.} \end{tabular} \begin{tabular}{l|c|c|c|c|c|c} \hline \textbf{Es$ 

# Datenverwaltung

Mit diesem Programm kann man die verschiedensten Daten auf Disk ablegen. Selbstverständlich ist es möglich, Daten auf dem Drucker auszugeben bzw. zu ändern, zu suchen oder zu löschen.

Nun aber zum Programm selbst. Nach dem Start sehen Sie das Hauptmenü vor sich. Die einzelnen Punkte wollen wir jetzt genauer erklären.

#### EINGABEN

Der Computer bringt hier die einzelnen Maskenunterpunkte. **SUCHEN** 

Hier müssen Sie die Kriterien eingeben, die Ihnen bekannt sind. Bei denen, die Sie nicht wissen, drücken Sieeinfach RE-TURN. Der Computer fahndet nun in allen Datensätzen nach den Suchkriterien und meldet das Ergebnis auf dem Bildschirm.

#### AENDERN

Hier ist die Nummer des Datensatzes einzugeben. Dieser wird

Name Vorname Straße & Hausnr PLZ& Wohnort Telefonnummer Vorwahl **Geburtstag** Bemerkung <sup>1</sup> Bemerkung <sup>2</sup>

auf dem Bildschirm ausgegeben und steht zur Edition frei. Wenn Sie einen Teil des Datensatzes nicht ändern wollen, drücken Sie RETURN. Dann übernimmt der Computer den alten Wert des Strings.

#### **LOESCHEN**

Genau wie bei AENDERN, nur daß der Datensatz gelöscht wird. Es erfolgt jedoch eine Sicherheitsabfrage.

#### **SORTIEREN**

Sie können damit die eingegebenen Daten sortieren (nach allen Maskenunterpunkten möglich!).

#### AUSGABEN

Hier lassen sich einzelne Datensätze ansehen oder ausdrucken. Drücken Sie CTRL-P, wird der Datensatz, der auf dem Bildschirm angezeigt ist, ausgedruckt. Betätigen Sie jedoch CTRL-RETURN, werden alle Datensätze ausgedruckt. Mit den Pfeiltasten können Sie vorund zurückblättern

#### DISKMENUE

Laden und Speichern Ihrer Da tensätze (.DAT). Dabei wird jedesmal die Maske der Daten sätze unter gleichem Namen und der Extension .MSK abge speichert.

#### MASKEN

Dieser Unterpunkt ermöglicht es Ihnen, eine neue Maske zu er stellen. Sie geben einfach die Maskenunterpunkte ein, und zwar maximal neun. Bei weni ger als neun drücken Sie bei der nächsten Eingabe die @-Taste.

Wenn Sie das Programm zum ersten Mal benutzen, wird die Adressenverwaltungsmaske abgespeichert. Diese lädt der PC immer zu Beginn. Mit der @-Taste gelangen Sie aus jedem Menü ins Hauptmenü zurück.

Thomas Angielsky

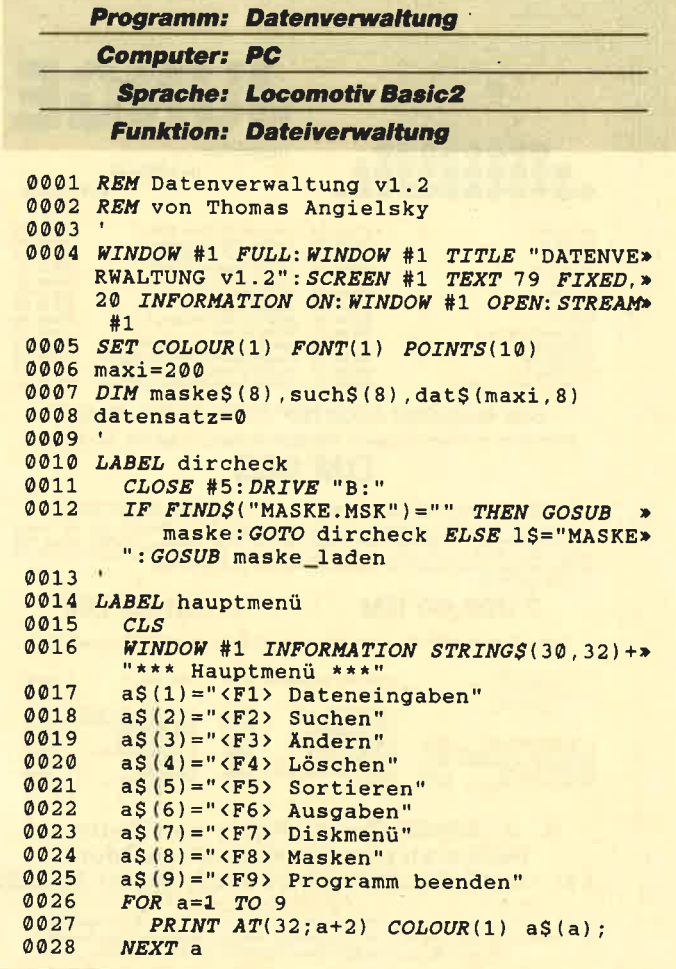

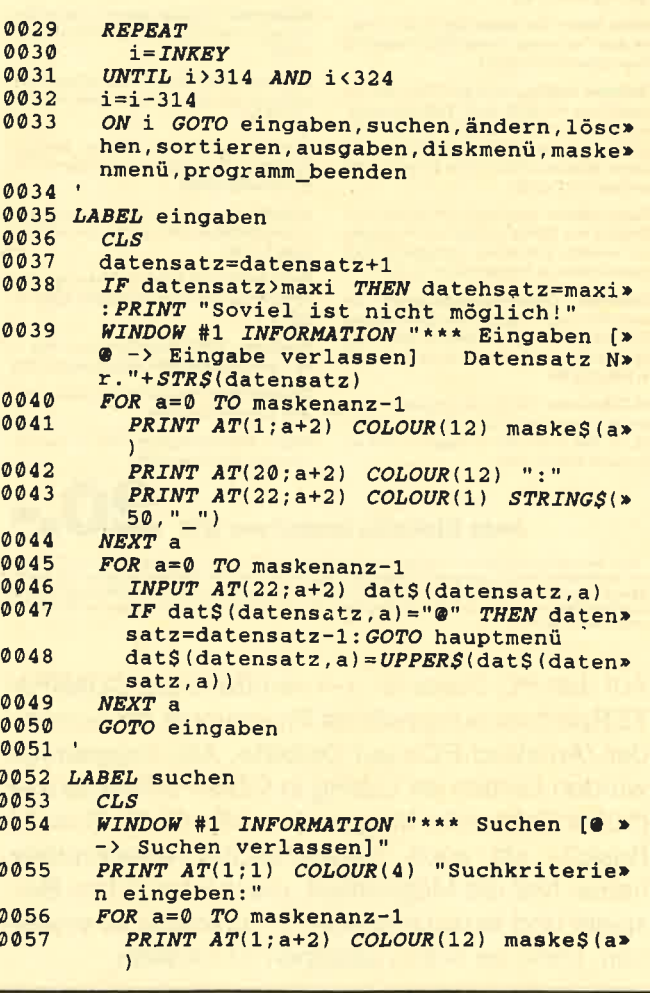

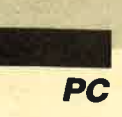

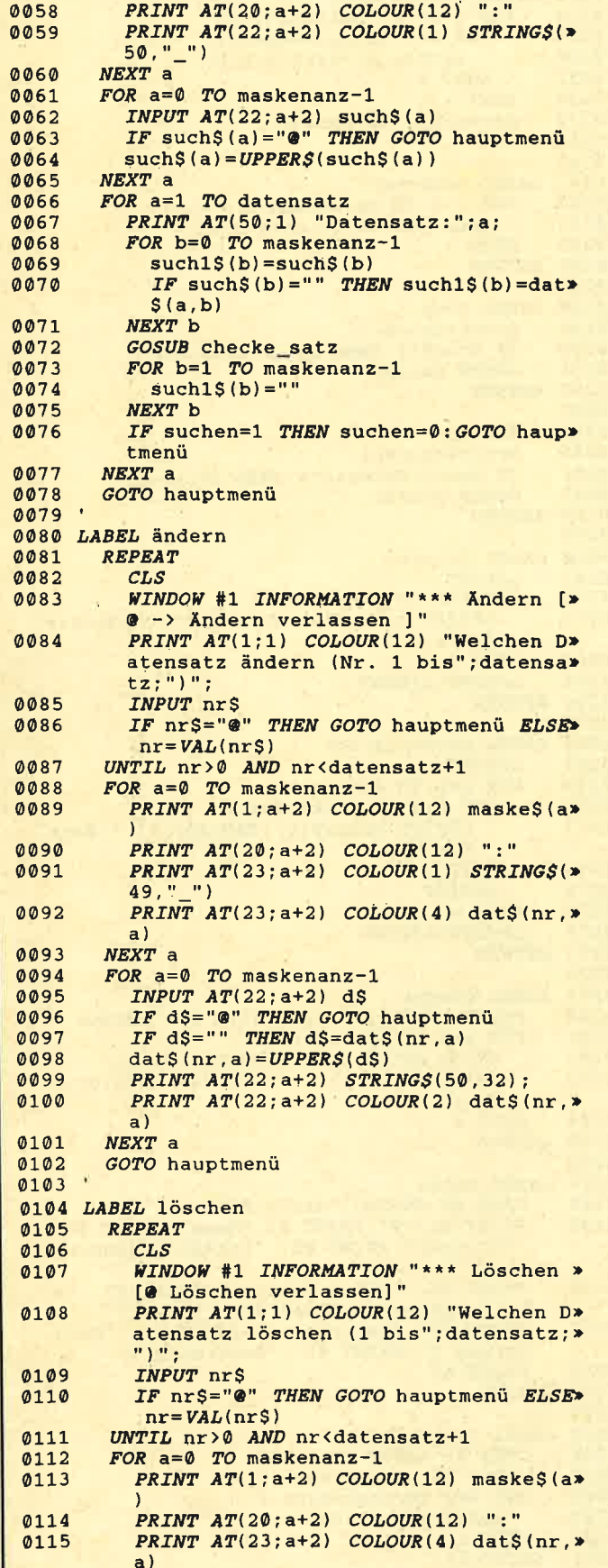

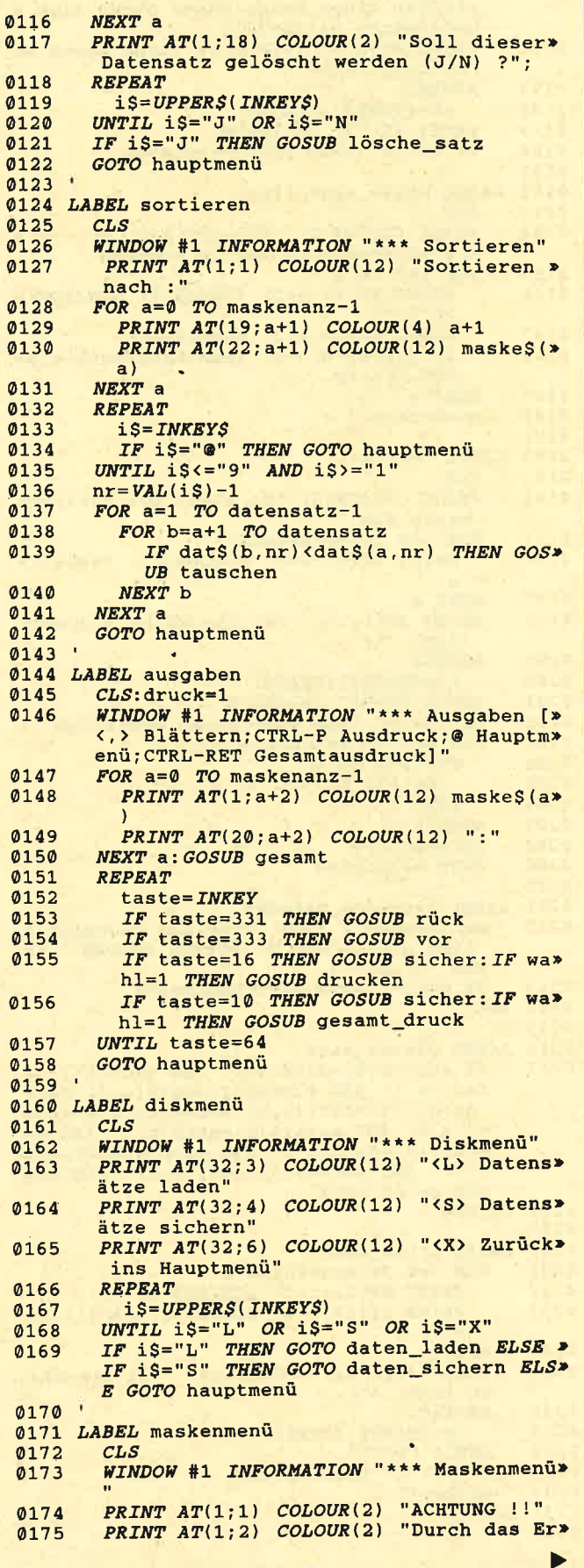

 $\boldsymbol{q}$ 

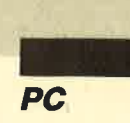

```
stellen einer neuen Maske gehen alle >
          Datensätze verloren!"
          PRINT AT(1:3) COLOUR(2) "Neue Maske e><br>rstellen (J/N) ?"
0176
0177REPEAT
          i$=UPPER$(INKEY$)<br>UNTIL i$="J" OR i$="N"
0178
0179
          IF i$="N" THEN GOTO hauptmenü
0180
0181
0182 LABEL maske erstellen
0183CI.SPRINT COLOUR(2) "Drücken Sie '@',<br>die Maskenerstellung zu beenden."
0184
                                                            um *0185FOR a=0 TO 8
             PRINT AT(21; a+2) COLOUR(1) STRINGS(* 20," ")
0186
             \frac{INPUT}{I} AT(20; a+2) maske$(a)<br>IF maske$(a)="@" THEN maskenanz=a:G>
0187
0188
             OTO fertig
0189NEXT a
0190
          maskenanz=9
01910192 LABEL fertig
0193
          CLS0194
          PRINT COLOUR(2) "So sieht die fertige»
           Maske aus:"
0195
          FOR a=0 TO maskenanz-1
0196
             PRINT AT(20; a+2) COLOUR(12) maske$ (*
             a)0197
          NKXT a
          PRINT AT(1;19) "Ist die Maske korrekt»
0198
            (J/N) ?";
0199
          REPEAT
0200
             i$=UPPER$(INKEY$)
0201
          UNTIL iS = "J" OR iS = "N"0202
          IF i$="N" THEN GOTO maske_erstellen
0203
          FOR a=1 TO datensatz
0204
             FOR b=0 TO 8
                datS(a, b) = "0205
0206
             NEXT b
0207
          NEXT a
0208
          datensatz=00209
          GOTO hauptmenü
0210
0211 LABEL programm_beenden
          wahl=ALERT 3 TEXT "Programm beenden", »<br>"Sind Sie sicher ?" BUTTON RETURN " N»<br>EIN "," JA "
0212
0213
          IF wahl=1 THEN GOTO hauptmenü
0214 END
0215
0216 LABEL checke_satz
          IF such 1\frac{1}{5} (0) = dat\frac{1}{5} (a, 0) AND such 1\frac{1}{5} (1) = x
0217
          dat\S(a,1) AND such 1\S(2) = dat\S(a,2) AND*
          such1$(3)=dat$(a,3) AND such1$(4)=da><br>t$(a,4) AND such1$(5)=dat$(a,5) AND s>
          uch1$(6)=dat$(a,6) AND such1$(7)=dat$><br>(a,7) AND such1$(8)=dat$(a,8) THEN GO>
          SUB print_satz
0218 RETURN
0219
0220 LABEL print_satz
          FOR c=0 TO maskenanz-1<br>PRINT AT(22; c+2) STRING$(50,32);<br>PRINT AT(22; c+2) COLOUR(1) dat$(a,c>
0221
0222
0223
0224
          NEXT c
0225
          PRINT AT(1;19) COLOUR(12) "Weitersuch»
          en (J/N) ?";
0226
          REPEAT
0227
          \begin{array}{lll} \text{if } \text{S} = \text{UPPERS} \left( \text{INKEYS} \right) \\ \text{UNITL} & \text{if } \text{S} \leftrightarrow \text{"}\text{"} \\ \text{IF} & \text{if } \text{S} = \text{"} \text{J} \text{"} \text{ THEN RETURN} \end{array}0228
0229
0230suchen=1
0231 RETURN
0232
```

```
0233 LABEL lösche satz
0234
        FOR a=nr TO datensatz-1
0235
          FOR b = 0 TO maskenanz-10236
            datS(a, b) = datS(a+1, b)0237
          NEXT b
0238
        NRXT a
0239datensatz=datensatz-1
0240 RETURN
02410242 LABEL tauschen
       FOR \text{ c=0} \text{ TO} maskenanz-1
0243
0244
         SWAP datS(b,c), datS(a,c)0245
        NEXT C
0246 RETURN
0247
0248 LABEL rück
0249
        druck=druck-10250
        IF druck<1 THEN druck=datensatz
0251GOSUB gesamt
0252 RETURN
0.2530254 LABEL vor
0255
        druck = druck + 10256
        IF druck>datensatz THEN druck=1
        GOSUB gesamt
0257
0258 RETURN
0259
0260 LABEL drucken
0261LPRINT
        FOR a=0 TO maskenanz-1
0262
          LPRINT maske$(a); TAB(20); ": "; dat$(>
0.263druck.a)0264
        NEXT a
0265
        LPRINT: LPRINT
0266
     RETURN
0267
0268 LABEL gesamt_druck
0269
       LPRINT
0270
        FOR a=1 TO datensatz
          FOR b=0 TO maskenanz-1
0271LPRINT maske$(b); TAB(20); ": "; dat>
0272
            S(a, b)0273
          NEXT b
0274
          LPRINT
0275
        NEXT a
        LPRINT: LPRINT
0276
0277
     RETURN
0278
0279 LABEL gesamt
        PRINT AT(50;1) "Datensatz Nr.";druck
02800281
        FOR a=0 TO maskenanz-1
0282
          PRINT AT(22; a+2) STRINGS(50,32)
0283
          PRINT AT(22; a+2) COLOUR(4) dat$(dru>
          ck, a)NEXT a
0284
0285 RETURN
0286
0287
     LABEL maske
        OPEN #5 OUTPUT "MASKE.MSK"
0288
        PRINT #5, "9": PRINT #5, "Name": PRINT #5><br>, "Vorname": PRINT #5, "Straße & Hausnr>
0289
0290
        PRINT #5, "PLZ & Wohnort": PRINT #5, ">
        Telefonnummer": PRINT #5, "Vorwahl"
       PRINT #5, "Geburtstag": PRINT #5, "Bem><br>erkung 1": PRINT #5, "Bemerkung 2"
0291
0292
        CLOSE #5
0293 RETURN
0294
0295 LABEL maske_laden
        OPEN #5 INPUT 1$+".MSK"
0296
        INPUT #5, maskenanz
0297
0298
        FOR a=0 TO maskenanz-1
0299
          INPUT #5, maske$(a)
0300
        NEXT a
0301
       CLOSE #5
```
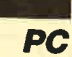

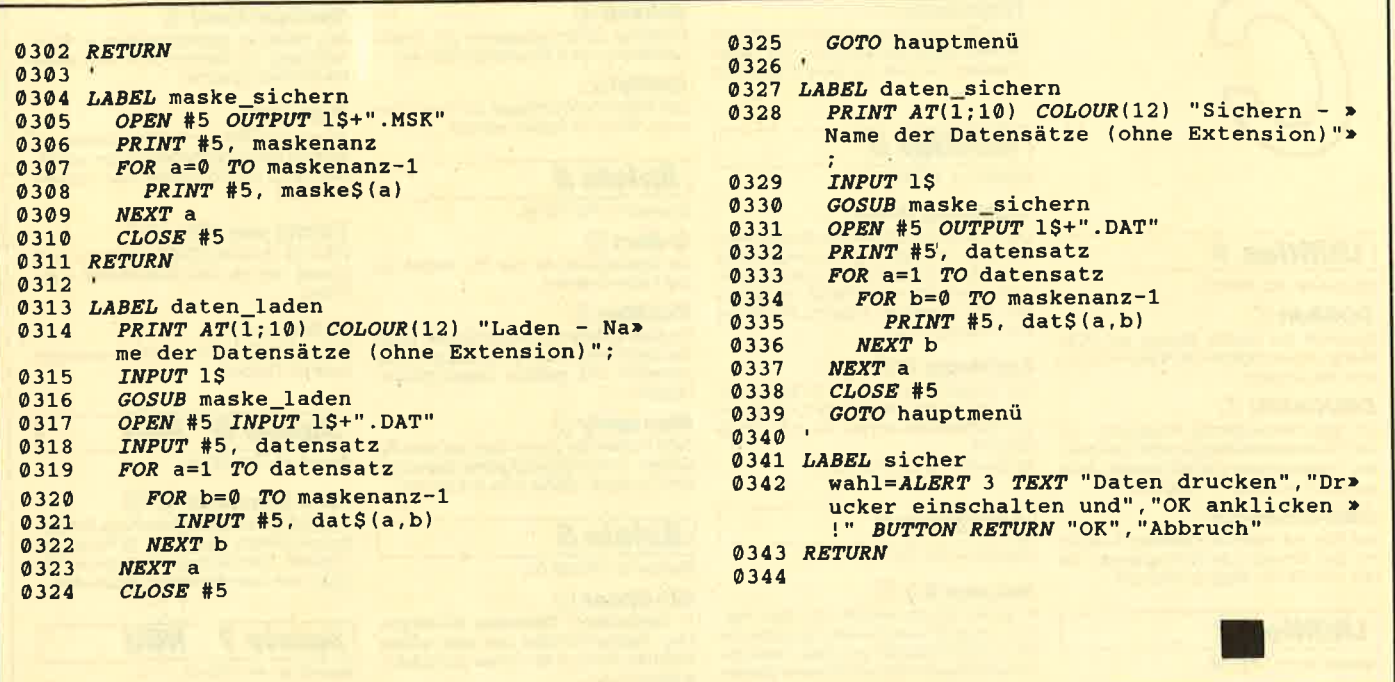

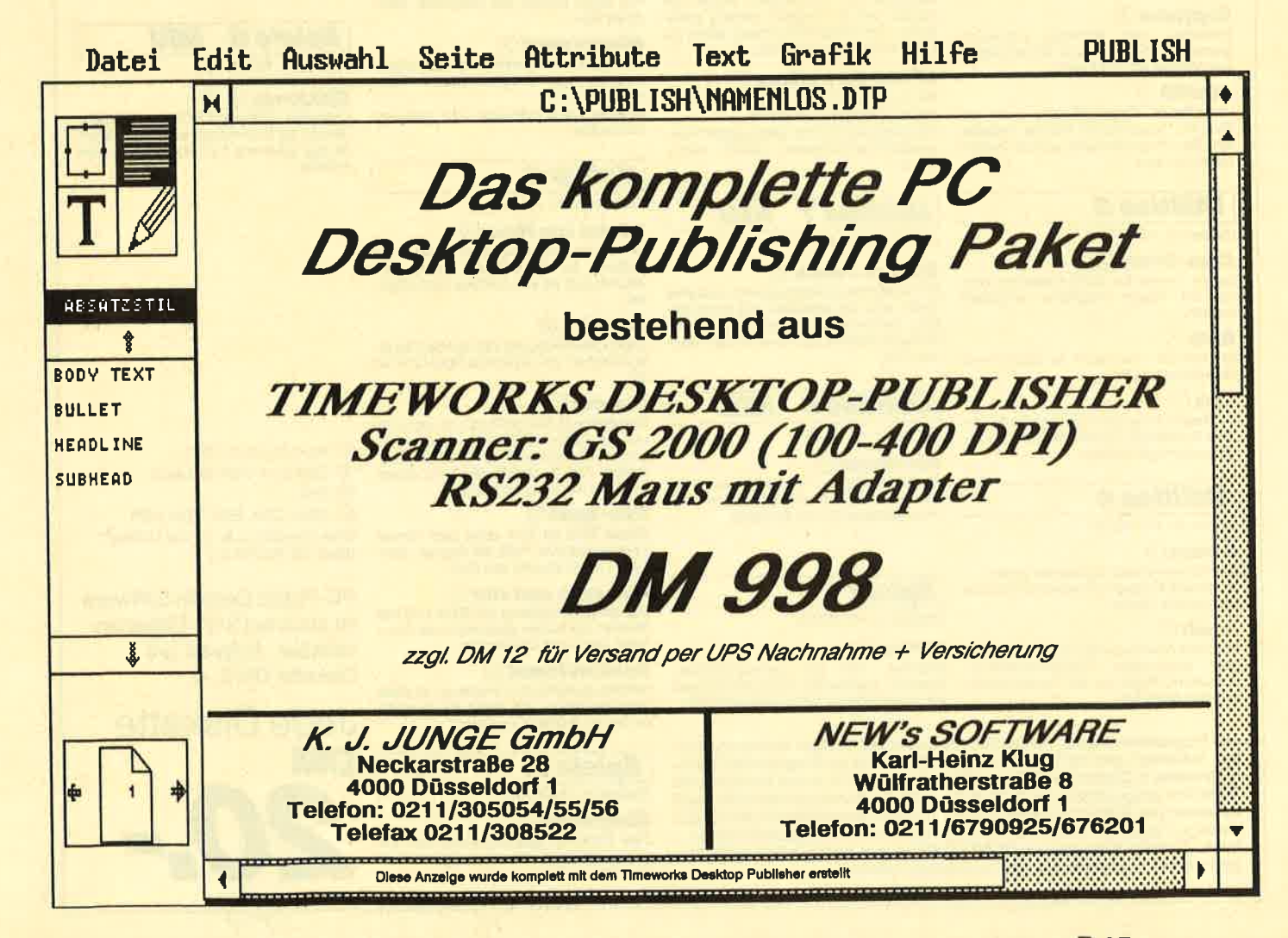

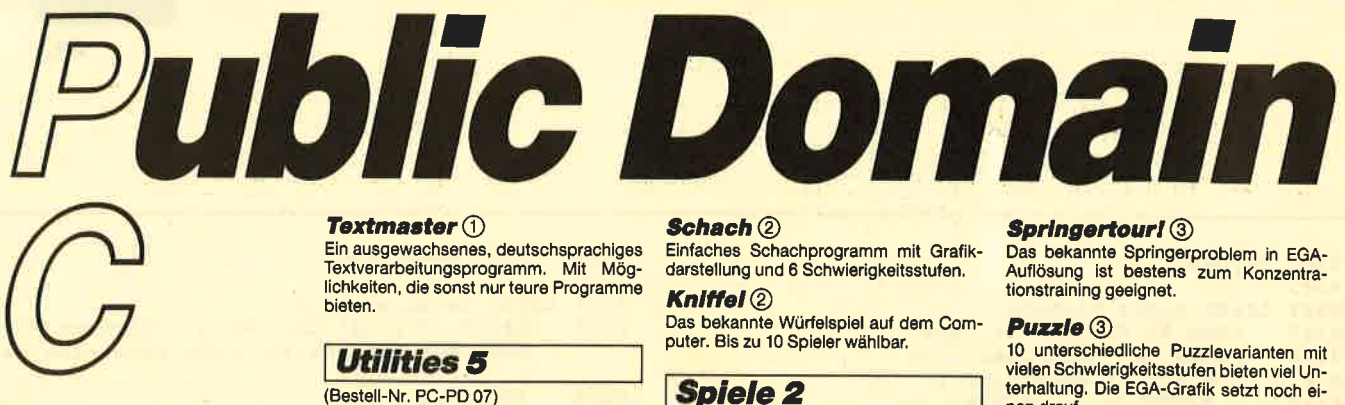

### **Utilities 1**

#### (Bestell-Nr. PC-PD 01)

**DOSEdit** (1)

Speichert die letzten Befehle auf DOS-Ebene und ermöglicht die Arbeit mit ihnen ohne Neueingabe.

#### **DRUCKERI**(1)

Ein speicherresidentes Programm, mit dem Druckereinstellungen vom Computer aus vorgenommen werden können. Auch aus einem laufenden Programm.

**CGA-Emulator** 1

Auf PCs mit Hercules-Grafikkarte laufen mit dem Emulator auch Programme, die<br>den CGA-Grafik-Modus verlangen.

### **Utilities 2**

(Bestell-Nr. PC-PD 02)

#### **Deskmate** (1)

Notizbuch, Kalender, Telefonverzeichnis<br>und vieles mehr stellt Ihnen dieses Programm auf Tastendruck zur Verfügung.

#### **Copyplus** 1

Einfaches, aber schnelles Kopierpro-<br>gramm zum Erstellen von Sicherheitskopien. Besser als "Diskcopy".

#### **SOUND** ①

Verblüffende Tonwiedergabe auch auf<br>dem PC. Musikstücke werden mitgeliefert. Der Programmautor erstellt laufend neue Melodien.

#### **Utilities 3**

(Bestell-Nr. PC-PD 04)

#### **Cass-Cover** 1

Eigene Covers für Audio-Cassetten können mit diesem Programm hergestellt werden.

#### $Eivis<sub>0</sub>$

Komfortable und leicht zu bedienende Verwaltung für LPs.

#### $L$ iga $(1)$

Mit diesem Programm erstellen Sie Ihre eigene Bundesliga-Tabelle. Vielseitige Auswertungsmöglichkeiten.

#### **Utilities 4**

(Bestell-Nr. PC-PD 05)

#### **Adress** (1)

Eine Adressverwaltung braucht jeder. Mit diesem Programm bekommt man eine komfortable Version.

#### Inhalt $\bigcap$

Nützliche Artikelverwaltung, die die Suche<br>nach bestimmten Zeitschriftenartikeln<br>übernimmt. Nicht nur für Computerzeitschriften geeignet.

Textmaster (1)

Ein ausgewachsenes, deutschsprachiges Textverarbeitungsprogramm. Mit Möglichkeiten, die sonst nur teure Programme bieten.

### **Utilities 5**

#### (Bestell-Nr. PC-PD 07)

#### **Lightning Press**

Der Knüller unter den Public-Domain-Programmen. Mit Lightning Press machen Sie<br>Ihren PC zur Druckerei. Ob Glückwunsch-Inferi PC zur Druckeren, CD Substration,<br>karte, Briefpapier oder Plakat – alles können<br>nen Sie herstellen. Desktop Publishing zum kleinsten Preis

#### **Lightning Bilder** 1

Vier Disketten mit je über 100 Grafikmoti-<br>ven zur Verwendung mit dem Programm zum Sonderpreis von nur 15.-/17.- DM je Diskette.

Bestell-Nr. PC-PD 07/A bis D

#### **Utilities 6**

(Bestell-Nr. PC-PD 11)

#### Vokabel  $2.1$   $(4)$

In letzter Minute erreicht uns diese Version. Taugt für verschiedene Sprachen mit bis zu 5000 Vokabeln pro Datei. Französi-<br>sche Sonderzeichen und 3 Demo-Dateien runden das Angebot ab

#### **Englisch-Trainer 4**

Eine gute Ergänzung zum Vokabeltrainer.<br>Das Üben von Hauptwörtern, Verben und Sätzen wird ihr Englisch gehörig auffrischen. Zum Programmumfang gehört als Zugabe ein Stichprobentest.

#### **LP/CD Verwaltung 4)**

Bis zu 450 LPs oder CDs können Sie mit diesem Programm verwalten. Diese Dateien sind mit nahezu jedem Text-<br>verarbeitungsprogramm (ASCII) verän-

#### **Utilities 7 NEU** (Bestell-Nr. PC-PD 12)

#### **Electric Pencil (4)**

derbar.

Ein Textverarbeitungsprogramm, das alles bietet, was zur schnellen und komfortablen Textverarbeitung gebraucht wird.<br>Einfache Bedienung und vielfältige Möglichkeiten.

#### **Utilities 8 NEU**

(Bestell-Nr. PC-PD 13)

#### **Chi-Writer** 4

Wissenschaftliche Textverarbeitung mit<br>Formeldarstellung am Bildschirm. Für<br>Herculeskarten nur mit Emulator.

# **Spiele 1**

#### (Bestell-Nr. PC-PD 03)

#### **Striker** 2

Klassiker unter den Computerspielen.<br>Grafisch orientiertes Hubschrauberspiel mit verschiedenen Schwierigkeitsstufen.

Alle Programme werden mit gedruckter deutschsprachiger Anleitung geliefert. Außerdem sind auf jeder Diskette zu den einzelnen Programmen weitere Hinweise in Deutsch enthalten. Jede Diskette ist mit einem komfortablen<br>Texteditor ausgestattet, der Ihnen das Lesen der Anleitung erleichtert Nach Verlassen des Editors befinden Sie sich im Unterverzeichnis mit den für das<br>Jeweilige Programm nötigen Dateien, die automatisch aufgelistet werden.<br>Public-Domain-Software von COMPUTER partner (ehemals Schneider Magazin) sind Programme mit dem besonderen Service!

#### $\mathbf{Schach}\left( 2\right)$ Einfaches Schachprogramm mit Grafik-

darstellung und 6 Schwierigkeitsstufen.  $Kniffel(2)$ 

Das bekannte Würfelspiel auf dem Com-<br>puter. Bis zu 10 Spieler wählbar.

**Spiele 2** 

(Bestell-Nr. PC-PD 06)

#### $Q-Bert$   $@$

Ein Spielhallenhit für den PC. Retten Sie das Leben Q-Berts!

#### PacMan<sup>(2)</sup>

Ein Muß für jeden Computerspieler, Eines der bekanntesten Computerspiele in einer schnellen und grafisch ansprechenden Version.

#### **Monopoly** 2

Jetzt können Sie dieses Spiel auf dem PC spielen. Verwaltungsaufgaben übernimmt<br>der Computer. (Dafür ist er ja auch da!).

#### **Spiele 3**

(Bestell-Nr. PC-PD 08)

#### **3D-Chess**

11 Spielstärken! Wahlweise 3D-Darstellung, Replay-Funktion und viele andere Features zeichnen 3D-Chess als Spitzenprogramm aus.

#### **Mühle** $\bigcirc$

Spielstärken, Zugvorgschläge vom Computer und einfache Bedienung zeichnen diese Version des bekannten Brettspiels aus.

#### **Mastermind** $\bigcirc$

Gute grafische Darstellung auf schwar-<br>zweißem oder farbigem Monitor bieten viel Spielspaß.

Alle drei Spiele sind GGA- bzw. Herkuleskompatibel

#### **Spiele 4**

#### (Bestell-Nr. PC-PD 09)

Türme von Hanoi 2

Oft wurde dieses Spiel als praktisches<br>Beispiel für Rekursionen mißbraucht. Jetzt enthält es eine knifflige Denkaufgahe.

#### **Solitaire 2**

Gleich zwei Versionen sind auf der Diskette enthalten. Ein bekanntes Spiel für Ihren PC.

#### **Puzzle 2**

Eine Besonderheit bei Puzzle ist, daß nicht nur die Hölzer (Spielsteine) zusammenpassen, sondern auch aus einer Farbe be-<br>stehen. Mit 10 Spielstufen wird dieses Spiel bestimmt nie langweilig.

#### **Nim-Spiel** 1

Dieses Spiel ist auch unter dem Namen<br>Kalahari bekannt. Fehlt der Gegner, übernimmt der Computer den Part.

#### Slebzehn und vier $\mathbf 0$

Die lästige Verwaltung der Bank und das<br>Zeichen der Karten übernimmt der Computer. Gewinnen müssen Sie.

#### Pokerautomat (1)

Bestens geeignet zum Trainieren ist diese<br>Pokersimulation. Auf jeden Fall bewahrt sie Sie vor größeren Verlusten.

#### **Spiele 5**

(Bestell-Nr. PC-PD 10)

**Zündhölzer 3** Zwei Personen gegeneinander oder Sie gegen den Computer. Wer's letzte nimmt<br>ist selber schuld.

#### **Springertouri 3**

**Türme von Hanol 3** 

Das bekannte Springerproblem in EGA-Auflösung ist bestens zum Konzentra-<br>Auflösung ist bestens zum Konzentra-

vielen Schwierigkeitsstufen bieten viel Un-<br>vielen Schwierigkeitsstufen bieten viel Un-<br>terhaltung. Die EGA-Grafik setzt noch ei-

Wem die Hercules/CGA Darstellung nicht

genügt, dem sei diese EGA-Version emp-

Brillante EGA-Grafik bietet hier noch mehr

Providence in the Auto-Simula-<br>Ausgesprochen gelungenes Auto-Simula-<br>4 Routen. Sind Sie begeistert, können Sie

sofort eine Auto-Bestellung ausdrucken.

Das berühmte Poker-Spiel in einer PD-

Cotimater "Shanghai"-Clone. Spezielle<br>Version für EGA-Karten wird mitgeliefert,<br>da das Spiel erst hier seine volle Pracht

Version. Quellcode wird mitgeliefert

**NEU** 

**NEU** 

**NEU** 

#### **Puzzie** 3 10 unterschiedliche Puzzlevarianten mit

**Solitaire 3** 

Spaß am Grübeln.

**Spiele 6** 

(Bestell-Nr. PC-PD 14)

**Spiele 7** 

**Spiele 8** 

(Bestell-Nr. PC-PD 16)

**Mahjongg 2 3** 

1 Hercules bzw. CGA

**3** EGA

DM

2 CGA bzw. CGA-Emulator

4 MDA, CGA, EGA, VGA, HER

CGA-Emulator z.B. auf der Utilities<sup>9</sup>1<br>(Best.-Nr. PC-PD 01)

**PC-Public Domain Software** 

ist auch auf 31/2"-Disketten

Jede Diskette

lieferbar. Aufpreis pro

Diskette DM 2.-.

entfaltet.

(Bestell-Nr. PC-PD 15)

**Strip Poker 2 3** 

Ford Simulator 2 3

nen drauf

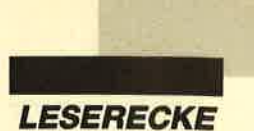

#### Ilexadezimale Testzahlen

In welchem Heft sind die hexadezimalen Testzahlen vor den Programmzeilen erklärt?

Es handelt sich dabei um die Testzahlen für das "Checksnummer" - Programm. Dieses wurde in Heft 11/87 abgedruckt.

#### Literatur für den cPc 464

Wo finde ich weiterführende Literatur für den CPC 464?

Für diesen Rechner ist eine Menge weiterführender Literatur erhältlich. Da ich nicht genau weifi, wofür Sie sich interessieren, hat es kaum Sinn, hier zahlreiche Bücher aufzuführen. Stattdessen möchte ich lhnen die Adressen der wichtigsten Verlage nennen, die Bücher für den CPC verlegen. Dort können Sie dann eine entsprechende Literaturliste anfordern. Übrigens gibt es auch bei den meisten Buchhandlungen Prospekte.

Hier nun die Anschriften:

Verlag Sybex Vogelsanger Weg I 11 4000 Düsseldorf 30

Data Becker GmbH Merowingerstr. 30 4000 Düsseldorf

Verlag Markt & Technik 8013 Haar bei München

#### Probleme bel Apfelmännchen

Beim Programm "Apfelmännchen" aus Heft 12/88 erscheint manchmal nach dem Einlesen der Bildschirminhalt etwas ungeordnet, d.h., einige Bereiche sind vertauscht bzw. falsch zusammengesetzt. Woran liegt das?

Dieser Effekt ist vermutlich darauf zurückzuführen, daß beim CPC beim Scrollen des gesamten Bildschirms der Bildschirm-Offset geändert wird. Dadurch befindet sich der Start des Bildschirmspeichers an einer anderen Stelle, und auf dem Monitor erscheint ein Durcheinander. Um dies zu verhindern, tippen Sie direkt vor dem Laden einen MODE-Befehl ein. Dieser

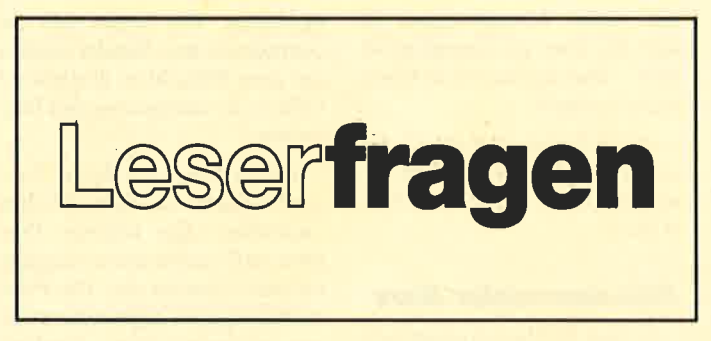

setzt den Bildschirm-Offset wieder auf Null. Dadurch wird der Bildschirm auch richtig geladen.

#### **Kopierprogramm**

Ich suche ein Programm, mit dem man von Diskette bzw. Cassette auf Diskette kopieren kann.

" Discology" überträgt nahezu alles von Diskette auf Diskette und enthält einen komfortablen Disketteneditor. Außerdem kann das Programm von Cassette auf Diskette und umgekehrt kopieren. Allerdings ist dies meines Wissens nur bei relativ einfachen Programmen möglich, die nicht geschützt sind.

#### Farbumkehr bei **HIDUMP**

Das Programm "HIDUMP" kehrt auf meinem DMP 2000 die Farben um.Alles Weiße oder Helle erscheint schwarz auf dem Papier, alles Dunkle hell. Was mache ich falsch?

In diesem Fall müssen Sie die übergebenen Parameter ändern. Ein Hilfsprogramm, das diese ermittelt, wurde bereits veröffentlicht.

# Directory-Editor für den

**CPC 6128** 

Gibt es einen komfortablen Directory-Editor für den CPC 6128?

Das Programm "Discology" dürfte sich für lhre Zwecke eignen. Bezugsquellen finden Sie in unserem Magazin.

#### Typenraddrucker

Was ist ein Typenraddrukker?

Ein solches Gerät setzt - im Gegensatz zum gebräuchlichen Matrixdrucker - die Zeichen nicht aus einzelnen Punkten zusammen, sondern hat für jeden Buchstaben eine eigene Druckvorlage, genau wie eine Schreibmaschine. Dadurch kommt ein sehr gutes Schriftbild zustande. Der Nachteil bei Typenrad-Printern ist, daß keine Grafik ausgedruckt werden kann.

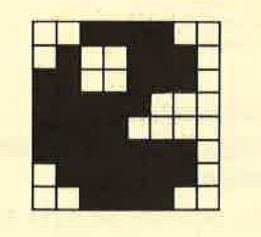

#### Listing zu PaeMan

Enthält das Schneidermagazin<sup>2/88</sup> das komplette Listing zum Programm "PacMan"?

Beim Projekt "PacMan" handelt es sich um eine Serie. Das komplette Programm ist auf der Cassette bzw. Diskette Nr. 6/88 erhältlich. Einen Editor dazu finden Sie auf Nr. 7188.

#### Lebensdauer von Disketten

Wie lange halten 3"-Disketten durchschnittlich?

Diese Frage ist schwer zu beantworten. Bei mir sind Disketten bis jetzt nur dadurch unbrauchbar geworden, dafi ich sie aus Versehen äußeren Einflüssen wie Magnetfeldern oder hoher Temperatur ausgesetzt habe, Ich arbeite seit ca. fünf Jahren mit 3"-Disketten; ihre Lebensdauer beträgt bei mir also mindestens diese Zeitspanne, Vermutlich halten sie aber noch viel, viel länger.

#### Bechnerabsturz

Was bedeutet der Begriff "Rechnerabsturz"?

Die CPU (Control Processing Unit), das Herzstück des Com $p$ uters, verarbeitet ausschließlich Maschinencode-Kommandos. So werden alle Programme, die in höheren Sprachen wie Pas-<br>cal oder Basic geschrieben sind, in Maschinensprachebefehle übersetzt. Manchmal geschieht dies nicht ganz korrekt, weil entweder der Benutzer etwas falsch gemacht hat oder die Übersetzungsroutine fehlerhaft ist. In diesem Fall arbeitet die CPU ein fehlerhaftes Maschinenprogramm ab. Das kann dazu führen, daß die CPU in eine Endlosschleife gerät oder einfach wild durch den Speicher springt.

Einen Absturz erkennen Sie daran, daf der Rechner auf keine Eingabe mehr reagiert oder der Bildschirm mit irgendwelchen Pixeln überschrieben wird. Ein Benutzer kann z. B. so etwas verursachen, wenn er bei einer Eingabe im Programm eine bestimmte Taste drückt, mit deren Betötigung der Programmierer an dieser Stelle nicht gerechnet hatte. Ein Absturz liegt also vor, wenn sich die CPU auf irgendeine nicht vorgesehene Weise "verhaspelt".

#### **Verwendungszweck** von dBase II

Wozu benutzt man "dBase II" ?

Bei "dBase II" handelt es sich um eine Programmiersprache, mit der sich die verschiedensten Datenbanksysteme programmieren lassen.

#### WordStar für den cPc 6128

Gibt es "WordStar" auch für den CPC 6128?

"WordStar" ist auch für diesen Rechner erhältlich.

#### Dateien retten

Ich habe das Programm "Diskettensystem" abgetippt und arbeite gerne damit. Leiderist mir nun ein folgenschwerer Fehler unterlaufen: Ich habe mit dem RSX-Befehl FORMAT,1,0 ei-

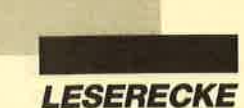

ne Spur einer wichtigen Diskette gelöscht. Diese lag im AMS-DOS-Format vor. Jetzt erscheint beim CAT-Kommando nur noch die Meldung "Read Fail 174k free". Wahrscheinlich habe ich das Inhaltsverzeichnis der Diskette gelöscht. Lassen sich die darauf befindlichen Dateien noch retten?

Sie haben in der Tat das komplette Inhaltsverzeichnis und zusötzlich noch einiges von den ersten Dateien gelöscht. Eine Re' konstruktion erweist sich im all' gemeinen als nahezu unmöglich. Wenn Sie die Diskette retten möchten, müssen Sie sich über den Aufbau des Inhaltsverzeichnisses und den der Diskette informieren (2. B. im Floppybuch von Data Becker). Dann können Sie einen Versuch starten. Der Erfolg ist aber ziemlich unwahrscheinlich. Vermutlich sind die Daten endgültig verloren.

#### **Abtippen von Listings** erleichtem

Beim Abtippen von Listings hat mich schon immer das Hinund Herschauen zwischen Heft und Monitor genervt. Deshalb kam mir der Gedanke, das Listing auf Band zu sprechen und den Computer zum An- und Ausschalten des Cassettenrecorders zu benutzen. Wie kann ich den Cassettenmotor mit Tastendruck starten bzw. anhalten, während ich im Editor ein Basic-Programm eingebe ?

Zu diesem Problem kann ich Ihnen zwei Lösungen anbieten. Die erste und einfachste besteht darin, den Cassettenrecorder von Hand zu bedienen. Wenn Sie ihn direktneben den Rechner stellen, dürfte das keine Schwierigkeiten bereiten.

Die zweite Möglichkeit ist die Verwendung von Interrupts. Eine per Interrupt in regelmäßigen Abständen aufgerufene Routine könnte eine bestimmte Taste überprüfen und bei deren Betätigung den Cassettenrecorder starten bzw. stoppen. Zum Einsatz von Interrupts finden Sie in den Ausgaben<sub>.</sub>1/89, 2/89 und 3/89 eine Serie, mit deren Hilfe die Realisierung dieser Routine möglich

sein sollte. Voraussetzung ist, dalS Sie über die grundlegendsten Maschinensprachekenntnisse verfügen.

Angeschaltet wird der Cassettenmotor mit CALL &BC6E, ausgeschaltet mit CALL &BC7T.

#### Z80-Assembler-Kurs

In Heft 1/88las ich einen Artikel über einen Z80-Assembler-Kurs vom Verlag Sybex. Können Sie mir sagen, wieviel er kostet und wo man ihn bestellen kann?

Den genauen Preis kann ich Ihnen leider nicht nennen; ich glaube, er liegt bei ca. 50 DM. Ihre Bestellung richten Sie an folgende Adresse:

Verlag Sybex Vogelsanger Weg <sup>I</sup>II 4000 Düsseldorf30

#### Informationen zu Floppy und Betriebssystem

Wo finde ich sämtliche Einsprungadressen des Betriebssystems und Informationen zur Floppy?

Dazu möchte ich lhnen "Das Schneider CPC Systembuch" von Günter Voigk (Sybex Verlag, ISBN 3-88745-606-8) empfehlen. Es kostet 58.- DM.

Speziell für die Floppy sind folgende Abschnitte interessant:

- $S. 170-202$ : Der FDC 765
- S. 527-537: Der Cassetten-Manager
- S. 610-615: Das RAM des AMSDOS-Disketten-Controllers
- S. 683-686: Anhang H: Die Floppy

Nähere Informationen zur Floppy finden Sie aulSerdem in dem Band "Das große Floppybuch" von BrückmannlSchieb (Verlag Data Becker, ISBN 3-<sup>8901</sup>1-093-2).

# Portugiesische<br>Sonderzeichen

Ich möchte meinen CpC <sup>464</sup> für die Verarbeitung von Texten in portugiesischer Sprache einsetzen. Wie lassen sich die portugiesischen Sondetzeichen auf dem Bildschirm darstellen? Gibt es ein entsprechendes Programm?

Leider kenne ich keine Textverarbeitung, die diese Zeichen unterstützt. Ein weiteres Problem stellt zudem deren Ausgabe auf dem Drucker dar. Die Printer bieten ja im allgemeinen keinen portugiesischen Zeichensatz.

Um die gewünschten Zeichen auszudrucken, benötigt man ein Geröt mit sogenannter Download-Funktion. Hier kann man den Zeichensatz selbst definieren. Dann lassen sich auch andere Zeichen (2.8. die deutschen Umlaute des Druckers) in portugiesische umdefinieren. Wenn Sie dann im Textverarbeitungsprogramm diverse Sonderzeichen oder deutsche Umlaute eintippen, erscheinen diese auf dem Drucker ak portugiesische Zeichen.

#### PC-Drucker am CPC

Mein Vater möchte einen PC von Hewlett Packard samt Drucker kaufen. Gibt es eine Möglichkeit, den Printer an meinen CPC 6128 anzuschließen? Welches Interface benötigt man dazu, und was kostet es?

Sofern Ihr Vater nicht gerade einen Laserprinter, sondern einen Matrix- oder Tintenstrahldrucker erwirbt, gibt es eigentlich keine Probleme. Das Gerät  $mu\beta$  lediglich eine Centronics-Schnittstelle besitzen, was fast immer der Fall ist.

Sie benötigen dann lediglich noch ein Kabel, um die Verbindung zwischen CPC und Printer herzustellen. Dieses sollte in jedem guten Computergeschäft erhöltlich sein. Es kostet 20 bis 30 DM. Sie miissen beim Kauf darauf hinweisen, daß Sie einen CPC besitzen! Für diesen Computer ist nämlich ein spezielles Kabel erforderlich, bei dem eine der Leitungen durchgetrennt ist. Fragen Sie den Händler, ob dies auch wirklich der Fall ist. Ansonsten fügt der Printer bei jedem Zeilenvorschub eine überflüssige Leerzeile ein.

Darüber hinaus müssen Sie dem Verköufer den Druckeranschlup beschreiben. Dazu bringen Sie einfach das Kabel mit, das an den Printer lhres Vaters angeschlossen wird.

Um Bilder zu Papier zu bringen, benötigen Sie außerdem ein Hardcopy-Programm. Im CPC ist nämlich kein Befehl implementiert, der einen Bildschirmausdruck bewerkstelligt. In unserem Magazin wurden bereits diverse Programme zu diesem Zweck veröffentlicht. Allerdings funktionieren sie nicht auf allen Printern.

# Computerviren auf<br>dem CPC

Gibt es auf dem CPC Computerviren?

Computerviren tauchen vor allem auf lBM-Kompatiblen, Amigas und Ataris auf. Beim CPC habe ich noch keinen dieser Plagegeister gesehen. Das heißt aber nicht, daß es sie hier nicht gibt. Ihre Programmierung ist auch auf dem CPC möglich. Allerdings sind solche Viren wesentlich leichter zu entfernen, da die CPCs einen viel einfacheren Aufbau besitzen als die genannten Rechner.

Da auf dem CPC im allgemeinen nicht mit Festplatte gearbeitet wird, läßt sich außerdem die potentielle Ausbreitung von Viren recht einfach verhindern. Zu  $diesem$  Zweck unterläßt man einfach einen Diskettenwechsel, wenn man ein Programm gestartet hat. Bevor Sie eine neue Diskette einlegen, schalten Sie den Rechner immer an und aus, um evenluell vorhandene Viren zu entfernen. Ein Reset mit CTRL, SHIFT und ESC reicht möglicherweße nicht aus. Auf diese Weise kann man die Verbreitung eines Virus unterbinden.

Nähere Informationen finden Sie in einem Artikel über Computerviren, der demnächst im PC-Teil abgedruckt wird.

# Fehlermeldung beim<br>Diskettensystem

Schon seit längerer Zeit benutze ich Ihr Diskettensystem. Allerdings erscheint beim Ko-

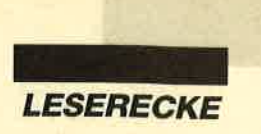

pieren von Disketten immerdie Fehlermeldung "Keine Diskette eingelegt", obwohl dies natürlich der Fall ist.

Vermutlich gibt es eine recht einfache Erklärung für Ihr Problem. Die Disketten dürfen nicht schreibgeschützt sein, auch wenn nur gelesen wird, sonst verhält sich das Diskettensystem so, als befände sich keine Diskette im Laufwerk. Sie müssen also die Schreibschutzlasche der Diskette in die normale Stellung bringen.

#### **Probleme beim Basic-**Befehl INPUT

Ich besitze einen CPC <sup>6128</sup> und programmiere in Basic. Bei Dateneingaben tritt nun folgendes Problem auf. Mit dem Befehl INPUT bzw. LINE INPUT kann über die in der Maske vorgesehenen Bereiche hinausgeschrieben werden. Somit ist eine Verunstaltung der Maske möglich. Nach Abschluß der Dateneingabe ist also der gesamte Bildschirm neu aufzubauen. Gibt es einen Weg, die Eingaben auf eine bestimmte Buchstabenzahl zu begrenzen? In diesem Fall wäre es möglich, nur die Felder zu löschen und die Maske bestehen zu lassen.

Beim Basic-Befehl INPUT gibt es leider keine Methode, die Zeichenanzahl zu begrenzen. Auch läßt sich der unsachgemä-Be Gebrauch der Cursor-Tasten nicht verbieten. Dieser bewirkt oft das Scrollen von Fenstern und damit die Zerstörung des Bildschirmaufbaus.

Es gibt nun drei Möglichkeiten, dieses Problem zu umgehen:

- 1. Sie erstellen eine eigene IN-PUT-Routine in Basic, die den Befehl INKEY\$ verwendet, Cursor-Tasten nur zuläßt, wenn dies sinnvoll ist, und außerdem die Zeichenanzahl begrenzt.
- 2. Sie programmieren in Maschinensprache einen RSX-Befehl namens INPUT, der eine komfortable Eingabe mit den von Ihnen gewtinsch' ten Einschränkungen ermöglicht. Diesem Kommando

könnte man die Anzahl der maximal einzutippenden Zeichen übergeben. Ein entsprechendes Programm liegt dem Verlag vor und wird möglicherweise demnächst abgedruckt.

3. Sie öffnen ein Fenster, das exakt die Bildschirmfelder überdeckt, in denen die Eingabe erfolgen soll. Dann führen Sie einen INPUT  $\pm$  <Nr. ) in diesem Fenster durch. IJnabhöngig davon; was der Benutzer tut, wird nur der Inhalt dieses Windows verändert. Es läßt sich nachher einfach mit  $CLS$   $\neq$   $\langle Nr. \rangle$   $l\ddot{o}$ schen.

#### Gelöschte Programme retten

Bei mir hat der Diskettenteufel zugeschlagen! Durch ein Mißgeschick habe ich das Teilprogramm BORDER.EXE von der "Road Runner"- Diskette gelöscht. Können Sie mir weiterhelfen?

Wenn Sie das Programm mit IERA oder DEL gelöscht haben und noch nichts weiter auf der Diskette gespeichert wurde, gibt es mehrere Möglichkeiten, das File zurückzuholen:

- I. Verwenden Sie ein sogenanntes UNERA-Programm, das gelöschte Dqteien zurückholt. Ein solches wurde im Rahmen des Diskettensystems in COMPUTERpartner abgedruckt.
- 2. Benutzen Sie einen Diskettenmonitor. Schauen Sie sich das Inhaltsverzeichnis an, und setzen Sie die USER-Nr. von BORDER.EXP von 0 auf 229. Ein Diskettenmonitor wurde bereits mehrfach in unserem Magazin veröffentlicht.
- 3. Geben Sie POKE &4701,229 und dann CAT ein. Nun erscheinen nur ge-Iöschte Dateien. Anschliel3end ermitteln Sie mit einem Hilfsprogramm Lringe, Start- und Aufrufadresse von **BORDER.EXE** und laden dieses mit MEMORY <Startadresse -1>: LOAD "BOR-DER.EXE". Nun geben Sie

POKE &4701,0 ein und speichern das Programm wieder mit SAVE "BOR- $DER. EXE"$ ,  $b$ ,  $\leq$ Startadres $se \geq$ ,  $\langle$  *Länee* $\geq$ ,  $\langle$  *Aufruf*adresse> ab. Handelt es sich um ein Basic-Programm, läßt man MEMORY weg und verwendet beim Abspeichern nur SAVE "BORDER-  $EXE$ ".

#### Piogramme kopieren

Ich besitze einen CPC 664 und habe vor kurzem ein zweites Diskettenlaufwerk erworben. Wenn ich nun einzelne Programme mit "Filecopy" überspielen möchte, reagiert immer nur Laufwerk A.

"Filecopy" kopiert leider grundsätzlich nur mit einem Laufwerk. Es ist möglich, das Programm PIP zu verwenden. Dieses läft sich aber nur sehr umständlich bedienen. Mit CO-PYDISC können Sie ebenfalls mit zwei Laufwerken kopieren, dann allerdings immer nur ganze Diskettenseiten. PIP und CO' PYDISC befinden sich auf der Systemdiskette.

Ich besitze ein Floppy-Laufwerk vom Typ TEAC FD 55-F, das über keinen eigenen Controller verfügt. Läßt sich dieses an den CPC 6128 anschließen? Wenn ja, welche Veränderungen sind eventuell vorzunehmen?

Ihr Diskettenlaufwerk kann

### GWBasic und Hercules-Karte

Das GWBasiczu meinem Euro PC spricht nur die Karten EGA, CGA und VGA an, nicht aber die Hercules-Karte. Was ist zu tun?

# Offene Leserfragen

Welchen Zeichensatz muß ich laden. um die Umlaute mit "Tasword" ausdrucken zu lassen? Ich besitze einen DMP

Eine weitere Möglichkeit bietet das Programm "Filecopy", das im Rahmen unseres Diskettensystems abgedruckt wurde.

#### **Binäres Programm** speichern

Wie läßt sich in Maschinensprache ein Programm mit SA-VE "Name", b, <Startadresse>,<Länge> (also ein binäres Programm) abspeichern?

Durch folgendes Programm wird die spezifizierte Datei ohne Verwendung des Diskettenpuffers direkt eingelesen:

LD A,Dateityp LD HL,Startadresse der Datei LD DE,Länge der Datei LD BC, Aufrufadresse der Datei CALL &BC98

Der Dateityp ist folgenderma-  $\beta$ en zusammengesetzt:

- Bit0 Wenn gesetzt, dann geschützte Datei.
- Bits 1-3 0: Basic, 1: binär, 2: Bildschirm, 3: ASCII, 4-7: nicht festgelegt
- Bits4-7 Versionsnummer (beliebig, normalerweise 0)
- Andreas Zallmann

zusätzlich an den CPC 6128 angeschlossen werden. Sie benötigen dazu ein passendes Kabel und eine Spannungsversorgung für das Laufwerk. Wie man weiter vorgeht, entnehmen Sie bitte dem Artikel im Schneider Magazin 5/86 auf Seite 39.

H.-P. Schwaneck

Um bei GWBasic den Textbildschirm anzusprechen, sollten Sie an den Anfang des Programms die Anweisung SCREEN 0 setzen. Dann müßte es laufen.

Berthold Freier

3160

Gibt es das Spiel "Kaiser" für den CPC 6128? Wenn ja. wo kann ich es beziehen?

Dirk Nowak Zeppelinstr<mark>. 2</mark><br>6908 Wiesloch

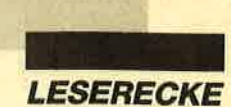

Suche Tauschpartner für CPC 6128 (3"-Disk). Lars Florian, Wümmestr. 37, 2806 Oyten, Tel. 04207/2117

● CPC ● CPC ● CPC ● Tausche Software! Postbox 036401 B, 5910 Kreuztal

Verkaufe für CPC: Music Machine, Disc Wizard, Basic und Small-C-Compiler, Pascal/Mt+, Floppybuch, CPC 6128 Benutzerhandbuch, CPC Basic-Kurs, 3"und 5,25"-Leerdisks. Preise VS. Tel. 07361/88392 (ab 18 Uhr)

Verkaufe oder tausche 3"-Disks (Spiele) für CPC 6128. Schickt Listen und fordert Listen an bei: Markus Bovenschen, Rendeler Str. 22, 6000 Frankfurt 60. Bitte frankierten Rückumschlag beilegen!

Suche Tauschpartner für 3"-Disks. Topgames vorhandenl Listen an: Andree Kotlarski, Wilkeningstr. 9, 3016 Seelze 2

**aco Tauschpartner OOO** 

Tausche Software! Nur Disks! Habe z.B. Operation Wulf, Thunderblade. Listen an: Sascha Janßen, Görlitzer Str. 13, 4570 Quakenbrück. Tausche auf3"- und 5,25"-Disks. Suche Emanuelle, Tiger Road, Peter Pan und lnternational Karate Plus!

**OOO** Schneider CPC OOO Public-Domain-Software, dt. + engl. Spiele, Ahwendungen + Utilities. Tausch, Verm- + Verk. Klaus Bartram, Haardtwaldstr. 1-7, 6000 Frankfurt <sup>71</sup>

Suche Tauschpartner für CPC (3'). Brauche dringend Nebulus,20 000 Meilen unter dem Meer und Peep-Show. Biete gute Software! Tel. 02522/60676 (Andreas verlangen)

#### US-Public-Domain

. für PC:1512,

deutsche Freesoft

a Alle Programme ausführlich auf Schneider PC 1512 getstet. Uste mit ausführlicher B6chreibung gegen - DM in Briefmarken bei

EDB-SOFTWARE Edwin Bleich, Knooper Weg 146, 2300 Kiel 1

#### Verkaufe Spiele auf Cassette für die CPCS. Liste für 1.- DM von: Peter Breuker, Rektenstr. 10, 4930 Detmold

Suche Tauschpartner für CPC 464! Habe z.B. Jagd auf Roter Oktober usw. Listen an: Christoph Engelhardt, Elvert 64, 4710 Lüdinghausen, Tel. 02591/3831

#### aao Stop aao

Verkaufe wenig gebrauöhte Original-Software: Stop Press 160.- DM (mit Maus 295.- DM), Discovery+, Spitfire 40, Trailblazer, Sorcery+ u.v.a. Liste für D + T von: H. Kluge, Oberstr.18, <sup>5591</sup> Faid

Suche Tauschpartner für CPC-3"-Disks! Listen an: Matthias Carlsen, Lindhofhöhe 21,2808 Syke <sup>1</sup>

Wenig ben. Data-Becker-Bücher: Schneider PC für Einsteiger, PC für Einsteiger u. Data-Becker-Führer z. Schneider PC (z.Zt. vergr.!), je 30.- DM, zus. 80.- DM inkl. Versandk. Nur Vork.! Walter Kuhn, Hessenstr. 7, 6340 Dillenburg 2, Tel. 02771/32688 (ab 18 Uhr)

**OOO** Joyce-Computerclub **@@@** Ausführliches lnfo gegen 0.80 DM Rückporto von: J. Berghof, Roseggerstraße 5,5600 Wuppertal <sup>2</sup>

Biete Datamat-Dateiverwaltung 45.- DM (NP 148.- DM), dBase ll 99.- DM (NP 199.- OM), zzgl. Porto. Alles neu und unbenutäl Ferner Datenrecorder 60.- DM (NP 80.- DM), änschlußfertig an CPC 664/6128. Ekber Bilaloglu, Cicerostr. 58, 1000 Berlin 31, Tel.030/8929423  $(ab 19 Uhr)$ 

CPC-Anwender-Club für Salzburg, OÖ, Bayern in Gründung. User und Freaks, ruft anl Tel. 0662/830659 (abends). Österreich!

Ernährungstest + Persönlichkeitstest mit Möglichkeit zur Druckerauswertung, auf wissenschaftlicher Grundlage. Für CPC Disk oder Cass. plus 20.- DM an: A. Kramer, Wagnergasse 60, <sup>3578</sup> **Schwalmstadt** 

● Public Domain User Gruppe ● Wir bauen eine deutsche Programmsammlung auf. Jeder ist dazu eingeladen, selbsterstellte Programme beizusteuern. Darüber hinaus bieten wir eine große Zahl gängiger Public Domain ausländischer UGs.für CPC, Joyce und PC gegen UKB an. CPC-lnfo 2 x 1.- DM, 4 PC-Katalogdisk. 7.- DM. P.D.U.G., P.O. Box 1118, D-6464 Linsengericht

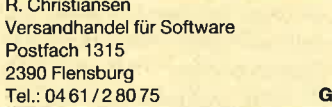

**OOO** Systemwechsel **OOO** 

CPC 6128 + Gr.-Mon. + Drucker DMP 2000 + vortex Floppy M1-X + Fernsehmodul + div. Software. NP 2800.- DM, VB 1600.- DM. F. Behrens, Segeberger Str. 13, 2406 Stockelsdorf

Verk. Floppy DDI-1, ohne Controller, 220.- DM VB. Tel. 04533/2457 (Nino verlangen)

#### O Suche a Suche a Suche a für CPC 6128 3"-Zweitlaufwerk. Tel.

089/3144001 (Stefan verlangen)

Suche Tauschpartner für CPC (Disk)!<br>Habe viel Tauschmaterial (3" u. 5,25")! Listen oder Disks an: Robert Frischmann, Meichelbeckstr. 52, 8952 Marktoberdorf. 111%ige Antwort!

Suche deutsche Anleitung für Supreme Challenge. Biete 15.- DM. Hartwig Rheinfels, Robert-Koch-Str. 1, <sup>3003</sup> Ronnenberg 1. CPC 6128!

Verkaufe Originale auf 3"-Disks: Head over Heals, Beyond the lcepalace, Nebulus, Matchday ll, je 2O.- DM, Knight Orc, Arcade Force Four, je 35.- DM. Schreibt an: W. Jakel, Heselwanger Str. 67,7460 Balingen

Tausche Software! Habe neueste Soft! Tel, 05341/54359 (ab 19 Uhr)

#### ooo Stop aaa

Achtungl Verkaufe für CPCs komplette Cassettenanlage: Recorder, Verbindungskabel, 12 Spiele (Tomahawk, Spitfire ...). Alles zusammen für nur 99.- DM! Originalspiele! Ruft schnell an! Tel. 06345/3824

Verkaufe vortex F1-X-RS 5,25"- Floppy mit 720 KB, nur als zweitlaufwerk, VB 500.- DM. Tel. 07151/32510

Schneider 464 mit Grünmonitor + Spiele + Handbuch für 200.- DM. 1 DD1 mit 10 Disketteh für350.- DM. I Schneider Zweitlaufwerk 220.- DM. Tel. 069/ 236594

● Verkaufe ● Billig ● Verkaufe ● Verkaufe CPC 61 28, sehr gut für Einsteiger geeignet, mit 1 Handbuch, 40 Disks, 10 leer, 10 Lerndisketten, 5 Fachhefte, 1 Diskettenbox, 1 Joystick, 1 Farbmonitor. 1/2 Jahr alt, 1a-Zustand. VB 1050.-DM. B. Gronemann, Wurmberger Str. 15, 7135 Wiernsheim

Verkaufe CPC 664 mit FarbmonitorCTM 644 und viel Zubehör. Tel.0841/66093

Verkaufe CPC 464 (grün) mit viel Zubehör (Joysticks, Abdeckung usw.) + Literatur (Bücher, Zeitschriften) + Superprogramme. NP 2500.- DM, VB 1100.- DM-B. Kröger, Bremer Str. 206, 4500 Osnabrück

Suche 5,25"-Laufwerke aller Art, auch ohne Controller oder Gehäuse! Wer kann Mastercopy auf 5,25", 80Tr. kopieren? Suche Formatierprogramm für gemischte Blocklängen 2K-16K. VlDl & vortex SPxxx? Kein Problem! Holger Höll, Hauffstraße 32, 7540 Neuenbürg <sup>2</sup> (kein Telefon!)

Verkaufe CPC 6128(grün) + DMP2O0O + Disketten (viele Anwenderprogramme) + Literatur + alle Schneider Magazine + Abo bis 10.89 + Sonderfiefte. Te1.0653315704

Star Delta 10 Drucker, IBM-komp., für 200.- DM zu verkaufen. Bester Zustand, nur 20 Betriebsstunden! Tel. 06102/ 36231

Suche DFÜ-Ausrüstung für CPC 464! Tel. 07402/304 (nach 17 Uhr)

Suche für CPC 6128 Z80-Assembler,<br>Z80-Anwendungen, ROM-Listing, Small C Entwicklungssystem, Das C-Lembuch, Programmieren in C mit Lösungsbuch, lntern. Tel. 07361/88392 (ab <sup>18</sup> Uhr)

#### ● Stop ● Aufgepaßt ●

Frank Saerbeck, Droste-Hülshofi-Str. 30, 4416 Everswinkel, verschenkt ab 5.-DM seine Original-CPO-Software auf Tapel Fordert mit einer 80-Pf-Briefmarke sofort meine Liste an! Dieses Angebot dürft ihr nicht verpassen!

Verkaufe Programme für den CPC 6128: Englischprograinm, Matheprogramm, Context. Ferner Spiele: Buggy Boy, Saboteur, Soccer, Bruce Lee, Winter Games, Summer Games 1 u. 2 und vieles, vieles mehr. Ruft an! Tel. 07804/854 (ab <sup>1</sup>4 Uhr, Torsten verlangen)

#### ● Bin wieder da! ● Devil ●

Alle offenen Briefe werden noch beantwortet. Bitte etwas Geduld! Suche Diskettenversionen: Mercenary I & II, Cholo, Hybrid (funktionsfähige Version), alle 3' oder 5,2Q". Holger Höll, Hauffstraße 32, 7540 Neuenbürg 2 (käin Telefon!)

CPC! Suche auf 3" Operation Wolf, Hostages und andere neueste Software. Tel. 06171/74904

#### **OOO** Wahnsinn **@OO**

Verkaufe Software für CPC. Schon ab 2.- DM! Liste anfordem bei: Andree Schmuck, Kleine Heide 12,2803 Kirchweyhe 1. Bitte <sup>1</sup>.- DM Unkostenbeitrag beilegen!

Verkaufe CPC 6128 + Colormonitor + Joystick + Bildschirmfilter + CPC-Magazine + viel Software für 800.- DM. AMX-Mouse 100.- DM, Copyshop + MicroDesign + ProDesign mit Erweiterungsdiskette, 100.- DM. Tel. 07641/ 8388 (ab 18 Uhr)

Wer sucht Micro-Design, Page-Maker, Wordstar, dBase, Multiplan, Profi-Paint, Turbo Pascal, Star-Texter, Context, Discology, Mastercopy, Supercopy, Print-Manager usw. sowie ca. 300 Spiele für die CPCS? lch suche Copy-Shop, Geno, Assembler-Kurs Sybex (3" + 5,25"). Tel. 0281/60923, M. Freydorfer, Ackerstr. 51, 4230 Wese

Verkaufe CPC 464 m. Grünmonitor + Floppy DDI-I + Drucker NLO 401 + diverse Spiele + Textomat für 1100.- DM wegen Systemwechsels. Dieter Zang, P.-Rosegger-Str. 8, 7410 Reutlingen 1,Te). 07121122061

Verkaufe CPC 464 mit Grünmonitor sowie Drucker und viele Games für 600.- DM. Tel. 09574/1525 (ab 16 Uhr)

Suche HD-20, 5,25"-LW für Schneider Euro PC sowie alle Arten von Spielen. Angebote an: L. Wagner jun., Eichenstr. 21, 8069 Scheyern

OOO Suche CPC 6128 @OO Tel. 07142/30547 (7120 Bietigheim/Bissingen)

Verkaufe Drucker Citizen LSP-120 D, 120 Zeichen pro Sekunde im Schnelldr., 25 Z/sec in NLQ, mit Traktor. Anschließbar an alle Computer mit Centronics-Schnittstelle, z.B. CPC 464/664/6128. NP 598.- DM, VP nur 370.- DM. P. Breuker, Rektenstr. 10, 4930 Detmold

Verkaufe wegen Systemwechsels meinen Schneider. Viel Zubehör! lnfo gegen Rückporto von: Christian Kröning, Bachstr. 18, 4570 Quakenbrück. Nur per Post!

Anwenderprogramme für CPC und PC + neuesWirtschaftsspiel für CPC. A. Hust, Deichstr. 60, 2876 Berne

#### Tausche PC - CPC - Soft

Habe immer die neuesten Games. Z.B. Robocop auf CPC (seit Januar) od. Ultima V auf PC (seit Dezember). Verkaufe auch Originale (2.8. Bardstale), habe über 1000 Progs. Listen und Discs an TeAsy, Eigenmannstr. 44, 7519 Flehingen. Tausche auch aufAmiga 500.

#### **OOO PD-Soft für PC OOO**

zu Supperpreisen. Liste anfordern bei: DE-PDS-Abt. CPS-Postfach 1204 7532 Niefern-Öschelbronn 1 care G Suche zuverlässige Tauschpartner für CPC 6128! Habe Overlander, Pirates, Last Ninja 2 u.v.m. Tel. 06621/74316 Kopiere alle 3"-Disks umsonst! Schickt sie an: T. Bosse, Westeroder Str. 20, 3388 Bad Harzburg 1. Bitte Rückporto beilegen!
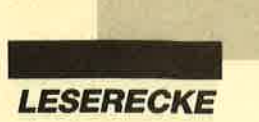

#### aaa Östeneich aaa

Club sucht Tauschpartner (IBM PC, XT, AT, Komp.). Zahlreiche Sofiware vorhenden. Auch Ausland! Schickt eure Listen an: Bernd Angerer, Schrapfberg 4, A-8572 Bärnbach, Tel. (0043) 03142/ 61 448

CPCI Suche Boulder Dash 2. Verkaufe Eden Blues, Ghosts'n Goblins, Satellite Warrior, Dan Dare, Highway Enc., Knight Games, Disk ie 20.- DM, Game, Set und Match (10 Sportspiele, 2 Disks, 25.- DM). Tel. 02361 /59770

Amstrad PC 1512/1640 - Schneider Euro PC - Userclub bietet mtl. Zeitschrift, Software und mehr. Info von: Rolf Knorre, Postfach 200102, 5600 Wuppertal <sup>2</sup>

Verkaufe CPC-464-Assembler (neuwertig) mit Assembler-Kurs für 50.- DM. Tausche auch gegen z8o-Assembler tür CPC 6128! Tel. 0231/3753 (Thomas verlangen)

Verkaufe CPC 6128 + GT65 + Software: Solid Gold, Roter Oktober, Califomia Games, Fibuplan, Fakturem, Textmaster usw. Box + Joystick + Literatur.2 Jahre alt, 1a Zustand! VHB 1000.- DM (Neuwert 2400.- DM). Tel. 02552/4380 (Mario verlangen)

#### Ooo Verkaufe ooo

CPC 464 + CTM 640 + DDI-I + Diskbox + Joyst. + 15 Spiele + 12 Disks + ca.35 Zeitschriften + 4 Data-Becker-Bücher für 780.- DM (Abholpreis)! Tel. 07931/ 3223

Verkaufe CPC 6128 mit GT 65, vielen Zeitschriften und Büchern sowie 24 Disks mit 1 <sup>13</sup>Spielen und 40Anwenderprogrammen für nur 750.- DM. Tel. o202n52438

Verkaufe CPC 464 (grün) + Doppellaufwerk (5,25" + 3") + Disks + Hefie + Orig.- Spiele und Anwendungen + Joysticks für <sup>1</sup>1 00.- DM (auch einzeln). Laßt euch die Gelegenheit nicht entgehen, denn 5,25"-Disks sind sehr preiswert! Tel. 07345/7135 (ab 18 Uhr, Christian verlangen)

Verkaufe CPC 464 + GT 65 + DDI-I + Handbuch + 5 Schneider-Zeitschriften + Joystick + 18 Disketten mit Topprogrammen. Alles in bestem Zustand! Preis nur 800.- DM. Tel. 02522/60676

Verkaufe CPC 464 + Farbbildschirm + DD1 + 5 Bücher + viele Programme auf Cass. und Disk, u.a. Bard's Tale, sowie 2 Joysticks. Preis VS. Tel. 091 83/8570

Verkaufe CPC 464, Monitor, Datarecorder + Spiele (California Games, Aliens u.a.). Ca.2 Jahre alt. Preis290.- DM.Tel. 06629/1865 (werktags ab 14 Uhr)

CPC 464 mit Grünmonltor, Floppy, Joysticks, Games und Zeitschriften für nur 550.- DM VB zu verkaufen. Tel. 07262/ 5402

Suche Tauschpartner für 3"-Diskette. St. Kemner, Engerstr. 39, 4900 Herford

Suche Tauschpartner für CPC 6128 (3") in NRW. Listen an: K.-H. Schwandrau, Kenkhauser Str. 73, 5632 Wermelskirchen. Habe genug Tauschmateriall

#### oao cPc 464 aao

dk'tronics Silicon Disc 256 K 200.- DM, Speichererw. 64 K 100.- DM, Masterfile 40.- DM, Handyman 30.-DM, Statistic Star 25.- DM, Tascopy 15.- DM. Tel. 02232/67187

Verkaufe: CPC 464 150.- DM, Monitor GT 64 95.- DM, Floppy DD-1 290.- DM, MP-2 50.- DM, Drucker DMP 3160 390.- DM, Druckerkabel CPC 464 10.- DM, Schneider Devpac (Disk) Assembler/ Disassembler 35.- DM, diverse Programme, Cass. 9.- DM, Disk 14.- DM. Tel. 09571/88297 (Mo-Fr ab 19 Uhr, Sa ab  $16$  Uhr)

CPC 464 + Farbmonitor, Floppy, vortex-Laufwerk, 1090.- DM, auch einzeln. Jens Walburg, Berghalde 16, 6900 Heidelberg 1, Tel. 06221 /383812

#### aao Schneider-Ware OOO Bestückte Printplatten neu,  $\pm$  3 = V.24,  $* F2 = Centr.$ ,  $* 1 = Basis$ ,  $* 4 = Neiz-$

teil, Trafo, Gehäuse. Wegen Systemwechsels nur 300.- DM- Tel. 06204/3271 (ab 18 Uhr)

Anwenderprogramme für CPC und PC + neues Wirtschaftsspiel für CPC A. Hust, Deichstr. 60, 2876 Berne

Verkaufe Original-Games zu Superpreisen! Liste gegen 1.- DM von: M. Grossmann, PF 1233, 4176 Sonsbeck

Verkaufe XL,/XE-Vokabeltrainer für 10.- DM. M. Augart, Rudolfstr. 18,7910 Neu. Ulm 4. Antwort gegen Rückporto!

Suche Tauschpartner (3" und 3,5")! Ruft schnell an! Tel. 089/6115370 (Ingo verlangen)

Suche WordStar 3.0, dBase II in Schneider-CPC- oder Joyce-Version. Originalel Hans Samweber, Steinfurter Str. 73, 4400 Münster, Tel. 0251/278919

Suche Tauschpartner(in) für 3"-Disk (CPC 6128). Habe Spiele und Anwenderprogramme. Schickt Listen oder Disks an: Lasse Pohl, Ellerholde 57, 2057 Reinbek. 100 9o Antwort!

Verkaufe wegen Systemwechsels: CPC 61 28 + Grünmonitor GT 65 + Handbuch <sup>+</sup>6 Orig.-Programme + 25 Disks + 35 Zeitschriften. Topzustand! VB 700.- DM. Tel. 07256/6489

## aOO Billig aaa

CPC 464 + Monitor GT 65 250.- DM, Floppy FDD-1 250.- DM, dk'tronics 64K-Enw. 80.- DM, 2 Joysticks 30.- DM, Diskettenbox + 60 Disks 3" 300.- DM. Alles zusammen 850.- DM. Tel. O22O4/ 62880

Verkaufe CPC 464 (grün) mit DDI und Dartscanner, 720.- DM, Speichererweiterung 64K um 110.- DM. Tel. 07332/ 6242

Verkaufe CPC 464 + Grünmonitor + M.-Ständer + Spiele + 1 Joystick + <sup>14</sup> Schneider-Hefte + 8 ASM-Hefte + Handbuch. Preis 450.- DM. Tel. 07161/ 81640 (ab 18 Uhr)

aaa Verkaufe OOO CPC 6128 mit Grünmonitor <sup>+</sup>1 Comp. Pro Joystick + 18 Disketten und Box + Multiplan für 600.- DM. Tel. O7O22/ 53859 (gegen 18 Uhr)

#### $\bullet$  Stop  $\bullet$  Spitzenangebot  $\bullet$

Verkaufe CPC 6128 + GT 65 mit über 70 Disks. 2 Diskboxen, div. Zeitschriften, 6 Originalen, 2 Databoxen, Reinigungsspray, Tauschadressen für 3"-Disk, <sup>2</sup> Joysticks für nur 990.- DM. Tel. 04323/ 3859, 2351 Trappenkamp (Schleswig-Holstein)

#### **OOO CPC 6128 000**

CPC 6128 + GT 65 + MP-2 + 2. LW 360 KB (umschaltbar) + 40 Disks + Orig. Copyshop + Star Discsort + Becker Datamat + Literatur. Gesamtpreis 800.- DM. Tel. 06204/3271 (ab 18 Uhr)

Verk. CPC 464 + GT65 + DDI + Zubehör. VB 650.- DM. Schnabel, Tel. 0711/ 6407833

Verkaufe CPC 464 mit Farbmonitor + DDI-1 + Disketlen mit Spielen und Anwenderprogrammen + Diskettenbox + Bücher. Schreibt an: Stefan Zauner, Friedhofstr. 6, A-4840 Vöcklabruck

Verkaufe CPC 464 (grün) + DOI + vortex 512-K-Erw. + Drucker + Prog. dBase II + ComPack + TexPack + div. Programme + Bücher. Auch einzelnl Tel. 06409/9389 (ab 20 Uhr)

Verkaufe CPC 6128 + CTM 644 + Datasette + Abdeckhaube + Orig.-Joystick + 5 Bücher + 15 Schneider-Hefte + 32 Disks voll mit Spielen und Anwendungen. Preis 1150.- DM. Tel. 07083/7106 (freitags ab 18 Uhr)

Schneider Target PC 7640 umständehalber (wegen Todesfall i.A.) zu verkaufen! 20 MB Festplatte, 640 KB Hauptspeicher, ein 3,5"-Laufwerk, 80286- Mikroprozessoren, LCD-Anzeige, Taktfrequenz auf 8 MHz, Anschlußmöglichkeiten für ext. Monitor, Drucker, Maus usw. Software MS-DOS 3.3, GWBasic, Microsoft Works. 83 Tasten (deutsch). Gerät erst 7 bis 8 Monate alt, ohne programmierte Diskette, kaum gebraucht, Ladenneupreis fast 6000.- DM. Preisgünstig für 3800.- DM zu verkaufen! Tel. 0221/412507

Verkaufe Floppy FD-1 3", fast nicht gebraucht, für 190.- DM, Typenraddrucker Smith-Corona TP II mit 8 Farbbändern für 370.- DM. Tel. 0234/450324 (ab <sup>17</sup> Uhr)

Suche 3"-Floppy DDI für GPC 464 (evtl. + Disk). Te|.05661/3650 (ab 17 Uhr)

Verkaufe Multiface Two für 90.- DM sowie viele Zeitschriften. Tel. 07627/8886

Suche neues lauffähiges 5,25"-Zweitlaufwerk zwischen 90.- DM und 130.- DM. Anschlußfertig! Tel. 07031/801475 (Timur verlangen). Tausche auch Gamesl

#### ● Suche defekte Hardware ●

lch suche defekte Hardware aller Art, auch Joysticks. Angebote bitte an: Jens Schneider, Bahnhofstraße 25, <sup>5902</sup> Netphen 1. Es lohnt sich!

Verkaufe dk'tronics 64K-Memory mit Handbuch + Software für 99.- DM. 10 Stück 64K-DRAM 30.- DM. Te1.02106/ 3033 (ab 20 Uhr)

Verkaufe Software auf 3"-Disketten für die CPCS. lnfo für 1.- DM von: Peter Breuker, Rektenstr. 10, 4930 Detmold 1 Verkaufe CPC 664 (grün), Zweitlaufwerk 5,25" (anschlußbereit), Joystick, viel Software + Literatur, Schneider- und Schneider-International-Magazine 12/ 85-7188. Komplett 500.- DM. Tel. 089/ 6914787

CPC 464 150.- DM, DDI-1 350.- DM, 5,25"-Laufwerk 350.- DM, Farbmonitor 500.- DM, Amstrad Speech Sythesizer (Stereo) 60.- DM. Alles neuwertig! Tel. <sup>0631</sup>/44646 (Rainer verlangen)

## Profisoftware PC - Joyce/PCW - CP(

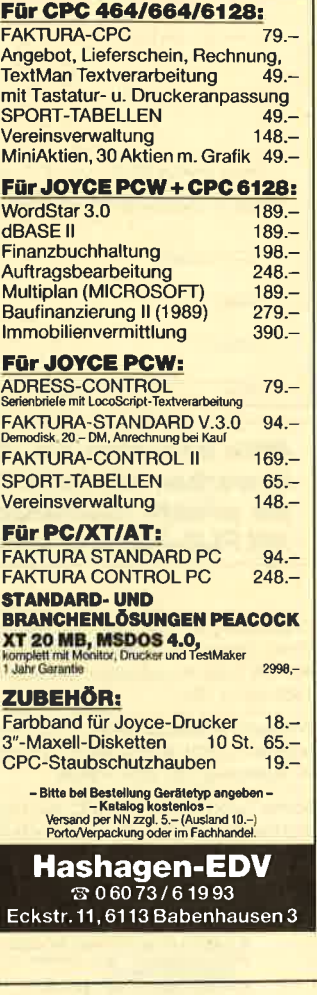

Suche für CPC 664 Drucker und eine 5,25"-Floppy. Angebote an: Dieter Beck, Heugasse 10, 7488 Stetten a.k.M.

Verkaufe: Schneider Magazin 12/85 bis 3/89 (komplett), 3"-Laufwerk, Drucker DMP-2000, Orig. Wordstar, gebr. 3"- Disketten. Tel. 02362/241 36

Wer zeigt mir einen Weg, wie ich an Turbo Pascal kommen kann? Es wird nicht mehr verkauft. CPC 464, DD1, vortex F1 -X, vortex 512-KB-Speichererw. Biete bis 100.- DM. Tel. 07261/65226 (ab 18 Uhr)

Verkaufe 280-Assembler-Paket. Suche Turbo Pascal 4.0, Mercenary, Simulationen. Christian Horn, Tel. 06898/32267

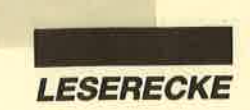

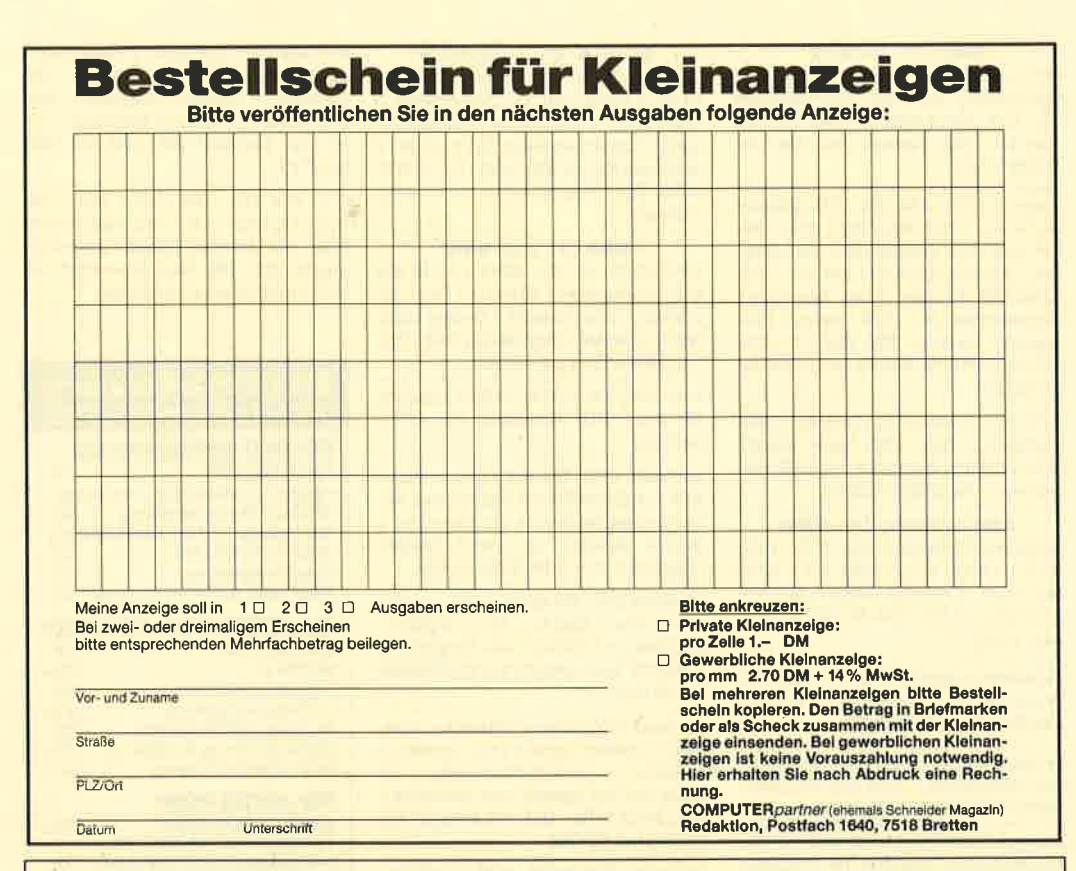

Bitte beachten Sie, daß Inserate, in denen Handelsware angeboten oder beworben wird oder die gewerblichen Charakter erkennen lassen, nicht als private Kleinanzeigen angenommen werden können. Kleinanzeigen mit PLK-Adresse können nicht veröffentlicht werden.

Originalprog. 3" WordStar, Profi Painter, World Games u.a. sowie Drucker NLQ 401 mit Trakt. zu verkaufen. Tel. 08323/ 1859 (ab 17 Uhr)

Wer kann mir zwei EPROMs (Typ 27256) brennen (CPC)? Bitte meldet euch bei: W. Noisternig, Tel. 04541/6656

Suche Turbo Pascal für CPC, nur Orig. und komplett, für 75.- DM. Michael Zolk, Tel. 06221/160326

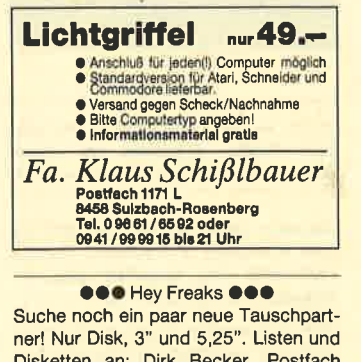

Disketten an: Dirk Becker, Postfach 1540, 7798 Pfullendorf. PS: Nur Insider, keine Anfänger!

Verkaufe die neuesten Spiele für Schneider CPC 464 (Cass. und Disk). Schneider Mag. u. PC-Zeitung. Raum Köln! M. Sowa, Hollerather Str. 17, 5000 Köln 41

Konvert. CP/M nach MS-DOS CPC + Jovce Texte + Dat. mit IBM-Umlauten INFO: J. Debus, Gärtnerweg 25 B, 6382 Friedrichsdorf, Tel.: 06175/544 G

Verkaufe Spiele auf Cassette für die CPCs. Liste gegen 1.- DM von: Peter Breuker, Rektenstr. 10, 4930 Detmold 1

**Suche Tauschpartner** für CPC 3". Sven Möller, Klosterstraße 11, 2067 Reinfeld, 100 % Antwort!

Gegen bespielte Diskette oder 2.- DM und Leerdiskette verschicke ich Spiele und Anwender-Software. Suche Buggy Boy, Eye, Supercopy, Taipan, One. Tel. 07135/6368

Spitzengrafikprogramm für CPC 6128 günstig abzugeben! Mega-CAD! Tel. 06421/45253

Suche Tauschpartner für CPC, 3"-Disks und Cass. Schreibt an: Marco Lütel, Bahnhofstr. 14, 2313 Raisdorf

Suche Copy-Programm für CPC 464. Nur Cassette! Bezahle gut! Tel. 0951/ 31601 (von 14 bis 20 Uhr)

Suche Tauschpartner auf 3". Tel. 04405/ 5926 (Timo verlangen)

● 100 .- DM Belohnung ● Übertragung von CPC-464-Cass. auf CPC-6128-Disks 3". Etwa 1 Dutzend Basic-Programme. selbstgestrickte München, Tel. 089/911694

Suche für CPC 6128 Comal 80, Vers. 2 oder Vers. 1.83. Tel. 07031/800928

Tausche/verkaufe Originale: z.B. Pacmania, Bad Cat, Pink Panther, Samurai Warrior (Disk), Captain Blood, Mach 3, Arkanoid 2 (Cass.). Suche z.B. Wec le Mans, R-Type, Robocop. Tel. 06101/ 41283

# eee Verkaufe eee

Original-3"-Disks ab 20.- DM: Super-Sports u. - Games 1/2, Peepshow, Sorcery+, Spindizzy, Highway Encounter, Werner, Hyper-Sports. Auf Tape ab 7.-DM: Manic Miner, Mr. Freze, The Way of the Exploding Fist. Jens Braun, Tel. 05261/8600

Suche Tauschpartner auf 3"-Disk. Tel. 05322/81665

Verkaufe für CPC 6128: 30 3"-Disks 140 .- DM, Overloader 30 .- DM, Supreme Challenge 35.- DM, Arkanoid 30.-DM, The Armagedon Man 40.- DM, Das CPC Grafikbuch 35.- DM, Sybex Assemblerkurs 50.- DM, Codex II, III, IV und Die Idee PD V, je 15.- DM, Extras IV 15.- DM. Ruft an! Tel. 09633/5738 (ab 18 Uhr)

Suche Tauschpartner (CPC 6128). Habe ca. 300 Spiele. Tausche auf 3"- oder 5,25"-Diskette. Listen an: Th. Rieger, Fichtenstr. 15, 8261 Engelsberg. Tel. 08634/1402 (ab 18 Uhr)

Verkaufe CPC 6128 mit Farbmonitor + RS 232C + 5,25"-Laufwerk F1-X + Drukker MT80 + Datarecorder + 1 Joystick + 40 3"-Disketten + 20 5,25"-Disketten + 10 Cassetten + 7 Fachbücher + 70 Zeitschriften, VB 1200.- DM, Tel. 06181/ 47130 (ab 17 Uhr)

Verk. Sinclair ZX 81 für 150.- DM. Tel. 09303/704 (von 14 bis 19 Uhr)

Bastler sucht beschädigte CPCs und Peripherie. Tel. 08321/85344 (ab 18 Uhr). Suche auch gebr. Discovery+!

Tausche Keyboard CPC 464 gegen FD-1. Tel. 05362/63673

EPROM-Service: Brennen, Löschen, Kopieren, Programmieren, Hilfen. Info unter Tel. 07153/22752 (ab 19 Uhr, Jörg verlangen)

HASI Matheförderprogramme für die Grundschule. Ersatz für Nachhilfe und Förderung aller Schüler. Mit vielen Lernhilfen und Fehleranalyse. 3"-Disk für CPC. Eine Disk pro Schulhalbjahr nur 60.- DM. Tel. 05221/54115 oder 05203/ 5942

#### **eee** Biorhythmus **eee**

mit ausf. Erklärung, Sinuskurven und **Ausdruck** 

#### **000 Musikarchiv 000**

Verwaltung von Cass. oder Platten. Info 2.- DM In Briefmarken. Für CPC 464/ 664/6128. Disk je 40.- DM, Cass. 30.-DM (Scheck). Stiegler, Schulstr. 4, 7056 Weinstadt, Tel. 07151/61941 (ab 18 Uhr)

Gestalten Sie Ihr Zimmer neu mit Roomdesigner! Komfortables Programm für CPC 6128. Preis nur 25.- DM. Info gratis! Felix Schudel, Postfach 114, CH-8212 Neuhausen 2

Erotik-Software für CPC. 3 Disketten, je 20.- DM. E-Scheck oder bar. Altersnachweis! P. Freier, Postfach 141342, 4100 Duisburg 14

**Bei den mit G bezeich**neten Anzeigen handelt es sich um gewerbliche Anbieter.

Verkaufe Bücher zum CPC 464. Preisliste anfordern bei: Gerald Morgenstern, Maria-Theresien-Str. 6, 6780 Pirmasens, Tel. 06331/92695 (ab 17 Uhr). Bei Anforderung der Preisliste bitte Rückporto (1.- DM) beilegen!

**OOO** Schneider Magazin **OOO** Verkaufe Schneider Magazine von 9/87 bis 5/89 für 3.- DM pro Stück. Stefan Schlesinger, Tel. 02204/62880

Verkaufe auf 3" für CPC 6128: Prestige Collection 25.- DM, Jagd auf Roter Oktober, 3D Grand Prix, je 20.- DM, Ace, V, Codename Mat II, ie 15 - DM, Alles Originale! Tel. 0208/371376 (ab 14 Uhr)

Verkaufe auf 3"-Disk zu je 20.- DM: Mewilo, Guild of Thieves, Guadalcanal, Vera Cruz, Academy, Tau Ceti, Starglider. Olaf Orth, Blücherstr. 2, 3500 Kassel, Tel. 05665/54473

Wenn ein Fußballer nur während der ersten Halbzeit auf dem Feld ist, wird seine Energie so berechnet, als hätte er gar nicht gespielt. Wenn er allerdings nur die zweite Halbzeit bestreitet, wird dies so bewertet, als hätte er am ganzen Spiel teilgenommen.

Man kann ruhig versuchen, für einen Spieler viel weniger Geld zu bezahlen, als er eigentlich wert ist. Mir ist es beispielsweise einmal gelungen, einen Fußballer mit Level 9 (360 000) in der 1. Division für 188 000 zu kaufen.

Um Geld zu erhalten, sollte man versuchen, Spieler billig einzukaufen und teuer zu verkaufen.

Sinkt die Energie eines Fußballers unter 60, sollte er geschont werden.

Man sollte nach jedem 22. bzw. 18. Spieltag den Spielstand abspeichern. Erwischt man nämlich einen schlechten Werbepartner, kann man den Stand nochmals laden und einen neuen Versuch starten.

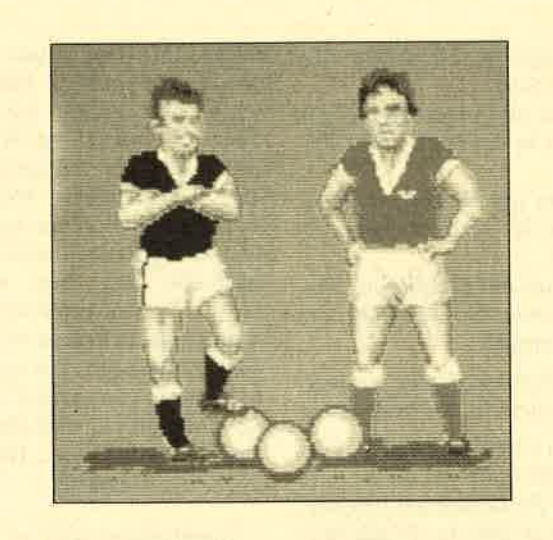

Die Sturmreihe sollte aus mindestens drei Angreifern bestehen, da man sonst kaum eine Vier-Mann-Abwehr knacken kann.

Jeden Spieler mit der Stärke <sup>9</sup> oder 8 sollte man kaufen. Nur mit guten Fußballern besteht nämlich eine Chance, aufzusteigen bzw. Meister zu werden.

In den ersten Pokalrunden kann man seine guten Spieler schonen, es sei denn, man befindet sich in der 4. Division.

Mewilo

Zu diesem Spiel möchte ich Ihnen eine Komplettlösung vorstellen.

Nach dem Vorspann geht es gleich auf das entsprechende Symbol, um Rum zu holen. Hier müssen Fragen über Martinique beantwortet werden. Im folgenden die zugehörigen Lösungsziffern:

Vesou 3 Baum 2 Lanzenspitze 2 Collier-Chou <sup>1</sup> die Arawaken waren 2 Decollage <sup>3</sup> Weg der Gommiers <sup>3</sup> Sklaverei abgeschafft <sup>1</sup> Feroce<sub>2</sub> Engländer besetzen Martinique <sup>3</sup> Martinique entdeckt <sup>3</sup> was mache ich <sup>1</sup> Laghia <sup>1</sup> Mancenillier <sup>1</sup> Pitt<sub>2</sub>

Bagasse 3 erste Einwohner <sup>1</sup> Martinique erstes Mal französisch 2 Manicou <sup>1</sup> Anoli 2 Frisur 3 Osteressen <sup>1</sup> Mangrove 2 Madrastoff 3

Wenn's nicht klappt, sollten Sie es nochmals versuchen. Jetzt begibt man sich zum Gut Parnasse, und zwar zuerst auf die Veranda, um den eigentlichen Auftrag zu erfahren. Danach geht man auf Case, wo man eventuell Wahres über diese Story hört. Anschließend begibt man sich in den Salon, wo man das erste Mal mit Familiennamen beschmissen wird.

Im Jardin erhält man Informationen über den Sklavenaufstand. Hier können die Pflanzen mit dem Cursor anvisiert werden. Dann sollte man wieder zur Inselkarte zurückgehen und von dort aus aufs Fond Cacao. Jetzt mit dem Cursor auf der kleinen Karte das Pferd unten rechts anvisieren. Hier erfährt man etwas über Umstände in der Familie du Banvilles. Sofort danach steuert man den Cursor auf die Bank links vom Stall und drückt RETURN. Hier berichtet ein Sklave einiges über die Sklaverei und über die Revolte. Jetzt geht man auf der kleinen Karte auf Communes. Von einer pfeiferauchenden Frau erfährt man von einem Brief. Übrigens lassen sich auf der kleinen Karte die Kakao- und die Tabakpflanze abfragen.

# Hallo, IieberSpielefan

Wer sitzt nicht gelegentlich haareraufend vor .seinem Computer, weil es einfach nicht gelingt, das dritte Bild zu erleben? Mit Ausdauer oder Glück ist aber auch man che Entdeckung möglich, die Anleitung oder Handbuch verschweigen. Damit nun nicht jeder in seinem stillen Kämmerlein das Rad neu er finden muß, wollen wir hier Hilfesuchende und Experten unter unseren Lesern zusam- **Hallo,**<br>
Schildern Sie uns die Probleme mit Ihren Program-<br>
The Entdeckungen. Wir sind sehr<br>
Entdeckungen. Wir sind sehr<br>
Ner sitzt nicht gelegentlich an Pokes, Kurztips, Kom-<br>
naareraufend vor seinem<br>
Die bitte glingt, d

Danach geht man wieder zur lnselkarte zurück und von dort zum Gut Parnasse, wo man sich ins Chambre begibt. Hier wird das Bild anvisiert. Man mußArnaud eingeben, um diesen herbeizurufen. (Zuvor kann man die Lampe mit dem Cursor ausschalten; das bringt aber nichts.)

Nun geht man wieder zurück zur Inselkarte. Die Reise führt dann nach St. Pierre. Auf der kleinen Karte steuert man jetzt auf die Kathedrale zu. Dort erzählt ein Geistlicher allerhand über den letzten Abt. Weiter geht es auf Rue, wo der Bankier Valentin de Ronan nurmit Mühe beim Thema bleiben kann. Nun geht man hoch auf Roxelane. Dort trifft man eine Dame, die zuvor schon für Ablenkung sorgte.

Nach diesem Kurzaufenthalt geht die Zombiejagd im Lycee weiter. Dort erfährt man von einem anderen Parapsychologen. Im großen Bild muß unbedingt rechts oben die Frucht anvisiert werden. Nun nochmals auf Rue. Hier ist der Käfig in der Regalmitte aufzunehmen; man kann nun die beiden Vögel anvisieren. Jetzt geht es wiederum auf Rue. Dort hört man nochmals einiges über die Mulatten.

Nun führt der Weg aus der Sradr heraus. Man geht wieder auf die Inselkarte und von hier sofort ins *Pitt*, um das schwarze

Huhn zu holen. Wieder müssen Rätsel gelöst werden. Es handelt sich um folgende (die Antworten finden Sie in Klammern dahinter):

- Es steigt hinauf , aber nie hinab. (der Fluß)
- Laden innen verbrannt, außen heil. (die Pfeife)
- lch gehc ganz ins Haus, aber der Kopf bleibt draußen. (der Nagel)
- Solange ich ihr nicht die Augcn ausstcche, arbeitet sie nicht. (die Schere)
- Ich bin weder König noch Königin, doch wenn man mich braucht, leckt man mir das Hinterteil. (die Bricfmarke)
- Sie ist so verdorbcn, daß sie ünter ihrem Kleid spricht. (dic Glocke)
- Währcnd sic läuft, frißt sie ihren Schwanz. (dic Nadel)
- Ich liege, und er steht; er stcht, und ich licgc. (dcr Fuß)
- Er folgt mir übcrallhin, und

ich entkomme ihm nicht. (der Schatten)

- Oben und unten Haare, ein Kern in der Mitte. (das Auge)
- Wenn ich sie nicht schubse, kann ich nicht vorbei. (die Tür)
- Auf die übriggebliebene Frage lautet die Antwort: ein Kartenspiel.

Die Artikel bei den Antworten sind jeweils miteinzugeben!

Nach Erhalt des Huhns geht es wieder nach Sr. Pierre und dort in die Kuthedrule. Hier erfährt man, daß die dortige Person den Brief kennt. Nach den Sätzen im oberen Window steuert man den Cursor auf das Päckchen, das die Frau unter dem Arm hat. Nun ist Mewilo einzugeben. Wenn man jetzt auf die Inselkarte zurückkehrt und den Brief im Inventar (rechts) ansteuert, kann man diesen lesen.

Der nächste Aufenthalt ist

wieder im Fond Cacao, und zwar auf Communes. Dort begegnet man wieder der Frau von zuvor. Nach ihren Worten visiert man die Manguste an (das hundeähnliche Wesen!). Nachdem man diese bekommen hat, geht man wieder zur Inselkarte und dann weiter nach St. Pierre in den Port. Dort erfährt man mehr über Mewilo. Vorher muß man aber noch eine Mahlzeit (zum Glück nur im Spiel) versuchen und die fehlende Zutat nennen. Hier ist Gombos einzugeben.

Anschließend geht es dann wieder auf die Inselkarte und sofort weiter zur Petite Savanne. Dort hilft Ihnen die Manguste über ein Problem hinweg, das bestimmt schon die meisten Parapsychologen verflucht haben. Nun erscheint der große Gwanzong und bereinigt noch einige Unklarheiten, die den Krug betreffen. Hier wird eine weitere Aufgabe angekündigt. Übrigens lassen sich in diesem Bild wieder Infos über Vulkan, Korbinhalt des Magiers und Pflanze holen.

Nun geht es zum letzten Mal auf die Inselkarte. Dort steuert man den Cursor auf die Flußquelle zwischen Parnasse und Fond Cacao. Hier meldet sich dann der Zombie des Krugs. Auf dessen Frage antwortet man mit der Eingabe Anselme und Chevin oder Chevin und Anselme. Sie müssen ausprobieren, was funktioniert. Nach ein paar Sätzen ist das Rätsel des Zombies gelöst und die Seele des Mewilo befreit. Familie Destouches kann wieder ruhig schlafen.

Zum Schluß noch eine Erklärung. Anvisieren bedeutet, den Cursor auf die besagte Stelle zu bewegen und RETURN zu drücken.

Markus Weis Kolpingstraße <sup>10</sup> 8768 Bürgstadt

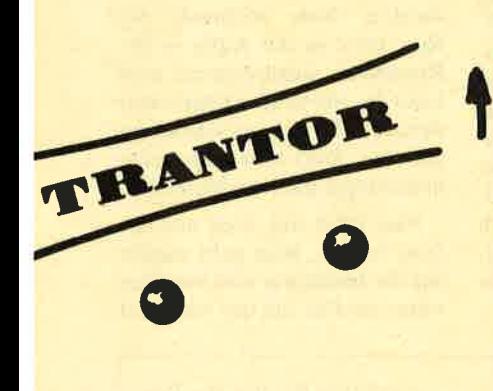

Man muß alle Computer (l) durchsuchen. Die Buchstaben sollte man aufschreiben; sie ergeben ein Codewort! Hat man alle acht Buchstaben beisammen, muß man zum Control Center (5) gehen. Nun ist das Codewort einzugeben. (Trantor-Codewörter finden Sie in Ausgabe 5/88 auf Seite 109.) lst es korrekt, erhält man einen anderen Code, mit dem man zur Beam-Station (6) gehen muß. Nun ist er einzutippen. Stimmt er, muß man sich in den Beamer stellen und den Joystick nach unten drücken. Damit wäre "Trantor" gelöst.

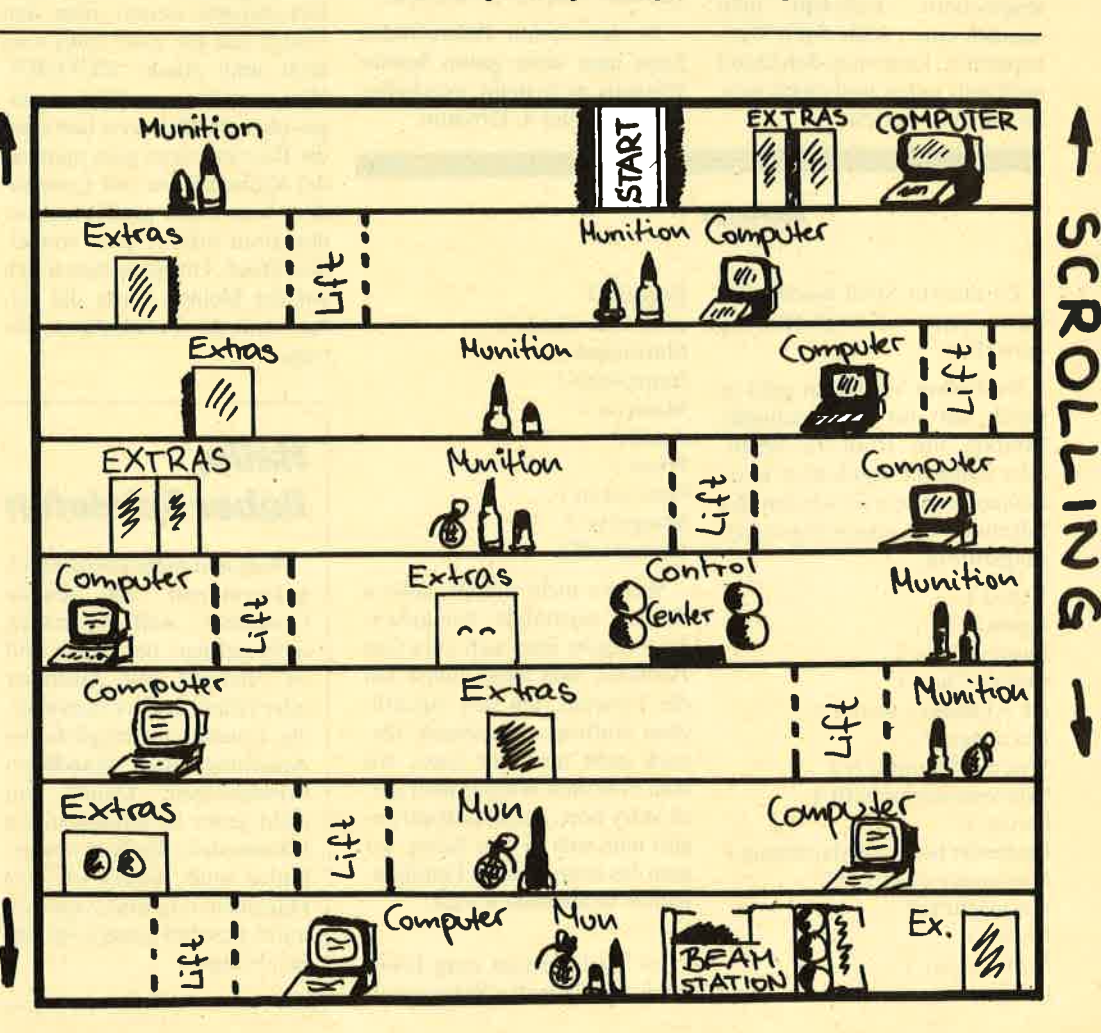

Siegfried Schwämmle

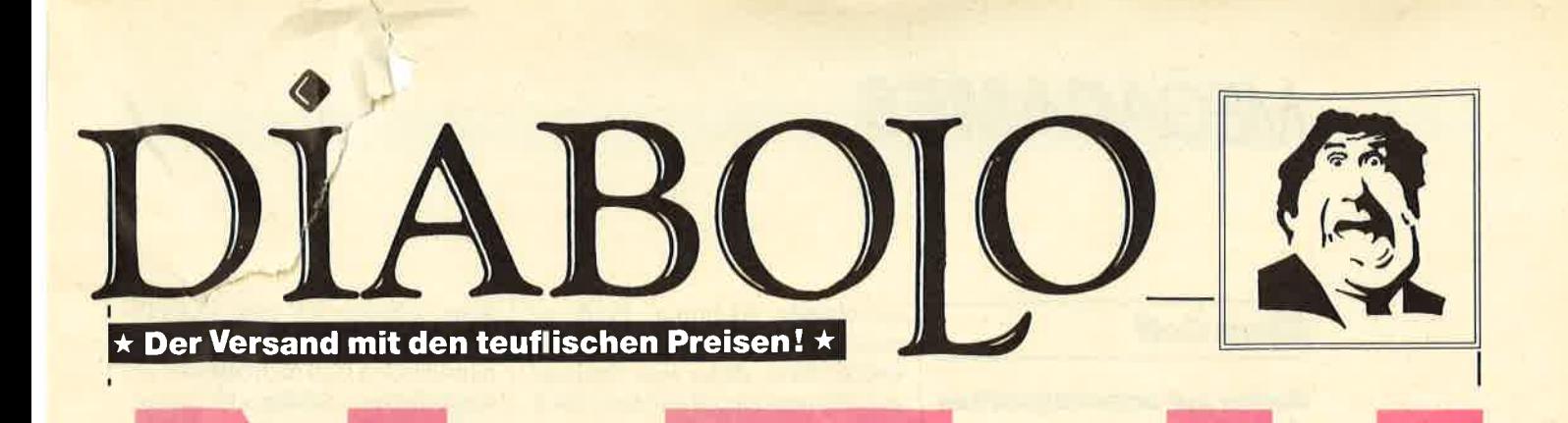

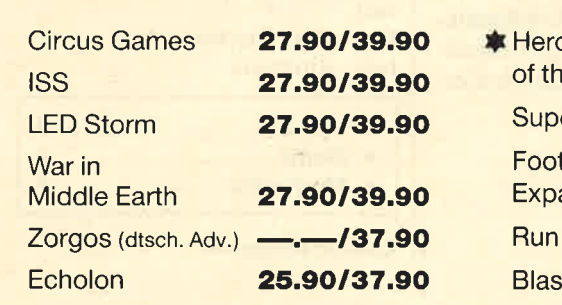

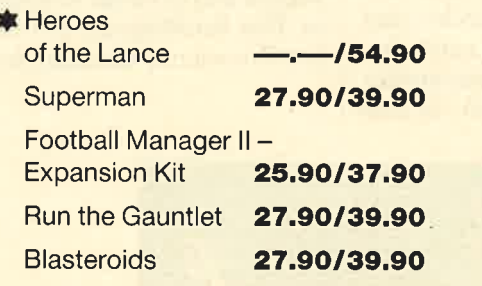

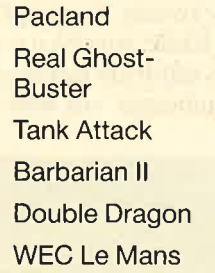

**Last Duel** 

Die laufen 27.90/39.90 mu 27,90/39.90 35.90/39.90 25.90/27.90

27.90/39.90 27.90/39.90

mit gekennzeichneten Spiele<br>auf dem CPC 6128 !

BRANDNI U E **Times of Lore 27.90 Last Duel Chicago 30's** 39.90 **Crazy Cars II Vindicators** 

**Microprose Soccer** 37.90/54.90

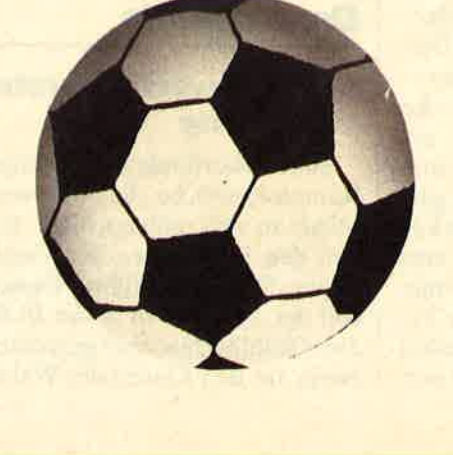

**Emlyn Hughe's Int. Soccer** 27.90/39.90

# **Zany Golf**

Golf mit Hamburger und Ketchup: "Zany Golf"

## Golfen auf ungewöhnlichen Kursen

Bei diesem Game golfen ein bis vier Spieler um die Wette. Aber "Zany Golf" ist kein gewöhnliches Golfprogramm. Man spielt weder auf einer Minigolfanlage noch auf einem richtigen Golfplatz. Die einzelnen Kurse befinden sich allesamt in einer Phantasiewelt. So ist beispielsweise auf einem Holztisch eine Golfbahn mit Gras und Sand aufgebaut. In einer Ecke steht eine kleckernde Ketchupflasche, und am Ende, wo sich das Loch befindet, hüpft ein lecker aussehenderHamburger auf und ab. In den

sprechende Richtung. Prallt er<br>gegen die Ketchupflasche, gegen die Ketchupflasche spuckt diese dicke rote Spritzer aus, die platschend auf dem Tisch landen. Stößt der Ball gegen den Hamburger, hüpft dieser stärker in die Höhe. Das ist schon ein herrlicher Anblick! Das Fleischbrötchen muß übrigens springen, da es das Loch verdeckt, in dasder Ball ja schließlich hinein soll.

 Hat man den ersten Kurs gemeistert, warten weitere animierte Strecken. Dazu gehören Windmühlen-, Schlösser-, Propeller- und Flipperanlagen. Aber trotz der ausgezeichneten Animation gibt es einige Kritikpunkte. Das Scrolling auf den einzelnen Kursen ruckelt stark. Außer-

dem vermisse ich eine CONTI-NUE-PLAY-Funktion. Hat man nämlich den Ball nicht mit der erforderlichen Schlagzahl eingelocht, erscheint eine Ergebnistabelle, und das Spiel beginnt wieder von vorn. So werden die ersten Levels schnell langweilig, weil man sie andauernd neu durchspielen muß. Wenn man von diesen kleinen Schwächen einmal absieht, ist "Zany Golf" ein unterhaltsames Game, das frischen Wind in die Fülle derGolfsimulationen bringt.

'\(

## Zany Golf (IBM-PC und Kompatible)

 Hersteller: Electronic ArtsInfo: Rushware

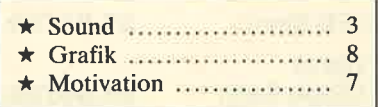

Carsten Borgmeier

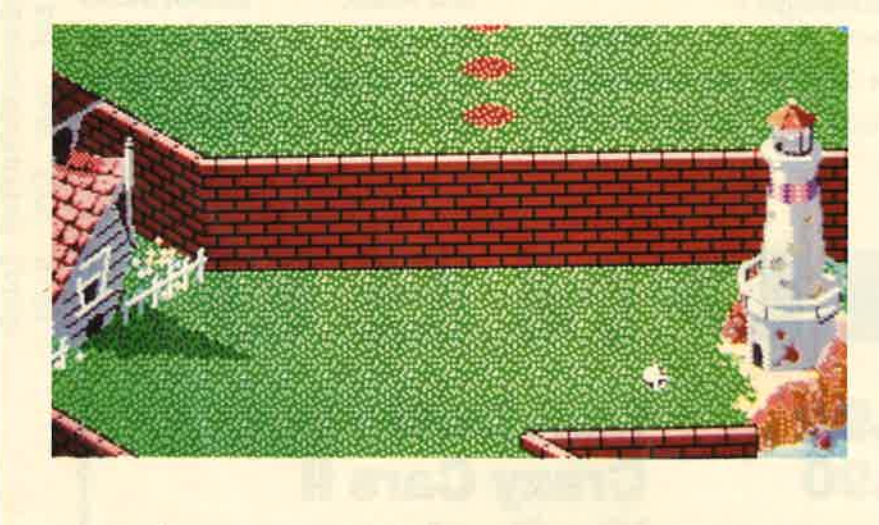

Bildschirmecken werden Gesamtschlagzahl und verbleibende Schläge angezeigt. Auf Knopfdruck sieht man eine Gesamtübersicht der Anlage mit einigenTips zum Einlochen.

Doch zurück zum Spiel. Mit der Maus steuern Sie ein Fadenkreuz über den Bildschirm. Dieses sollten Sie auf den Ball bewegen, der am Beginn der Strecke 'iegt. Wird die Maustaste gedrückt, zieht der ST eine Linie vom Ball zum Kreuz. Dabei gilt: Je länger die Linie, desto stärker wird geschlagen. Nun sollte man die Linie mit Gefühl nach "hinten" ziehen, visieren und die Taste loslassen. Je nachdem, kullertoder jagt der Ball nun in die ent"Dragon Ninja" präsentiert sich mit detallllerter**Grafik auf dem Bildschirm** 

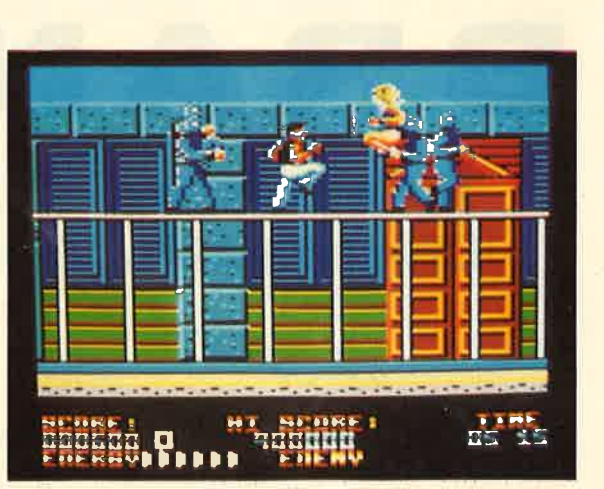

# **Dragon Ninja**

# Hervorragende Karate-Umsetzung

Sternenwerfende Ninja-Kämpfer, welche die Weltherrschaft an sich reißen wollen, haben den Präsidenten der Vereinigten Staaten entführt. Diesensoll der Spieler nun in der Rolle eines stahlharten, aber gerechtenNinja aus den Klauen der Wahnsinnigen befreien. Doch bis zum Gefängnis des Politikers ist es ein weiter und beschwerlicher Weg. Von links und rechts stürmen asiatische Kämpfer heran, tre ten, boxen und werfen Messer. Da sind schnelle Reaktionen und Ihr ganzes Geschick gefragt, um die einzelnen Spielstufen zu meistern.

Hat man einige Ninjas mit Ka ratetritten oder Boxhieben besiegt, lassen sich Extrawaffen

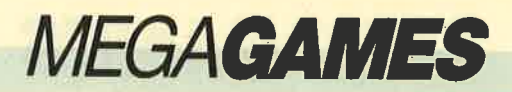

einsammeln. Dazu gehören Wurfmesser oder Schleuderwaffen, mit denen sich die Gegner gefahrlos erledigen lassen. Am Ende jeden Spielabschnitts wartet ein dickwanstiger Ninja. Ihn zu besiegen, erfordert besonders viel Geschick. Erst dann gelangt man in den nächsten Level. Zu beachten ist auch das Zeitlimit. Ist es nämlich abgelaufen, heißt es "Game over".

Soviel zum Spielverlauf, der eigentlich nichts Neues bietet. Allerdings ist diese Automatenumsetzung hervorragend programmiert. Vergleicht man sie<br>mit anderen Karatespielen für den CPC, hat sie die Nase vorn. Der bombastische, asiatisch klingende Titelsound stimmt den actionsüchtigen Spieler hervorra-

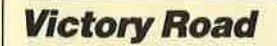

# Mekelei in ägypten

Diese neue Automatenumset zung führt Sie ins ferne Agypten. Es gilt, sich durch diverse Screens zu schießen und dabei Monstern, Vampiren und fiesen Ungeheuern den Garaus zu ma chen. Sie laufen bei vertikalem Scrolling auf Straßen, die eher wie Weltraumstationen imponie ren, und durch Räume, z.B. die einer Pyramide. Das Geschehen sieht man aus der Vogelperspek tive.

Betätigen Sie den Feuerknopf,<br>schießt Ihre Waffe in die Rich-

Wictory Road<br>
Metzelei in Ägypten<br>
Metzelei in Ägypten<br>
1997<br>
1997<br>
1997<br>
1997<br>
1997<br>
1997<br>
1997<br>
1997<br>
1997<br>
1997<br>
1997<br>
1997<br>
1997<br>
1997<br>
1997<br>
1997<br>
1997<br>
1997<br>
1997<br>
1997<br>
1997<br>
1997<br>
1998<br>
1997<br>
1998 The Screens zu sc

Schauplatz am Nil: Darüber hinaus<br>bietet "Victory Road" wenig Neues.

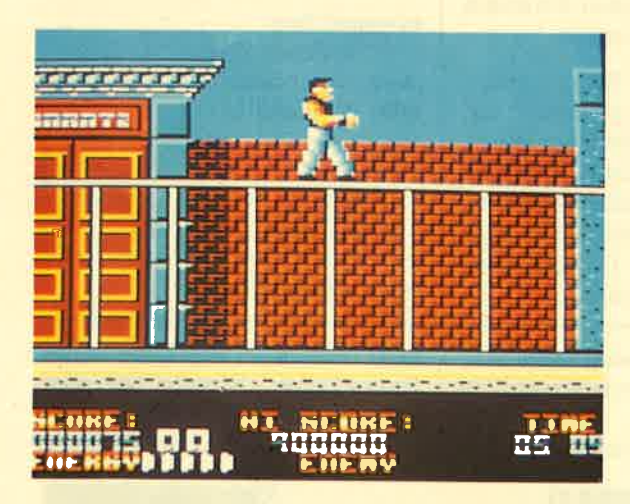

gend auf die Handlung ein. Aber auch die Grafik ist nicht zu verachten. Buht und detailreich präsentiert sie sich auf dem Bildschirm. Auch was die Spielbar-<br>keit betrifft, sucht "Dragon Ninja" seinesgleichen. Dieses Programm ist mein neues Lieblingsspiel auf dem CPC. Ich bin sicher, es wird auch Ihnen gefallen.

#### Dragon Ninja

(CPC 464/664/6128) Hersteller: Ocean Info: Ariolasoft

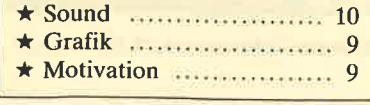

Carsten Borgmeier - 2

Karate vom Feinsten:<br>"Dragon Ninja" nat in jeder Hin-<br>sicht einiges zu<br>bieten

tung, in die Sie sich bewegen. Halten Sie den Knopf für längere Zeit gedrückt, wird eine Handgranate geworfen, die gleich mehrere Feinde auf einmal erledigt. Sind Sie am Ende eines Levels angekommen, erscheint ein Kraftfeld, das Sie in den nächsten Abschnitt befördert. Zwischendurch sind Extrawaffen wie Flammenwerfer oder Panzerfaust einzusammeln. Am oberen Bildschirmrand kann man den Punktestand und die Zahl der verbleibenden Leben ablesen.

die Zwei-Spieler-Simultan-Option zu Buche. Leider bringt "Victory Road" aber keinen frischen Wind in das Genre der Metzelspiele.

Victory Road (CPC 464/664/6128) Hersteller: Imagine (Ocean) Info: Ariolasoft

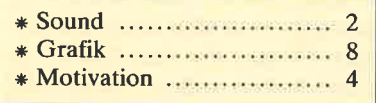

Carsten Borgmeier

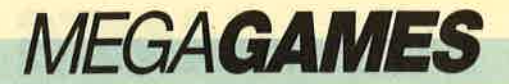

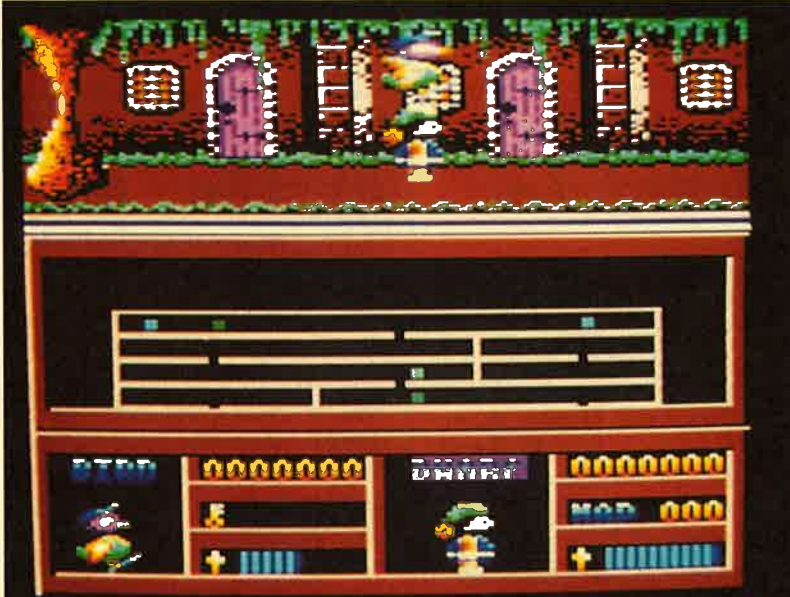

**Flotter Zweier** mit (Anfangs?)-<br>Problemen: "Dynamic Duo"

# **Dynamic Duo**

# **Spaß mit Ente** und Zwerg

Dieses Game führt Sie in ein Gebäude mit geheimen Verliesen und Schätzen, die es zu finden gilt. Geheimtüren, versteckte Kammern und noch geheimere Schlüssel sind die Elemente, die den oder die Spieler unterhalten sollen. Zehn Fragmente müssen eingesammelt werden, damit de gleichzeitigdurch die Gegend, blendet der CPC im unteren Fen ster einen Übersichtsplan des Gebäudes ein. Toll finde ich die Möglichkeit, daß zwei Personen simultan spielen können.

man den Schlüssel für ein gehei mes Rechenzentrum erhält. Sie haben die Kontrolle über einen Zwerg und eine Ente. Letztere sollte man zum Auskundschaften des Gebäudes einsetzen. Der Zwerg leistet gute Dienste beim Offnen von Schlössern.

Superhit "Savage" schufen, ha ben einen echt guten Sound aus

dem CPC herausgeholt. Die Ti telmelodie kann sich wirklich hö ren lassen. Etwas enttäuscht war ich von der Grafik. Die Testver sionen flackerten wie der Teufel, wenn einer der beiden Helden mit einem Gegner zusammen stieß. Manchmal stürzte das Pro gramm dann sogar ab. Dieser lä stige Programmierfehler macht das Game unspielbar. Schade um die lustige ldee !

Die Action präsentiert sich auf einem zweigeteilten Bildschirm. Oben läuft der Zwerg, unten fliegt die Ente. Bewegen sich bei-

Die Programmierer von Probe Software, die übrigens auch den

# Dynamic Duo

(cPC46416A16128) Hersteller: Firebird Info: Ariolasoft

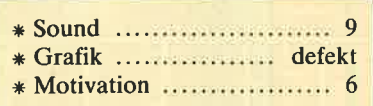

Carsten Borgmeier

# LED Storm

## **Autorennen mit Hindernissen**

"Nicht schon wieder ein Autorennen!" dachte ich, als ich die Verpackung von "LED Storm" öffnete. Neun Streckenabschnitte warten hier darauf, von einem futuristischen Rennschlitten durchfahren zu werden. Dieses unheimliche Auto rast wie der Teufel überdie Straßen und kann sogar ilber Hindernisse springen. Dazu ist nur der Feuerknopf zu drücken.

Über Straßen zu jagen, andere Wagen zu überholen und ab und zu über Gräben und Mauern zu springen, sind aber nicht die einzigen Dinge, die den Spieler in Atem halten sollen. Manchmal teilt sich die Strecke, so daß man sich in Sekundenschnelle für einen Weg entscheiden muß. Au ßerdem liegen noch Extras auf der Straße herum. Darunter be finden sich beispielsweise Enerman vielleicht Ölpfützen oder Bodenlöcher. Starren Sie aber nicht zu sehr auf den Monitor! Ihre Augen könnten den kräftigen

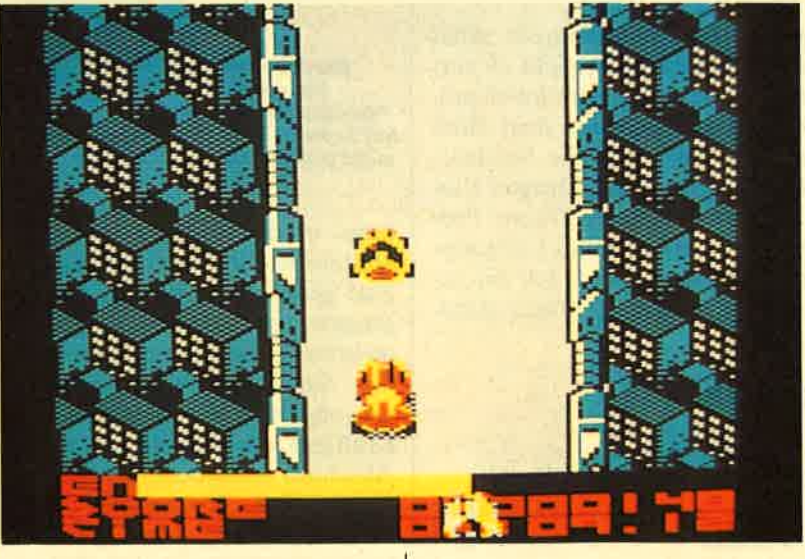

giepillen, die den Wagen auftanken.

Man muß ständig auf den Bildschirm blicken, sonst übersieht

Noch ein Autorennen: "LED Storm"

Ruck beim Scrolling nicht verkraften. Er entsteht beim Spur-

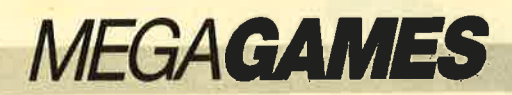

wechsel des Autos. Das vertikale Scrolling bereitet ebenfalls starke Kopfschmerzen.

Davon einmal abgesehen, ist "LED Storm" ist ein sauber programmiertes Spiel für den CPC. Die Grafik ist überdurchschnittlich, der Sound jedoch mies. Trotz der heißen Action kann ich diesem Game aber nicht viel abgewinnen. Meiner Meinung nach besitzt das Programm zu wenig Eigenständigkeit. Autorennen, bei denen man Extras einsammeln und Hindernissen ausweichen muß, hat es eben schon zu oft gegeben!

LED Storm (CPC 464/664/6128) Hersteller: U.S. Gold lnfo: Leisuresoft

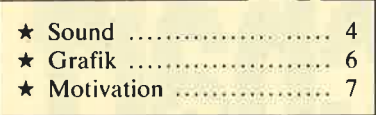

Carsten Borgmcier

# **Afterburner**

## **Als Kampfpilot im Einsatz**

In den Spielhallen ist der gleichnamige Sega-Automat längst ein Dauerbrenner. Nun gibt es auch eine Umsetzung für Homecomputer. Der Käufer erhält eine Diskette und ein Poster.

Für alle, die "Afterburner" noch nicht kennen, sei das Spielprinzip hier kurz erklärt. Mit einer amerikanischen F-15 Strike Eagle starten Sie von einem Flugzeügträger aus, um im Tiefflug über verschiedene Landschaften zu düsen und feindliche Maschinen sowie Bodenstationen zu zerstören. Die Steuerung erfolgt per Joystick. Das Flugzeug hebt mit glühenden Triebwerken ab. Das geschieht vollautomatisch. Sie sehen nun eine Landschaft aus der Cockpitperspektive in 3- D-Darstellung. Am Bildrand erscheinen verschiedene Instrumente, die Geschwindigkeit, Anzahl der Raketen und der Bildschirmleben sowie den Punktestand anzeigen. Sie sehen das Flugzeug von hinten und ein Fa denkreuz. Die Landschaft mit Wellen, Bäumen, Felsen, Wol ken u.a. rast in schneller Grafik, aber leider ziemlich ruckelig vor bei.

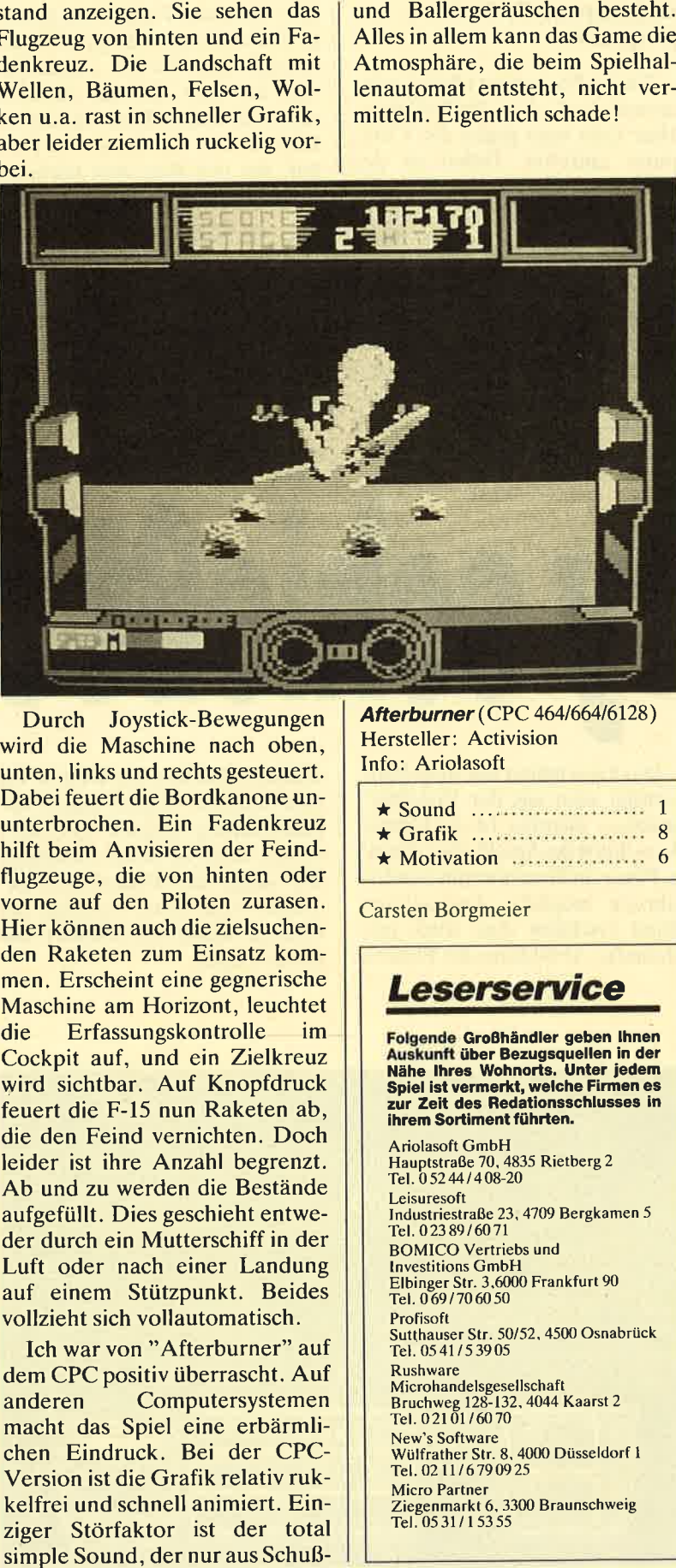

Durch Joystick-Bewegungen wird die Maschine nach oben, unten, links und rechts gesteuert. Dabei feuert die Bordkanone un unterbrochen. Ein Fadenkreuz hilft beim Anvisieren der Feind flugzeuge, die von hinten oder vorne auf den Piloten zurasen. Hier können auch die zielsuchen den Raketen zum Einsatz kom men. Erscheint eine gegnerische Maschine am Horizont, leuchtet die Erfassungskontrolle im Cockpit auf, und ein Zielkreuz wird sichtbar. Auf Knopfdruck feuert die F-15 nun Raketen ab, die den Feind vernichten. Doch leider ist ihre Anzahl begrenzt. Ab und zu werden die Bestände aufgefüllt. Dies geschieht entwe der durch ein Mutterschiff in der Luft oder nach einer Landung auf einem Stützpunkt. Beides vollzieht sich vollautomatisch.

Ich war von "Afterburner" auf dem CPC positiv überrascht. Auf anderen Computersystemen macht das Spiel eine erbärmli chen Eindruck. Bei der CPC- Version ist die Grafik relativ ruk kelfrei und schnell animiert. Ein ziger Störfaktor ist der total

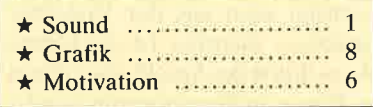

Carsten Borgmeier

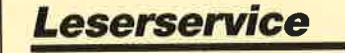

Folgende Groohändler geben lhnen Auakunft über Bezugsquellen in der Nähe lhres Wohnorts. Unter iedem Spiel ist vermerkt, welche Firmen es<br>zur Zeit des Redationsschlusses in ihrem Sortiment führten. Ariolasoft GmbH Hauptstraße 70, 4835 Rietberg <sup>2</sup> Tel. 05244/408-20 Leisuresoft lndustriestraße 23, 4709 Bergkamen <sup>5</sup> Tel. 02389/6071 BOMICO Vertriebs und Investitions GmbH<br>Elbinger Str. 3,6000 Frankfurt 90 Tel. 069/706050 Profisoft Sutthauser Str. 50/52. 4500 Osnabrück TeI.0541/53905 **Rushware** 

Microhandelsgesellschaft<br>Bruchweg 128-132, 4044 Kaarst 2<br>Tel. 0 21 01 / 60 70 New's Software Wülfrather Str. 8, 4000 Düsseldorf I

Tel. 02 11/6790925

Micro Partner Ziegenmarkl 6. 3300 Braunschweig Tel. 05 31 / I 53 55

Gute Grafik, dünner Sound:<br>"Afterburner" spielt man besser in der Halle

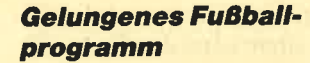

 $\bullet$ 

MEGAGAMES

Dieses Programm führt wieder einmal auf den Fußballplatz. Hier kann man gegen den Computer antreten. Dabei ist der Schwierigkeitsgrad variabel. Sie starten in dervierten Division. Je weiter Ihre Elf aufsteigt, desto schwieriger wird es. Die Spieldauer läßt sich in vier Stufen einstellen. Gesteuert werden die Akteure über Joystick oder Tastatur. Das gilt auch für den Zwei-Spieler-Modus. Jeder Ballkünstler kann sich dann noch eine bestimmte Mannschaft aussuchen.

Hier sind alle Figuren als kleine blinkende Punkte dargestellt. Sie können den Kicker kontrollieren, der dem Ball am nächsten steht. Ist keiner Ihrer Spieler im Bild, taucht am Rand ein Pfeil auf, der den Weg zum nächsten Teammitglied weist.

Ist man am Ball, so gilt es, diesen ins gegnerische Tor zu befördern. Das ist gar nicht so einfach, denn der Torwart reagiert recht gut. Manchmal kann man ihn allerdings austricksen, indem man schräg am Tor vorbeiläuft und dann den Ball nach innen

**Gary schießt scharf** 

Auf Knopfdruck sind leichte Fouls möglich. Sie werden mit Freistößen geahndet. Bei wiederholten Rempeleien zückt der Schiedsrichter auch schon einmal die rote Karte. Dann bleiben Ihnen nur noch 10 Spieler. Daneben gibt es noch Einwürfe und Ecken. Elfmeter sowie Abseits kamen während der Testphase nicht vor, jedoch Ballstopper und Kopfbälle.

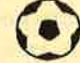

Das Programm bietet viele<br>spielerischen Möglichkeiten. Möglichkeiten. Das Scrolling ist recht gut gelungen. Wer genau hinsieht, wird al-

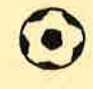

Das Geschehen auf dem Platz verfolgt man aus der Vogelperspektive. Sichtbar ist ein kleiner Ausschnitt des Spielfeldes. Präzise Pässe sind hier nur mit viel Erfahrung möglich. Am unteren Rand erscheint eine stark verkleinerte Abbildung des Platzes.

schlenzt. Dabei sind Schüsse bis zum rechten Winkel gegen die Laufrichtung möglich. Die Stärke des Tritts ist davon abhängig, wie lange der Feuerknopf gedrückt wird. Eine Anzeige am unteren Rand symbolisiert das durch Kugeln.

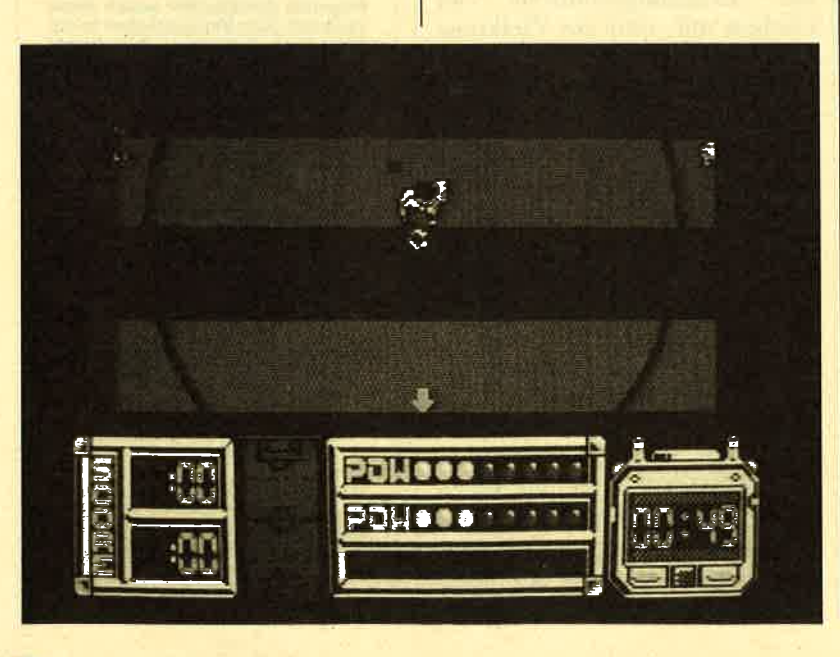

lerdings ein kleines Ruckeln feststellen. Kicker und Ball sind recht flüssig animiert. Auf einer großen Anzeigentafel werden Halbzeit, Spielende und Tor eingeblendet. Ein Tor wird vom Beifall jubelnder Massen begleitet. Ansonsten ist bis auf die heiße Titelmelodie von Benn Daglish soundmäßig nicht viel los. Nach einem Spiel kann man die Tabellen jeder Liga anschauen.

"Gary Lineker's Hot Shot" stellt eine Bereicherung auf dem Gebiet der Fußballprogramme dar. Fans solcher Spiele kommen an diesem Game nicht vorbei. Es ist einfach super. Der deutsche Titel lautet übrigens "Littis Hot Shot".

### Gary Lineker's Hot Shot (CPC 464) 664/6128)

Hersteller: Gremlin Info: Leisuresoft  $\star$  Grafik ..................... 8 8

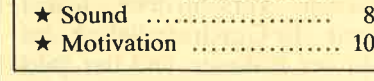

Carsten Borgmeier

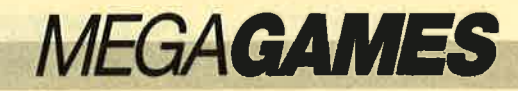

# Classiques I

Goldene Oldies

Ach, was waren das doch noch Zeiten, als ich mir in der Spielhalle stundenlang mit "Space In-<br>vaders", "PacMan" und "Breakout" die Zeit vertrieb. Mittlerweile gibt es von den ganzen Klassikern eine Menge Variationen. Auf die Idee, diese brillanten Oldies im Original noch einmal neu aufzulegen, ist aber außer Titus noehkein anderes Software-Haus gekommen. Die so entstandene Compilation wird bald auf dem deutschen Markt erscheinen. Sie enthält "Space Invaders", "PacMan" und "Breakout". Da es wahrscheinlich einige Leser gibt, die diese klassischen Video- bzw. Automatenspiele nicht kennen, möchte ich sie hier noch einmal kurz vorstellen.

"PacMan" ist ein kleiner gelber Punktefresser, der durch ein<br>Labyrinth laufen und sich mit Geistern herumschlagen muß. Die kleinen gelben Punkte auf dem Bildschirm bringen Punkte, während die großen in den Ecken Kraftpillen darstellen. Wenn PacMan letztere zu sich nimmt, muß er sich vor den Geistern nicht mehr fürchten. Jetzt kann er sie fressen. Doch Vorsicht, die Wirkung einer Kraftpille hält nicht lange an!

Bei "Space Invaders" darf nach Herzenslust geballert werden. Eine Angriffsformation feindlicher Raumschiffe nähert sich einem Geschütz, das vom Spieler am unteren Bildschirmrand hin und her bewegt wird. Zwischen den Gegnern und der Kanone befinden sich drei Barrikaden, die vor Raketen aüs dem All schützen. Alle Raumschiffe müssen abgeschossen werden, bevor sie unten landen, sonst verliert man ein Bildschirmleben.

"Breakout", der dritte Klassiker, hat viele Programmierer zu neuen Spielen inspiriert. So entstanden z.B. "Arkanoid" und "Arkanoid II" nach dieser eigentlich recht simplen Idee, die aber viel Spaß bereitet. Man

"Classiques 2" , die ich allerdings nicht für gelungen halte. So ist beispielsweise das Autorennen nicht mehr zeitgemäß; es gibt mittlerweile eine ganze Menge weitaus besserer Programme dieser Art. Die "Pengo"-Version ist ebenfalls nicht gelungen. Wer sich nach "neuen Oldies" um-

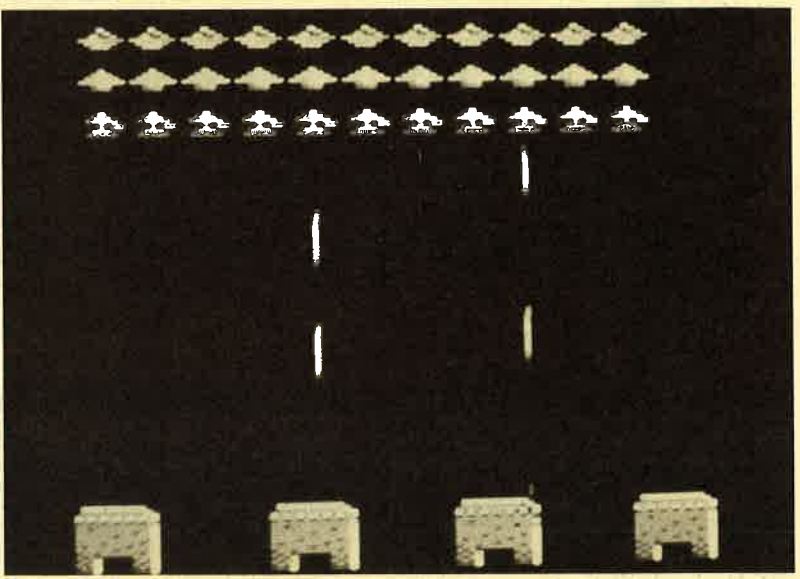

steuert einen Schläger auf einer horizontalen Achse und muß versuchen, einen Ball zurückzuspielen und eine aus einzelnen Steinen bestehende Wand "abzubauen".

"Classiques 1" bietet keine spektakuläre Grafik und auch keine besonderen Soundeffekte. Dafür machen die Spiele aber eine ganze Menge Spaß. Es gibt übrigens auch eine Sammlung I Carsten-Borgmeier

sieht, sollte auf jeden Fall "Classiques 1" wählen.

**Classiques 1** (CPC 464/664/6128) Hersteller: Titus Info: Titus

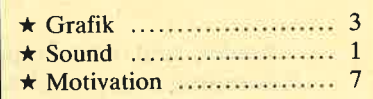

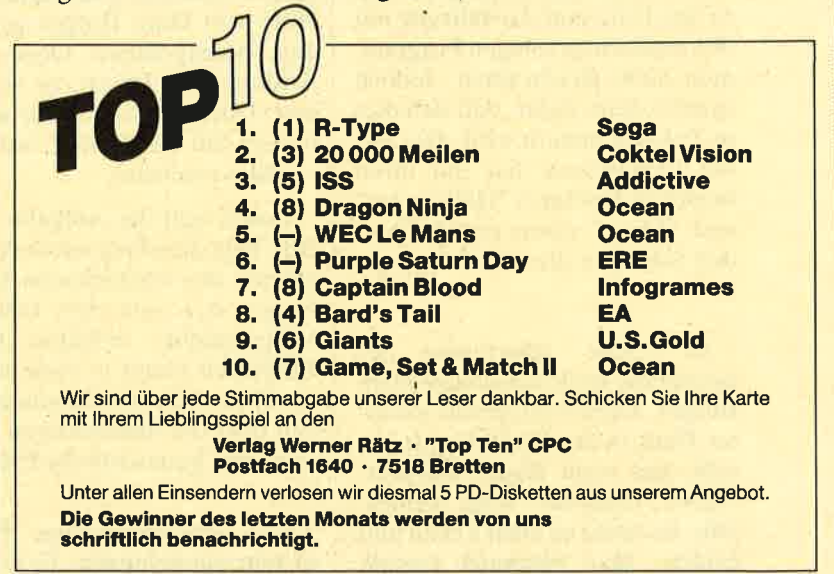

ooze - Als die Gelster mürbe wurden (c) 19aA by DRAGONWARE Die Warnung der Frau aus dem Ort ging mir nun schon zum 20. Mal durch den Kopf.<br>"Bleiben Sie weg von diesem Haus", hatte sie gesagt. Ihr Erschrecken, das meine Frage nach Carlier was debte and a control of the minimum control of the District Chapter of Chapter of the District Chapter of the District Chapter of the Chapter of the Chapter of the Chapter of the Chapter of the Chapte Das 1st nun mehr als eine Stunde her und nun stehe ich vor MEINEM Haus. Das also ist Carfax Abbey!<br>Ein kühler Windstoß umfängt mich. Mich fröstelt leicht, und ich trete von einem<br>Fuß auf den anderen. Für Anfang September ist es schon ganz schön kalt.<br>Bedächtig gleitet meine Hand in die Tasche Beaching given the means of the main of the result of the method is the method of the Tenchoods sum den Hausschlüssel herauszukramen. Aber da ist... Nichts!!<br>Mir ist beklommen zu Mute, doch eine ausgiebige Reise durch die Eangsam hebe ich den Kopf und sehe mir MEIN Haus an.<br>Carfax Abbey ist ein altes, brüchiges Haus. Undeutlich hebt es sich von den Schatten ab, die die frühe Nacht wie einen undurchdringlichen Mantel Über das<br>Land gelegt hat [Taste] Е

# **Ooze**

## Empfehlenswerles Adventure in Deutsch

**Product of the Second State of Second** 

Leider sind deutschsprachige Adventures immer noch Mangelware. Außerdem konnten selbst die bekanntesten bislang in puncto Spielwitz und Ausführung mit den englischsprachigen Programmen nicht gleichziehen. Jedoch spricht vieles dafür, daß sich dies in Zukunft ändern wird. Die Firma Dragonware hat mit ihren beiden Adventures "Hellowoon" und "Ooze" einen entscheidenden Schritt in diese Richtung getan.

In "Ooze" übernimmt der Spieler die Rolle des jungen Ham Burger. Dieser hat gerade ein altes Haus in der Rue Morgue geerbt, das recht düster aussieht. Dieser Eindruck trügt keinesfalls. Es spukt an allen Ecken und Enden. Man begegnet sowohl netten als auch bösen Geistern, die alle mehr oder weniger treffende Nanien besitzen. Da gibt es beispielsweise Vino, den Weingeist, den fliegenden Holunder, Foltair, den finsteren Folterknecht, und auch der verstorbene Onkel Cheez Burger taucht auf. Viele Gespenster sind dem Spieler freundlich gesinnt. Sie hoffen nämlich, daß es mit der Hilfe von Ham Burger gelingt, den Haustyrannen Ooze, den Ausbund des Bösen, zu vertreiben. Doch dieser ist sehr mächtig, so daß der Kampf fast aussichtslos erscheint.

Damit sich die Aufgabe lösen läßt, liegt dem Programm das Tagebuch des verstorbenen Cheez Burger bei, aus dem man die Vorgeschichte erfahren kann. Zusätzlich bietet es viele nützliche Hinweise. Die Handlung enthält trotz der blutrünstigen Story sehr viele humoristische Elemente.

Der deutschsprachige Parser ist sehr gut gelungen. Er kommt nicht nur mit kurzen Zwei-Wort-Befehlen zurecht, sondern auch mit längeren Sätzen, die mehrere Objekte ansprechen, und mit hintereinandergestellten Kommandos. Im internationalen Vergleich schneidet er gut ab, für deutsche Verhältnisse zählt er zur Spitzenklasse.

an an ainm an t-àird an t-àird an t-àird

Die MS-DOS-Version ist leider nur als reines Text-Adventure erhältlich, während die Fassungen für Amiga und Atari zusätzlich mit sehr schönen Grafiken ausgestattet sind. Der Schwierigkeitsgrad dürfte auch für Anfänger nicht zu hoch liegen, zumal man sich hier nicht mit englischen Begriffen abmühen muß. Außerdem sorgen humoristische Auflockerungen für zusätzliche Motivation. Insgesamt halte ich "Ooze" für ein empfehlenswertes Spiel.

System: MS-DOS-Rechner mit mindestens 256 **KByte** Hersteller: Dragonware Info: Leisuresoft

# Was Sie schon immer über Computerspiele wissen wollten –

ietzt brauchen Sie noch nicht einmal mehr zu fragen,<br>denn jetzt<br>gibt es

Das neue Computerspiele-Magazin mit dem etwas anderen Konzept, bringt Euch auf über 100 Seiten geballte lnformationen über alles aus der Spielesoftwareszene.

Neben den Vorstellungen der neuesten Computergames, bringt **SMASH Tips** und Lösungswege, um alle Stolpersteine aus dem Weg zu räumen.

Unsere fachkundigen Redakteure werden durch

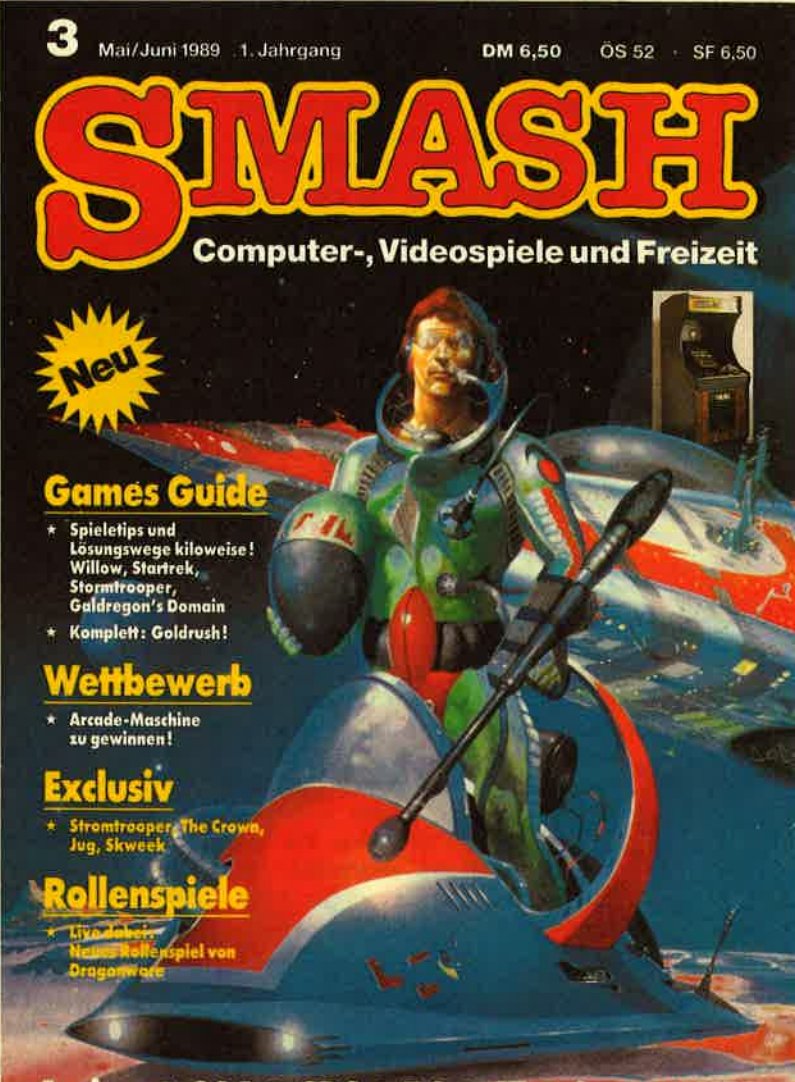

Amiga · C64 · CPC · PC · ST · Sega · NES

zwei Mitarbeiter der führenden Softwaremagazine aus Großbritanien und Frankreich unterstützt. So erfahrt lhr immer d'ie absoluten Neuigkeiten aus den Spieleschmieden Europas.

Das redaktionelle Angebot wird durch Freizeittips, Stories und Comics, die nicht unbedingt etwas mit Computer zu tun haben, abgerundet.

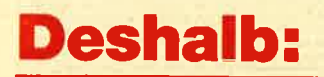

Deshalb: den Gang zum Zeitschriftenhändler einplanen es lohnt sich!

# Hovercraft

Wer schon einmal nach England gefahren ist, kennt sie vielleicht, die Luftkissenboote, mit denen der Kanal überquert wird. Um ein solches Gefährt geht es in unserem Spiel des Monats in der nächsten Ausgabe. Natürlich fährt das Hovercraft auf einem fremden Planeten, eine wüste Gegend, die erkundet werden muß. Wie nicht anders zu erwarten, lauern allerlei Gefahren auf den Luftkissenschiffer.

# Windows

Amstrad hat seine PCs immer mit anwenderfreundlichen Programmen ausgestattet. War es bei der PC1512/1640-Serie GEM, so wird mit den PCs der neuen Serie "Microsoft Windows" mitgeliefert. Schon der Name sagt, worum es bei diesem Programm geht. Es bietet eine Benutzeroberfläche, auf der in verschiedenen Fenstern mehrere Anwendungen gleichzeitig geladen sein können. Der Wechsel von einem Programm zum andern und die Übertragung von Daten wird dadurch erheblich einfacher. Wir haben mit "Windows" gearbeitet. Unsere Erfahrungen können Sie in der nächsten Ausgabe nachlesen.

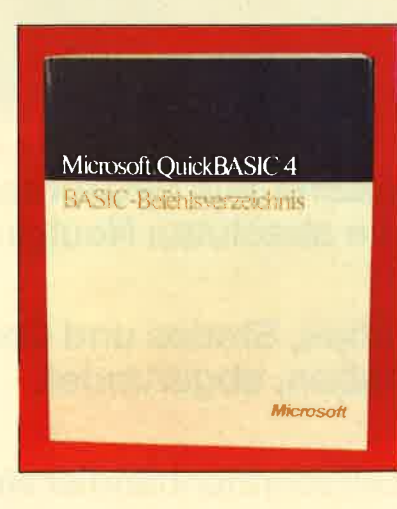

# Drucker

ln diesem Heft hatten wirden kleinen Bruder vorgestellt. ln der näch-

sten Ausgabe folgt der Testbericht über den MT222 von Mannesmann Tally, ein 24-Nadeldrucker mit freundlichem Äußeren und Qualitäten im lnneren. Ein Drucker der neuen Generation mit der Möglichkeit, Zeichensätze nachzurüsten, mit bequemer Papierführung und ohne jeden DIP-Schalter. Und natürlich haben wir uns angesehen, was der Drucker auf das Papier bringt und vor allem wie! VORSCHAU | Sten Ausgabe folgt der Testbericht<br>Tally, ein 24-Nadeldrucker mit | INSERENTEN<br>freundlichem Äußeren und Qualitä-

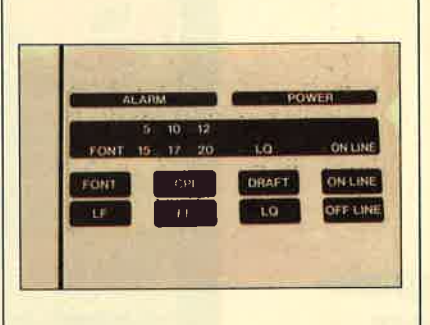

# Viren

Jeder Computerbesitzer hat wohl schon von ihnen gehört, den Viren. Praktische Erfahrung mit diesen kleinen Programmen machen immer mehr. Nur was diese sogenannten Viren eigentlich im Computer anrichten, wie sie arbeiten und sich vermehren und verbreiten, das wissen viele nicht. Aber die entsprechenden Kenntnisse sind der beste Schutz. Wir beginnen in der nächsten Ausgabe eine kleine Serie. Sie wird sich beschäftigen mit den verschiedenen Arten, der Möglichkeit, sie (rechtzeitig) zu bemerken und wie sie programmiert sind.

## Forth

Kennen Sie Forth? Sie haben die Möglichkeit, diese Programmiersprache auszuprobieren. Mit Forth können sehr schnelle, maschinennahe Programme erstellt werden. Der Befehlsumfang kann beliebig erweitert werden. Eine Public-Domain-Version für CPC stellen wir in der nächsten Ausgabe vor.

**COMPUTER** partner Nr. 7/89 erscheint am 28.6.89

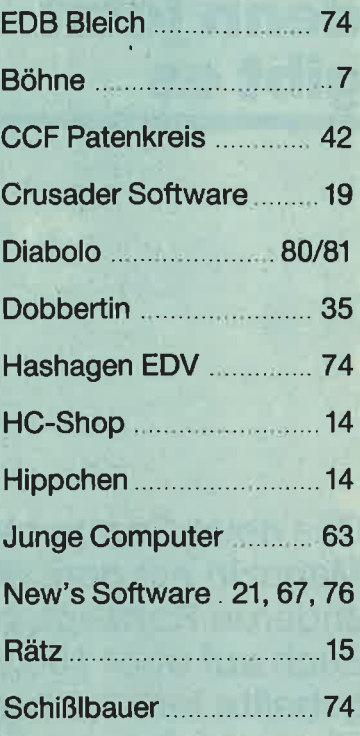

# IMPRESSUM

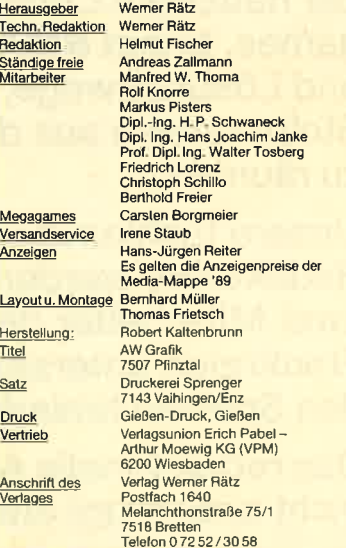

**Xanuskript**<br>Trammitatings werden geman<br>Stelle zur Veröffentlichung oder gew<br>Stelle zur Veröffentlichung oder geworden sein, muß das angegeben wirder<br>worden sein, und Littlings gibt der V Manuskripte und Pro-<br>Hom angenommen, Sie idruck in den vom Verlag Werner Rätz h<br>nen und zur Vervielfältigung der Program<br>verlangt eingesandte Manuskripte und L<br>ernommen. Eine Gewähr für die Richtigi kann trotz sorgfattiger Prüf bildungen sind urheberrechtlich<br>uzich zugelassenen Falle ist ein<br>s Verlages strafbar. COMPUTER*partner* erscheint monatlich jeweils am letzten Mit-<br>woch des Vormonats- Oas Einzelheft kostel 6.- DM.

90 COMPUTERpartner 6/89

# **Know how** für (C)PC-User

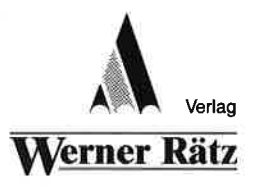

# **NEU** D. Herrmann und

G: Schnellhardt Schneider CPC-Wirtschaft

Insgesamt 40 Programmlistings<br>die sich mit fast allen Bereichen der Wirtschaft beschäftigen. bietet dieser Band Enthalten sind<br>unter anderem finanzmathematische und betriebswirtschaftliche Problemlösungen Zins- und<br>Renditenberechnung, Tilgungsrechnungen und Optimierungsechnungen und Ophmerenge<br>aufgaben werden angegangen<br>Alle Beispiele sind ausführlich dokumentiert und erläutert, sodaß man auch mit wenig Vorkenntnissen Berechnungen aus diese Bereichen auf seinem CPO ühren kann, (siehe COMPUTERpartner 2/89 S<sub>1</sub> 62)

#### Peter Heiß Z80-Maschinensprachkurs für den CPC 464/664/6128

Schon im CPC Magazin 6/86 haben wir diesen wirklich guten<br>Kurs vorgestellt, Er wendet sich an alle Benutzer der CPCs 464/664/ der auch auf Cassette bezogen<br>werden kann

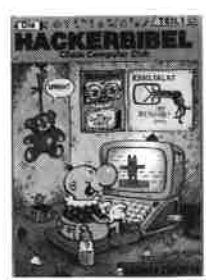

# **NEU** J. Heaner

Schneider CPC - Grafik

Finden Bestellschein

Wenn Sie über elementare Kenntwenn die doer eienrenige Nemi<br>Sie mit diesem Buch eine hervor-<br>Sie mit diesem Buch eine hervorragende Hilfe für den Finstieg in die fortgeschriftene Grafikprogrammierung finden. Die ausführlichte che schrittweise Erläuterung der Programmbeispiele und der über sichtliche Aufbau des Buches<br>lassen keine Unklarheiten zurück Auch der fortgeschrittene Procreamed intergesonated to the<br>grammierer wird von den Anre-<br>gungen und Tips dieses Buches überrascht sein und noch einiges für seine Praxis lernen könne (siehe COMPUTERpartner 3/89  $S_1 81$ 

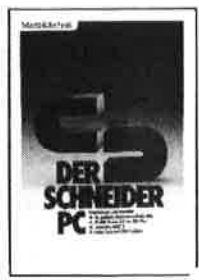

R. Kost Der Schneider PC

354 Seiten Der PC 1512 mit seinen beiden Betriebssystemen und der grafi-<br>Behriebssystemen und der grafi-<br>schen Benutzeroberfläche GEM<br>ist eine Herausforderung für die Welt der Mikrocomputer. Wie man MS-DOS und DOS Plus einsetzt<br>wird in diesem Buch anschaulich beschrieben. Die Funktionsweise von GEM und die Arbeit mit seinen Utilities stellt den Hauptteil dieses<br>Bandes dar, Der Anwender wird schrittweise in GEM eingeführt und mit den anderen GEM-Pro<br>dukten bekannt gemacht. Best .- Nr. MT 0101 DM 49 .-

# 194 Seiten

6128, die bereits über Basic-<br>Kenninisse verfügen und nun in die Maschinenspracheprogrammierung einsteigen wollen. Die<br>Befehle des Z80-Prozessors<br>werden anhand kleiner Beispielprogramme erklärt. Die Anpassunprogramme entait Die Anjassam-<br>gen für den 664/6128 sind jeweils<br>angegeben, Das Buch enthält<br>eine Tabelle aller Z80-Befehle und einen einfachen Direktassembler

Best.-Nr. CH 09500 DM 33.33

### Chaos Computer Club Die Hackerbibel

259 Seiten Uberall in den Medien ist seit<br>geraumer Zeit Rede von den Hackern, Und wenn man "Hacker racker Lond weikhnahman<br>sagt, meint man in diesem unse-<br>rem Lande zumeist Mitglieder,<br>des Chaos Computer Club Hamburg und seine Ableger. Sei es der<br>130 000 DM Coup bei der Hamburger Sparkasse oder die diver sen Auftritte in Tagesschau, bei Frank Elstner und anderswo: über<br>sie ist viel berichtet worden. Hier<br>erstmals ein Buch von ihnen. Nicht nur über das "Wie" des Hackens, sondern auch über das<br>Hackens, sondern auch über das

**BASIC 2-PRAXIS** unter GFM Desktor

Best.-Nr. TW 0301 DM 59.-

#### Basic2 - Praxis unter GEM Desktop 450 Seiten

Den schnellen Zugang zu Basic2 werden Sie mit diesem Buch<br>Inden. Die Handhabung von<br>Basic2 unter GEM wird ebenso erläutert, wie die einzelnen Befehle übersichtlich dargestellt und ihr<br>praktischer Einsatz mit Listings anschaulich gemacht wird. Ein Buch, das Sie direkt neben die Maus legen sollten

# (Hrsg.)

# **HACKERBIBEL**

Best.-Nr. CH 0101 DM 33.33

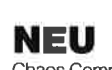

Chaos Computer Club **Hacker Bibel 2** 

# Hacker sind keine vorübergehende Modeerscheinung wie Punks oder Juppies. Hacker sind eine

Teste Größe in einer menschlichen<br>Zukunft. Seit dem Erscheinen der<br>Hackerbibel I haben die Jungs von Chaos Computer Club durch ihre Aktionen immer wieder die<br>Schlagzeilen der Weltpresse erobert. In diesem Buch werden ihre Taten dokumentiert. Hier klären sie den Leser über ihre<br>Motive auf: Vom NASA-Hack über die Viren-Gefahr, Netzwerk

Hoffnungen und die Hacker-Ethik

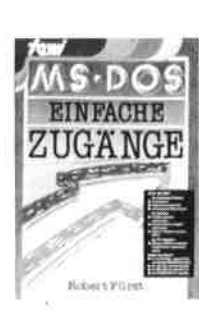

Best - Nr. TW 0302 DM 39 .-

Robert Fürst MS-DOS-Einfache Zugänge

162 Seiten Das Buch ordnet die vielfältigen bas-bockholdinet die vielanigen<br>MS-DOS-Befehle und Program-<br>Dedürfnissen des PC-Alllags Es setzt keine MS-DOS-Kenntnisse voraus und ist nach den typischer<br>Alltagsproblemen aufgebaut. In übersichtlicher Darstellung werden die MS-DOS-Befehle in sofort benutzbarer Form gezeigt, Nicht<br>zuletzt durch die gelungene Auf-<br>machung macht MS-DOS mit diesem Buch Spaß

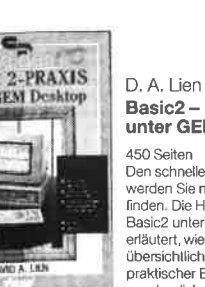

 $0.5$ 

 $\overline{2}$ 

an G.Schn

chneider CPC

Wirrechaft

Best.-Nr. IW 1303 DM 44.-

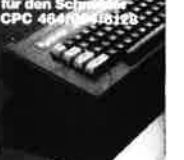

Best - Nr. HE 11111 DM 34 .-

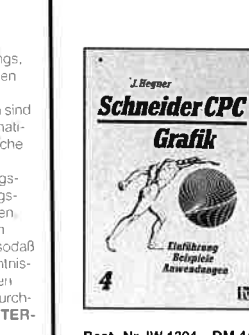

Best.-Nr. IW 1304 DM 44.-

**INTE** 

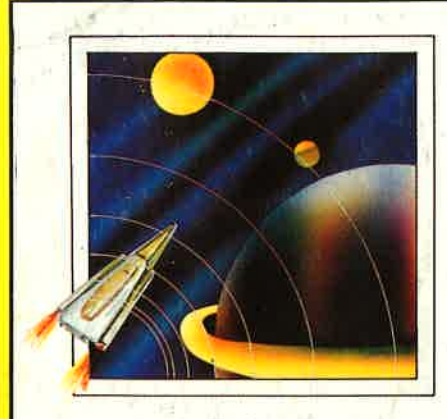

# Das günstige Paketangebot

Player's Dream I-III<br>auf Cassette

5O,- on

Player's Dream I-III<br>auf Diskette

65.- DM

# Player's Dream 6 - NEU

Air-Traffic-Control (1/89), Super Rubiks Cube (1/89), Reparator (1/ B9), Dallas (2/89), Trouble in Space (3/89), Oik (4/89), Soko Ban (4/ 89), Alien Attack (5/Bg), Gardner-Spiel (6/89)

S 50

### **Player's Dream 1**

Darts (12/85), Senso (12/85), Showdown (1/<br>86), Jump Over (2/86), Pingo (2/86), Zentus<br>(5/86), Steinschlag (6/86), Centibug (7/86),<br>Jolly Jumper (8-9/86) und Pyramide (10/86)

#### Player's Dream 2

Sepp im Hochhaus (4/86), Life (5/86), Mini-<br>golf (7/86), Tennis (11/86), Astronaut (12/86),<br>Suicide Squad (2/87), Royal Flush (3/87), Flo-<br>wers (4/87), Roulette (4/87) und Buggy Bla-<br>ster (CK 10/85)

## Pl<mark>ayer's Dream</mark> 3

<sup>p</sup>artnertest (2/87), Memotron (5/87), Ritter<br>Kunibert (6/87), Soft-Ball (7/87), Skat (8/87),<br>Labyrinth (9/87), Frogger (10/87), Bulldozer<br>¦11/87), Dow Jones (12/87)

# Player'<mark>s D</mark>ream 4

Q-Bert 2 (12/87), 3D Snakes (1/88), Blasted<br>Squares (1/88), Jump Around (2/88), Golf<br>Master Chip (3/88), Diggler (4/88), Kalahari I<br>+ II (4/88), Ghosts (5/88), Hanseat (5/88),<br>Pang (6/88)

#### Player's Dream 5

Diese Software-Editionen enthalten die besten Programme aus COMPUTERpaftner (früher Schneider Magazin). ln "Codex" sind Anwenderprogramme zusammengestellt. "Player's Dream" bietet

Rösselsprung (6/86), Shoot out (7/88),<br>C.A.S.P. (7/88), Gold Hunter (8/88), Tracer<br>(9/88), Energy Ball (10/88), Ei-Ball (10/88), Gravitiy<br>Käsekästchen (10/88), Turris (10/88), Gravitiy<br>(11/88), Quadron (12/88), Future Game  $(BB)$ 

# die herausragenden Spiele der vergangenen 4 Jahre Schneider Magazin. ln Klammem ist jeweils die Heftnummer wiedergegeben. **Variet Allen Charles ALL**

# Codex 6 - NEU

Platine-Master (1/89), Terminkalender (1/89), 3"-Etiketten-Designer (3/Bg), Magic Synthesizer (3/Bg), Diskettensystem (6-11/87), Lotto (1 /86), Fußballverwaltung (3-5/89)

### Codex I

Hexmonitor (12/85), Sprites mit Editor (12/<br>85), Kalender (12/85), Datenverwaltung (1/<br>86), DIR-Doctor (Directory-Editor) (2/86), Mi-<br>1i-Monitor (3/86), Mathematik (3/86), Stati-<br>stik (4/86), Baudcopy (4/86), Hidump (Hard<br>

### Codex<sub>2</sub>

Softwareuhr (12/85), Disk-Doktor (1/86),<br>CPC Orgel (1/86), Datagenerator (2/86), Ta-<br>schenrechner (3/86), Painter (3/86), Perio-<br>densystem (3/86), Elektro-CAD (5/86), Scrollbremse (6/86), Copy??right!! V2.0 (6/<br>86), 3-D-Prozessor (7/86), Digitalisierer (7/<br>86), Tastenklick (8-9/86), Oszilloskop (8-9/<br>86), Symbol-Editor (10/86), Fast-Routine (10/<br>86), DFÜ (10/86), Datei (12/86), Neues Hl

### **Codex 3**

Allgemeines: Mini-Texter (11/86), Haushalt

(1/87)<br>**Sound:** Hüllkurven (1/87), Musik-Compiler (3/

87), Islam (8/87)<br>
Grafik: Mini-Movie (8/86), Fractals (4/87), Top-Grafik (5/87)

Programmiersprachen: Forth-Compiler (11/<br>86), Basic-Logo-Translator (12/86)<br>Utilitys: RSXINFO (8/86), File-Examiner (10/<br>86), Windows (10/86), Window Creator (11/<br>86), GIGADUMP (3/87), Strukto (3/87), UNE-<br>RASE.COM (3/87),

#### Codex4

Schach Archiv (11/86), Kio-Fox-Assembler,<br>(4/87), Super Painter (6/87), TopCalc (7/87),<br>Super Edit 1.1 (7/87), Girokontoführung (9/<br>87), Entwurf (10/87), Sternenhimmel (12/87),<br>Soundmaschine (12/87), TurboPlot (3/88),<br>ALmo

#### **Codex 5**

Text Maker (8/87), DTP (1/88), Typographie<br>(2/88), Multitrainer (5/88), Buchomat (6/88),<br>Haushaltsbilanz (11/88), Steuerberechnung<br>(12/88)

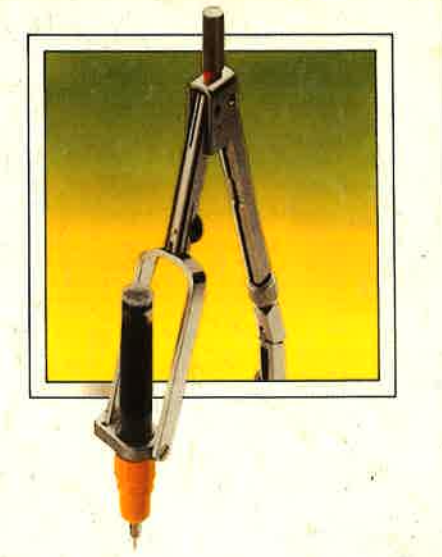

# Das günstige Paketangebot

Codex l-lil nurauf Diskette 65.- DM